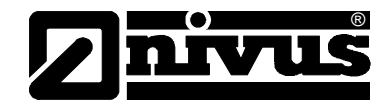

# **Instrukcja obsługi przeno**ś**nego przepływomierza PCM 4**

## **wraz z nale**żą**cymi do niego czujnikami**

(oryginalna instrukcja obsługi – w języku niemieckim)

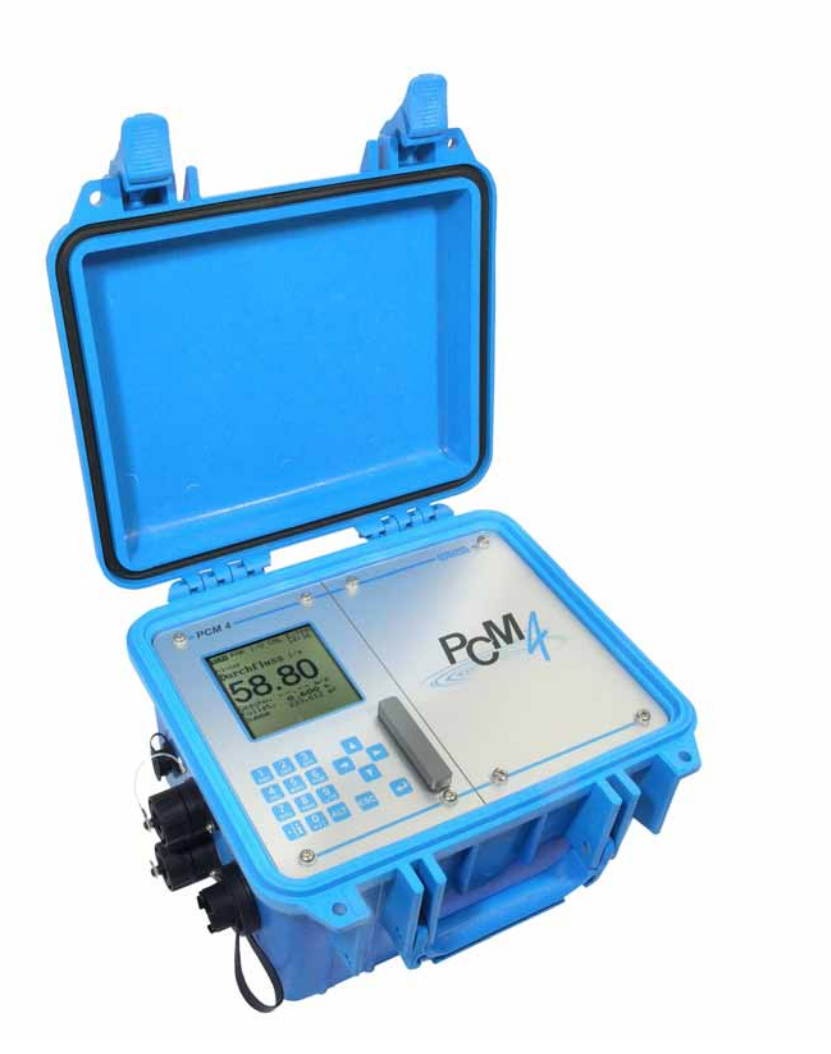

Od numeru rewizyjnego oprogramowania 1.18

#### **NIVUS GmbH**

Im Täle 2 D – 75031 Eppingen Tel. 0 72 62 / 91 91 - 0 Fax 0 72 62 / 91 91 - 999 E-mail: info@nivus.de Internet: www.nivus.de

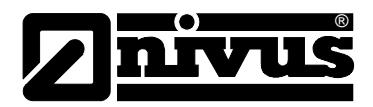

#### **Przedstawicielstwa firmy NIVUS:**

#### **NIVUS AG**

Hauptstrasse 49 CH – 8750 Glarus Tel. +41 (0)55 / 645 20 66 Fax +41 (0)55 / 645 20 14 E-mail: swiss@nivus.de

#### **NIVUS Sp. z o. o**

ul. Hutnicza 3 / B-18 PL – 81-212 Gdynia Tel. +48 (0)58 / 760 20 15 Fax +48 (0)58 / 760 20 14 E-mail: poland@nivus.de Internet: www.nivus.pl

#### **NIVUS France**

14, rue de la Paix F – 67770 Sessenheim Tel. +33 (0)388071696 Fax +33 (0)388071697 E-mail: france@nivus.de Internet: www.nivus.com

#### **NIVUS U.K.**

P.O. Box 342 Egerton, Bolton Lancs. BL7 9WD, U.K. Tel: +44 (0)1204 591559 Fax: +44 (0)1204 592686 E-mail: info@nivus.de Internet: www.nivus.com

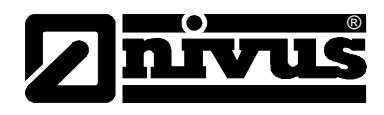

### **Tłumaczenie**

W razie dostawy do krajów Unii Europejskiej instrukcję obsługi należy stosownie przetłumaczyć na język używany w kraju użytkownika. Jeżeli w tekście wystąpią niezgodności, należy w celu wyjaśnienia oprzeć się na oryginalnej instrukcji obsługi (w języku niemieckim) lub skontaktować się z producentem.

### **Copyright**

Przekazywanie oraz powielanie niniejszego dokumentu, wykorzystywanie i przekazywanie jego treści jest zabronione, o ile nie uzyskano wyraźnego zezwolenia. Naruszenie tego zakazu zobowiązuje do wynagrodzenia za poniesione szkody i straty. Wszelkie prawa zastrzeżone.

#### **Nazwy u**ż**ytkowe**

Odtwarzanie w niniejszej broszurze nazw użytkowych, nazw handlowych, opisów towarów itp. nie uprawnia do uznania, iż nazwy te mogą być używane przez każdego bez żadnych konsekwencji; często chodzi o prawnie chronione znaki towarowe, nawet jeżeli nie są one jako takie oznaczone.

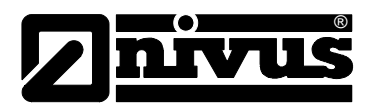

## **1 Tre**ść

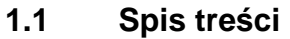

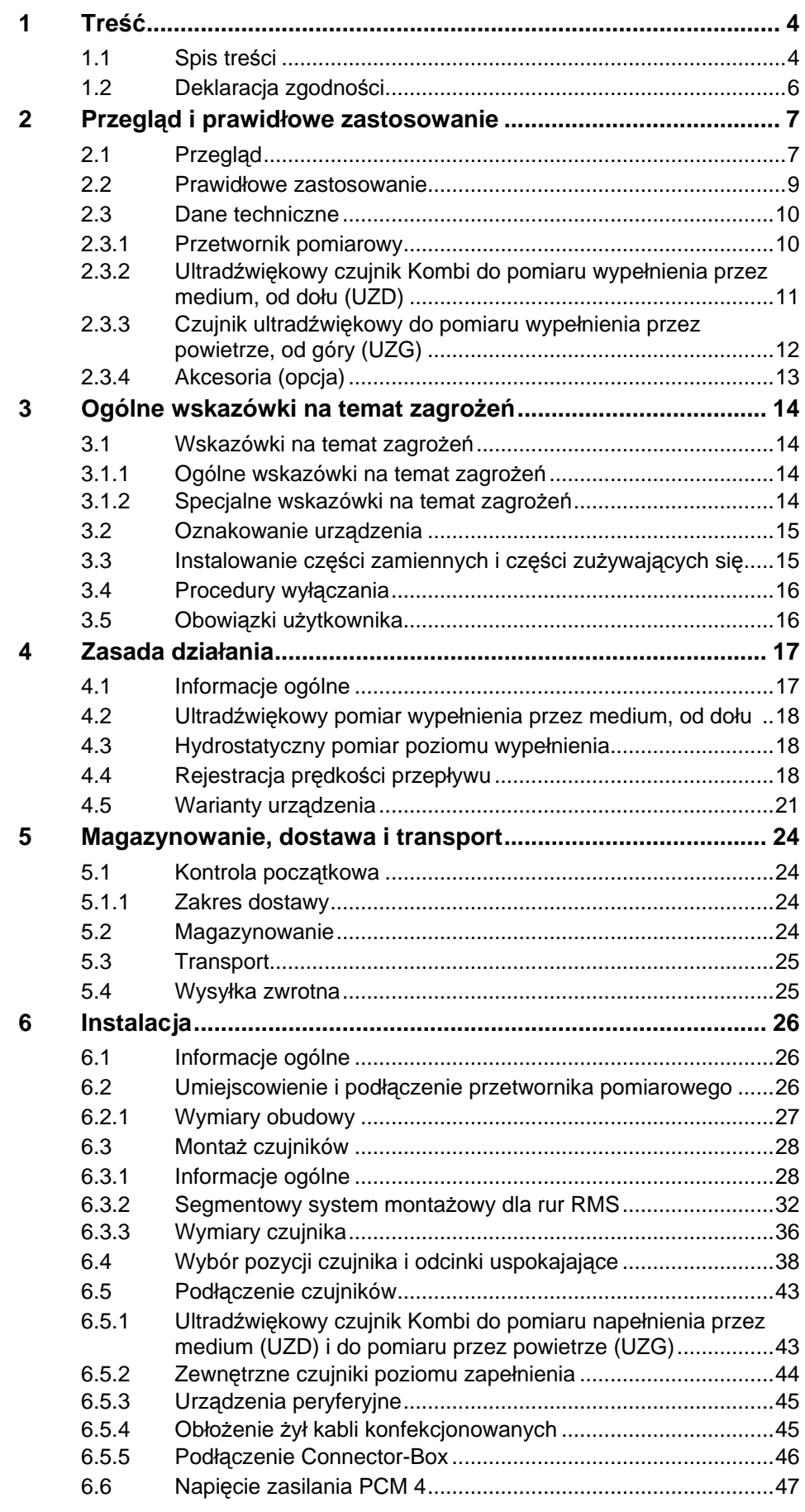

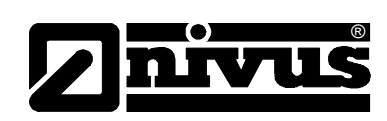

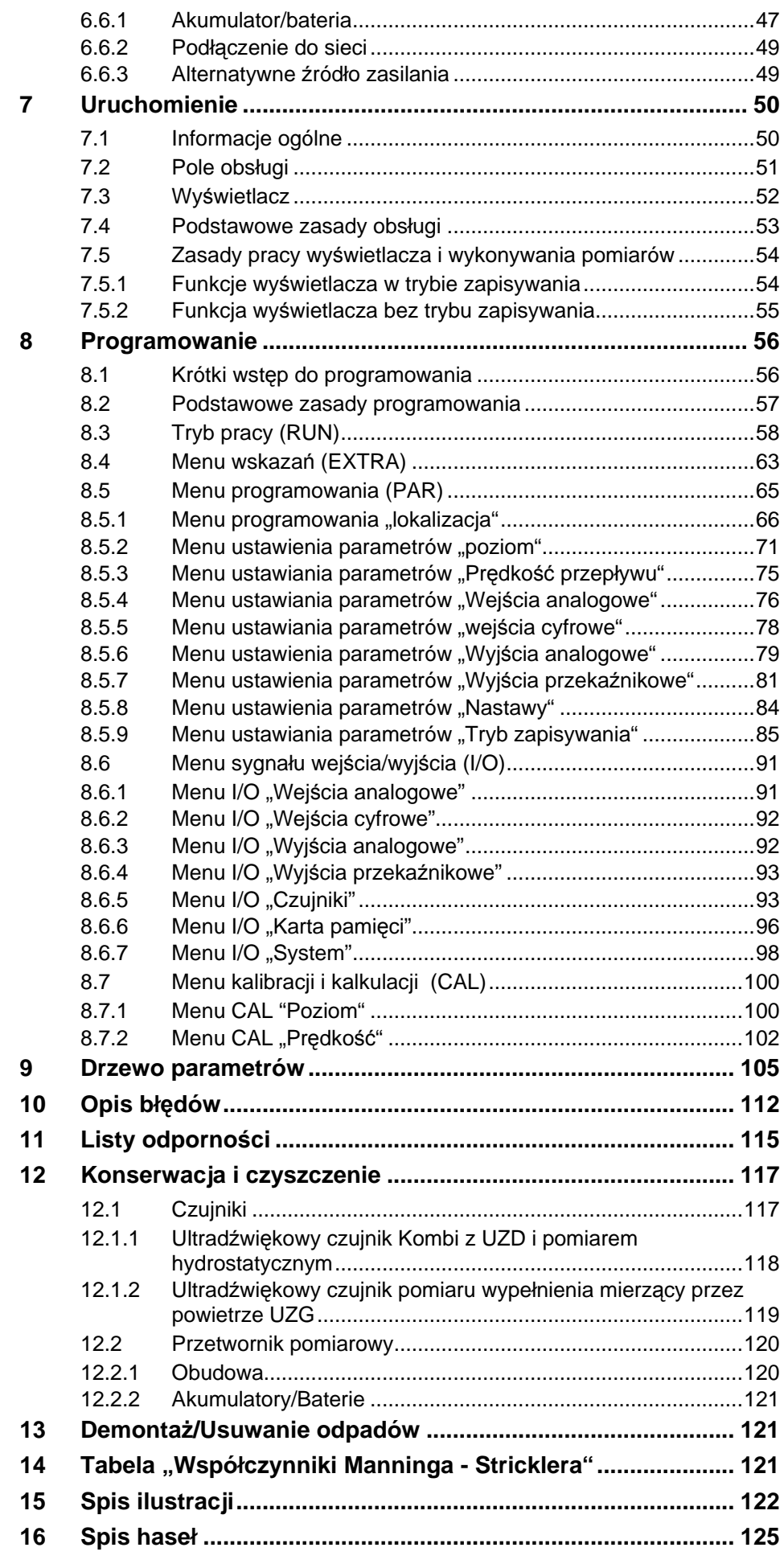

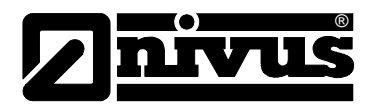

### **1.2 Deklaracja zgodno**ś**ci**

#### **Deklaracja Zgodno**ś**ci UE**

W rozumieniu

- **Dyrektywy UE Dyrektywa niskonapi**ę**ciowa 73/23/EWG, Zał**ą**cznik III**
- **Dyrektywy UE EMV 89/336/EWG, Zał**ą**cznik I i II**

oświadczamy, że urządzenie:

#### **nazwa: przetwornik pomiarowy PCM 4 z czujnikiem**

w dostarczonej wersji wykonania odpowiada wyżej wymienionym ustaleniom i niżej podanym Dyrektywom UE oraz niemieckim normom przemysłowym DIN EN:

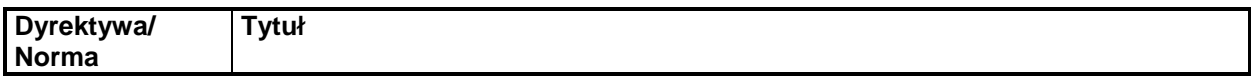

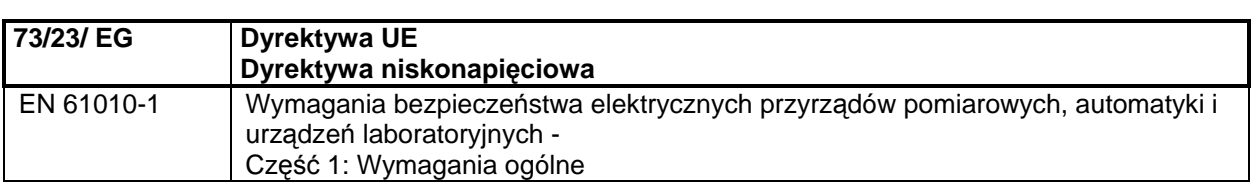

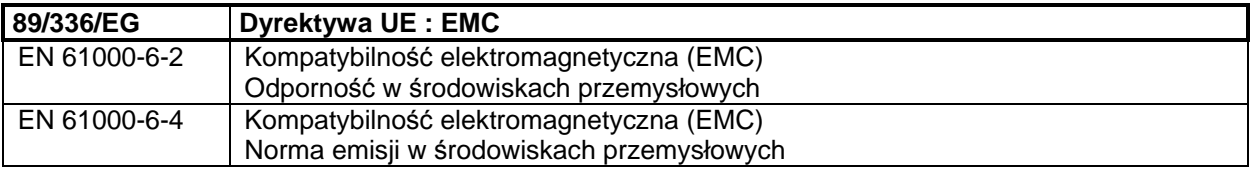

Niniejsza deklaracja traci swoją ważność w razie nieuzgodnionej z nami przeróbki urządzenia.

Eppingen, dn. 12. sierpnia 2007 r. ..............................................

 Heinz Ritz Kierownik Zarządzania Jakością

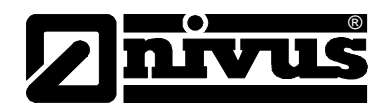

### **2 Przegl**ą**d i prawidłowe zastosowanie**

### **2.1 Przegl**ą**d**

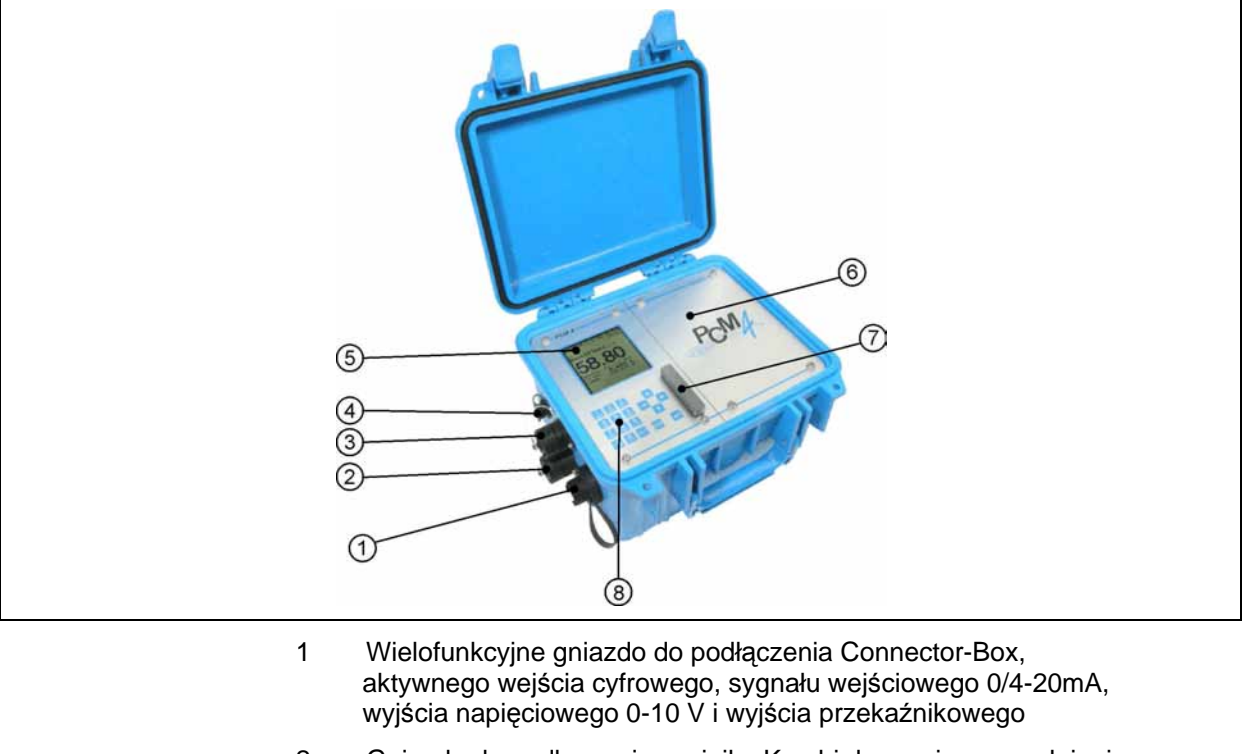

- 2 Gniazdo do podłączenia czujnika Kombi do pomiaru wypełnienia przez medium, od dołu (UZD)
- 3 Gniazdo do podłączenia czujnika ultradźwiękowego do pomiaru wypełnienia przez powietrze (UZG) typ OCL, lub zewnętrznego czujnika wypełnienia 4-20mA (np. NivuCompact)
- 4 Gniazdo przyłączeniowe dla zasilacza/ładowarki
- 5 Wyświetlacz
- 6 Schowek na akumulator / baterie
- 7 Panel wsuwany dla karty Compact Flash z osłoną
- 8 Klawisze do programowania

#### **Ilustracja 2-1 Przegl**ą**d PCM 4**

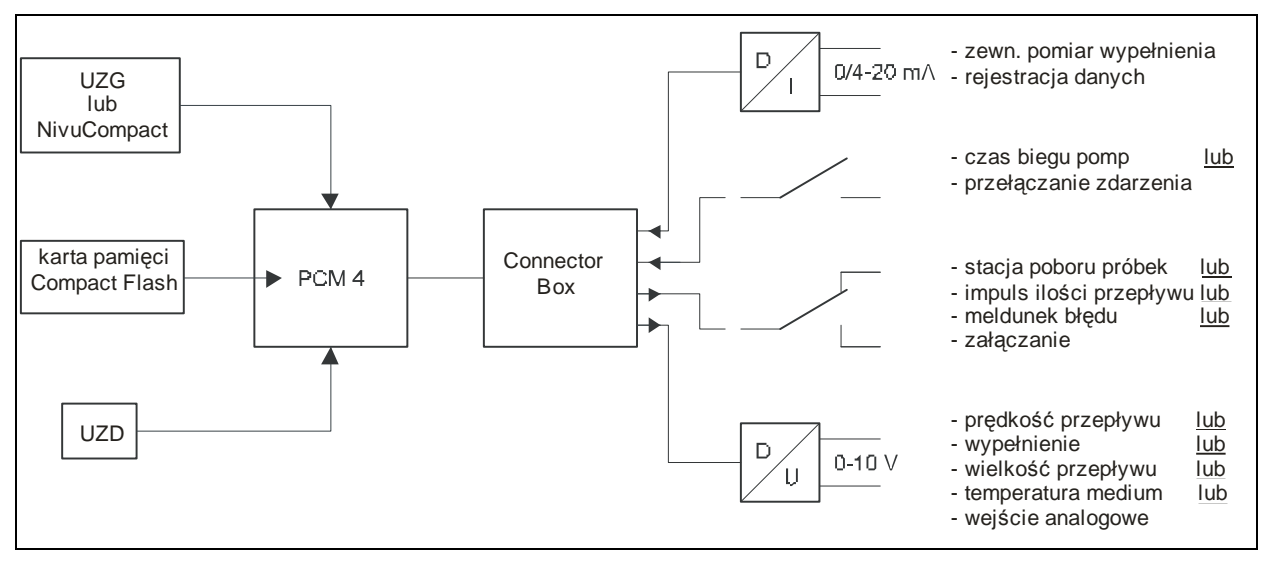

**Ilustracja 2-2 Mo**ż**liwo**ś**ci kombinacji** 

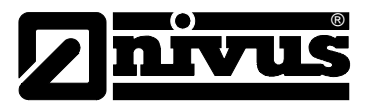

Connector-Box powinien być użyty tylko wtedy, gdy do gniazda wielofunkcyjnego PCM 4 podłączone jest równocześnie więcej niż 1 wejście lub wyjście.

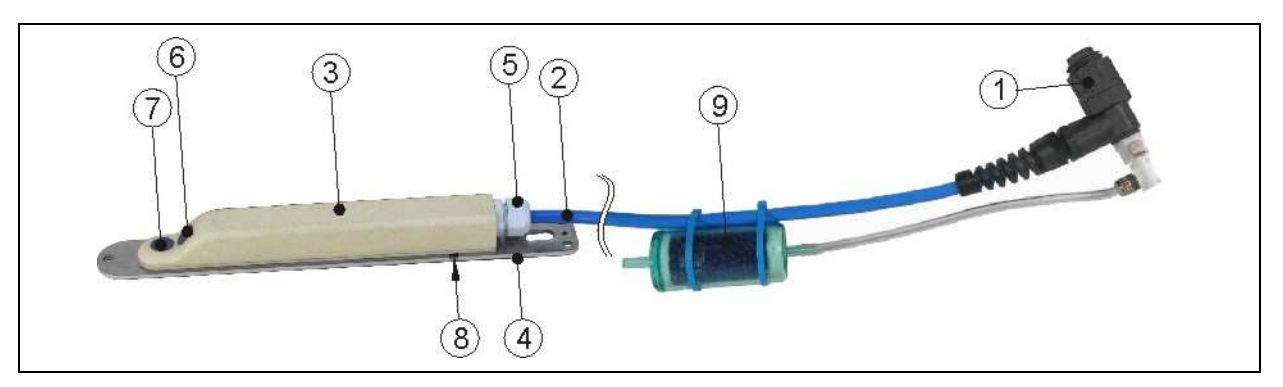

- 1 Wtyczka z nakrętką złączkową, IP68
- Kabel czujnika
- 3 Korpus czujnika
- 
- 4 Płyta montażowa<br>5 Złacze śrubowe k Złącze śrubowe kabla
- 
- 6 Czujnik do pomiaru prędkości przepływu 7 Ultradźwiękowy czujnik do pomiaru wypełnienia przez medium UZD
- Czujnik do hydrostatycznego pomiaru poziomu wypełnienia
- 9 Filtr powietrzny

#### **Ilustracja 2-3 Wygl**ą**d ultrad**ź**wi**ę**kowego czujnika Kombi do pomiaru poziomu napełnienia przez medium**

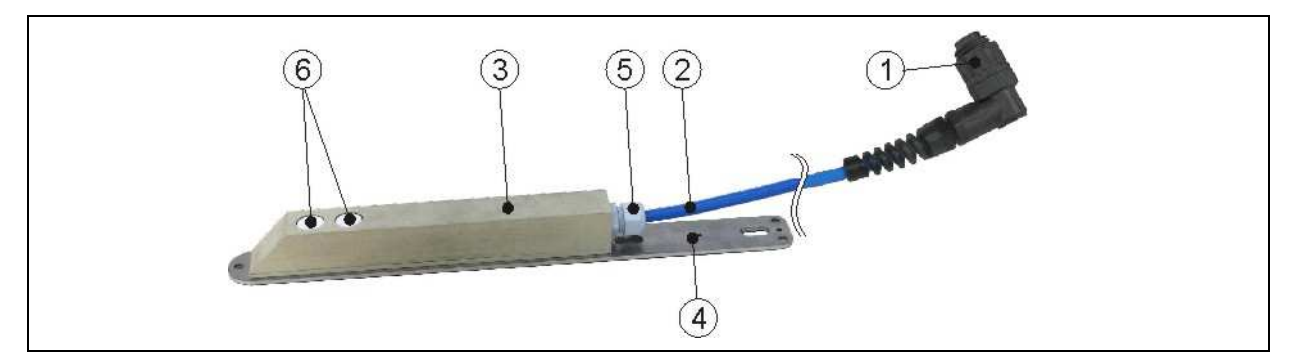

- 1 Wtyczka z nakrętką złączkową, IP68
- Kabel czujnika
- 3 Korpus czujnika
- 4 Płyta montażowa
- 5 Złącze śrubowe kabla
- 6 Czujniki ultradźwiękowe do pomiaru wypełnienia przez powietrze UZG

**Ilustracja 2-4 Wygl**ą**d czujnika ultrad**ź**wi**ę**kowego do pomiaru poziomu napełnienia przez powietrze** 

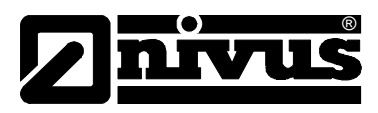

### **2.2 Prawidłowe zastosowanie**

Urządzenie pomiarowe typu PCM 4 wraz z należącymi do niego czujnikami służy do czasowego pomiaru przepływu w mediach słabo i mocno zanieczyszczonych w kanałach i rurach częściowo i całkowicie wypełnionych, oraz innych korytach. Dodatkowo mogą być mierzone i rejestrowane dane zewnętrzne. Jako opcja istnieje również możliwość sterowania zewnętrznymi urządzeniami peryferyjnymi.

Urządzenie pracuje bez zasilania sieciowego dzięki akumulatorom nadającym się do wielokrotnego ładowania lub bateriom jednorazowym. Urządzenie może być również zasilane sieciowo za pomocą zasilacza/ładowarki.

Dane pomierzone i obliczone zapisywane są na wymiennym nośniku danych. Należy przy tym koniecznie przestrzegać dopuszczalnych maksymalnych wartości granicznych podanych w rozdziale 2.3. Dane techniczne. Producent nie ponosi odpowiedzialności za wszelkie przypadki zastosowania odbiegające od podanych wartości granicznych, które nie zostały uznane i dopuszczone w formie pisemnej przez NIVUS GmbH.

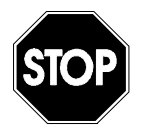

Niniejsze urządzenie przeznaczone jest wyłącznie do wyżej podanego celu. Inne zastosowanie, wykraczające poza wyżej wymienione lub przebudowę urządzenia bez pisemnego uzgodnienia z producentem, uznaje się za zastosowanie nieprawidłowe.

Producent nie odpowiada za szkody powstałe z tego powodu i za wynikające z nich szkody. Ryzyko ponosi wyłącznie użytkownik.

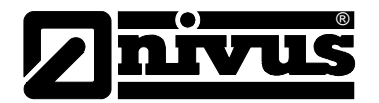

### **2.3 Dane techniczne**

### **2.3.1 Przetwornik pomiarowy**

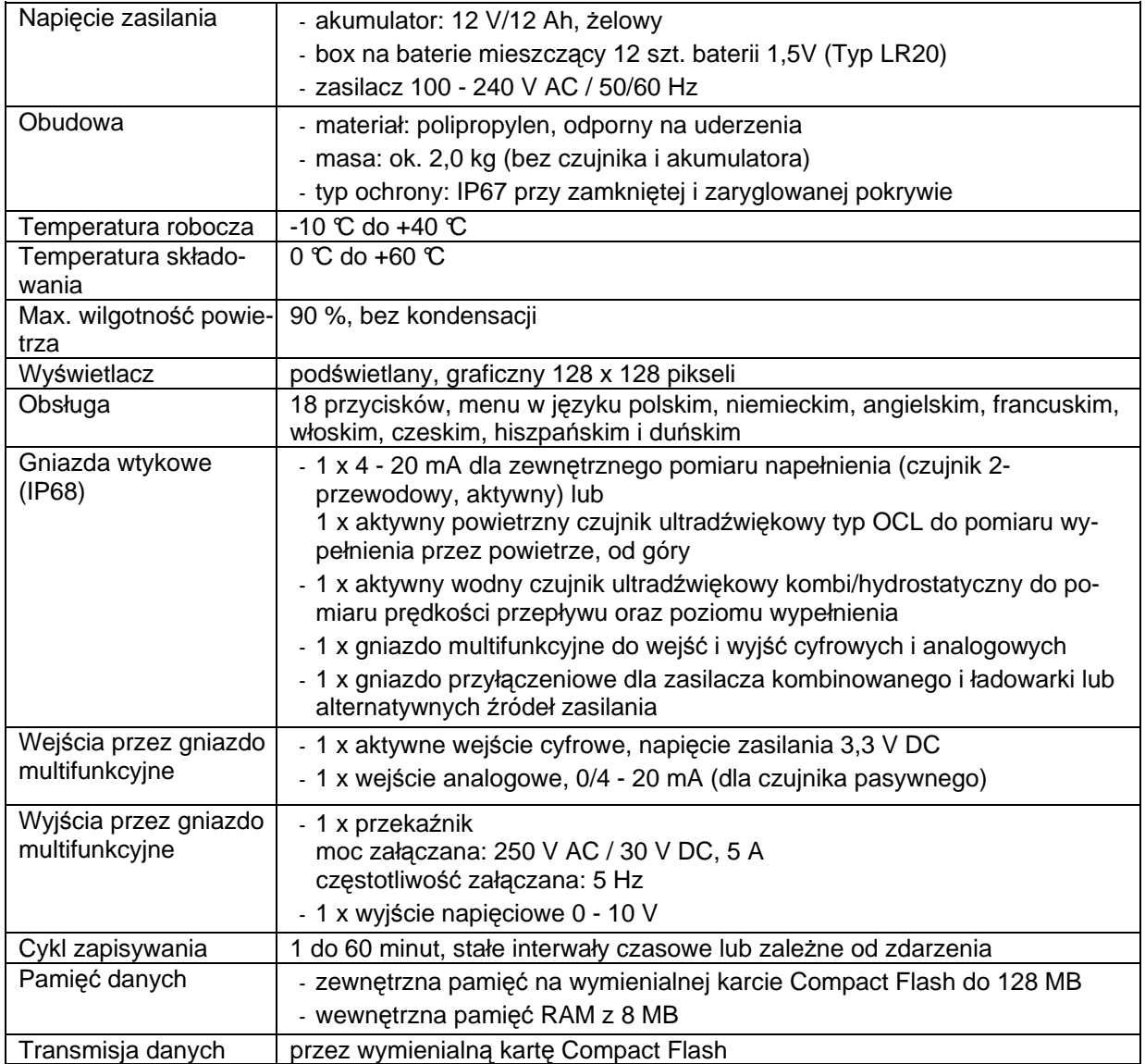

### **2.3.2 Ultrad**ź**wi**ę**kowy czujnik Kombi do pomiaru wypełnienia przez medium, od dołu (UZD)**

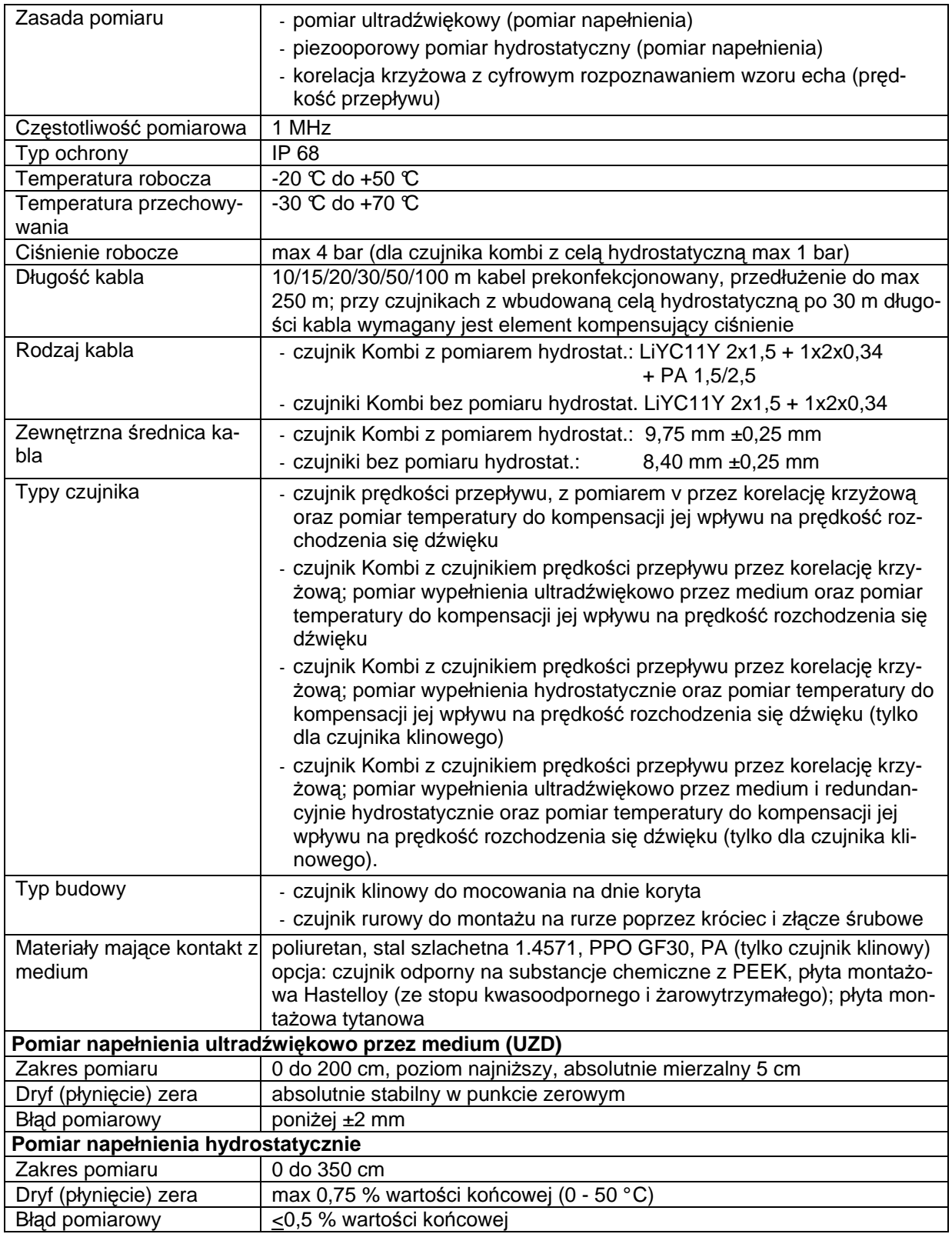

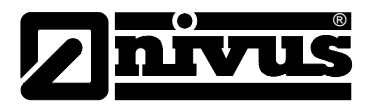

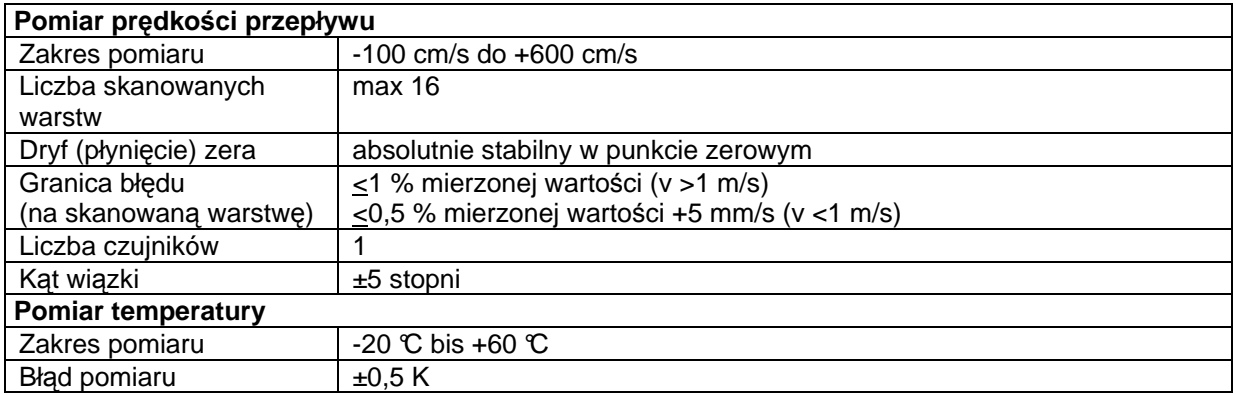

### **2.3.3 Czujnik ultrad**ź**wi**ę**kowy do pomiaru wypełnienia przez powietrze, od góry (UZG)**

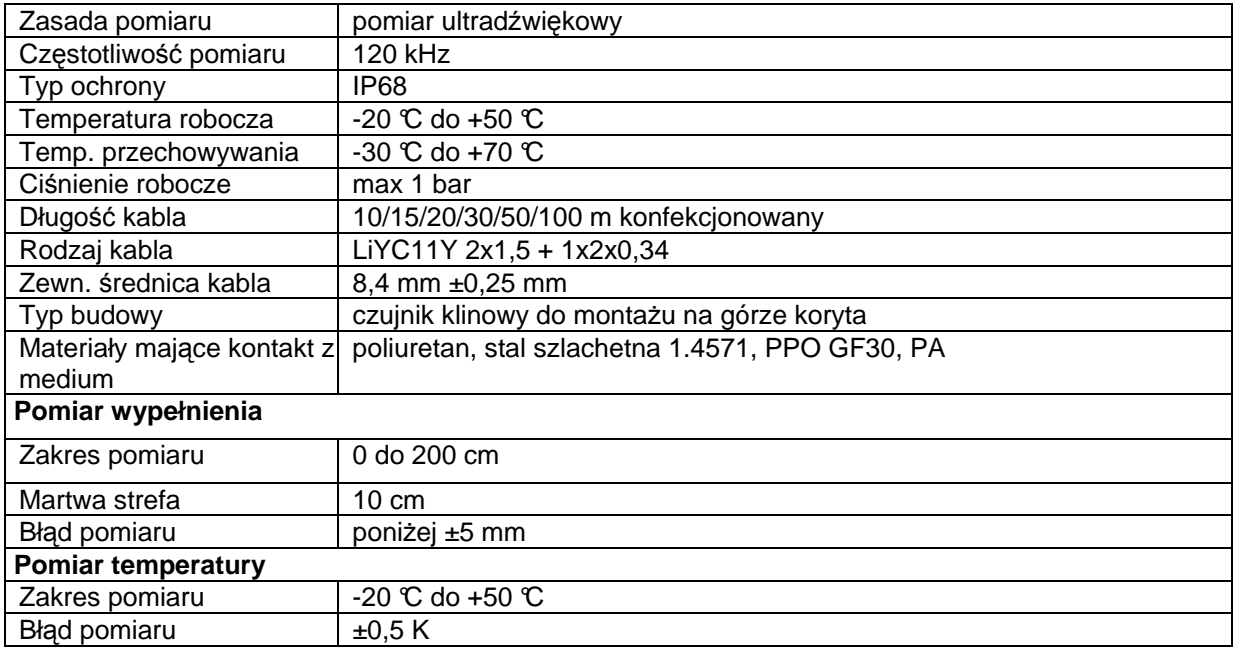

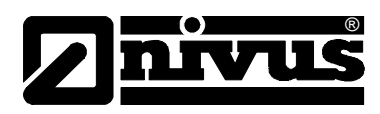

### **2.3.4 Akcesoria (opcja)**

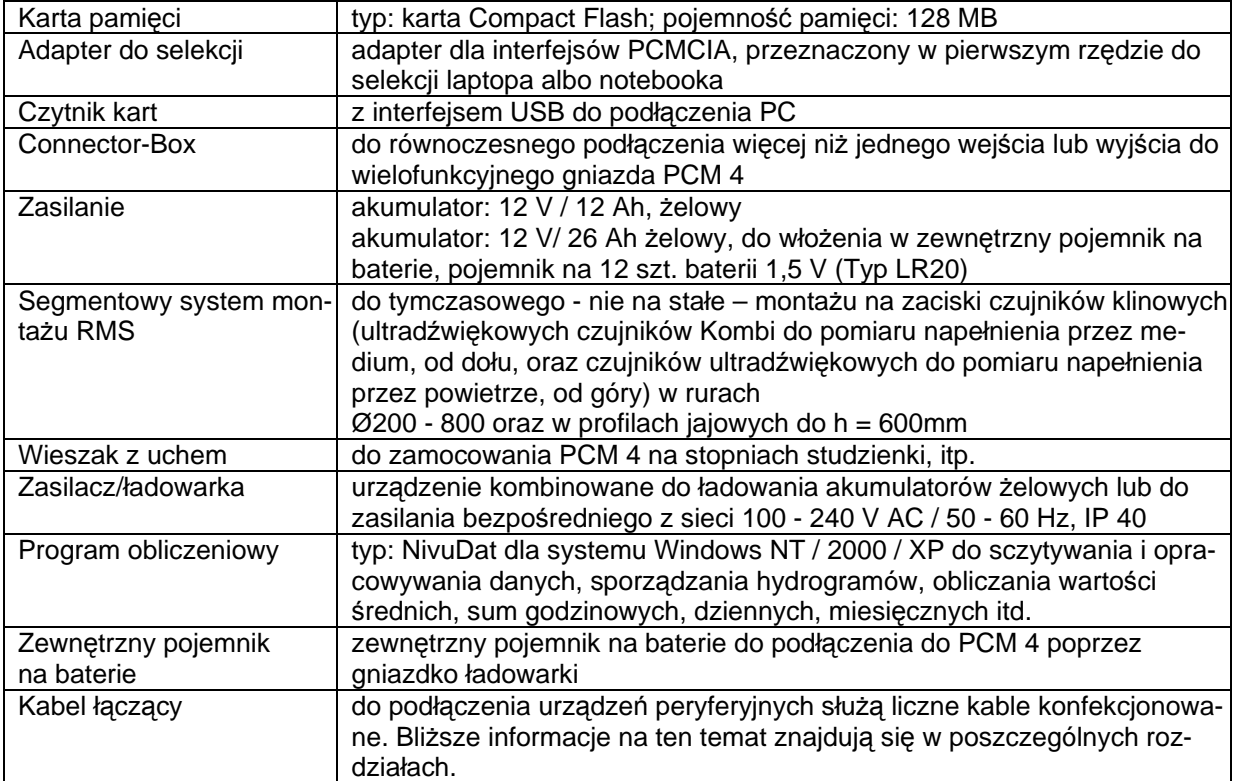

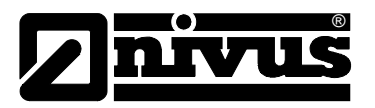

### **3 Ogólne wskazówki na temat zagro**ż**e**ń

### **3.1 Wskazówki na temat zagro**ż**e**ń

**3.1.1 Ogólne wskazówki na temat zagro**ż**e**ń

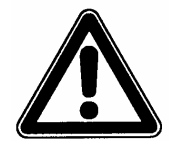

#### **Wskazówki na temat zagro**ż**e**ń

znajdują się w ramkach i są oznakowane trójkątem ostrzegawczym..

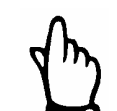

#### **Wskazówki**

znajdują się w ramkach i są oznakowane "ręką".

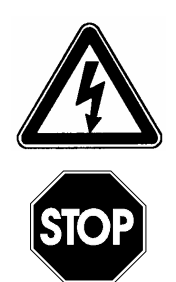

### **Zagro**ż**enia powodowane przez pr**ą**d elektryczny**  są w ramkach oznakowane symbolem znajdującym się obok.

#### **Ostrze**ż**enia**

znajdują się w ramkach i są oznakowane znakiem "STOP".

Przy podłączaniu, uruchomieniu i eksploatacji urządzenia PCM 4 należy przestrzegać niżej podanych informacji oraz nadrzędnych przepisów obowiązujących w danym kraju (np. w Niemczech VDE / Vorschriftenwerk Deutscher Elektrotechniker – przepisów Związku Elektrotechników Niemieckich), a także przepisów BHP obowiązujących dla danego urządzenia.

Wszelkie prace przy urządzeniu wykraczające poza montaż, podłączenie i działania związane z programowaniem ze względu na bezpieczeństwo oraz udzieloną gwarancję powinny być zasadniczo podejmowane wyłącznie przez personel firmy NIVUS.

### **3.1.2 Specjalne wskazówki na temat zagro**ż**e**ń

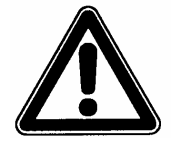

Ze względu na częste stosowanie systemu pomiarowego w obrębie ścieków, w których mogą być obecne groźne bakterie chorobotwórcze, należy podjąć odpowiednie działania zabezpieczające mające na celu wykluczenie zagrożenia dla zdrowia w trakcie użytkowania systemu, przetwornika pomiarowego, kabli i czujników.

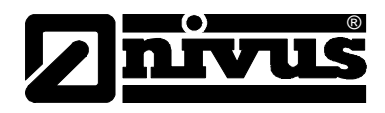

### **3.2 Oznakowanie urz**ą**dzenia**

Dane zamieszczone w niniejszej instrukcji obsługi odnoszą się wyłącznie do typu urządzenia podanego na stronie tytułowej. Tabliczka znamionowa zamocowana jest z tyłu urządzenia i zawiera następujące dane:

- nazwa i adres producenta
- oznakowanie CE
- oznakowanie serii i typu, ewentualnie numer seryjny
- rok produkcji

Ważnym jest, aby wszystkie zapytania i zamówienia części zamiennych zawierały prawidłowo podany typ oraz numer seryjny (ewentualnie numer artykułu). Tylko w ten sposób możliwe jest bezbłędne i szybkie opracowanie zapytania/zamówienia.

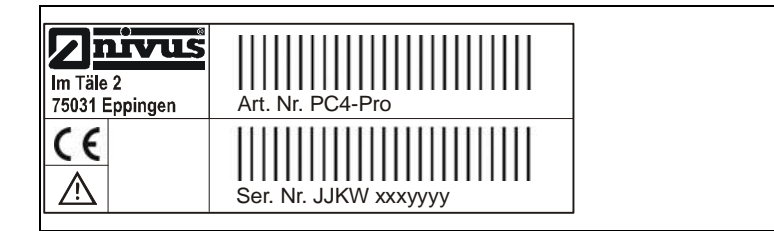

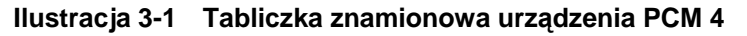

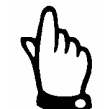

Niniejsza instrukcja obsługi jest integralną częścią składową urządzenia i musi być w każdej chwili do dyspozycji użytkownika.

Należy przestrzegać zawartych w niej zaleceń dotyczących bezpieczeństwa.

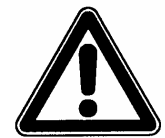

Surowo zabrania się wyłączania urządzeń zabezpieczających lub zmieniania ich sposobu działania.

### **3.3 Instalowanie cz**ęś**ci zamiennych i cz**ęś**ci zu**ż**ywaj**ą**cych si**ę

Wyraźnie zwracamy uwagę, iż części zamienne oraz elementy wyposażenia, które nie były przez nas dostarczone, nie zostały także przez nas skontrolowane i zatwierdzone. Instalowanie oraz/lub zastosowanie takich produktów może zatem w pewnych okolicznościach wpływać negatywnie na konstrukcyjne cechy Państwa systemu pomiarowego lub unieruchomić go.

NIVUS nie ponosi odpowiedzialności za szkody powstałe w wyniku zastosowania nieoryginalnych części zamiennych oraz nieoryginalnych elementów wyposażenia.

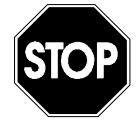

Gwarancja wygasa w przypadku zastosowania części zamiennych i części zużywających się (np. akumulatorów, baterii, filtrów itd.), które nie są dopuszczone przez firmę NIVUS.

### **3.4 Procedury wył**ą**czania**

®

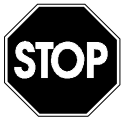

Przed rozpoczęciem prac konserwacyjnych, czyszczenia oraz/lub prac naprawczych (wykonywanych wyłącznie przez personel fachowy) należy koniecznie odłączyć urządzenie od zasilania.

### **3.5 Obowi**ą**zki u**ż**ytkownika**

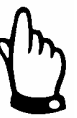

W EWG (Europejskiej Wspólnocie Gospodarczej) należy przestrzegać i dotrzymywać przepisów stanowiących narodową adaptację ramowej dyrektywy (89/391/EWG) oraz należących do niej poszczególnych dyrektyw, w tym szczególnie dyrektywy (89/655/EWG) o minimalnych przepisach bezpieczeństwa i ochrony zdrowia przy używaniu przez pracowników narzędzi pracy podczas jej wykonywania, każdorazowo w jej wersji obowiązującej. W Niemczech należy stosować się do Przepisów Bezpieczeństwa Pracy (Betriebssicherheitsverordnung).

Użytkownik musi uzyskać lokalne **pozwolenie na eksploatacj**ę oraz przestrzegać związanych z nimi zaleceń.

 Dodatkowo musi on przestrzegać lokalnych przepisów prawnych dotyczących:

- bezpieczeństwa personelu (przepisy BHP)
- bezpieczeństwa urządzeń do wykonywania pracy (wyposażenie zabezpieczające i konserwacja)
- usuwania odpadów/produktów (Ustawa o odpadach)
- usuwania materiałów (Ustawa o odpadach)
- czyszczenia (środki czyszczące i usuwanie odpadów)
- oraz zaleceń dotyczących ochrony środowiska.

#### **Podł**ą**czenie**

Przed rozpoczęciem użytkowania urządzenia pomiarowego użytkownik powinien sprawdzić, czy w trakcie montażu oraz uruchomienia, jeżeli były one przeprowadzane samodzielnie przez użytkownika, przestrzegano lokalnych przepisów (np. przepisów dotyczących eksploatacji kanałów).

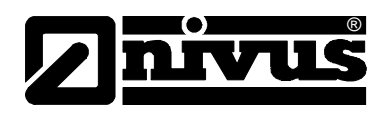

### **4 Zasada działania**

### **4.1 Informacje ogólne**

PCM 4 jest przenośnym urządzeniem pomiarowym do nieciągłego pomiaru przepływu i rejestracji danych w mediach o różnym stopniu zanieczyszczenia i różnym składzie chemicznym. Można je stosować w rurociągach całkowicie i częściowo wypełnionych, kanałach otwartych i korytach o różnej geometrii i wymiarach.

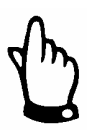

Metoda pomiaru bazuje na zasadzie odbicia fal ultradźwiękowych. Dlatego też do funkcjonowania systemu konieczne jest, by w wodzie znajdowały się cząsteczki, które mogą odbijać wysyłane przez czujnik sygnały ultradźwiękowe (cząsteczki zanieczyszczeń, pęcherzyki gazu itp.).

PCM 4 współpracuje z czujnikiem Kombi, który równocześnie mierzy prędkość przepływu oraz poziom wypełnienia.

Poziom wypełnienia może być mierzony, w zależności od wybranego typu czujnika, ultradźwiękowo przez medium, hydrostatycznie lub w kombinacji tych dwu typów.

Do pomiarów ultradźwiękowych (poziomu i prędkości przepływu) zastosowano 2 specjalne piezokryształy, które pracują niezależnie od siebie jako nadajnik i odbiornik.

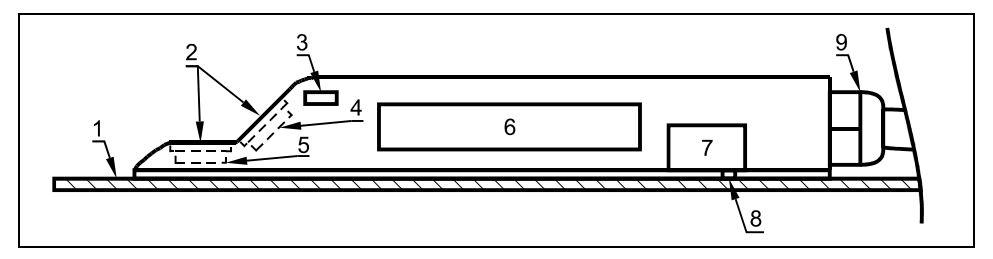

- 1 płyta montażowa
- 2 akustyczna warstwa
- 3 czujnik temperatury
- 4 czujnik prędkości przepływu
- 5 czujnik poziomu
- 6 elektronika
- 7 czujnik ciśnienia (cela hydrostatyczna)
- 8 kanał łączący z miernikiem hydrostatycznym
- 9 złącze śrubowe kabla

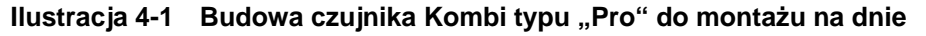

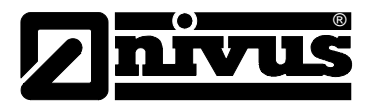

### **4.2 Ultrad**ź**wi**ę**kowy pomiar wypełnienia przez medium, od dołu (UZD)**

W zależności od wybranego typu czujnika (patrz: rozdział 4.5 Warianty urządzeń) w ultradźwiękowym czujniku Kombi można zintegrować do dwóch rodzajów urządzeń do pomiaru poziomu napełnienia: pomiar ultradźwiękowy od dołu przez medium i pomiar hydrostatyczny.

W przypadku ultradźwiękowego pomiaru poziomu napełnienia przez medium leżący poziomo kryształ czujnika pracuje na zasadzie ultradźwiękowego pomiaru czasu biegu fali. Mierzony jest czas między nadaniem i odbiorem impulsu odbijającego się na powierzchni wody

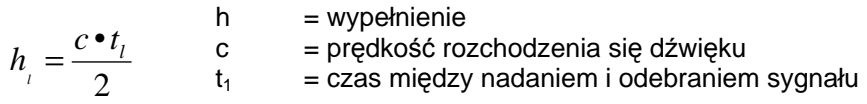

Prędkość rozchodzenia się dźwięku w wodzie wynosi przy temperaturze medium 20° C: 1480 m/s. Odchylenie zale żne od temperatury wynosi 0,23 % na stopień Kelvina. Aby pomiar poziomu napełnienia był dokładny co do milimetra, stale mierzona jest temperatura medium, a prędkość rozchodzenia się dźwięku korygowana jest w obliczeniach.

Do zmierzonej wartości h<sub>1</sub> dodawana jest stała wysokość montażowa. Wynik to całkowity poziom wypełnienia h.

### **4.3 Hydrostatyczny pomiar poziomu wypełnienia**

W zależności od wybranego typu czujnika w czujniku Kombi może być wbudowany dodatkowy hydrostatyczny miernik poziomu napełnienia. Piezooporowy czujnik ciśnienia pracuje na zasadzie ciśnienia względnego. Ciśnienie spoczywającego nad czujnikiem słupa wody jest przy tym wprost proporcjonalne do poziomu napełnienia. Za pomocą tego czujnika możliwy jest pomiar wypełnienia przy montażu czujnika Kombi poza osią kanału. Czujnik ciśnienia kalibrowany jest podczas uruchomienia poprzez podanie ręcznie pomierzonej wartości referencyjnej. Końcowa wartość wypełnienia zawiera również wysokość montażu czujnika.

### **4.4 Rejestracja pr**ę**dko**ś**ci przepływu**

Piezokryształ nachylony ku kierunkowi przepływu pracuje jako czujnik prędkości. W tym celu do mierzonego medium kierowana jest pod zdefiniowanym kątem krótka wiązka sygnałów ultradźwiękowych. Wszelkie cząsteczki (powietrze, zanieczyszczenia) znajdujące się w ścieżce pomiarowej odbijają sygnał ultradźwiękowy. W zależności od rozmiaru i kształtu cząsteczki powstaje specjalny oraz echa. Wielokrotność odbitych sygnałów tworzy swego rodzaju wzór obrazów ech (patrz: Ilustracja 4-2). Wzór ten zostaje załadowany do cyfrowego procesora sygnałowego (DSP).

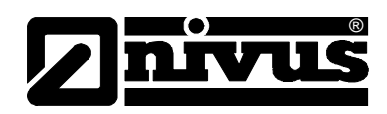

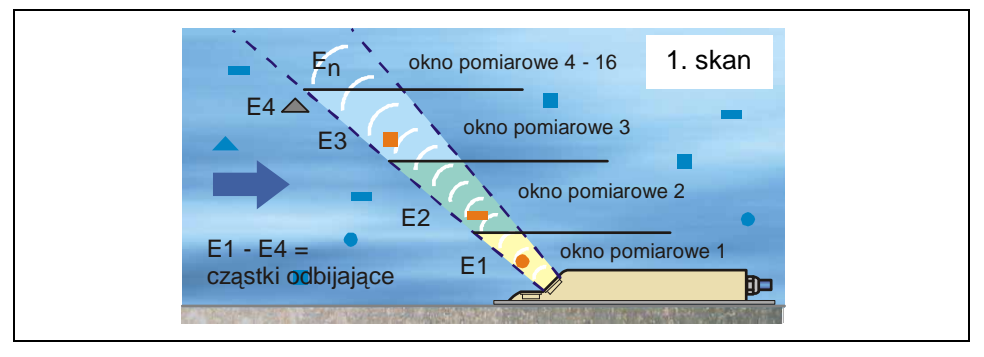

**Ilustracja 4-2 Sytuacja przy pierwszym odbiorze sygnału** 

Po zdefiniowanym okresie czasu kierowany jest do medium drugi impuls ultradźwiękowy. Otrzymany dzięki temu na nowo obraz echa również ładowany jest do DSP. Na różnych poziomach przepływu panują różne prędkości przepływu (profil prędkości przepływu). W związku z tym cząsteczki odbijające sygnał, w zależności od ich poziomu, przebyły od pierwszego pomiaru różną odległość. Wynikiem tego jest przesunięty obraz wzoru obrazu ech (patrz: ilustracja 4-3). Równocześnie w mniejszym stopniu powstają inne odbicia. Niektóre cząsteczki obróciły się i mają inaczej ukształtowaną powierzchnię odbicia; niektóre z cząsteczek nie znajdują się już w oknie pomiarowym, a jeszcze inne (nowe) cząsteczki właśnie znalazły się w oknie pomiarowym.

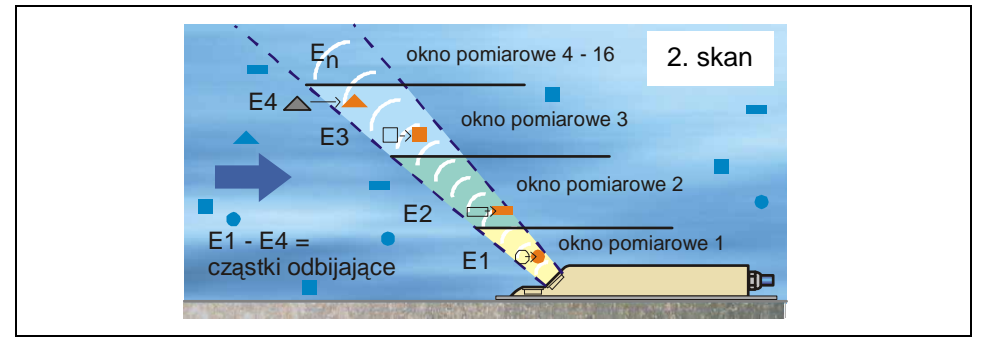

**Ilustracja 4-3 Sytuacja przy drugim odbiorze sygnału** 

Obydwa wzory obrazów ech analizowane są w DSP za pomocą metody korelacji krzyżowej. Wszystkie sygnały, których nie można ponownie jednoznacznie zidentyfikować, są odrzucane tak, aby pozostały dwa przesunięte, podobne do siebie wzory sygnałów.

Na podstawie tych dwóch obrazów tworzone jest 16 okien pomiarowych, w zależności od wcześniej przeprowadzonego pomiaru poziomu. W każdym oknie pomiarowym wyznaczane jest przesunięcie w czasie ∆t wzoru ech (patrz: Ilustracja 4-4).

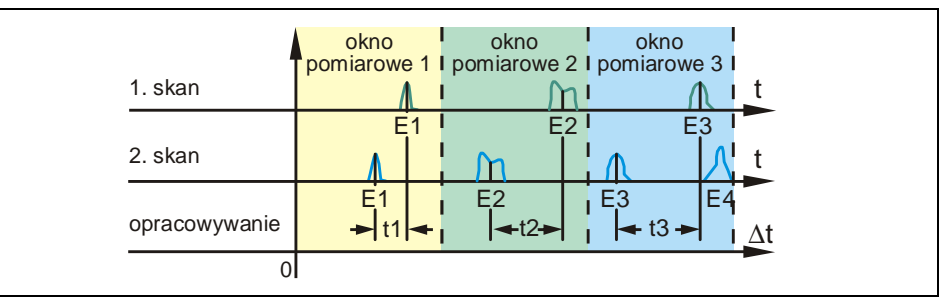

**Ilustracja 4-4 Obrazy sygnału echa i wyznaczenie warto**ś**ci** 

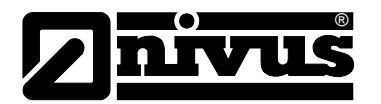

Przy przyjęciu za podstawę kąta emisji sygnału, uwzględnieniu odstępów czasowych obydwu emitowanych sygnałów oraz różnicy wzoru obrazów ech, w oknie pomiarowym wyznaczana jest prędkość przepływu.

Za pomocą matematycznego przyporządkowania przestrzennego poszczególnych obliczonych prędkości powstaje profil prędkości w ścieżce pomiarowej, który przedstawiony jest na wyświetlaczu PCM 4.

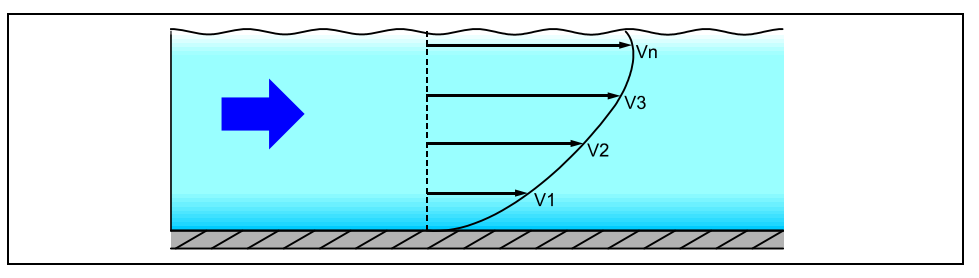

**Ilustracja 4-5 Wyznaczony profil przepływu** 

Na podstawie tego profilu prędkości, oraz danych o geometrii i wymiarach kanału i stopniu jego wypełnienia, obliczana jest wielkość przepływu, która pokazywana jest na wyświetlaczu i zapisywana w pamięci urządzenia.

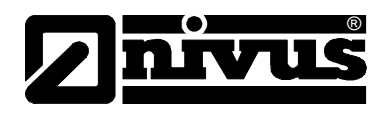

### **4.5 Warianty urz**ą**dzenia**

#### **Przetwornik pomiarowy**

Przetwornik pomiarowy produkowany jest obecnie w jednej wersji. Wariant urządzenia rozpoznaje się na podstawie numeru artykułu znajdującego się na odpornej wpływy atmosferyczne naklejce przyklejonej na spodzie obudowy.

Na podstawie klucza artykułu można określić dokładnie typ urządzenia.

**Przeno**ś**ny przetwornik przepływomierza do kanałów otwartych i ruroci**ą**gów o cz**ęś**ciowym i całkowitym wypełnieniu; pr**ę**dko**ść **przepływu przyporz**ą**dkowana przestrzennie z pulsacyjnym ultrad**ź**wi**ę**kiem; opracowanie sygnalu przy pomocy korelacji krzy**ż**owej z cyfrowym procesorem sygnałowym; pomiar wypełnienia w zale**ż**no**ś**ci od typu czujnika przez ultrad**ź**wi**ę**kowy pomiar przez medium lub powietrze, hydrostatycznie lub przez wej**ś**cie mA dla zewn. pomiaru wypełnienia. Klawiatura alfanumeryczna, wy**ś**wietlacz graficzny, komunikacja przez kart**ę **pami**ę**ci Compact Flash Card (do zamówienia osobno). Nie stosowa**ć **w strefie Ex. Wej**ś**cia: 1 cyfrowe, 1 analogowe; 1 wyjscie napi**ę**ciowe, 1 przeka**ź**nik;** 

**zawiera pojedyncz**ą **licencj**ę **na oprogramowanie NivuDat dla Windows NT / 2000 / XP.**

#### **Przeno**ś**ny przetwornik przepływomierza**

**Ilustracja 4-6 Opis identyfikacyjny dla przetwornika pomiarowego PCM 4** 

#### **Czujniki aktywne dla PCM 4**

Czujniki produkowane są w różnych typach budowy (czujniki klinowe i rurowe) i różnią się długością kabli.

Numer artykułu znajduje się na początku i na końcu kabla (na jego płaszczu), oraz na spodniej stronie płyty montażowej.

## Instrukcja obsługi PCM 4

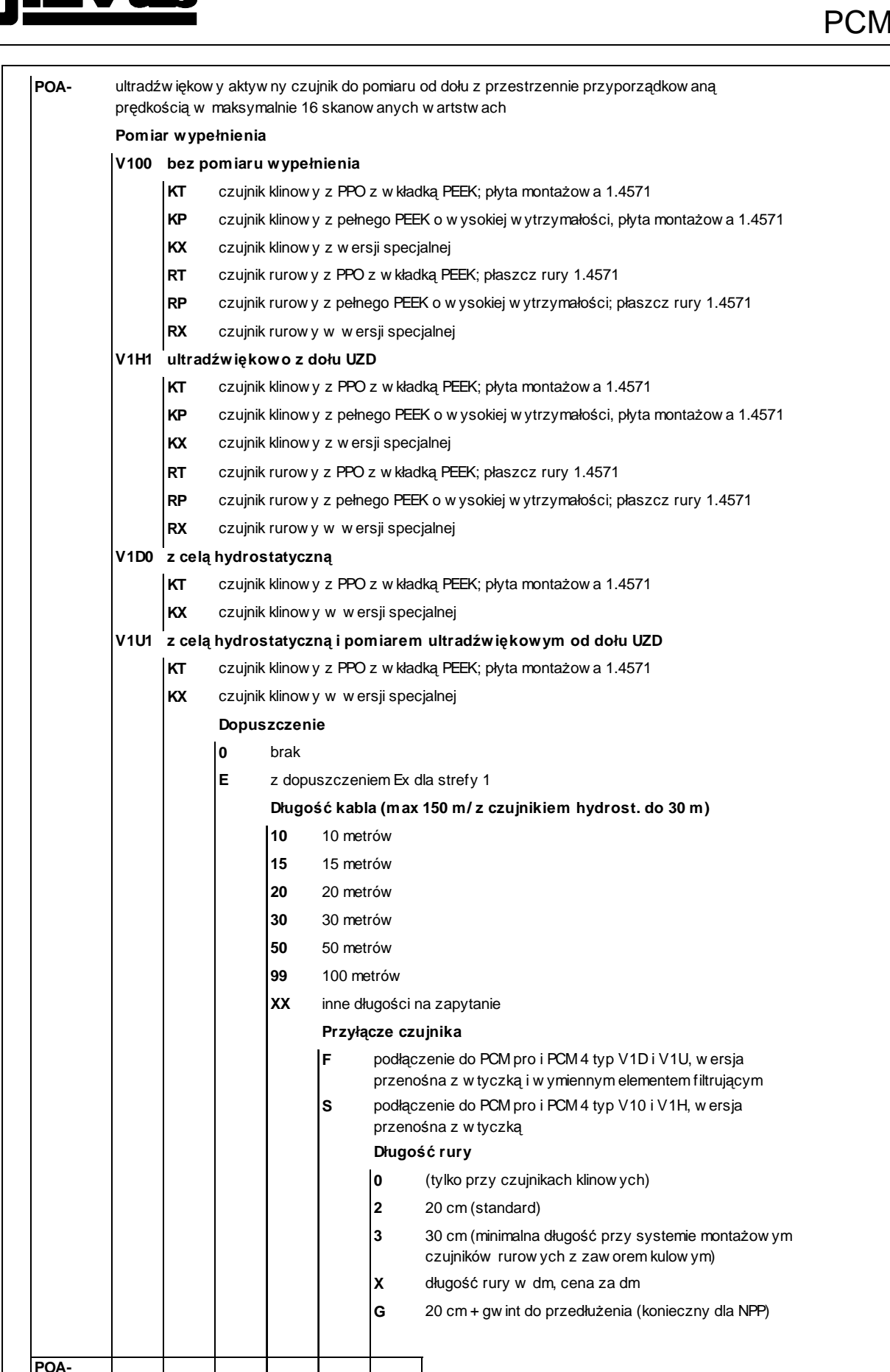

®

**Ilustracja 4-7 Klucz identyfikacyjny ultrad**ź**wi**ę**kowych czujników Kombi do pomiaru przez medium** 

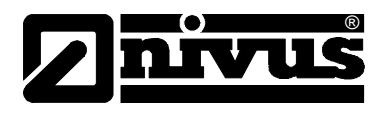

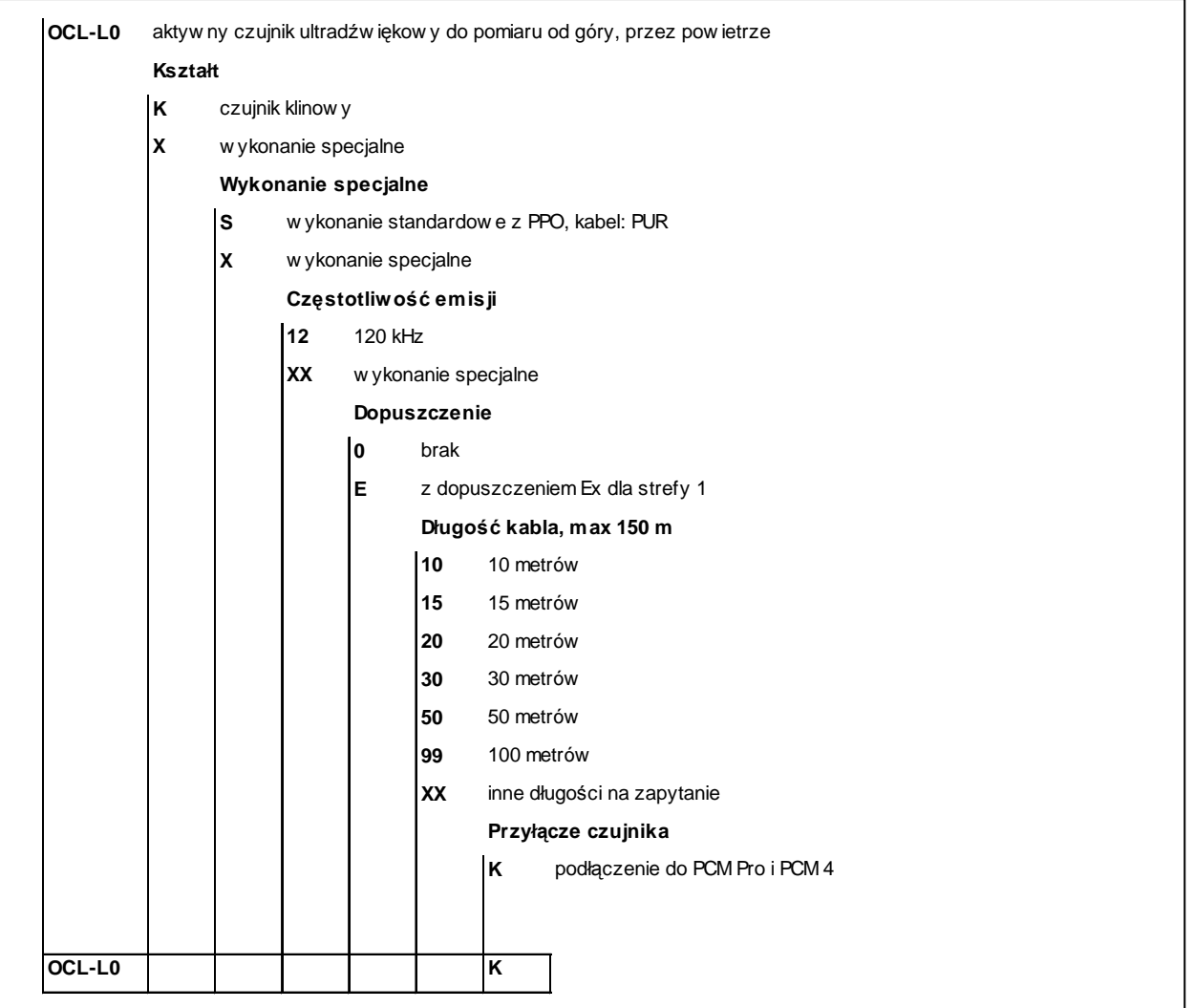

**Ilustracja 4-8 Klucz identyfikacyjny czujników ultrad**ź**wi**ę**kowych do pomiaru wypełnienia przez powietrze, od góry** 

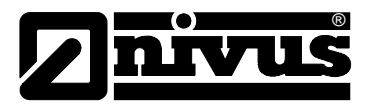

### **5 Magazynowanie, dostawa i transport**

### **5.1 Kontrola pocz**ą**tkowa**

Natychmiast po otrzymaniu urządzenia proszę skontrolować, czy otrzymane urządzenie jest kompletne i czy nie ma widocznych uszkodzeń. Ewentualne stwierdzone uszkodzenia transportowe należy niezwłocznie zgłosić firmie realizującej transport. Jednocześnie należy niezwłocznie wysłać pisemne zawiadomienie do firmy NIVUS GmbH Eppingen.

O niekompletności dostawy prosimy powiadomić pisemnie w ciągu 2 tygodni właściwe przedstawicielstwo lub bezpośrednio centralę firmy NIVUS w Eppingen.

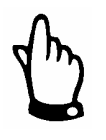

Reklamacje, które wpłyną w terminie późniejszym, nie będą uznawane!

#### **5.1.1 Zakres dostawy**

Do standardowego zakresu dostawy systemu pomiarowego PCM 4 należy zazwyczaj:

- instrukcja obsługi z Deklaracją Zgodności. W instrukcji obsługi zawarty jest opis wszystkich koniecznych kroków w trakcie montażu i eksploatacji systemu pomiarowego.
- jeden przetwornik pomiarowy PCM 4
- jeden czujnik aktywny
- jeden akumulator
- jedna karta pamięci Compact Flash
- jeden zasilacz/ładowarka
- jeden program typu NivuDat dla NT / 2000 / XP
- Dalsze akcesoria w zależności od złożonego zamówienia. Proszę sprawdzić na podstawie dowodu dostawy.

### **5.2 Magazynowanie**

Należy zapewnić następujące warunki magazynowania:

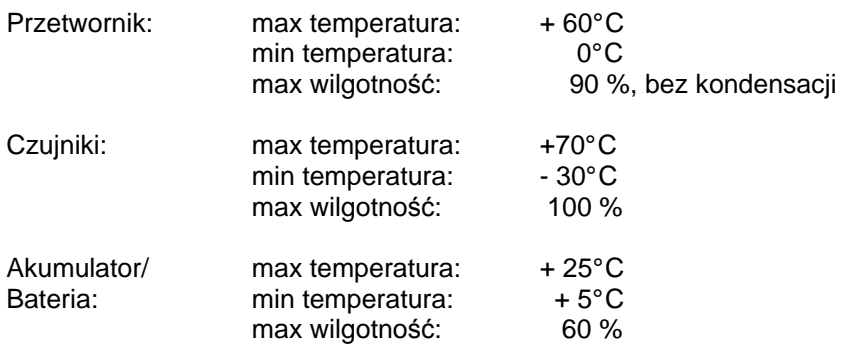

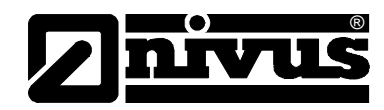

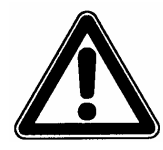

Przed rozpoczęciem magazynowania akumulator lub baterię należy wyjąć z urządzenia PCM 4 i przechowywać w temp. dodatnich (bez zamarzania).

Urządzenia pomiarowe należy chronić podczas przechowywania przed oparami rozpuszczalników organicznych lub innych powodujących korozję, oraz przed promieniowaniem radioaktywnym i silnym promieniowaniem elektromagnetycznym.

### **5.3 Transport**

Czujnik i przetwornik przeznaczone są do zastosowania w surowych warunkach przemysłowych. Mimo to nie powinno się ich narażać na silne pchnięcia, uderzenia, wstrząsy lub wibracje.

Urządzenia muszą być transportowane w oryginalnych opakowaniach.

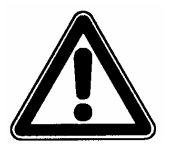

Przy urządzeniu PCM 4 znajduje się uchwyt do transportu na miejsce wykonania pomiaru! Noszenie i opuszczanie przy pomocy kabla czujnika jest niedopuszczalne!

### **5.4 Wysyłka zwrotna**

Wysyłka zwrotna urządzenia pomiarowego do centrali firmy NIVUS w Eppingen jest na koszt wysyłającego, wyłącznie w oryginalnym opakowaniu. Wysyłka zwrotna nie wystarczająco opłacona nie będzie przyjęta!

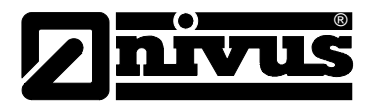

### **6 Instalacja**

### **6.1 Informacje ogólne**

Przed uruchomieniem należy przeprowadzić kompletną instalację przetwornika pomiarowego i czujników, oraz sprawdzić poprawność ich działania. Instalację może wykonywać wyłącznie fachowy i odpowiednio wyszkolony personel.

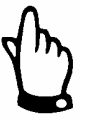

Ze względu przeznaczenie urządzenia – do rejestracji przepływów – oraz na dalsze wykorzystywanie uzyskanych danych, niezbędna jest szczegółowa znajomość faktycznego stanu i warunków hydraulicznych. Należy mieć na uwadze, iż niefachowa, nieprawidłowa lub niezgodna z przeznaczeniem instalacja systemu pomiarowego, jak również wybór nieodpowiedniego lub problematycznego pod względem hydraulicznym punktu pomiarowego, może prowadzić do uzyskania nieprawdziwych, błędnych lub niepełnych wartości pomiarowych, nienadających się do dalszego opracowywania. Dlatego też urządzenia powinny być stosowane przez personel dobrze wyszkolony z dziedziny hydrauliki i obsługi urządzeń technicznych.

W razie zapotrzebowania firma NIVUS przeprowadza takie szkolenia. Należy przestrzegać stosownych regulacji prawnych, przepisów i norm technicznych.

### **6.2 Umiejscowienie i podł**ą**czenie przetwornika pomiarowego**

#### **Informacje ogólne**

Miejsce instalacji przetwornika pomiarowego należy wybrać według określonych kryteriów.

Należy unikać:

- bezpośredniego promieniowania słonecznego
- bliskości przedmiotów emitujących ciepło (maksymalna temperatura otoczenia:  $+40\degree$ C)
- bliskości obiektów wytwarzających silne pole elektromagnetyczne (przetworników częstotliwości itp.)
- chemikaliów i gazów powodujących korozję
- uderzeń mechanicznych
- wibracii
- promieniowania radioaktywnego

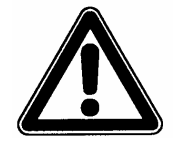

PCM 4 może być spuszczane do studzienek za pomocą uchwytu i nadających się do tego celu pasów, lin itd.

Opuszczanie urządzenia na kablu czujnika jest niedopuszczalne i może doprowadzić do zerwania kabla, rozszczelnienia złącza wtykowego lub zerwania się przetwornika pomiarowego.

Urządzenie PCM 4 może być mocowane za pomocą uchwytu i wieszaka (Art.- Nr: PCM0 ZMSH AK01 000) lub za pomocą innej nadającej się do tego konstrukcji; np. na stopniach studzienki kanalizacyjnej.

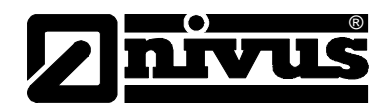

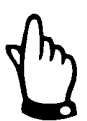

Przed zamknięciem pokrywy obudowy proszę sprawdzić, czy uszczelki nie są zniszczone i czy są czyste. Ciała obce oraz/lub zabrudzenia należy usunąć, a uszczelki ewentualnie natłuścić silikonem. Producent nie ponosi odpowiedzialności za uszkodzenia urządzeń spowodowane nieszczelnością bądź uszkodzeniem uszczelek.

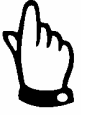

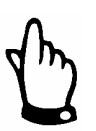

W przypadku umiejscowienia przetwornika w studzienkach i kanałach, które mogą być zalane, należy zabezpieczyć urządzenie przed niezamierzonym zmyciem (wieszak, lina z tworzywa sztucznego lub lina ze stali szlachetnej, łańcuch, itp.)

Nieużywane gniazda podłączeniowe przy PCM 4 należy przed zainstalowaniem urządzenia zabezpieczyć przed zalaniem za pomocą pokrywek z gwintem znajdujących się przy każdym gnieździe. W przeciwnym razie nie gwarantuje się podanego stopnia ochrony przed zalaniem całego urządzenia. Producent nie udziela gwarancji na urządzenie, jeżeli użytkownik zaniecha nakręcenia pokrywek na gniazda. Uszkodzone lub zaginione pokrywki można za dodatkowa dopłatą zamówić w firmie NIVUS.

### **6.2.1 Wymiary obudowy**

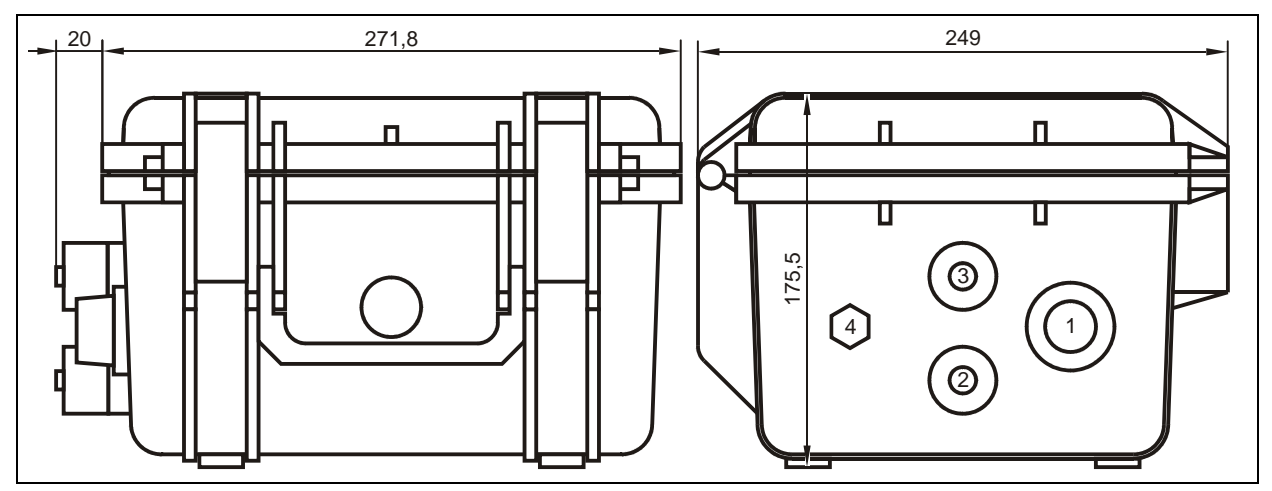

- 1 gniazdo wielofunkcyjne
- 2 gniazdo ultradźwiękowego czujnika Kombi do pomiaru napełnienia przez medium
- 3 gniazdo czujnika ultradźwiękowego do pomiaru napełnienia przez powietrze / zewnętrzny czujnik do pomiaru poziomu napełnienia 4 gniazdo ładowarki
- **Ilustracja 6-1 PCM 4 wymiary obudowy i gniazda podł**ą**czeniowe czujników**

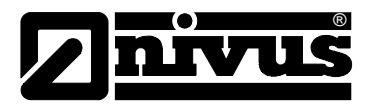

### **6.3 Monta**ż **czujników**

### **6.3.1 Informacje ogólne**

#### **Czujnik klinowy**

Zastosowane ultradźwiękowe czujniki Kombi do pomiaru napełnienia przez medium należy zamocować solidnie i trwale w taki sposób, aby strona nachylona z wbudowanym tam czujnikiem prędkości przepływu skierowana była dokładnie w kierunku przeciwnym do przepływu medium.

Do mocowania należy używać wyłącznie materiałów nieulęgających korozji! Do tymczasowego montażu czujników klinowych na dnie kanału zaleca się segmentowy system montażowy (Art.-Nr PCM0 RMS2 0000 000). Można stosować go w rurociągach o średnicy rur od Ø 200 do Ø 800 lub w kanałach o profilu jajowym do  $h = 600$  mm (patrz: rozdział 6.3.2).

Jeżeli czujnik ma być trwale zamocowany na dnie kanału, potrzebne są do tego celu 4 śruby stalowe oraz odpowiednie kołki rozporowe. Wyboru długości śrub należy dokonać w zależności od jakości i nośności podłoża, do którego ma być zamocowany czujnik. Długość śrub powinna wynosić 30 – 70 mm. Należy ją wybrać w taki sposób, aby zagwarantować bezpieczne i trwałe zamocowanie czujnika we wszystkich warunkach eksploatacji.

Aby zmniejszyć powstawanie zawirowań i zaczepianie się nieczystości, należy zastosować dokładnie pasujące śruby z zaokrągloną główką, które należy całkowicie wkręcić w blachę montażową.

NIVUS nie zaleca stosowania rozpórek (śrub odległościowych) i tym podobnych elementów mocujących.

Czujnik, jeżeli nie dokonano innych ustaleń z firmą NIVUS, należy zainstalować dokładnie w osi kanału, przy czym jego ukośna strona ma być ustawiona przeciwnie do kierunku przepływu.

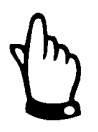

W przypadku zastosowania czujnika Kombi z ultradźwiękowym pomiarem wypełnienia od dołu przez medium, należy pamiętać o absolutnie poziomym montażu  $(\pm 2^{\circ})$ .

Forma czujnika jest zoptymalizowana w kierunku minimalizacji tworzenia się warkoczy z zanieczyszczeń. Mimo to w pewnych warunkach istnieje zagrożenie tworzenia się takich warkoczy na płycie montażowej czujnika.

Z tego powodu nie może być żadnej szczeliny pomiędzy płytą montażową czujnika a dnem kanału!

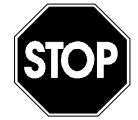

Dno kanałów miejscu montażu musi być dokładnie płaskie! W przeciwnym podczas montażu czujnika może dojść do pęknięcia jego korpusu.

W celu uniknięcia tworzenia się warkoczy z zanieczyszczeń należy wyprowadzić kabel za czujnikiem dokładnie po dnie kanału do jego ściany.

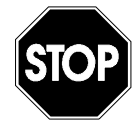

Kabla w żadnym wypadku nie wolno prowadzić, bez zabezpieczeń lub na skos przez medium! Zagrożenie tworzenia się warkoczy z zanieczyszczeń, zerwania czujnika lub kabla!

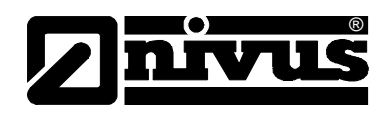

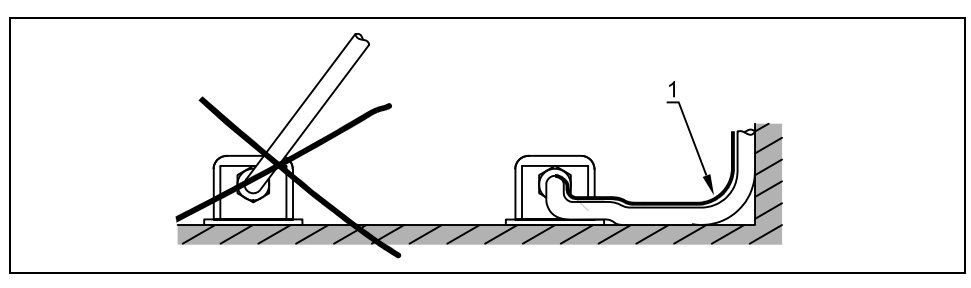

1 Przekrycie zabezpieczające

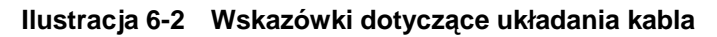

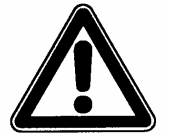

Minimalny promień ułożenia kabla sygnałowego wynosi 10 cm. Przy mniejszym promieniu istnieje zagrożenie pęknięcia kabla!

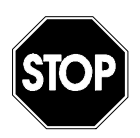

Zasadniczo nie wolno demontować żadnych części czujnika! W przeciwnym razie gwarancja jest anulowana.

Usunięcie lub poluzowanie blachy montażowej lub złącza śrubowego kabla czujnika prowadzi do nieszczelności i w konsekwencji do przerwania pomiaru / awarii czujnika.

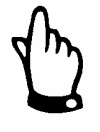

Aby uniknąć awarii spowodowanych przebiciami elektrycznymi, kabel czujnika nie może być ułożony w pobliżu, ani równolegle do przewodów zasilających np. silniki, przewodów przetwornicy częstotliwości oraz przewodów linii elektroenergetycznej.

#### **Czujnik rurowy**

Czujnik rurowy mocowany jest za pomocą gwintu samouszczelniającego oraz nakrętki nasadowej (opcjonalnie: dodatkowo z zaworem kulowym do bezciśnieniowego demontażu lub też z armaturą wysuwaną do wysunięcia czujnika bez przerywania pracy rurociągu).

Ważne jest, aby przy montażu pozioma część czujnika wpasowała się dokładnie w ściankę rury (ilustracja 6-3, obraz 1)

Gwint samouszczelniający oraz nakrętka nasadowa deformują się podczas montażu i dlatego mogą być użyte tylko 1 raz. Ewentualnie wymagane zamienne można zamówić we właściwym przedstawicielstwie firmy NIVUS.

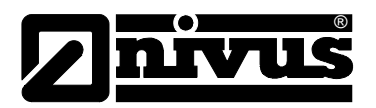

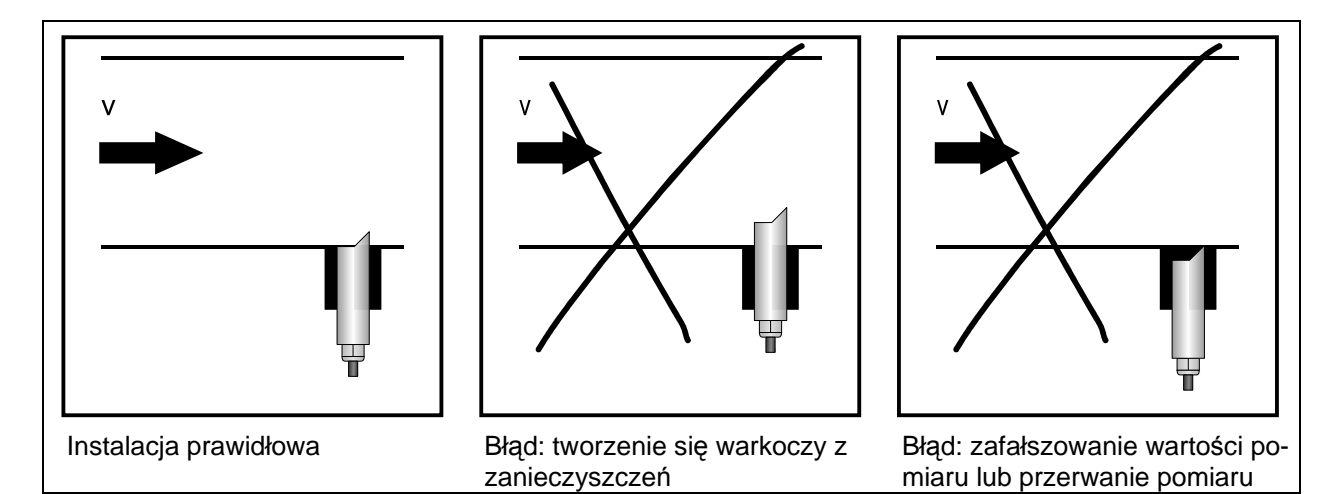

**Ilustracja 6-3 Wskazówki dotycz**ą**ce monta**ż**u czujnika rurowego** 

Czujnik należy umiejscowić w taki sposób, aby ukośna strona czujnika skierowana była dokładnie przeciwnie do kierunku przepływu. Pomocnik regulacji (patrz: Ilustracja 6-16) pomaga właściwie ustawić czujnik.

W przypadku zastosowania czujnika kombi z równoczesnym pomiarem poziomu wypełnienia ultradźwiękowo od dołu, należy pamiętać o absolutnie poziomym montażu (±2°).

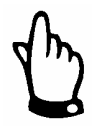

Podczas montażu czujników rurowych należy stosować specjalną pastę natłuszczającą do złącz śrubowych ze stali szlachetnej zgodnie z DIN 2353 (np. pastę smarowniczą typu 325-250 firmy Volz GmbH)

W trakcie montażu wstępnego należy lekko przesmarować stożek gwintu nakrętki nasadowej, oraz gwint samouszczelniający!

W ramach dostawy realizowanej przez firmę NIVUS wyżej opisane złącza śrubowe są już przesmarowane. Dodatkowo potrzebną pastę można zamówić w NIVUSie lub zakupić u lokalnych dostawców.

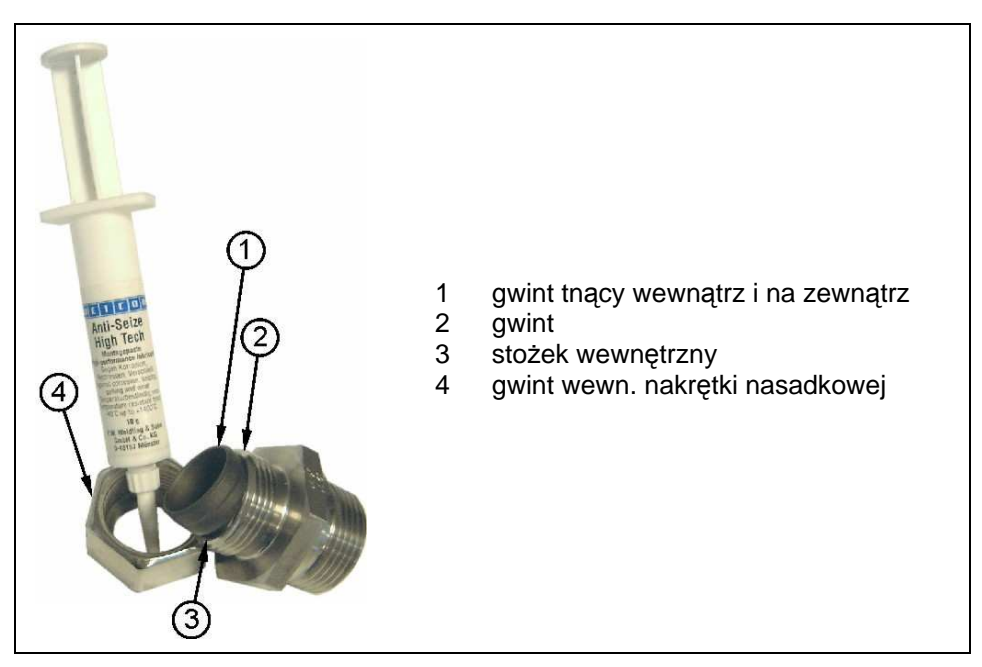

**Ilustracja 6-4 Stosowanie pasty smarowniczej** 

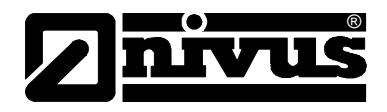

#### **Czujniki ultrad**ź**wi**ę**kowe do pomiaru wypełnienia przez powietrze (UZG)**

Czujnik ultradźwiękowy UZG typu OCL jest przystosowany do mocowania zaciskowego na segmentowym systemie montażowym typu RMS (patrz: rozdział 6.3.2).

W tym celu przed złożeniem RMS należy blachę znajdującą się na sklepieniu kanału wsunąć w otwór 4 czujnika UZG (patrz: Ilustracja 6-5)

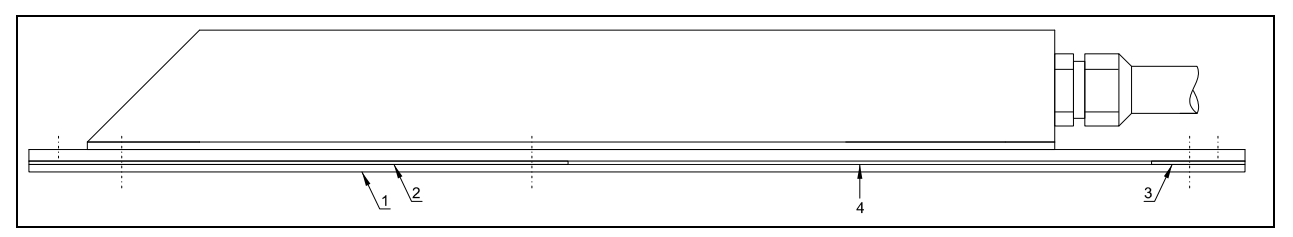

- 
- 1 Płyta montażowa 1 2 Płyta montażowa 2
- 3 Płyta montażowa 3
- 4 Otwór do wsunięcia elementu RMS

**Ilustracja 6-5 Czujnik ultrad**ź**wi**ę**kowy do pomiaru napełnienia przez powietrze mocowany przy rurowym systemie monta**ż**u** 

Przed zamocowaniem systemu RMS, czujnik ultradźwiękowy do pomiaru napełnienia UZG należy ustawić dokładnie płasko-równolegle do powierzchni wody.

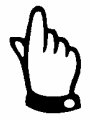

Jeżeli czujnik UZG montowany jest razem z ultradźwiękowym czujnikiem Kombi do pomiaru napełnienia przez medium UZD, należy zwrócić uwagę na to, by czujnik ten był umiejscowiony przynajmniej 10 cm przed czujnikiem Kombi. W ten sposób unika się wpływu hydraulicznych zakłóceń czujnika Kombi na pomiar czujnika ultradźwiękowego UZG do pomiaru napełnienia przez powietrze (nadpiętrzenia).

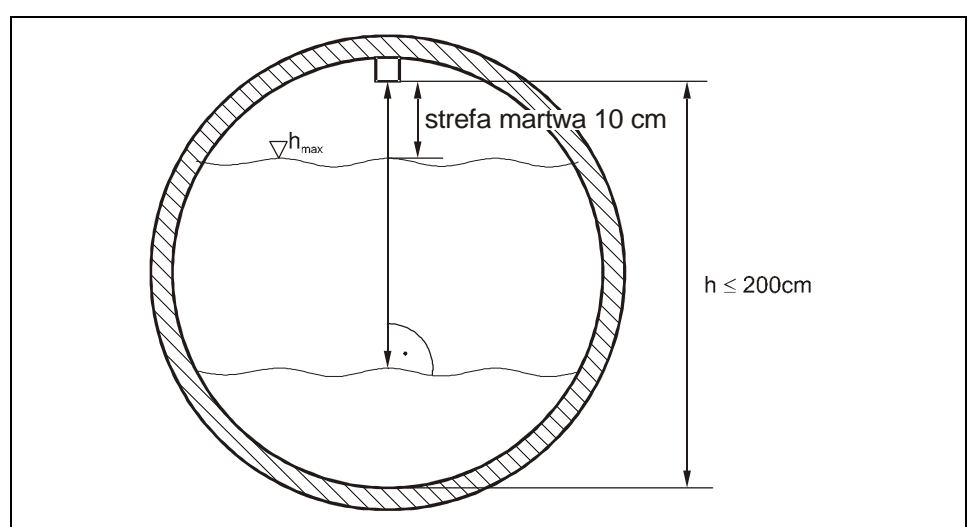

**Ilustracja 6-6 Monta**ż **czujnika ultrad**ź**wi**ę**kowego do pomiaru napełnienia przez powietrze (UZG)** 

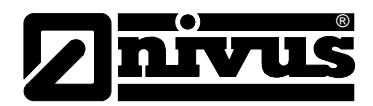

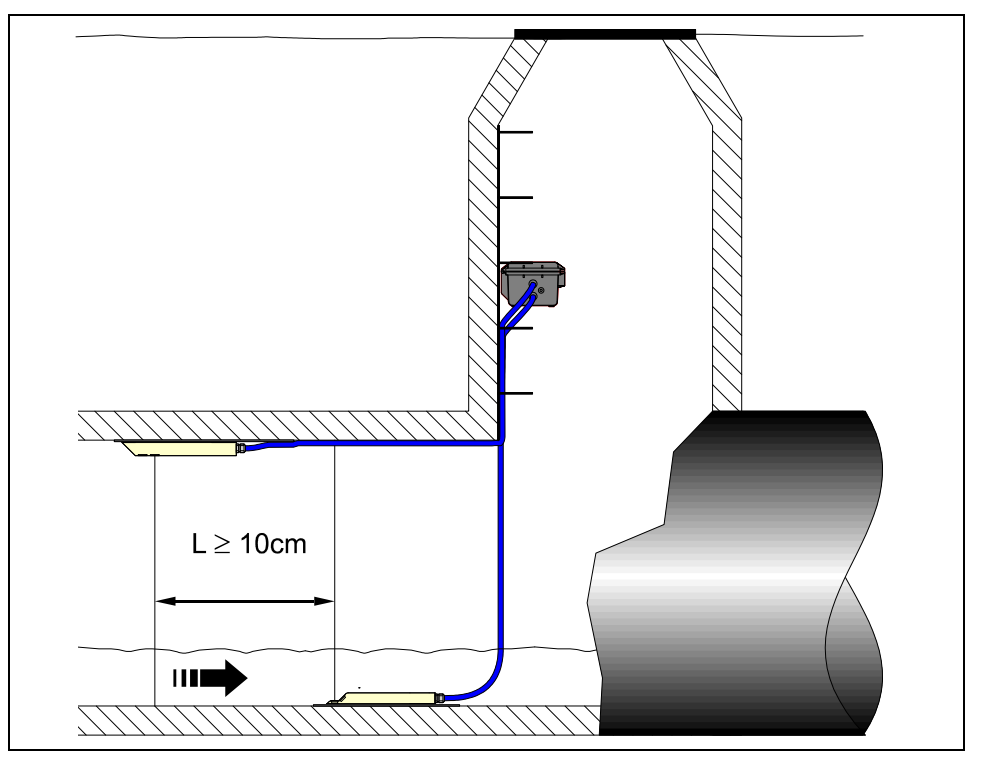

**Ilustracja 6-7 Monta**ż **czujnika** 

Do trwałego montażu czujnika ultradźwiękowy UZG na sklepieniu kanału można go przymocować także 3 odpowiednimi śrubami M5 ze stali nierdzewnej o wystarczającej długości oraz pasującymi do nich kołkami rozporowymi.

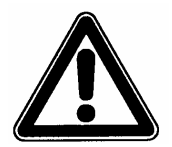

Strefa martwa czujnika ultradźwiękowego do pomiaru napełnienia przez powietrze typu OCL wynosi 10 cm. Wypełnienia w zakresie strefy martwej czujnika UZG nie są mierzone.

Przy zalaniu czujnika UZG następuje sprzężenie sygnału ultradźwiękowego z mierzonym medium. Przy zalaniu powstaje niebezpieczeństwo nieprawidłowego pomiaru wypełnienia wynikające ze znacznie wyższej w porównaniu do powietrza prędkości rozchodzenia się dźwięku w cieczach. Dlatego podczas programowania należy wyciąć zakres zalania czujnika UZG. W tym obszarze **NIE** wolno aktywować czujnika ultradźwiękowego do pomiaru wypełnienia przez powietrze!

### **6.3.2 Segmentowy system monta**ż**owy dla rur RMS**

System montażu składa się z następujących elementów:

- element rozporowy
- blacha bazowa
- klamry napinające
- blachy przedłużające (opcjonalnie)
- Stosownie do średnicy rury należy wybrać odpowiednie części RMS na podstawie Ilustracji 6-8 oraz Ilustracji 6-13.

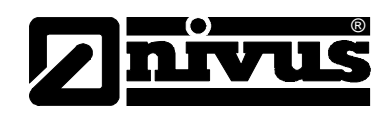

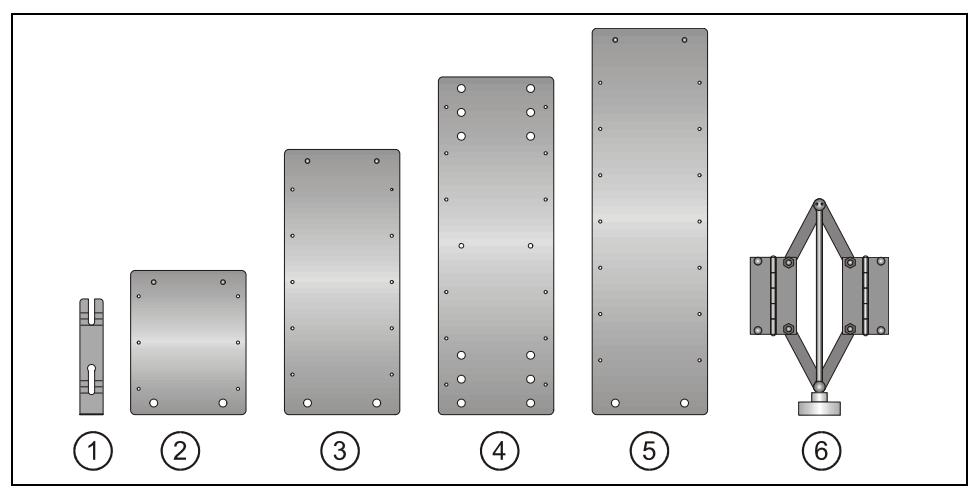

- 1 klamra napinająca
- 2 blacha przedłużająca V5
- 3 blacha przedłużająca V10
- blacha bazowa
- 5 blacha przedłużająca V15
- 6 element rozporowy ze śrubą

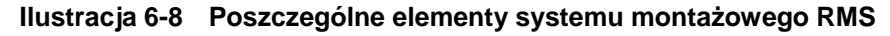

Podczas montażu należy zwrócić uwagę, by napinacz znajdował się zawsze u sklepienia, a blacha bazowa na spodzie rury. Ewentualnie potrzebne blachy przedłużające należy dołączyć w równej liczbie z lewej i prawej strony pomiędzy napinaczem a blachą bazową. Do szybkiego montażu służą klamry napinające. Klamry należy umieścić w blasze montażowej w kierunku przeciwnym do kierunku przepływu na równi z płaszczyzną blachy (patrz: ilustr. 6-10,zdjęcie 3).

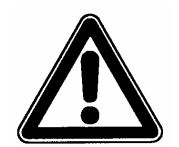

Blachy montażowe są cienkie i posiadają ostre krawędzie. Podczas montażu jak i demontażu zasadniczo należy nosić rękawice ochronne!

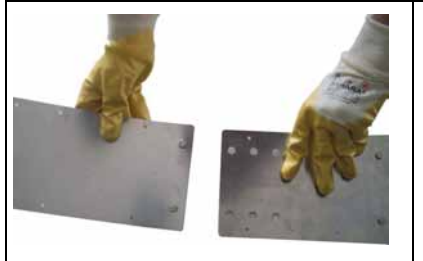

Połączyć blachę bazową z blachą przedłużającą

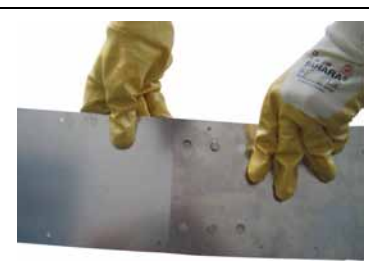

Wetknąć nity do otworów Zablokować klamrą (musi być

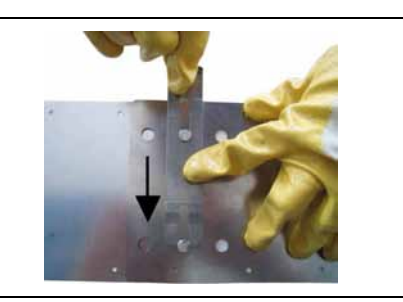

wsadzona równolegle do płaszczyzny blachy, w kierunku przeciwnym do kierunku przepływu)

#### **Ilustracja 6-9 Monta**ż **za pomoc**ą **klamer napinaj**ą**cych**

Następnie dzięki dwóm tylnym podłużnym otworom należy przymocować czujnik prędkości przepływu do blachy bazowej. Śrubę elementu rozporowego należy dokręcać zgodnie z ruchem wskazówek zegara, aż zamkną się dźwignie napinające. Następnie cały system wprowadza się do rury i ustawia w niej. Poprzez dokręcanie przetyczki naprężającej w kierunku przeciwnym do ruchu wskazówek zegara system klinuje się w rurze.

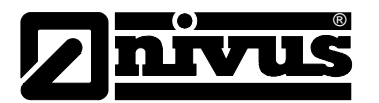

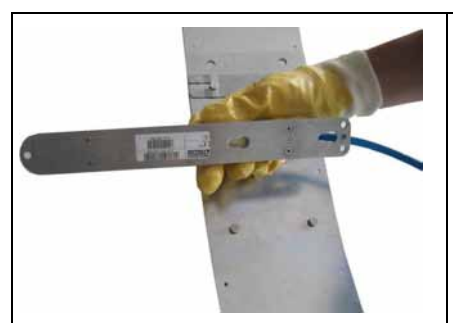

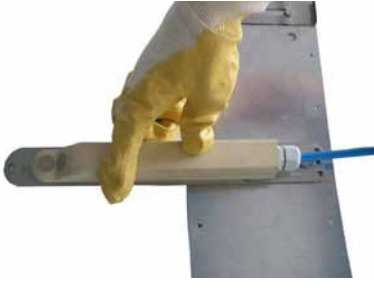

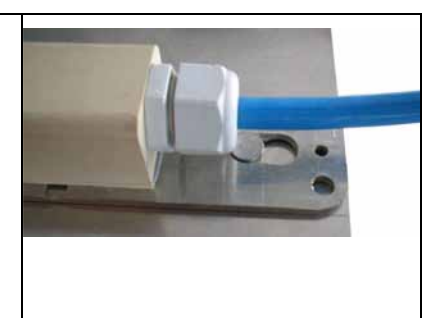

Nasadzić czujnik otworami na blachę

Przesunąć do tyłu... .... .... aż będzie zablokowany (w jednej płaszczyźnie na równi z blachą)

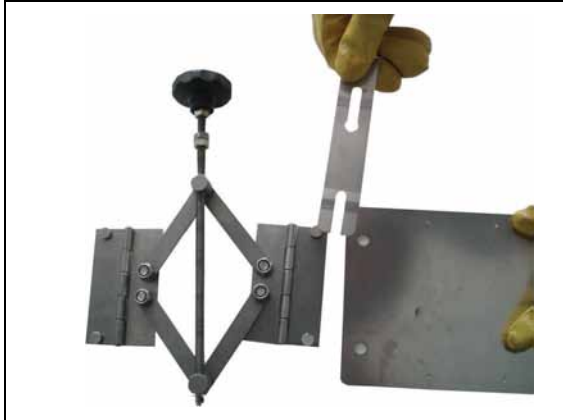

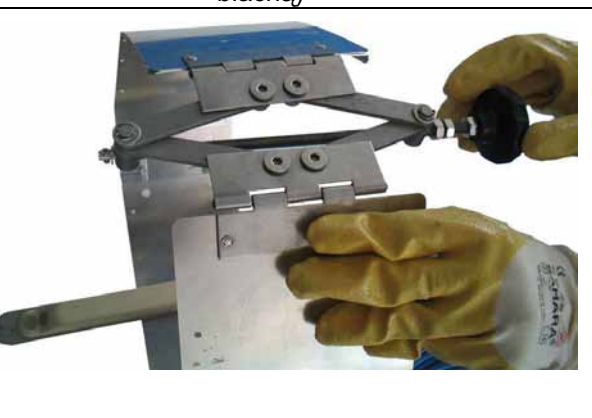

Element rozporowy ze śrubą zamocować na ostatniej blasze (po obu stronach).

Przed zamontowaniem w kanale do końca dokręcić śrubę.

### **Ilustracja 6-10 Składanie systemu monta**ż**owego RMS**

Przy tymczasowym montażu czujnika za pomocą segmentowego systemu montażowego RMS należy ponadto pamiętać o:

- wystarczającym dociśnięciu do ścian koryta, aby uniknąć poluzowania się lub rozłączenia systemu montażowego. Dotyczy to przede wszystkim kanałów o dużej średnicy i wysokich poziomach przepływu. Ewentualnie należy dodatkowo zabezpieczyć system montażu przed wypłukaniem (np. dodatkowe mocowanie śrubowe do ścian koryta na śruby ze stali nierdzewnej),
- równoległym montażu do ścian kanału, aby zminimalizować zagrożenie tworzenia się warkoczy z zanieczyszczeń. Między blachą montażową a czujnikiem, oraz dnem koryta nie może być żadnej szpary,
- kabel czujnika wyprowadzić do góry za pomocą pasków zaciskowych (bind) po krawędzi systemu montażowego,
- kabel czujnika prowadzić zawsze blisko po ściance kanału i w miarę potrzeby mocować obejmami,
- elementy łączyć wg wskazówek z listy blach montażowych (ilustracja 6-13).
- w przypadku równoczesnego zastosowania aktywnego czujnika ultradźwiękowego do pomiaru napełnienia przez powietrze (UZG) oraz czujnika Kombi (UZD) należy zastosować blachę uzupełniającą (Art. Nr PCP0 ZRMS 2Z00 000). Czujnik Kombi mocowany jest w takim przypadku na blasze bazowej systemu RMS przy pomocy dwóch otworów podłużnych (patrz: ilustracja 6-14). Blacha uzupełniająca służy do ustawienia czujnika Kombi za czujnikiem ultradźwiękowym oraz do prawidłowego wyprowadzenia kabla.

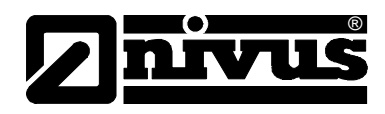

- czujnik ultradźwiękowy UZG jest montowany zaciskowo za pomocą podwójnej blachy montażowej do blach przedłużających. Czujnik ten musi być umieszczony dokładnie płasko-równolegle w stosunku do powierzchni wody. (patrz także: rozdział 6.3, strona 31)

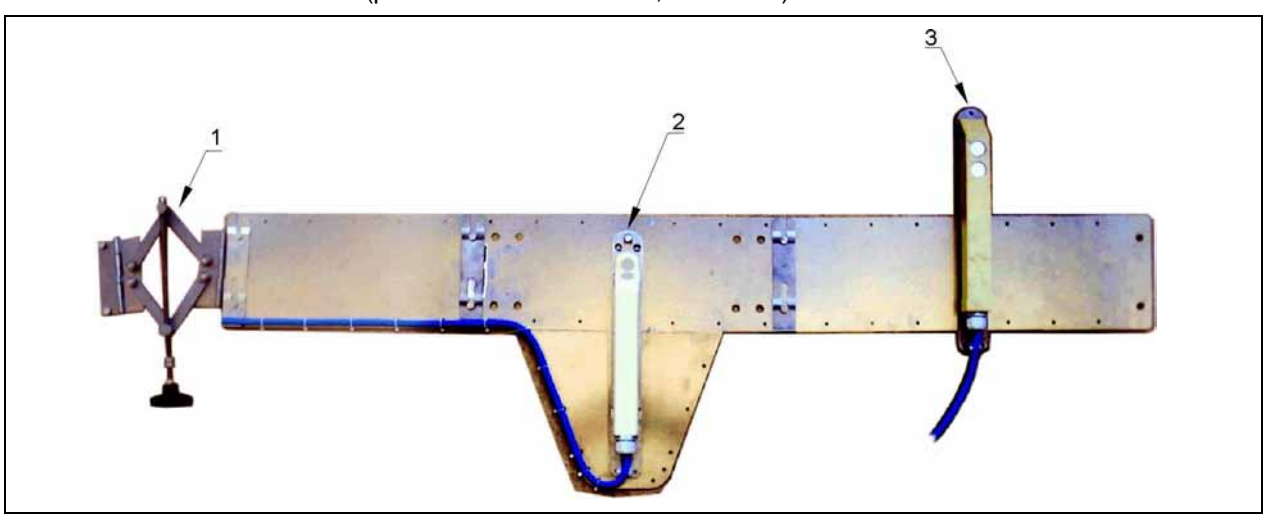

- 1 napinacz<br>2 czujnik kl
- czujnik klinowy Kombi UZD, do pomiaru napełnienia przez medium
- 3 czujnik ultradźwiękowy do pomiaru napełnienia przez powietrze UZG

#### **Ilustracja 6-11 Mocowanie czujników przy segmentowym systemie monta**ż**owym RMS**

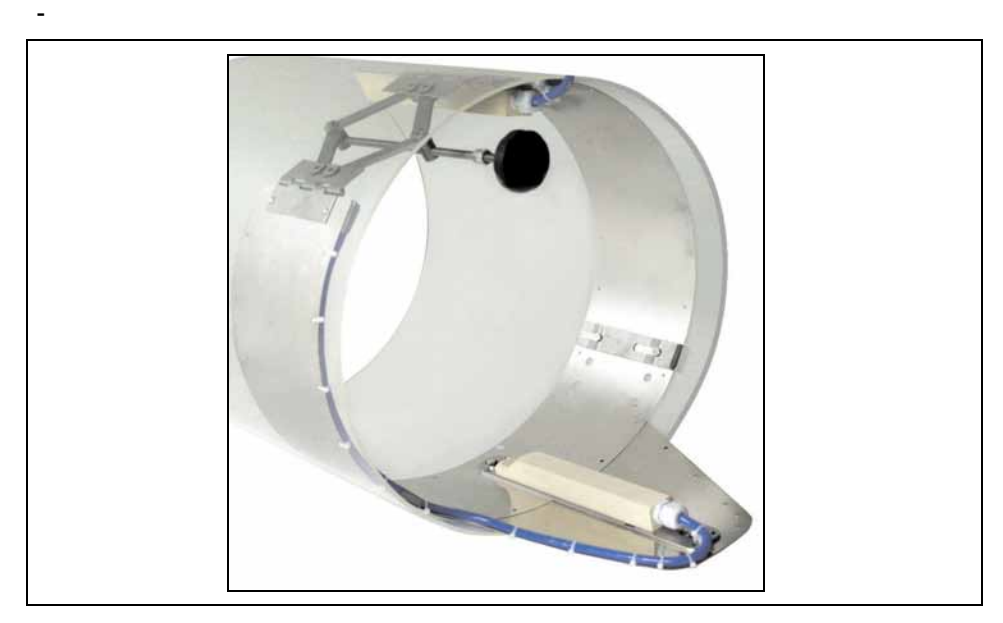

**Ilustracja 6-12 System monta**ż**owy RMS z blach**ą **uzupełniaj**ą**c**ą **do jednoczesnego monta**ż**u czujnika Kombi UZD i czujnika do pomiaru napełnienia UZG** 

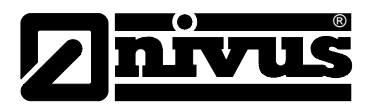

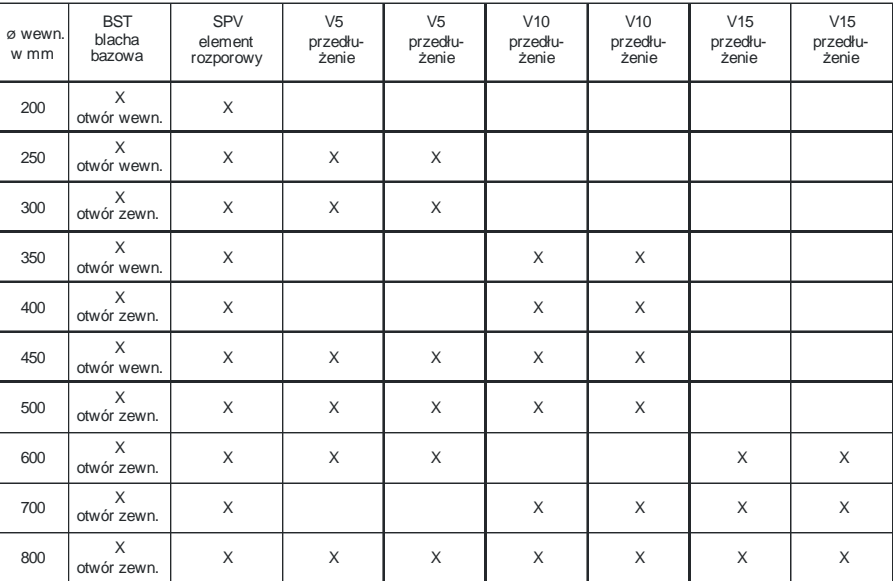

#### **Ilustracja 6-13 Lista blach monta**ż**owych**

#### **6.3.3 Wymiary czujnika**

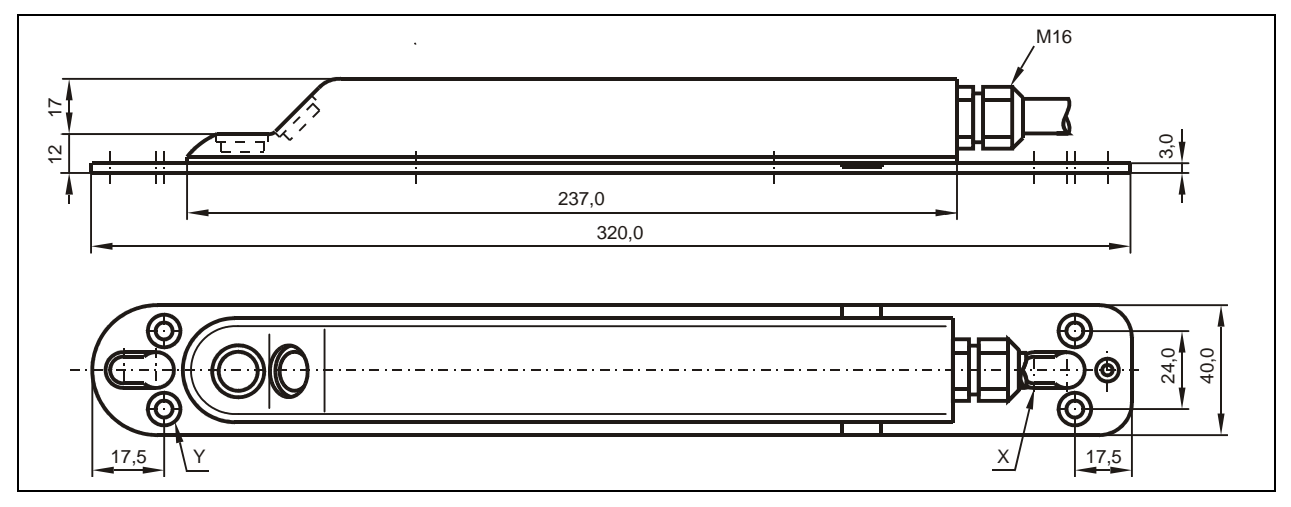

 X otwory podłużne do zamocowania czujnika na systemie montażu RMS Y 4 x zagłębienia (nawiercenia pod śruby) M6 do bezpośredniego zamocowania na dnie kanału

#### **Ilustracja 6-14 Rysunek wymiarowy ultrad**ź**wi**ę**kowego czujnika klinowego Kombi do pomiaru wypełnienia przez medium (UZD)**
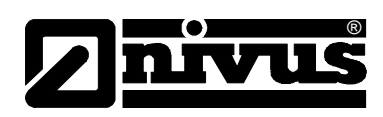

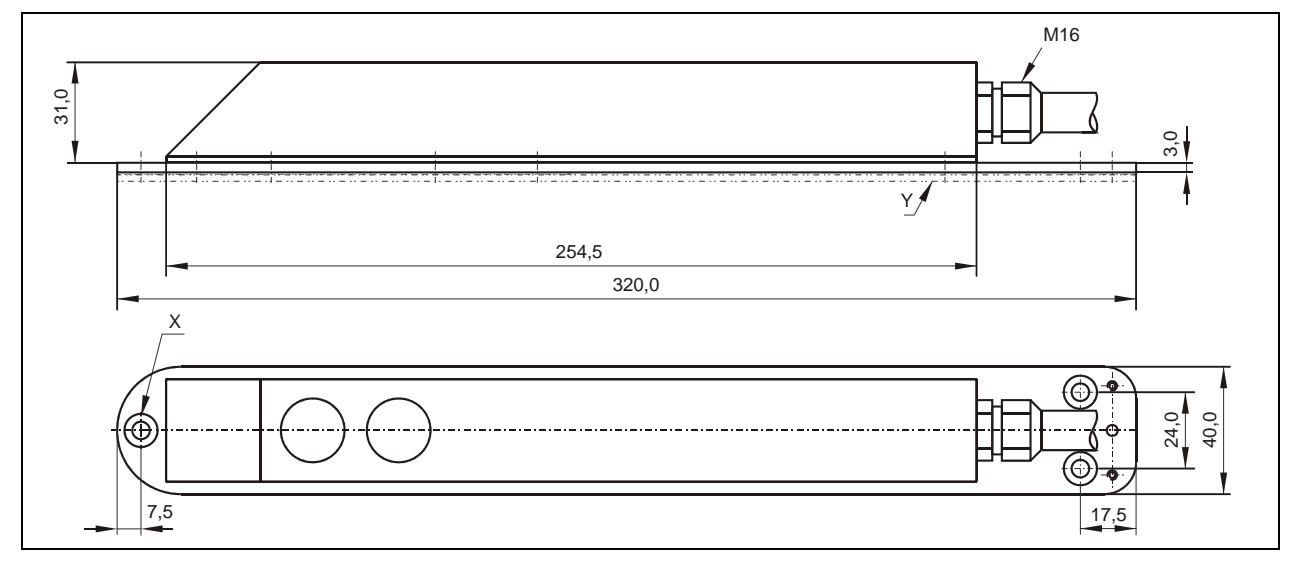

- X zagłębienie DIN 74 A m 5 do bezpośredniego zamocowania na sklepieniu kanału
- Y do zamocowania na systemie montażu RMS potrzebne są trzy płyty adapterowe.

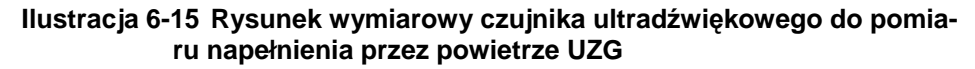

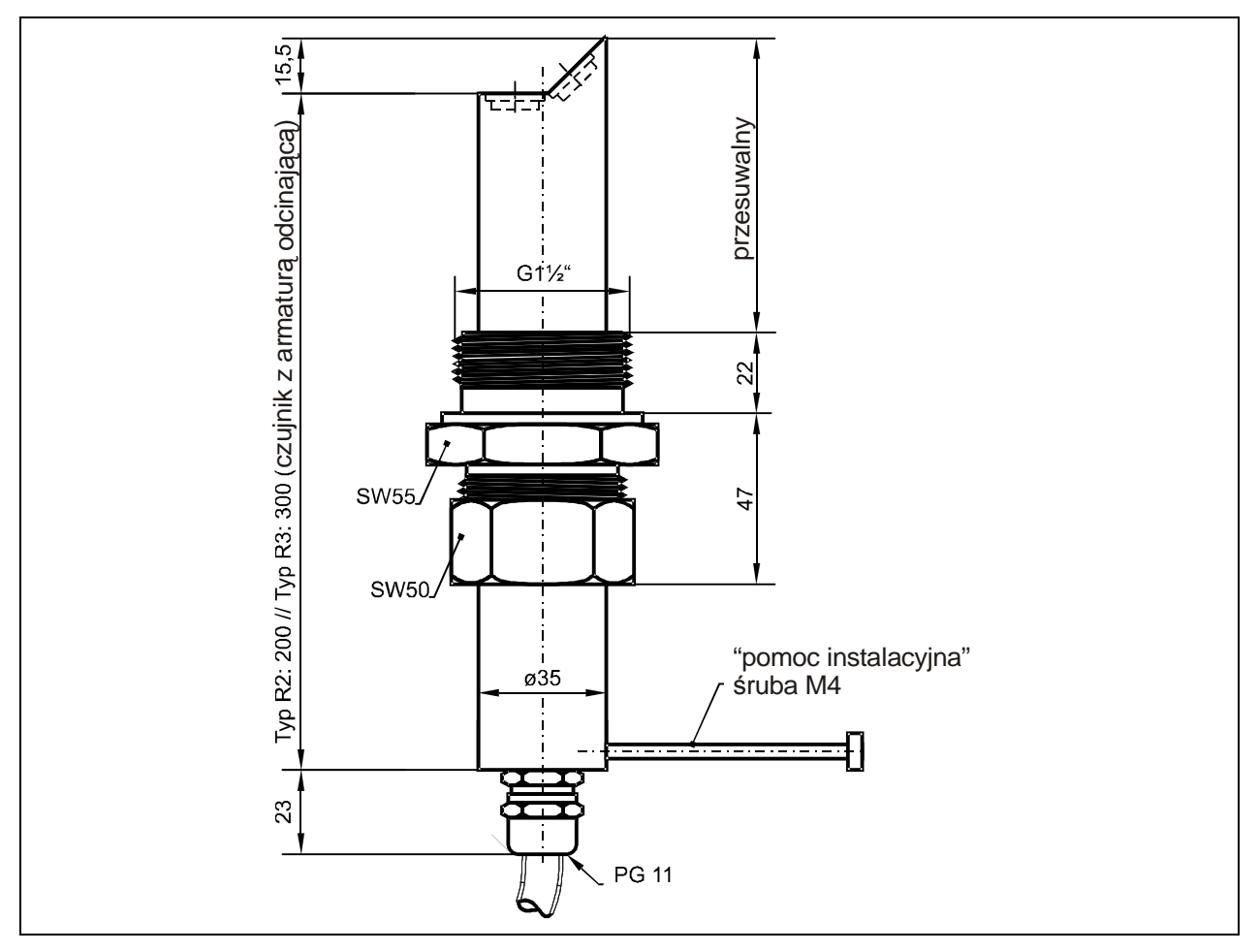

**Ilustracja 6-16 Rysunek wymiarowy czujnika rurowego** 

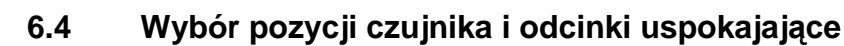

®

Dobre warunki hydrauliczne są podstawą dokładnego pomiaru. Należy unikać montowania czujnika bezpośrednio przed lub za przepadami, uskokami dna, elementami wbudowanymi, zmianami profilu kanału lub bocznymi dopływami!

- miejsce pomiarowe należy wybrać w taki sposób, aby w zwykłych warunkach roboczych nie tworzyły się osady (piasku, grubego żwiru/otoczaków, szlamu). Przyczyną tworzenia się osadów jest zbyt mała prędkość przepływu, co wskazuje na zbyt mały spadek lub wady budowlane (negatywny spadek dna kanału) na odcinku pomiarowym (patrz: ATV A 110)
- rurociągi zamknięte mają skłonność do przypychania się przy stopniu napełnienia ok. 80 % średnicy nominalnej. Dla uniknięcia towarzyszących takiemu przypadkowi pulsacji na odcinku pomiarowym, średnica kanału powinna być zaprojektowana tak, aby niezależnie od Q<sub>min</sub> albo Q<sub>max</sub> przy normalnych odpływach (2  $Q_{TW}$ ) nie przekroczyć stopnia napełnienia rurociągu 80%.
- zmiany spadku na odcinku pomiarowym są niedopuszczalne.
- odcinek dopływowy musi wynosić przynajmniej 5x DN, odcinek odpływowy przynajmniej 2x DN. W przypadku zmian lub zakłóceń hydraulicznych i wynikających z tego zakłóceń profilu przepływu mogą być ewentualnie wymagane dłuższe odcinki uspokajające.

Na poniższych rysunkach pokazano przykładowe aplikacje: prawidłowe, mniej prawidłowe oraz problematyczne. Służą one ukazaniu stosownych miejsc pomiarowych, jak również ukazaniu ewentualnych krytycznych warunków hydraulicznych

W razie wątpliwości związanych z wyborem lub oceną planowanego odcinka pomiarowego prosimy skontaktować się z właściwym przedstawicielstwem NIVUSa lub działem techniki pomiaru przepływów firmy NIVUS GmbH w Eppingen i przedłożyć odpowiednie szkice, rysunki oraz/lub zdjęcia planowanego miejsca pomiarowego.

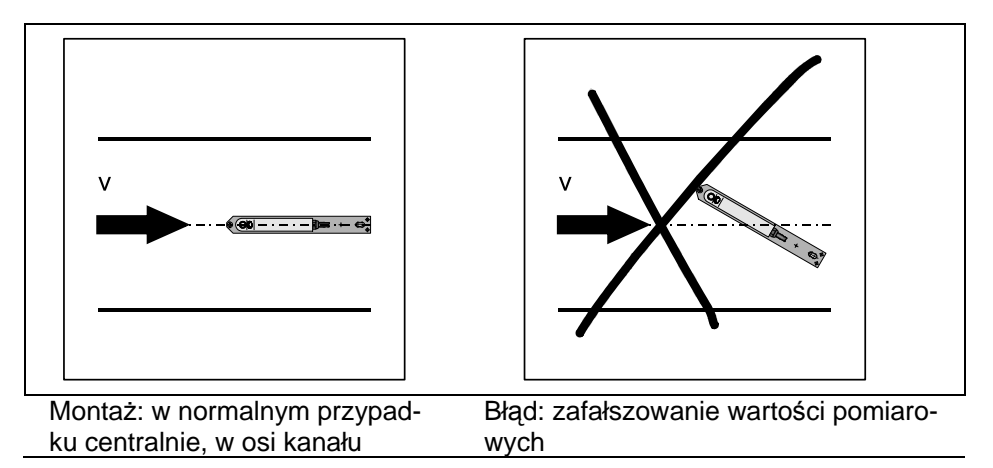

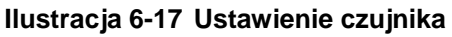

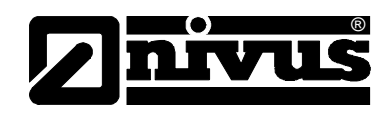

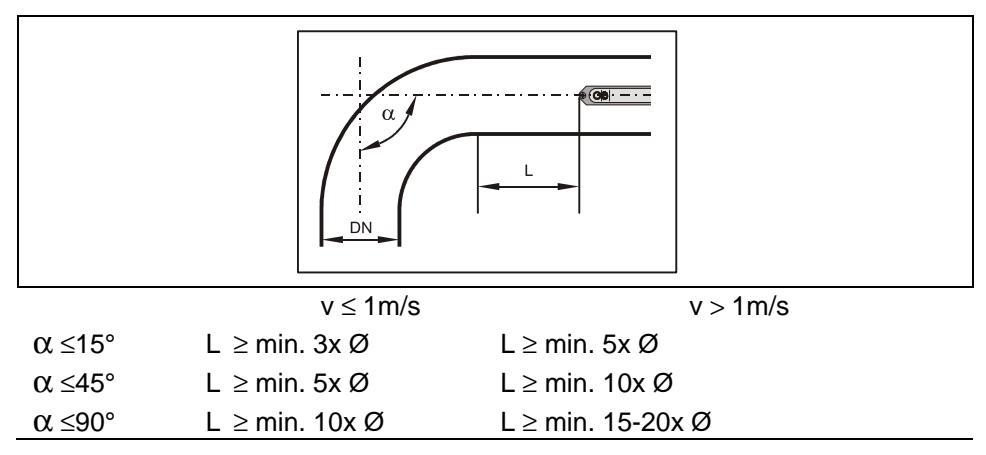

**Ilustracja 6-18 Pozycja czujnika po zakr**ę**cie lub po łuku** 

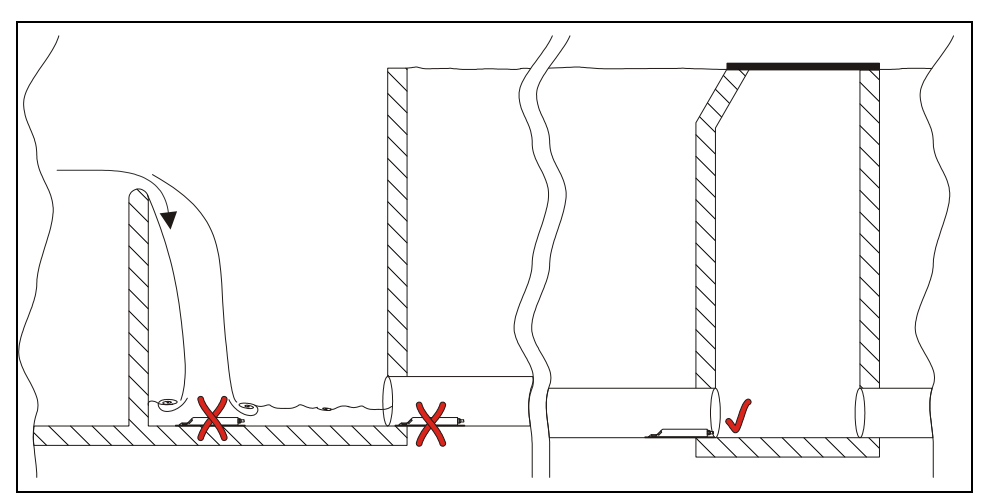

- $x =$  Błąd! Niezdefiniowane warunki przepływu
- = Odległość wystarczająca dla równomiernego przepływu
	- (w zależności od aplikacji odległość 10 ... 50 x Ø)

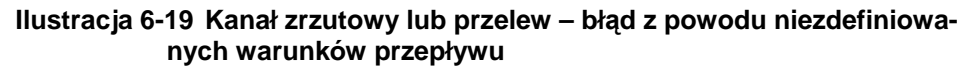

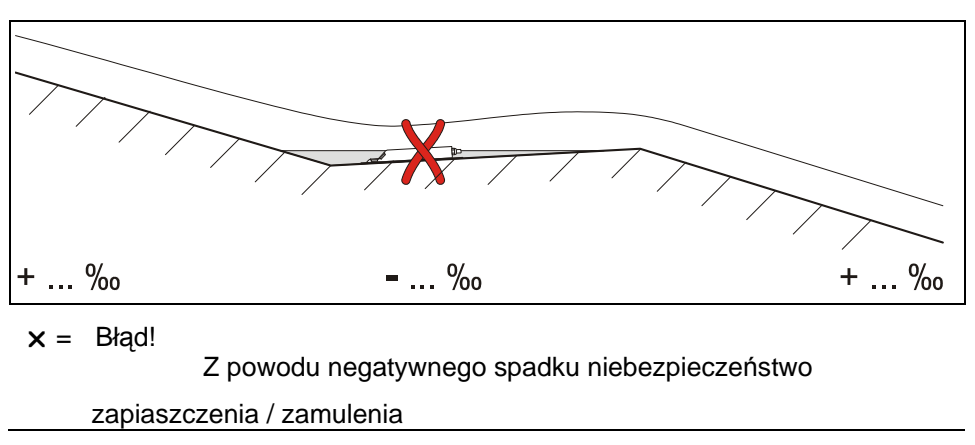

**Ilustracja 6-20 Spadek negatywny – niebezpiecze**ń**stwo zapiaszczenia** 

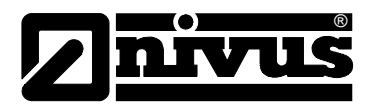

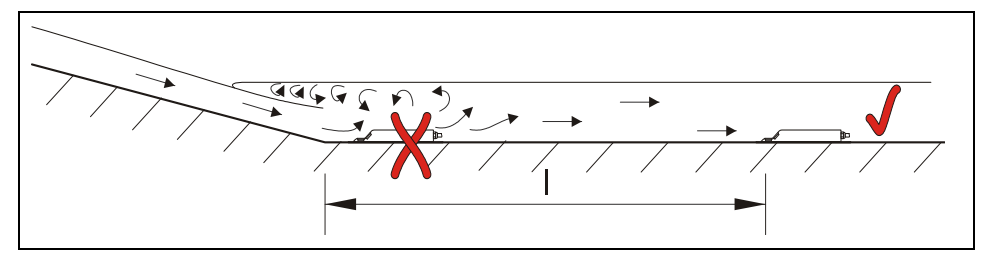

- $x =$  Błąd! Zmiana spadku = zmiana profilu przepływu
- $\checkmark$  = Odległość; zależnie od spadku i wartości prędkości przepływu l = przynajmniej 20 x Ø

#### **Ilustracja 6-21 Bł**ą**d spowodowany zmian**ą **spadku**

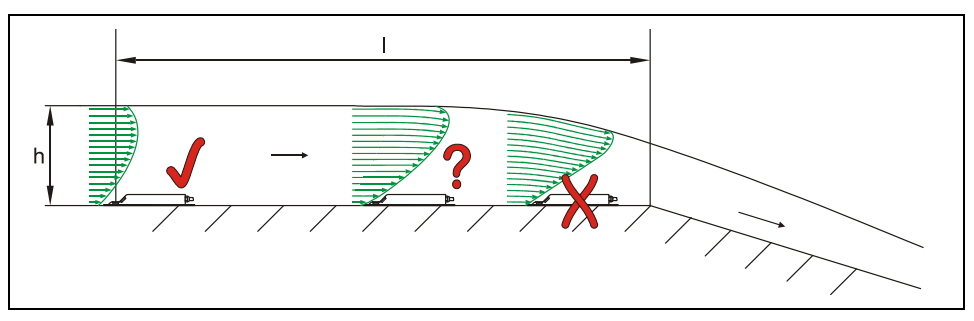

- $x =$  Błąd! Przejście z przepływu spokojnego do rwącego. Możliwość awarii pomiaru poziomu napełnienia + błędny pomiar poziomu wypełnienia i prędkości
- ? = Krytyczny punkt pomiarowy, niezalecany! Początek obniżania się powierzchni strumienia
- $\vee$  = Odległość I = przynajmniej 5 x h<sub>max</sub> na miejscu montażu

**Ilustracja 6-22 Bł**ą**d z powodu zmiany profilu przepływu przed zmian**ą **spadku lub przepadem** 

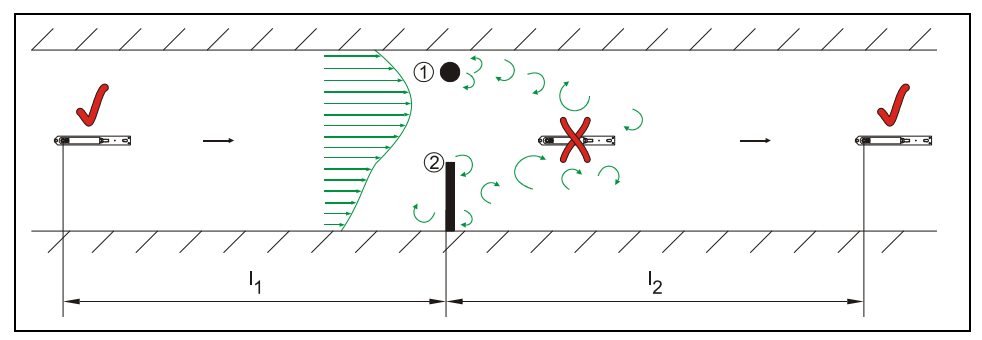

- (1) = Elementy wbudowane, np. stacja poboru próbek itp.
- (2) = Przeszkoda
- $x =$  Błąd! Spowodowany tworzeniem się zawirowań, przepływem bocznym oraz/lub asymetrycznym
- $\checkmark$ = Odległość l1 (przed przeszkodą) = przynajmniej 5 x  $h_{\text{poziomu wody}}$ Odległość I2 (za przeszkodą) = przynajmniej 10 x  $h_{\text{poziomu wody}}$

**Ilustracja 6-23 Bł**ą**d z powodu elementów wbudowanych lub zablokowa**ń

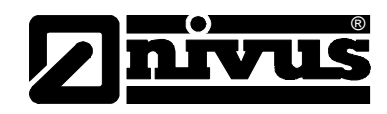

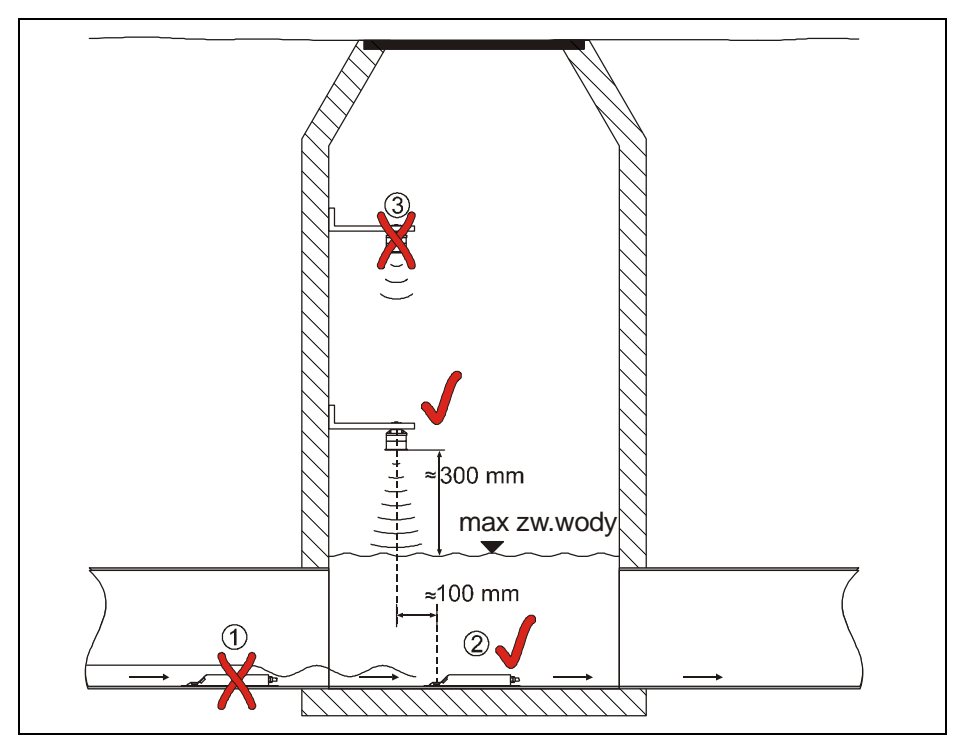

(1) = na powierzchni wody za czujnikiem prędkości v tworzą się fale meldunek błędu przy ultradźwiękowym czujniku wypełnienia UZG umiejscowionym za czujnikiem v (2)

## (2) = w porządku

(3) = zbyt duża odległość: dolnej krawędzi czujnika UZG do max poziomu zwierciadła wody

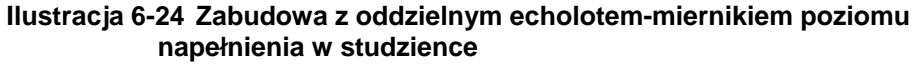

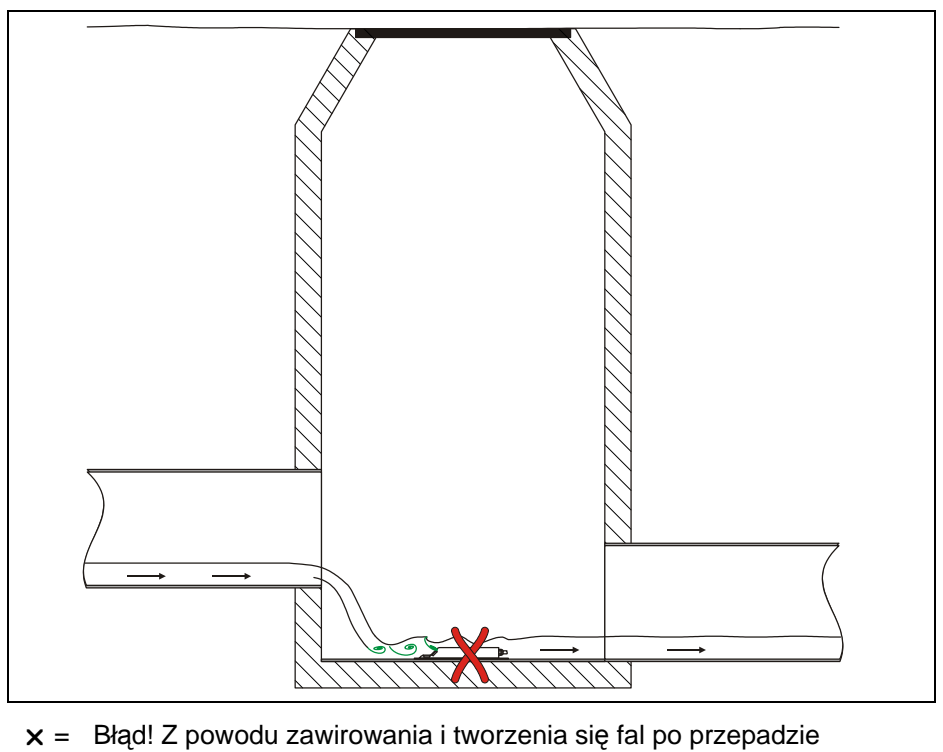

 $\rightarrow$  należy poszukać innego miejsca pomiaru

## **Ilustracja 6-25 Bł**ą**d z powodu przepadu i zmiany spadku**

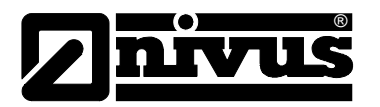

W przypadku bardzo niskiego poziomu wody oraz/lub dużych prędkości przepływu warunki przepływu można poprawić przez zastosowanie nastawnej rynny spiętrzającej. Zasada działania: poprzez redukcję przekroju odpływu woda w obrębie czujnika spiętrza się. W wyniku podwyższonego poziomu napełnienia i zmniejszenia prędkości przepływu poprawiają się warunki przepływu strumienia medium. Rynna spiętrzająca jest montowana w studzience mniej więcej pośrodku pomiędzy wlotem i wylotem. Dzięki temu nie redukuje się średnicy rur. Większe ilości wody mogą odpłynąć nad rynną spiętrzającą.

NIVUS oferuje rynny spiętrzające dla wielu różnych średnic nominalnych. Prawidłowe zastosowanie tego specjalnego systemu podpiętrzającego jest zastrzeżone dla fachowego personelu doświadczonego w dziedzinie techniki pomiarowej i hydrauliki.

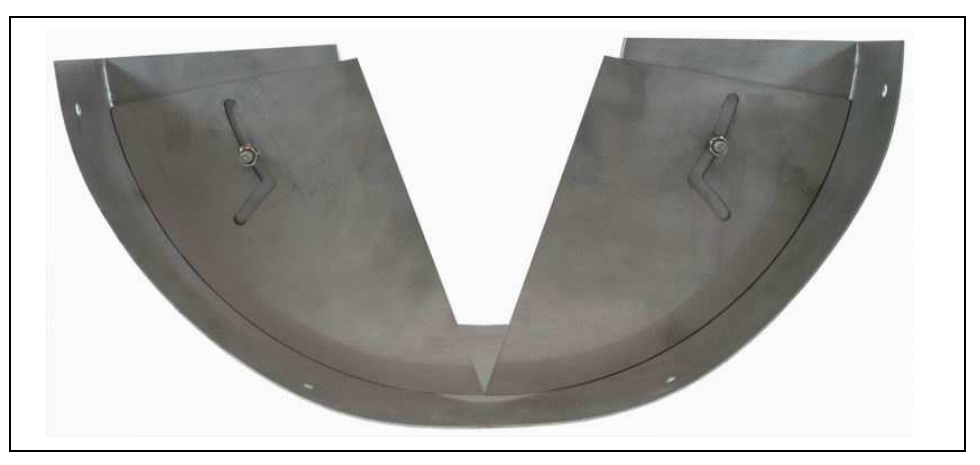

## **Ilustracja 6-26 Rynna spi**ę**trzaj**ą**ca**

W razie wątpliwości dotyczących wyboru i oceny planowanego miejsca pomiarowego prosimy skontaktować się z właściwym przedstawicielstwem NIVUSA lub działem Techniki Pomiaru Przepływów firmy NIVUS GmbH w Eppingen.

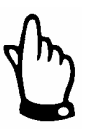

Do tymczasowych pomiarów przepływu nieodzowny jest optymalny wybór miejsca pomiaru oraz prawidłowy montaż! Konieczna jest znajomość faktycznego stanu i warunków hydraulicznych. Należy pamiętać, iż niefachowa, nieprawidłowa lub bezcelowa instalacja systemu pomiarowego, jak również wybór nienadającego się lub problematycznego pod względem hydraulicznym punktu pomiarowego, może prowadzić do uzyskania nieprawdziwych, błędnych lub niepełnych wartości pomiarowych, nienadających się do dalszego opracowywania. Dlatego też urządzenia powinny być stosowane przez personel dobrze wyszkolony z dziedziny hydrauliki i obsługi urządzeń pomiarowych.

W miarę potrzeb NIVUS przeprowadza takie szkolenia.

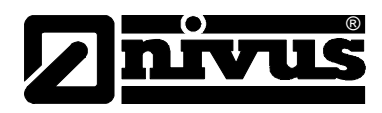

# **6.5 Podł**ą**czenie czujników**

# **6.5.1 Ultrad**ź**wi**ę**kowy czujnik Kombi do pomiaru napełnienia przez medium (UZD) i do pomiaru przez powietrze (UZG)**

Zarówno ultradźwiękowy czujnik Kombi UZD, jak i czujnik ultradźwiękowy UZG wyposażone są w pasujące, odpowiednio przygotowane wtyczki. Wtyczki te należy podłączyć do przetwornika pomiarowego zgodnie z ilustracją 6-1. W tym celu należy odkręcić nakładki ochronne z potrzebnych gniazd, włożyć wtyczki w gniazda, oraz aby zapewnić styczność i zagwarantować stopień zabezpieczenia, solidnie dokręcić nakrętki nasadowe wtyczek.

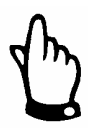

Należy koniecznie zadbać, aby gwinty wtyczek i gniazd nie były zabrudzone, zapiaszczone, itp. Przed ich połączeniem należy oczyścić je ewentualnie oczyścić miękką, niestrzępiącą się ściereczką.

W czujnikach ze zintegrowaną celą hydrostatyczną znajduje się przy wtyczce podłączeniowej dodatkowy filtr powietrza z zawartym w nim środkiem osuszającym Filtr ten jest niezbędny do wyrównywania ciśnienia między celą hydrostatyczną i powietrzem atmosferycznym.

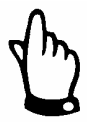

Jeżeli środek osuszający zmieni kolor z niebieskiego na jasnoróżowy, filtr jest zużyty i należy go niezwłocznie wymienić.

Filtr zastępczy z wtyczką i wężykiem przyłączeniowym dostępne są w firmie NIVUS, numer artykułu: POA0ZUBFIL00000.

Gdy istnieje zagrożenie zalania filtra, należy na jego drugim końcu nałożyć pasujący wężyk i ułożyć go bez zagięć aż ponad maksymalnie możliwe lustro wody.

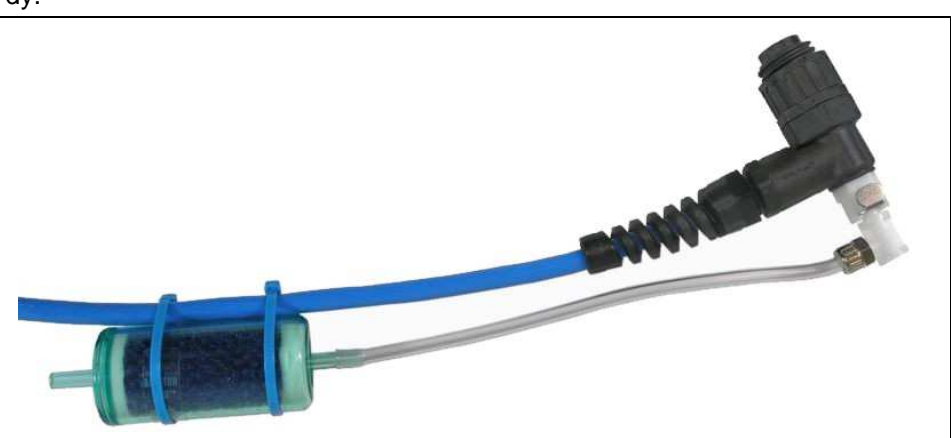

**Ilustracja 6-27 Wtyczka podł**ą**czeniowa z filtrem powietrza** 

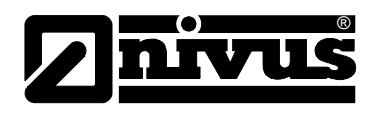

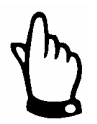

Nieużywane gniazda podłączeniowe przy przetworniku PCM 4 należy przed montażem urządzenia zamknąć wodoszczelnie zatyczkami znajdującymi się przy każdym z gniazd i dokręcić. W przeciwnym razie nie jest zagwarantowany stopień zabezpieczenia przed zalaniem całego urządzenia. Gwarancja urządzenia nie obejmuje uszkodzeń spowodowanych zaniechaniem zastosowania zatyczek ochronnych!

W firmie NIVUS można za dodatkową odpłatą zamówić takie zatyczki, gdy zostaną one zniszczone lub zgubione.

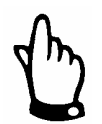

Przy zastosowaniu czujnikach ze zintegrowaną celą hydrostatyczną i filtrem powietrza przetwornik nigdy nie może pracować bez filtra!

Gdy wtyczka filtra zostanie wyciągnięta z gniazda czujnika, następuje jej automatyczne zamknięcie. Dzięki temu nie następuje wyrównanie ciśnienia powietrza, ale i niemożliwe jest przedostanie się wody do czujnika. Dokładny pomiar poziomu napełnienia za pomocą celi hydrostatycznej jest w takim przypadku niemożliwy.

Wąż wyrównujący ciśnienie powietrza nie może być zawieszony w wodzie, ani być zamknięty lub zagięty. Należy zapewnić ciągły, niezakłócony dopływ powietrza do filtra.

# **6.5.2 Zewn**ę**trzne czujniki poziomu zapełnienia**

Do wykonania pomiaru poziomu wypełnienia do PCM 4 mogą być podłączone czujniki 4 –20 mA 2 przewodowe (np. echosonda kompaktowa typu NivuCompact, hydrostatyczny czujnik poziomu napełnienia typ NivuBar Plus, ...). Napięcie zasilania dla czujników wynosi 16 V.

Podłączenie czujników do PCM 4 następuje poprzez gniazdo podłączeniowe 3. Do tego celu są do dyspozycji konfekcjonowane kable połączeniowe o różnych długościach:

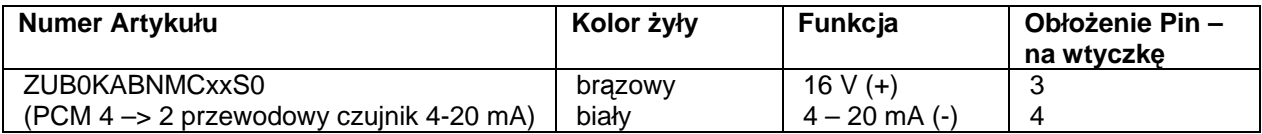

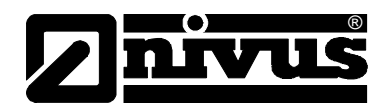

# **6.5.3 Urz**ą**dzenia peryferyjne**

Przetwornik PCM 4 posiada wiele analogowych i cyfrowych wejść i wyjść, do których mogą być podłączone różne czujniki i peryferie.

Zestawienie możliwości podłączeń znajduje się na ilustracji 2-2.

Poszczególne czujniki lub inne urządzenia mogą być podłączone bezpośrednio za pomocą kabli konfekcjonowanych do gniazda wielofunkcyjnego (patrz: ilustracja 6-1). Do dyspozycji są następujące typy kabli:

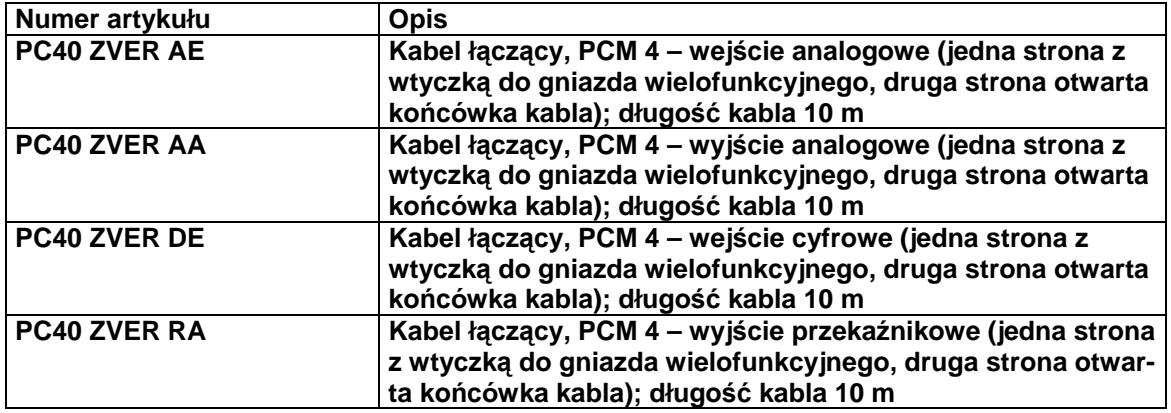

# **6.5.4 Obło**ż**enie** ż**ył kabli konfekcjonowanych**

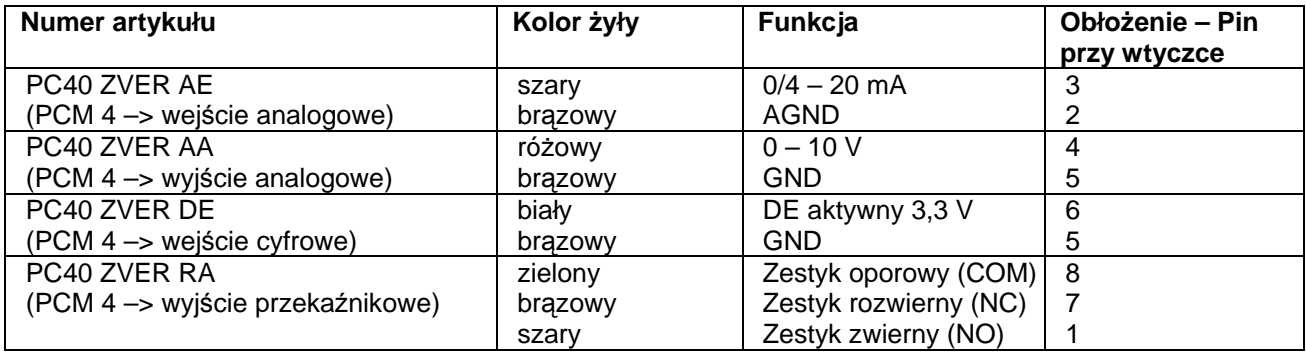

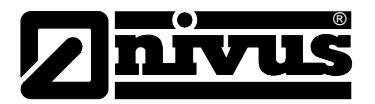

# **6.5.5 Podł**ą**czenie Connector-Box**

Do równoczesnego podłączenia wielu sygnałów można zastosować Connector-Box. Można zamówić go w NIVUSie – artykuł numer PC40ZVS10000000.

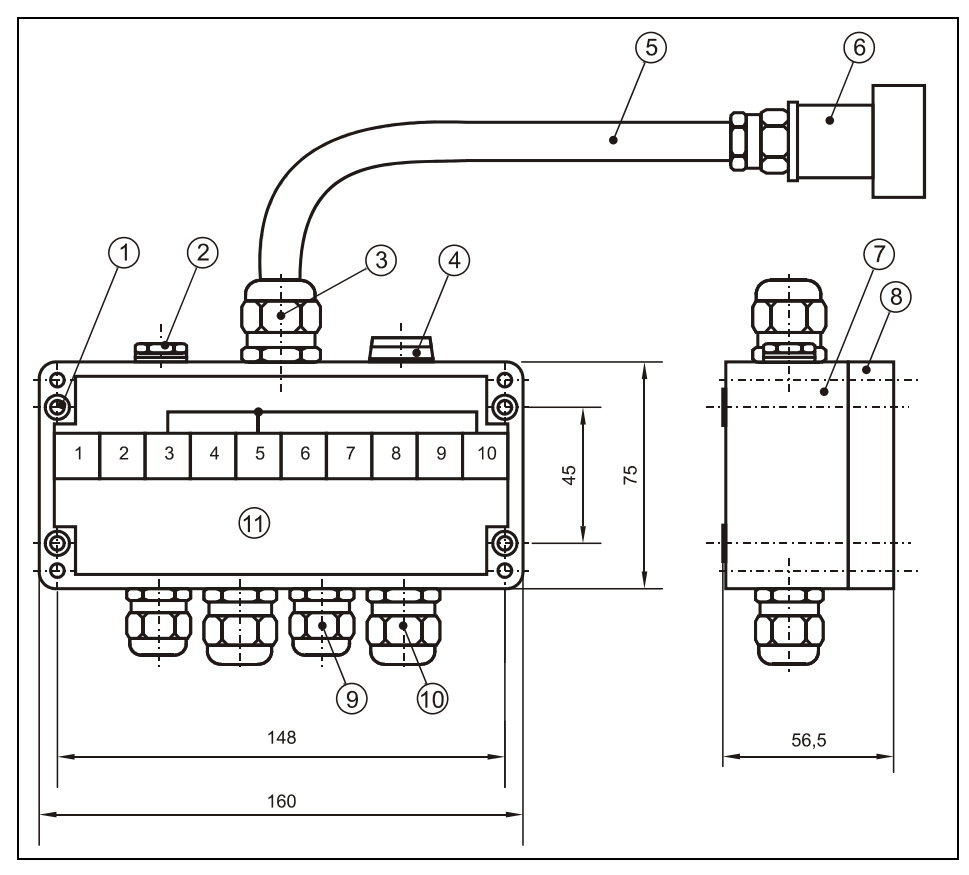

- 1 Otwory montażowe do zamocowania obudowy dla śrub M4
- 2 Element wyrównujący ciśnienie DAE7
- 3 Złączka śrubowa kabla M20x1,5 HSK-K
- Zaślepka M16x1,5
- 5 Kabel łączący 1m
- 6 Wtyczka wielofunkcyjna 9polowa do podłączenia do przetw. PCM 4
- 7 Część dolna obudowy
- 8 Pokrywa obudowy
- 9 M16x1,5 (2x) Złączki śrubowe kabla / strona peryferyjna
- 10 M20x1,5 (2x) Złączki śrubowe kabla / strona peryferyjna
- 
- 1 Wejście analogowe pasywne  $(0 - 20$  mA)
	- 2 masa analog. (AGND)
- 3 GND
- 4 Wyjście analogowe (0 10 V)
- 5 GND
- 6 Wejście cyfrowe
- 7 Wyjście przekaźnikowe (NC)
- 8 Wyjście przekaźnikowe (COM)
- 9 Wyjście przekaźnikowe (NO)
- 10 Ekran

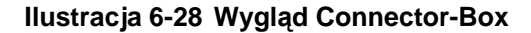

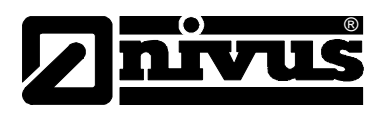

# **6.6 Napi**ę**cie zasilania PCM 4**

# **6.6.1 Akumulator/bateria**

PCM 4 jest wyposażony standardowo w akumulator żelowy. Gotowy konfekcjonowany zestaw akumulatorowy gwarantuje długą żywotność urządzenia pomiarowego.

Opcjonalnie można stosować box z bateriami jednorazowego użytku (numer artykułu PC40ZBBOX000000) Jakość baterii jednorazowego użytku jest istotnym czynnikiem wpływającym na żywotność urządzenia pomiarowego! Dlatego należy używać wyłącznie nowych baterii renomowanych producentów.

Akumulator znajduje się w wyściełanym pojemniku na baterie. Pojemnik posiada pokrywę zamykaną na 4 śruby motylkowe.

Dostarczony akumulator jest zazwyczaj naładowany. Ze względów bezpieczeństwa eksploatacji należy doładować go przed pierwszym uruchomieniem. W celu ładowania lub wymiany akumulatora/zestawu baterii należy odkręcić wszystkie 4 śruby i otworzyć pokrywę pojemnika na baterie. Można wówczas wyciągnąć wtyczkę i wyjąć akumulator.

Śruby mocujące (patrz: ilustracja 2-1) pokrywy pojemnika na akumulator/baterie należy po wymianie solidnie przykręcić.

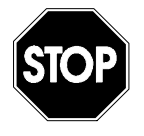

Do ładowania akumulatora wolno stosować wyłącznie ładowarkę firmy NIVUS GmbH. Należy przy tym mieć na uwadze dane ładowarki.

Ładowanie może się odbywać wyłącznie w suchym miejscu.

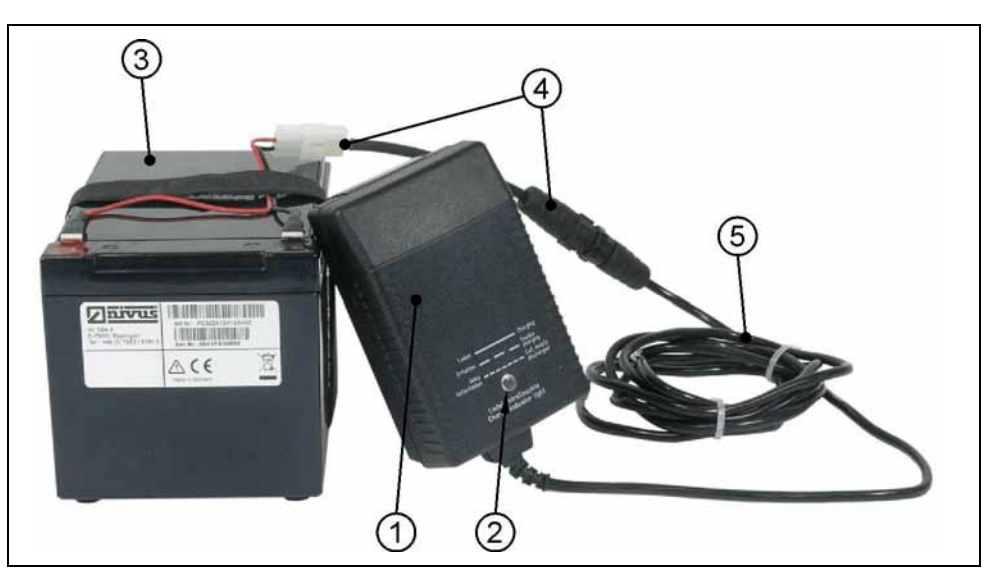

- 1 Ładowarka 2 Dioda-LED
- 3 Akumulator żelowy
- 4 Adapter ładowarki
- 5 Kabel łączący

## **Ilustracja 6-29 Ładowarka z akumulatorem**

Przed podłączeniem / rozłączeniem ładowarki i akumulatora należy odłączyć ładowarkę od zasilania.

Ładowarka sygnalizuje stan ładowania za pomocą zainstalowanej diody LED.

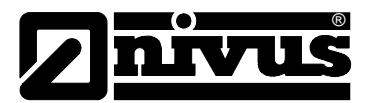

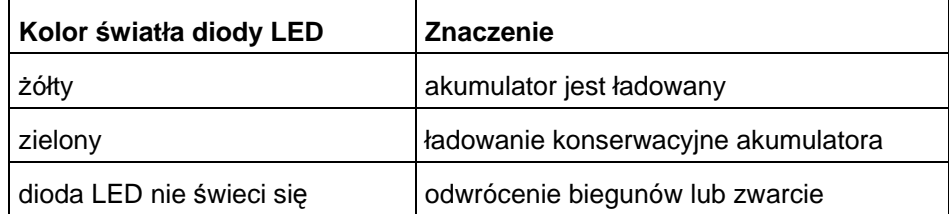

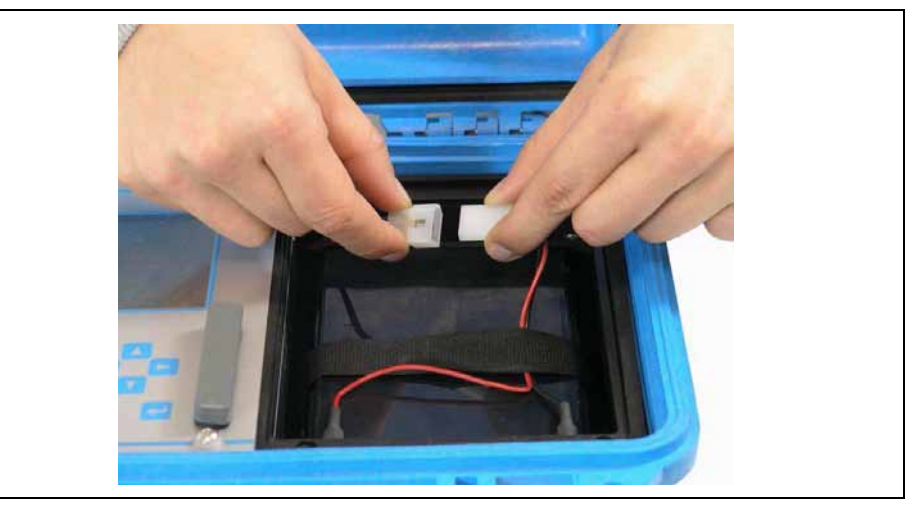

## **Ilustracja 6-30 Podł**ą**czenie wtykowe akumulatora**

Z upływem czasu akumulator traci swoją maksymalną wydajność, co obniża jego żywotność. Proces ten nie jest uwzględniony przy podawanej żywotności całego PCM 4.

Przy wysokich lub niskich temperaturach otoczenia oraz dłuższym okresie użytkowania, wydajność zastosowanego akumulatora również się zmniejsza.

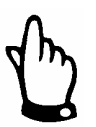

Akulmulatory są częściami zużywającymi się i po maks. 2 latach należy je wymienić.

Przy intensywnym użytkowaniu okres ten może się skrócić.

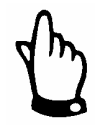

Przed każdorazowym zastosowaniem PCM 4 do pomiarów należy naładować akumulator.

Nieużywany akumulator należy po zakończonym pomiarze wyjąć z pojemnika i przechowywać w suchym i wolnym od przemarzania pomieszczeniu. Doładowywać przynajmniej co 2 miesiące tak, aby możliwie jak najdłużej zachować wydajność akumulatorów.

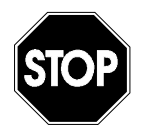

W przypadku stosowania części zamiennych i części zużywających się (np. akumulatorów, baterii, itd.), które nie zostały dopuszczone przez firmę NIVUS, gwarancja wygasa.

W trakcie pracy pojemnik na akumulatory musi być zawsze szczelnie zamknięty.

Usuwanie zużytych akumulatorów/baterii powinno odbywać się w sposób nieszkodzący środowisku.

Zużyte akumulatory można odesłać producentowi lub zwrócić we właściwych punktach zbiorczych.

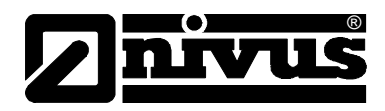

# **6.6.2 Podł**ą**czenie do sieci**

PCM 4 może pracować przy pomocy kombinowanego zasilacza/ładowarki także na zasilaniu z sieci 100 – 240 V AC. W tym celu należy połączyć wtyczkę zasilacza/ładowarki z gniazdem ładowania PCM 4 (patrz także: ilustracja 6-1). W trakcie zasilania z sieci akumulator może pozostawać w trakcie pracy w przetworniku PCM 4, w ten sposób jest on równolegle ładowany a w razie przerwy w dostawie energii służy jako bufor (startuje proces ładowania, jak opisano w rozdziale 6.6.1). Podczas procesu ładowania urządzenie PCM 4 jest gotowe do pracy.

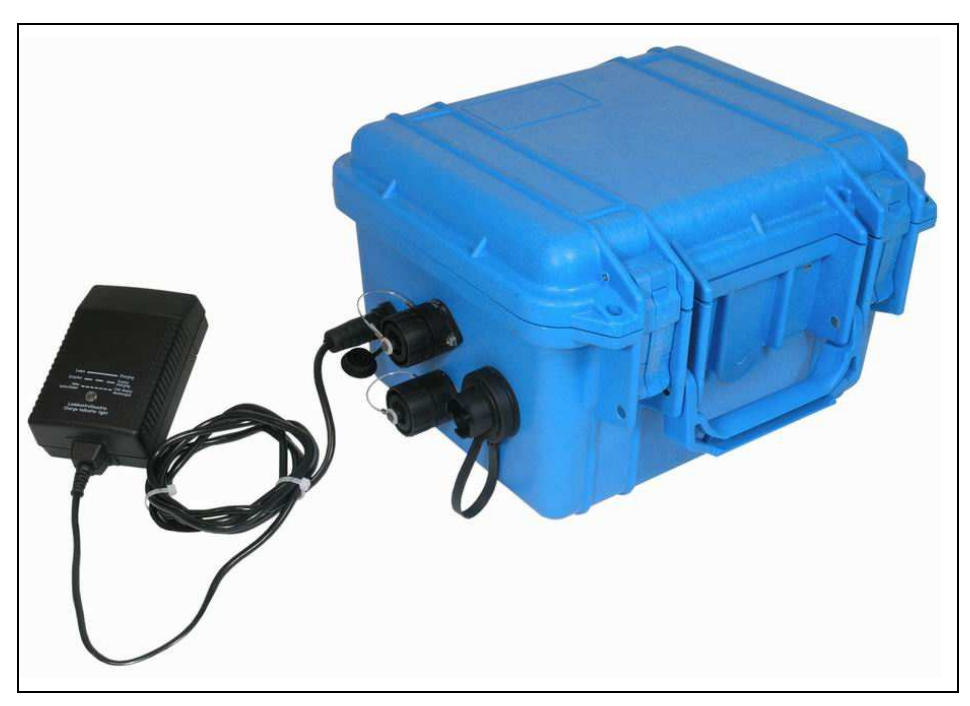

**Ilustracja 6-31 Ładowarka bezpo**ś**rednio przy urz**ą**dzeniu PCM 4** 

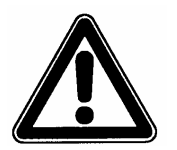

Proszę zwrócić uwagę na stopień ochrony zasilacza/ładowarki.

## **6.6.3 Alternatywne** ź**ródło zasilania**

Poprzez gniazdo ładowania PCM 4 może być zasilane również z alternatywnych źródeł energii (np. kolektory słoneczne). NIVUS oferuje do tego celu zewnętrzny box na baterie (PC40ZBBOXEXT) do przechowywania nadających się do ponownego ładowania baterii 26 Ah. Wejście napięciowe pracuje od 11,5 V – 30 V i jest zabezpieczone przed przepięciem, przeciążeniem oraz odwróceniem biegunów. Wszystkie zabezpieczenia dysponują funkcją "Auto –Reset" po usunięciu błędu.

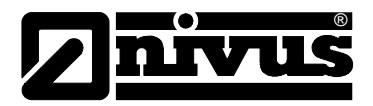

# **7 Uruchomienie**

# **7.1 Informacje ogólne**

# **Wskazówki dla u**ż**ytkownika**

Przed podłączeniem i uruchomieniem PCM 4 należy pamiętać o poniższych wskazówkach dotyczących użytkowania!

Niniejsza instrukcja obsługi zawiera wszelkie informacje konieczne do programowania i użytkowania urządzenia.

Instrukcja skierowana jest do wykwalifikowanego personelu technicznego dysponującego stosowną wiedzą z dziedziny techniki pomiarowej i hydrauliki ścieków. Aby zapewnić sprawne funkcjonowanie PCM 4, należy dokładnie przeczytać te instrukcie obsługi.

W razie ewentualnych niejasności lub trudności w związku z wyborem miejsca pomiarowego, montażem, podłączeniem lub programowaniem, proszę zwrócić się do naszego działu technicznego.

# **Zasady ogólne**

Uruchomienie urządzeń pomiarowych może nastąpić dopiero po zmontowaniu i sprawdzeniu instalacji. Przed uruchomieniem konieczne jest przestudiowanie instrukcji obsługi, aby wykluczyć błędne lub nieprawidłowe programowanie. Z pomocą instrukcji obsługi należy przed rozpoczęciem programowania zapoznać się z obsługą urządzenia PCM 4 za pomocą klawiatury i wyświetlacza. Po podłączeniu przetwornika pomiarowego i czujnika (zgodnie z rozdziałami 6.2 i 6.3) następuje ustawianie parametrów miejsca pomiarowego. W większości przypadków wystarczające do tego celu jest:

- wprowadzenie danych dotyczących geometrii miejsca pomiarowego
- wybór typu czujnika do pomiaru poziomu napełnienia
- nastawienie trybu pamięci
- sprawdzenie oraz ewentualnie korekta godziny i daty w systemie

Moduł obsługi PCM 4 skonstruowany jest w taki sposób, że również osoba niewyszkolona potrafi łatwo wprowadzić w dialogu z graficznym menu wszystkie podstawowe ustawienia przetwornika pomiarowego zapewniające prawidłowe funkcjonowanie urządzenia.

Programowanie powinien wykonać producent, gdy: niezbędne jest programowania wielu parametrów, w trudnych warunkach hydraulicznych, przy nietypowych profilach kanału, w przypadku braku personelu fachowego, przy wysokich wymaganiach dotyczących bezpieczeństwa danych i jakości pomiaru lub gdy w ramach wymaganiach kontraktowych konieczny jest protokół nastawczy oraz protokół błędów.

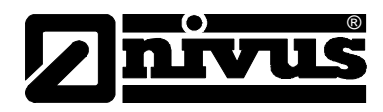

# **7.2 Pole obsługi**

Do wprowadzania koniecznych danych służy przyjazna użytkownikowi klawiatura składająca się z 18 klawiszy.

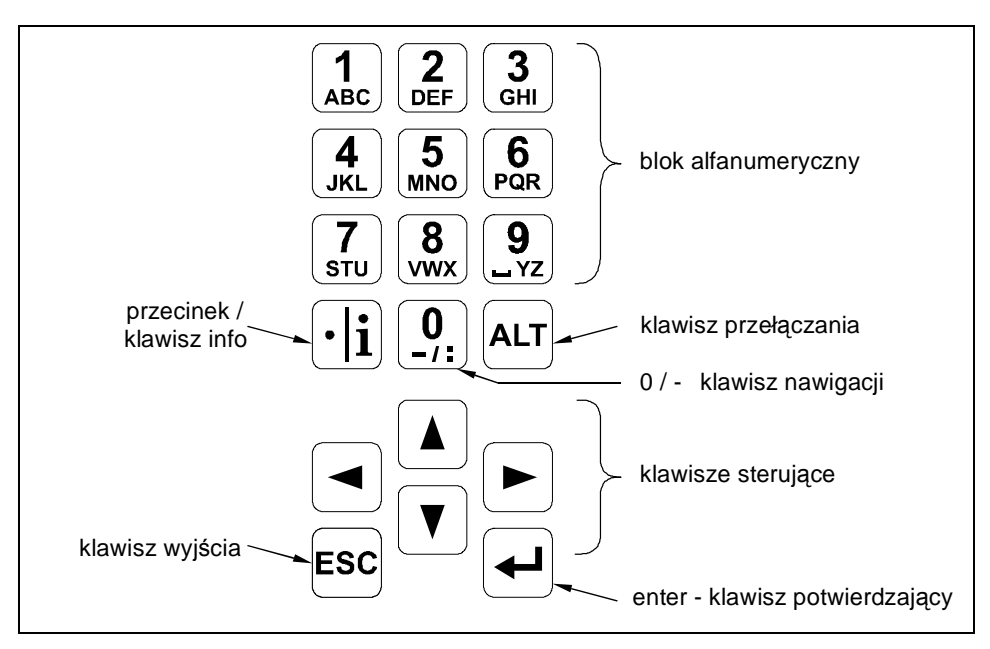

**Ilustracja 7-1 Wygl**ą**d klawiatury do obsługi urz**ą**dzenia** 

# **7.3 Wy**ś**wietlacz**

®

PCM 4 posiada duży, podświetlany od spodu wyświetlacz graficzny o rozdzielczości 128 x 128 pikseli. Wyświetlacz umożliwia użytkownikowi przejrzystą komunikację z urządzeniem.

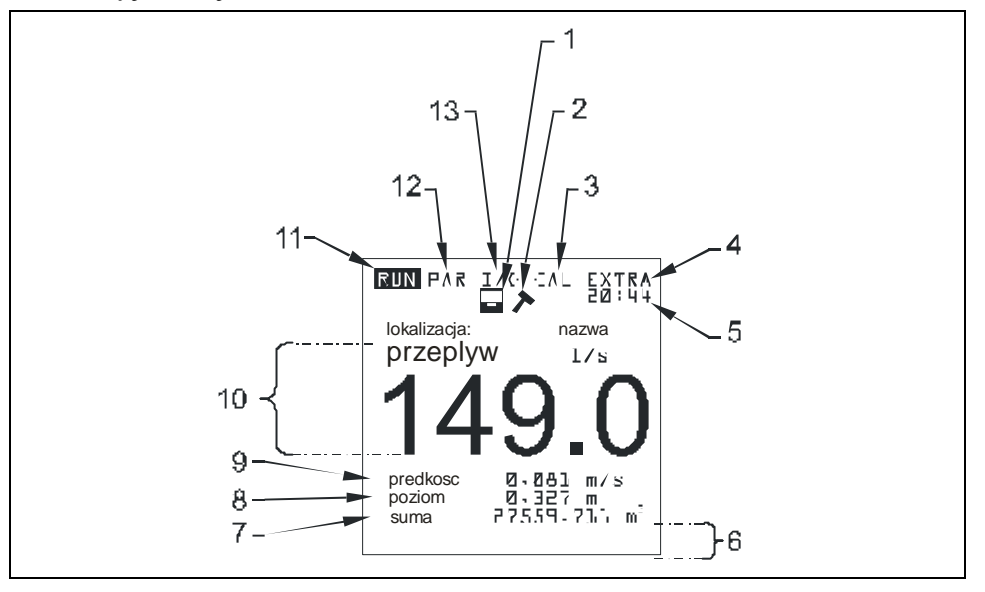

- 1 Wskazanie aktywnej pamięci<br>2 Wskazanie aktywnego trybu s
- Wskazanie aktywnego trybu serwisowania
- 3 Menu kalibracji
- 4 Menu wyświetlacza<br>5 Aktualny czas syste
- 5 Aktualny czas systemu na zmianę ze wskazaniem temperatury medium
- Pola do sygnalizacji wyjść cyfrowych
- 7 Licznik globalny
- 8 Wskazanie poziomu napełnienia (wysokość)
- 9 Wskazanie prędkości przepływu
- 10 Wskazanie wielkości przepływu
- 11 Menu trybu pracy
- 12 Menu ustawiania parametrów
- 13 Menu statusu wejść i wyjść, oraz czujników

## **Ilustracja 7-2 Wygl**ą**d wy**ś**wietlacza**

Do wyboru jest 5 menu podstawowych, widocznych w górnym wierszu wyświetlacza. Można wybrać pojedyncze menu. Są to:

- **RUN** Normalny tryb pracy. Oprócz wyboru wskazania standardowego (nazwa miejsca pomiarowego, godzina, wielkość przepływu, poziom wypełnienia i średnia prędkość przepływu) umożliwia on opcjonalne wskazanie rozkładu prędkości przepływu; wskazanie sum dziennych, sygnalizacji zakłóceń, trendu natężenia przepływu, poziomu napełnienia oraz średniej prędkości przepływu.
- **PAR** To menu jest najobszerniejsze w PCM 4. Za pomoca tego menu personel uruchamiający urządzenie przeprowadza kompletne ustawienie parametrów – geometrii miejsca pomiarowego, czujników, trybu pamięci i innych ustawień, takich jak np. wydajność akumulatora itd.

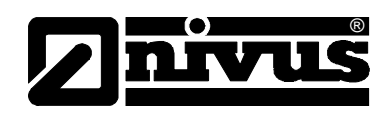

- **I/O** To menu służy do obserwowania wewnętrznych warunków pracy PCM 4. Dzięki niemu wywoływane są żądane aktualne wartości. Ponadto pozwala ono dzięki różnym punktom podmenu obserwować obraz ech czujników, ocenę poszczególnych prędkości lokalnych, a dzięki temu można ocenić warunki hydrauliczne w miejscu pomiarowym, oraz określić ilość pozostającego wolnego miejsca na karcie pamięci CF oraz wydajność akumulatora.
- **CAL** Tutaj możliwa jest kalibracja pomiaru poziomu napełnienia oraz ustawienie automatycznej autokalkulacji natężenia przepływu.
- **EXTRA** W tym menu możliwe jest ustawienie parametrów wyświetlacza takich jak kontrast, oświetlenie, język, jednostki miary, czas systemu oraz wstępne nastawienie licznika globalnego.

# **7.4 Podstawowe zasady obsługi**

 $\left| \boldsymbol{\mathbf{\mathbf{+}}} \right|$ 

ESC

Obsługa urządzenia odbywa się w dialogu z menu i jest wspierana objaśniającymi grafikami. Do wyboru poszczególnych punktów menu oraz podmenu służą 4 klawisze sterownicze (patrz: ilustracja 7-1)

 $\blacktriangleleft$   $\blacktriangleright$ Za pomocą klawiszy "strzałka w lewo" lub "strzałka w prawo" wybiera się poszczególne menu główne.  $\mathbf{A}$   $\mathbf{A}$ Za pomoca klawiszy "strzałka w góre" lub "strzałka w dół" można w poszczególnych menu przewijać tekst w odpowiednim kierunku. Za pomocą klawisza "Enter" można otworzyć podmenu lub zawarte w nim pole dialogowe wybrane klawiszami "strzałka w lewo/w prawo". Klawisz "Enter" służy ponadto do potwierdzenia wpisanych danych. Za pomocą klawisza "ESC" można znów krok po kroku opuścić wybrane podmenu. Zapis danych przerywany jest bez przyjęcia wartości.  $\left[\begin{smallmatrix}\n1\\
\end{smallmatrix}\right]$   $\left[\begin{smallmatrix}\n9\\
\end{smallmatrix}\right]$ Te klawisze służą w trakcie programowania do podawania różnych wartości liczbowych. W poszczególnych menu częściowych klawisze te są używane do wpisywania liter (podmenu "Nazwa miejsca pomiarowego", podmenu "Opis wyjścia przekaźnika", różne podmenu pamięci). Tutaj sposób funkcjonowania jest identyczny jak w telefonie komórkowym: wielokrotne krótkie przyciskanie klawisza powoduje przełączenie na poszczególne litery lub liczbę. Gdy w ciągu ok. 2 sekund nie nastąpi dalszy wpis/przełączenie, kursor przeskakuje na następne miejsce.  $\boxed{\cdot | \mathbf{i} |}$ Klawisz "kropka/i" służy do wpisywania miejsc dziesiętnych. Równocześnie klawisz ten wywołuje w Menu-RUN wewnętrzne informacje dotyczące urządzenia: wersji oprogramowania i zastosowanych podzespołów. Klawisz ten uruchamia komunikację przetwornik – czujnik.

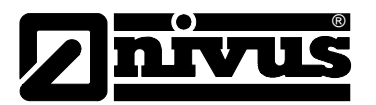

(́ALT

Klawisz "ALT" umożliwia w trybie wpisywania tekstu przełączanie z wielkich na małe litery. Przy programowaniu klawisz ten aktywuje/dezaktywuje różne funkcje. Spełnia on zatem funkcję klawisza przełączania na różne możliwości programowania. W trybie RUN klawisz ten inicjuje wymuszone zapisywanie danych na karcie pamięci CF.

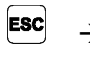

 $\rightarrow$   $\boxed{\text{Aut}}$  Następujące krótko po sobie naciśnięcie klawisza >ESC< i >ALT< prowadzi do wyłączenia urządzenia. W ten sposób wyłączone zostają pomiar i zapisywanie danych! Urządzenie aktywowane jest ponownie w ciągu ok. 7 sekund po naciśnięciu dowolnego klawisza.

# **7.5 Zasady pracy wy**ś**wietlacza i wykonywania pomiarów**

Po zakończeniu programowania w urządzeniu PCM 4 obywa się resetowanie systemu i restart. Następnie urządzenie rozpoczyna pomiar zgodnie z nastawionym czasem cyklu. Sam czas pomiaru obliczany jest z każdym cyklem pomiaru na nowo w zależności od hydrauliki i warunków przepływu.

Liczbę zapisów na godzinę wylicza się z pełnej godziny dzielonej przez odstępy cyklu. Punktem odniesienia do obliczenia poszczególnych momentów jest pełna godzina.

To znaczy np.:

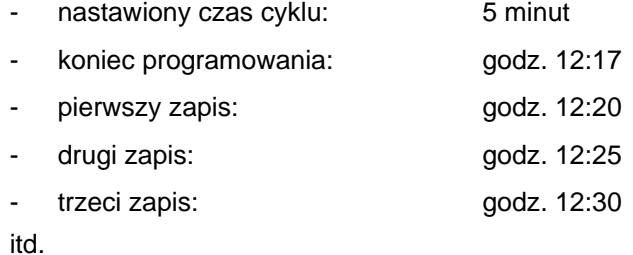

## **7.5.1 Funkcje wy**ś**wietlacza w trybie zapisywania**

## **Mo**ż**liwo**ść **1**

Urządzenie zostało włączone na nowo, aby przeprowadzić prace konserwacyjne (kontrola danych, kontrola czujnika, wymiana akumulatora, itd.). Parametry nie zostały zmienione.

- Urządzenie pokazuje aktualne wartości pomiaru przez 3 minuty. Jeżeli nastawiony cykl pomiarowy jest krótszy niż 3 minuty, dane są zapisywane "w tle" pamięci stosownie do cyklu pomiarowego. Po upływie **3 minut** od ostatniego naciśnięcia klawisza urządzenie przechodzi w tryb stand-by i wyświetlacz gaśnie. Następnie wyświetlacz jest jeszcze 3x aktywny w zaprogramowanych interwałach cyklu pomiarowego PCM 4. Potem w celu minimalizacji poboru energii wyświetlacz nie jest już aktywny; urządzenie PCM 4 pracuje teraz "w tle", zgodnie z nastawionymi interwałami cyklu pomiarowego.

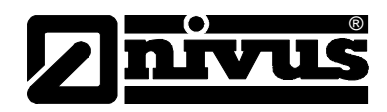

## **Mo**ż**liwo**ść **2**

PCM 4 został zaprogramowany na nowo lub zmieniono nastawy pojedynczych parametrów. Zmiany potwierdzono wpisaniem kodu PIN.

- Wyświetlacz gaśnie na krótką chwilę. PCM 4 restartuje się, a następnie przez 3 minuty pokazuje aktualne wartości pomiaru. Jeżeli nastawiony cykl pomiarowy jest krótszy niż 3 minuty, dane są zapisywane w pamięci "w tle" stosownie do cyklu pomiarowego. Po upływie **3 minut** od ostatniego naciśnięcia klawisza urządzenie przechodzi w tryb stand-by i wyświetlacz gaśnie. Następnie wyświetlacz jest jeszcze 5 x aktywny w zaprogramowanych interwałach cyklu pomiarowego. Potem w celu minimalizacji poboru energii wyświetlacz nie jest już aktywny. PCM 4 pracuje teraz "w tle" zgodnie z nastawionymi interwałami cyklu pomiarowego (patrz: ilustracja 7-3)

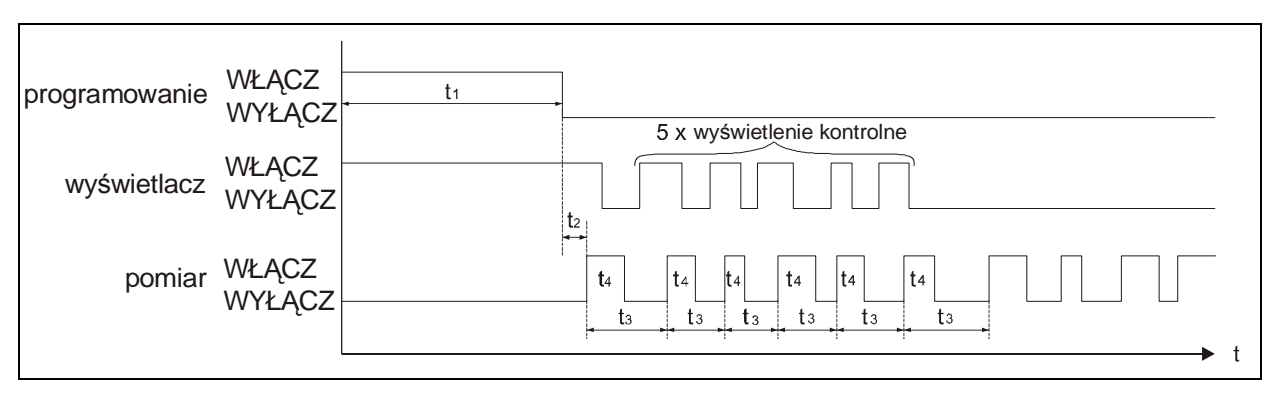

- t1 = czas programowania (dowolny)
- t2 = reset i restart systemu (ok. 7 sekund)
- t3 = czas cyklu (stały, programowalny od 1 min. ... 60 min.)
- t4 = czas pomiaru, zależy od hydrauliki i warunków fizycznych,

za każdym razem nastawia się automatycznie (5 sek. ... 40 sek.)

## **Ilustracja 7-3 Sposób pracy miernika i wy**ś**wietlacza po zmianie parametrów**

# **7.5.2 Funkcja wy**ś**wietlacza bez trybu zapisywania**

Przy pierwszej instalacji przenośnego przepływomierza w trudnych aplikacjach; przy zastosowaniu urządzenia do krótkotrwałego i punktowego sprawdzenia innych urządzeń pomiarowych (Venturi, przelew, elektromagnetyk, itd.) lub organów dławiących zapamiętywanie jest częściowo niekonieczne, ale za to pożądane jest stałe wskazanie mierzonych wartości. Jeżeli PCM 4 będzie pracować bez aktywowanej pamięci, to będą spełnione dokładnie wyżej wymienione punkty; urządzenie PCM 4 pracuje w trybie ciągłym.

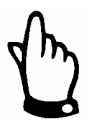

Jeżeli tryb zapamiętywania urządzenia PCM 4 nie jest aktywowany, to zmierzone wartości pokazywane są permanentnie na wyświetlaczu. Nie są one jednak zapamiętywane. Równocześnie znacznie zwiększa się zużycie energii.

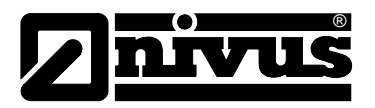

# **8 Programowanie**

# **8.1 Krótki wst**ę**p do programowania**

Do aplikacji standardowych (częściowo wypełniony kanał o standardowym profilu, pomiar wypełnienia i prędkości przepływu za pomocą czujnika Kombi od dołu UZD, pomiar poziomu czujnikiem przez powietrze UZG; minimalny i maksymalny poziom napełnienia rejestrowany przez czujnik Kombi nie jest przekroczony, czujnik nie jest wyniesiony w górę) wystarcza z reguły kilka ustawień podstawowych, które są tutaj krótko wymienione.

- 1. Przetwornik i czujnik zmontować i podłączyć, jak opisano w rozdziale 6
- 2. Podłączyć zasilanie (naładowany akumulator)
- 3. Menu: PAR nastawy przywróć fabryczne
- 4. Menu: I/O system bateria naładowana? potwierdzić słowem >tak<
- 5. Menu: EXTRA Jednostki: wybrać jednostki miary (dla natężenia przepływu [l/s], prędkości [m/s], poziomu napełnienia [m] oraz sumy [m<sup>3</sup>] (jednostki w nawiasach = ustawienie fabryczne))
- 6. Menu: PAR lokalizacja geometria kanału: wybrać profil kanału
- 7. Menu: PAR lokalizacja wymiary kanału: podać wymiary kanału
- 8. Menu: PAR poziom typ czujnika: wybrać typ czujnika
- 9. Menu: PAR tryb zapisywania tryb pracy: wybrać cyklicznie, nastawić interwały cyklu i ustalić jednostki do zapamiętywania (wybrać natężenie przepływu [l/s], prędkość [m/s], poziom napełnienia [m] oraz sumę [m<sup>3</sup>] (jednostki w nawiasach = ustawienie fabryczne))

## **Dodatkowe mo**ż**liwo**ś**ci ustawie**ń

- 10. Menu: EXTRA zmiana czasu systemu: w miarę potrzeb skorygować godzinę systemu (to ważne, jeżeli więcej urządzeń PCM 4 ma pracować w synchronizacji czasowej!)
- 11. Menu: PAR lokalizacja nazwa miejsca pomiaru: podać nazwę miejsca pomiaru (ustawienie fabryczne: NIVUS)
- 12. Opuścić ustawianie parametrów. Wartości zapamiętać podając numer rozpoznawczy >2718<.
- 13. Jeżeli to konieczne, skalibrować czujnik poziomu napełnienia.

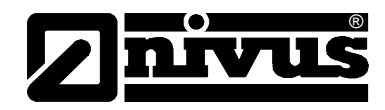

# **8.2 Podstawowe zasady programowania**

Stopień ochrony urządzenia przed zalaniem(patrz: rozdział 2.3.1) można zagwarantować tylko przy obudowie bezpiecznie zamkniętej na dwa zatrzaski. Dlatego przed rozpoczęciem rejestracji danych, po przeprowadzeniu programowania i kontroli pierwszych wskazanych wyników pomiarów (patrz: rozdział 7.5), Przetwornik należy dokładnie zamknąć.

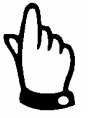

Przy złych warunkach atmosferycznych z opadami lub w miejscach instalacji urządzenia z dopływem wody od góry, należy znaleźć suche miejsce w celu wymiany akumulatora oraz/lub wymiany karty pamięci CF. Jeżeli nie jest to możliwe, należy wówczas chronić w odpowiedni sposób otwarte urządzenie przed przedostaniem się wilgoci.

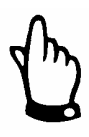

Po ustawieniu parametrów urządzenie należy ponownie bezpiecznie zamknąć na dwa zatrzaski. W przeciwnym razie podany stopień ochrony urządzenia nie będzie dotrzymany.

Urządzenie po ustawieniu parametrów pracuje dalej "w tle" z ustawieniami, które na początku programowania zostały zapamiętane w urządzeniu. Dopiero po zakończeniu wprowadzania nowych ustawień system pyta, czy ustawione nowe wartości mają być zapamiętane.

W przypadku odpowiedzi "TAK" żądane będzie podanie numeru PIN.

**2718** Po pytaniu zadanym przez urządzenie PCM 4 wpisać ten numer.

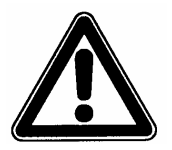

Nie wolno podawać numeru PIN osobom nieupoważnionym. Nie wolno zostawiać tego numeru obok urządzenia lub zapisywać go odręcznie na urządzeniu. Numer PIN chroni przed nieupoważnioną ingerencją.

3-krotne nieprawidłowe podanie numeru rozpoznawczego prowadzi do przerwania trybu programowania. Urządzenie pracuje dalej z wartościami ustawionymi uprzednio.

Gdy numer zostanie wpisany prawidłowo, zmienione parametry będą przyjęte przez urządzenie i nastąpi restart. Po ok. 20-30 sekundach urządzenie PCM 4 będzie znów gotowe do pracy.

Po montażu oraz instalacji czujnika i przetwornika (patrz: poprzednie rozdziały) należy aktywować zasilanie urządzenia. W tym celu należy połączyć wtyczkę w pojemniku na akumulatory z gniazdem akumulatora.

®

Przy pierwszym uruchomieniu i po zresetowaniu systemu PCM 4 zasygnalizuje możliwość wyboru języka.

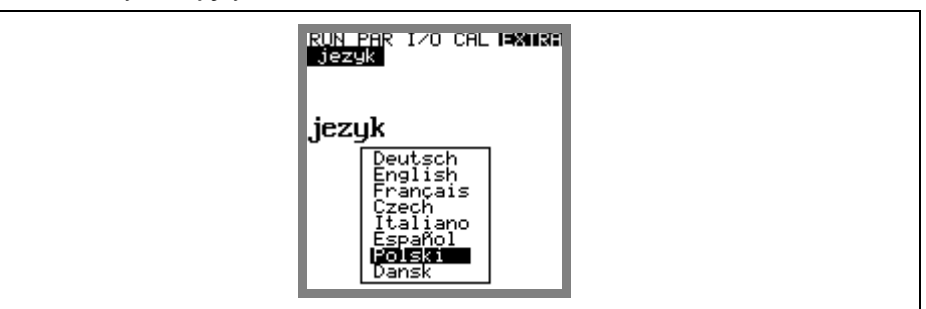

**Ilustracja 8-1 Okno dialogowe - wybór j**ę**zyka** 

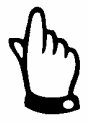

Przed każdym nowym uruchomieniem należy przeprowadzić resetowanie systemu, aby urządzenie powróciło do ustawień fabrycznych. W ten sposób można uniknąć błędów spowodowanych niezauważonymi zmianami ustawień.

Poprzez resetowanie systemu usuwane są parametry indywidualnespecyficzne dla klienta.

# **8.3 Tryb pracy (RUN)**

Menu RUN zawiera wskazania normalnego trybu pracy. Nie jest ono potrzebne do ustawiania parametrów. Znajdują się w nim następujące podmenu:

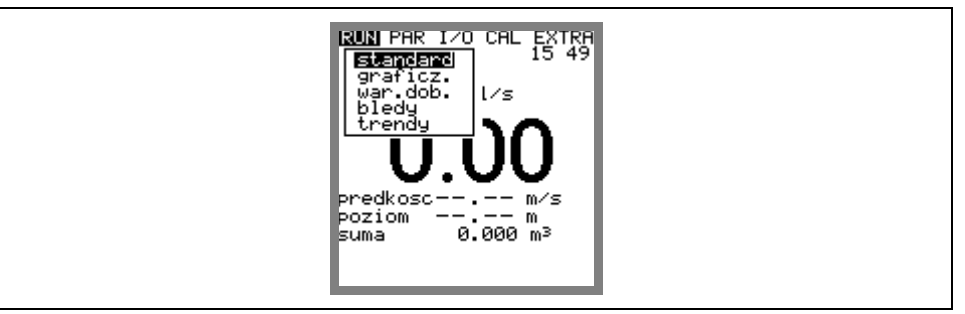

## **Ilustracja 8-2 Wybór trybu pracy**

**standard** Wskazanie (wskazanie podstawowe) z podaniem nazwy miejsca pomiarowego, czasu systemowego (na zmianę z temperaturą medium), natężenia przepływu, poziomu wypełnienia i średnią prędkością przepływu.

**graficznie** Wskazanie rozkładu prędkości przepływu w pionowej ścieżce pomiarowej. Poprzez użycie klawisza "strzałka w górę" lub "strzałka w dół" kreska wskaźnika okna pomiarowego przesuwa się do góry lub na dół. Wybrany poziom oraz panującą tam prędkość przepływu można odczytać w dolnym wierszu okna. (patrz: ilustracja 8-3).To graficzne przedstawienie umożliwia odczyt o panujących warunkach przepływu w wybranym miejscu pomiaru. Profil prędkości przepływu powinien być ukształtowany równomiernie i nie powinien wykazywać żadnych wyraźnych zapadnięć (patrz: ilustracja 8-4).

Gdy warunki hydrauliczne są niekorzystne, należy zmienić pozycję montażu czujnika prędkości przepływu.

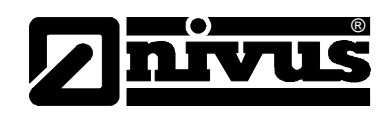

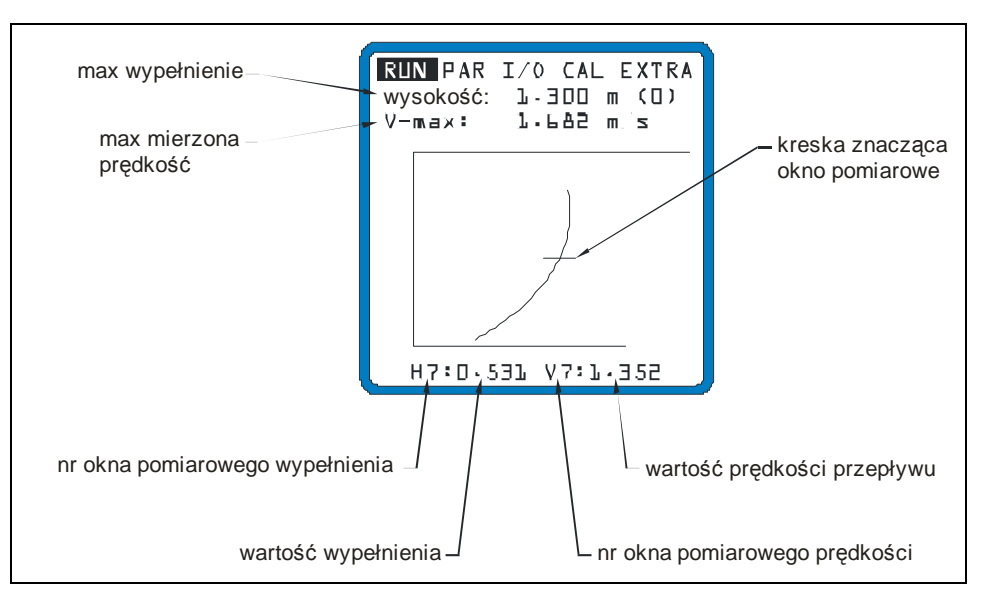

**Ilustracja 8-3 Rozkład pr**ę**dko**ś**ci przepływu** 

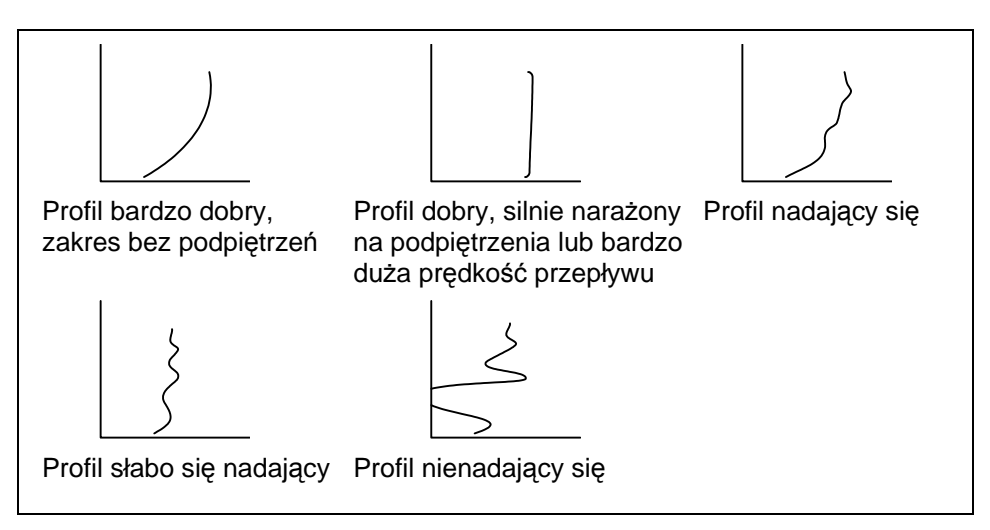

**Ilustracja 8-4 Profile pr**ę**dko**ś**ci przepływu** 

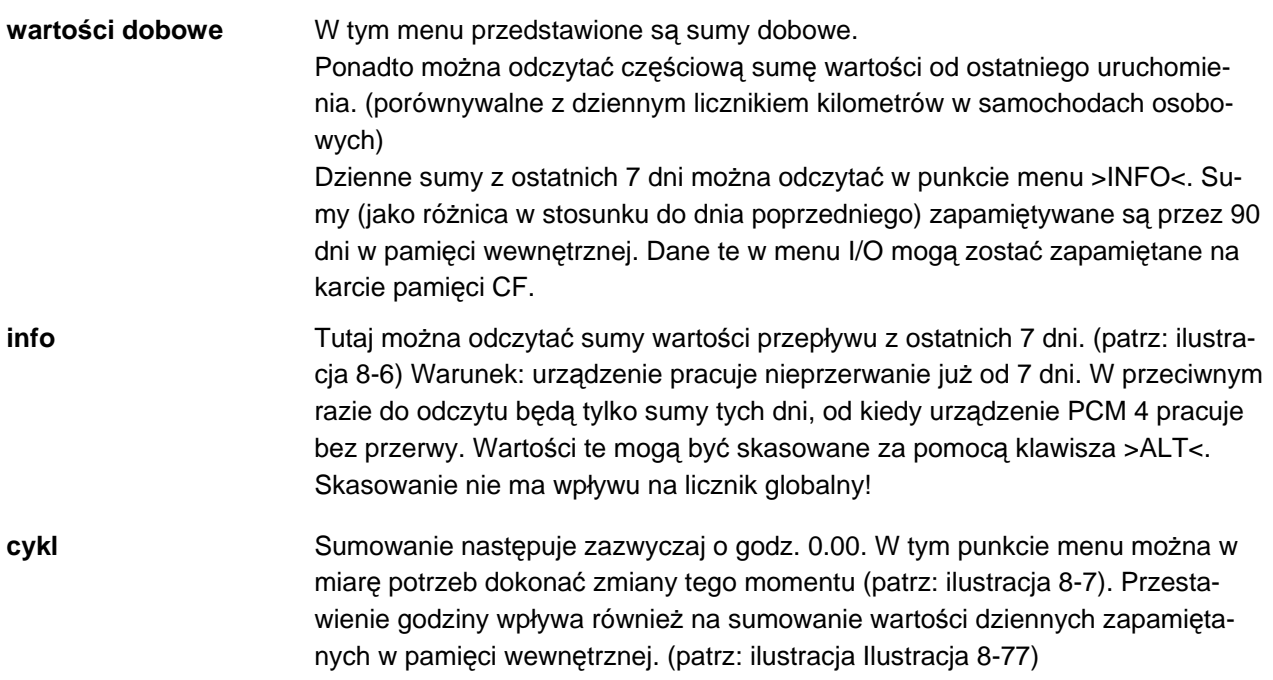

**kasowanie pami**ę**ci (skasowa**ć **pami**ęć**?)** 

Kasowanie wewnętrznej pamięci sum. Nie ma to wpływu na wartości dzienne przedstawione na wyświetlaczu.

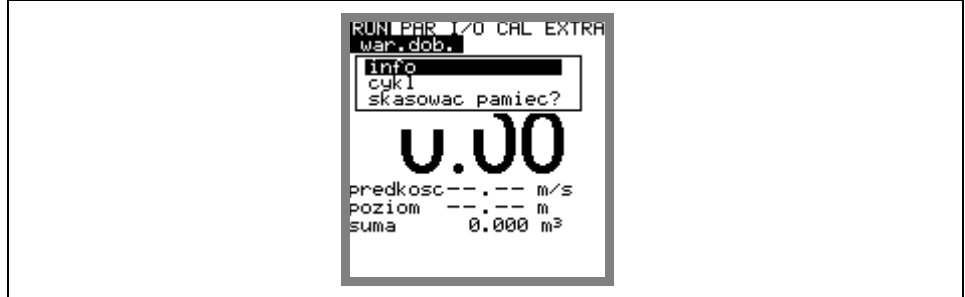

**Ilustracja 8-5 Podmenu – warto**ś**ci dobowe** 

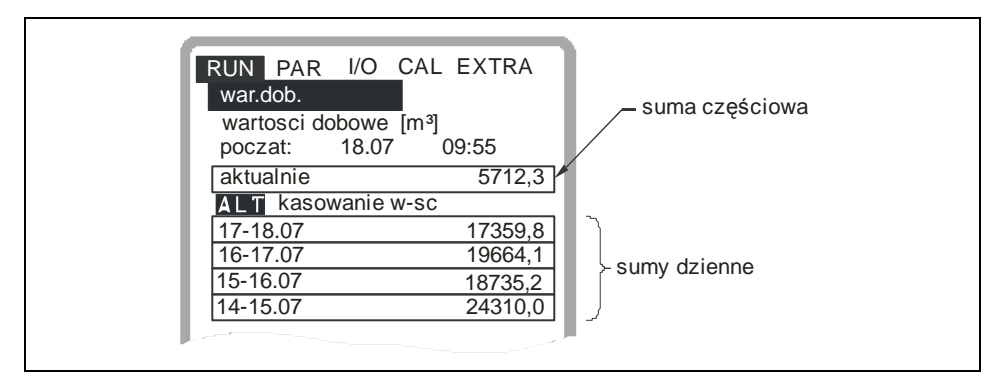

**Ilustracja 8-6 Wskazania – warto**ś**ci dobowe** 

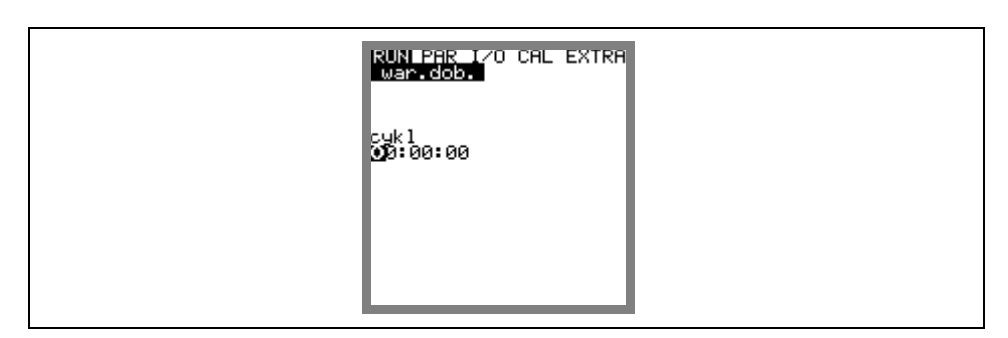

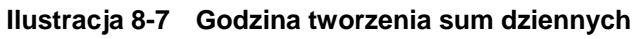

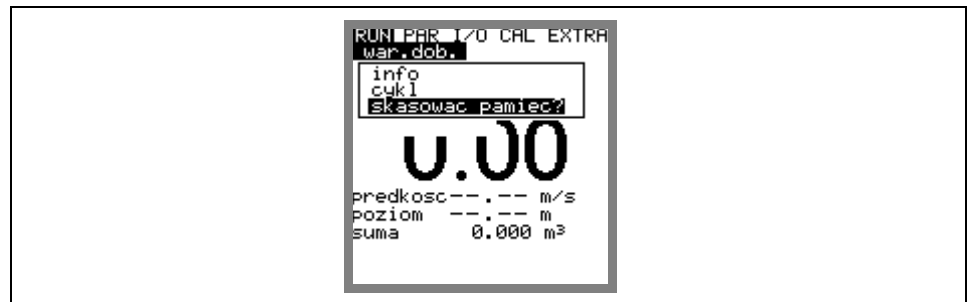

**Ilustracja 8-8 Kasowanie pami**ę**ci** 

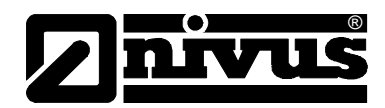

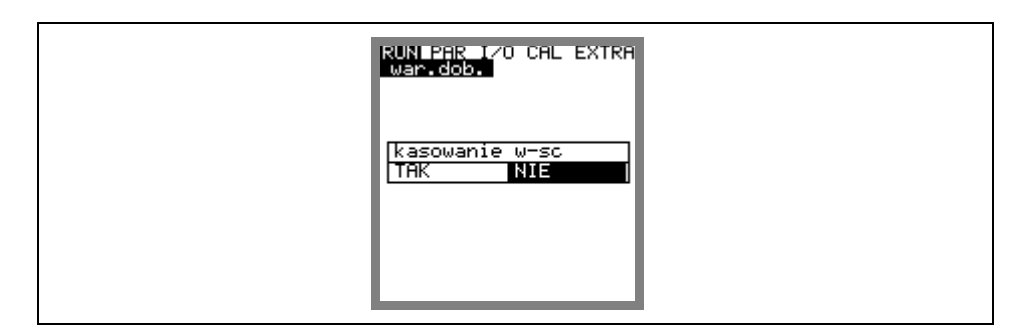

#### **Ilustracja 8-9 Zapytanie asekuracyjne**

**bł**ę**du** To menu służy do kontroli nieprzerwanego funkcjonowania urządzenia pomiarowego. Występujące błędy zapisywane są z uwzględnieniem ich rodzaju, daty i godziny. Poprzez naciśnięcie klawisza >ALT< można skasować pojedynczo wszystkie komunikaty o zakłóceniach. Skasowanie komunikatów o zakłóceniach oznacza równocześnie skwitowanie zakłócenia. Jeżeli w chwili skwitowania zakłócenie jeszcze trwa, nie będzie ono ponownie zapisane w pamięci błędów.

**trendy** To menu funkcjonuje jak elektroniczny przyrząd rejestrujący. W pamięci wewnętrznej zapamiętywane są dane cykliczne dotyczące poziomu napełnienia, średniej prędkości przepływu i poziomu. Pamięć zintegrowana z urządzeniem PCM 4 zapamiętuje wartości minutowe za okres 14 dni.

W tym podmenu można wybrać i obserwować poszczególne trendy. Dzięki temu możliwa jest szybka kontrola poprzednich sytuacji w miejscu pomiaru bez dodatkowych środków pomocniczych.

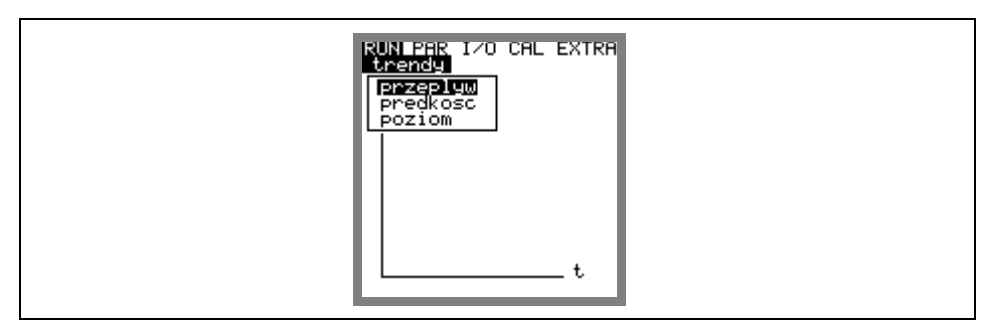

**Ilustracja 8-10 Wybór warto**ś**ci trendu** 

W ostatnim wierszu widoczny jest wskazywany okres z datą i godziną. Za pomocą klawiszy-kursorów ze strzałką w lewo i w prawo można wybrać żądany okres (maks. 14 dni).

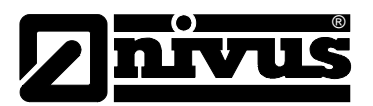

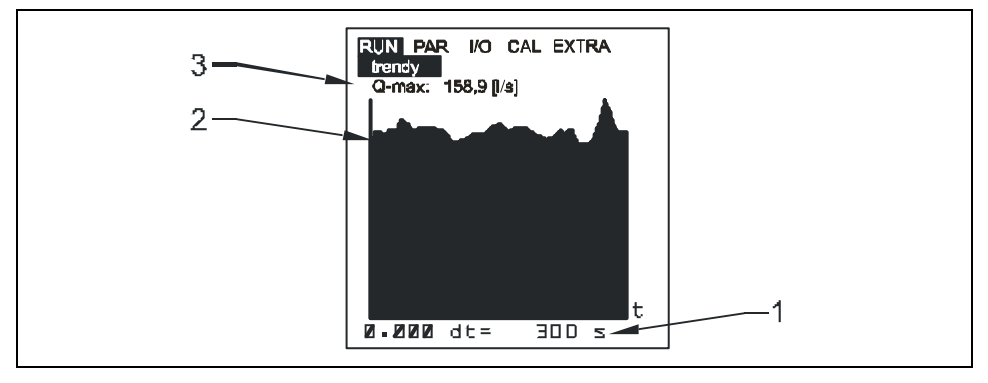

- 1 Cykl zapamiętywania<br>2 Przedstawienie grafic
- 2 Przedstawienie graficzne<br>3 Maksymalna osiągnięta w
- 3 Maksymalna osiągnięta wartość

**Ilustracja 8-11 Przykład grafiki trendu** 

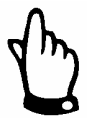

Pamięć wewnętrzna kasowana jest wraz z resetowaniem systemu. W związku z tym usunięte jest również przedstawienie trendów ze skasowanego okresu.

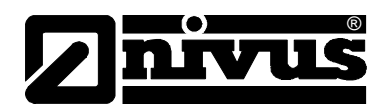

# **8.4 Menu wskaza**ń **(EXTRA)**

Menu EXTRA pozwala na sterowanie podstawowymi wskazaniami, jednostkami miar, językiem obsługi oraz samym wyświetlaczem. Do dyspozycji są następujące menu:

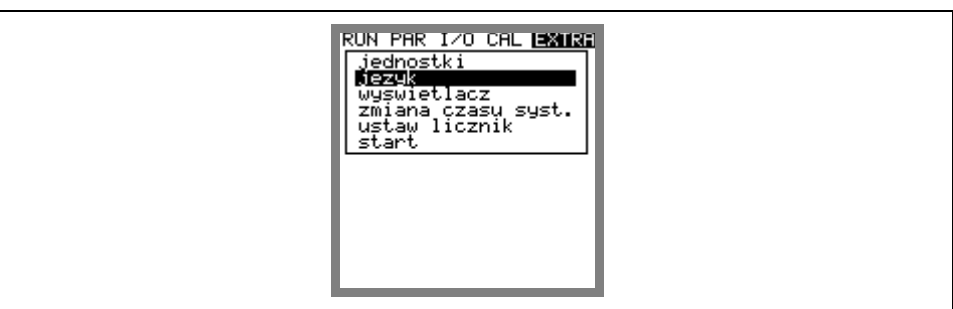

## **Ilustracja 8-12 Podmenu - Extra**

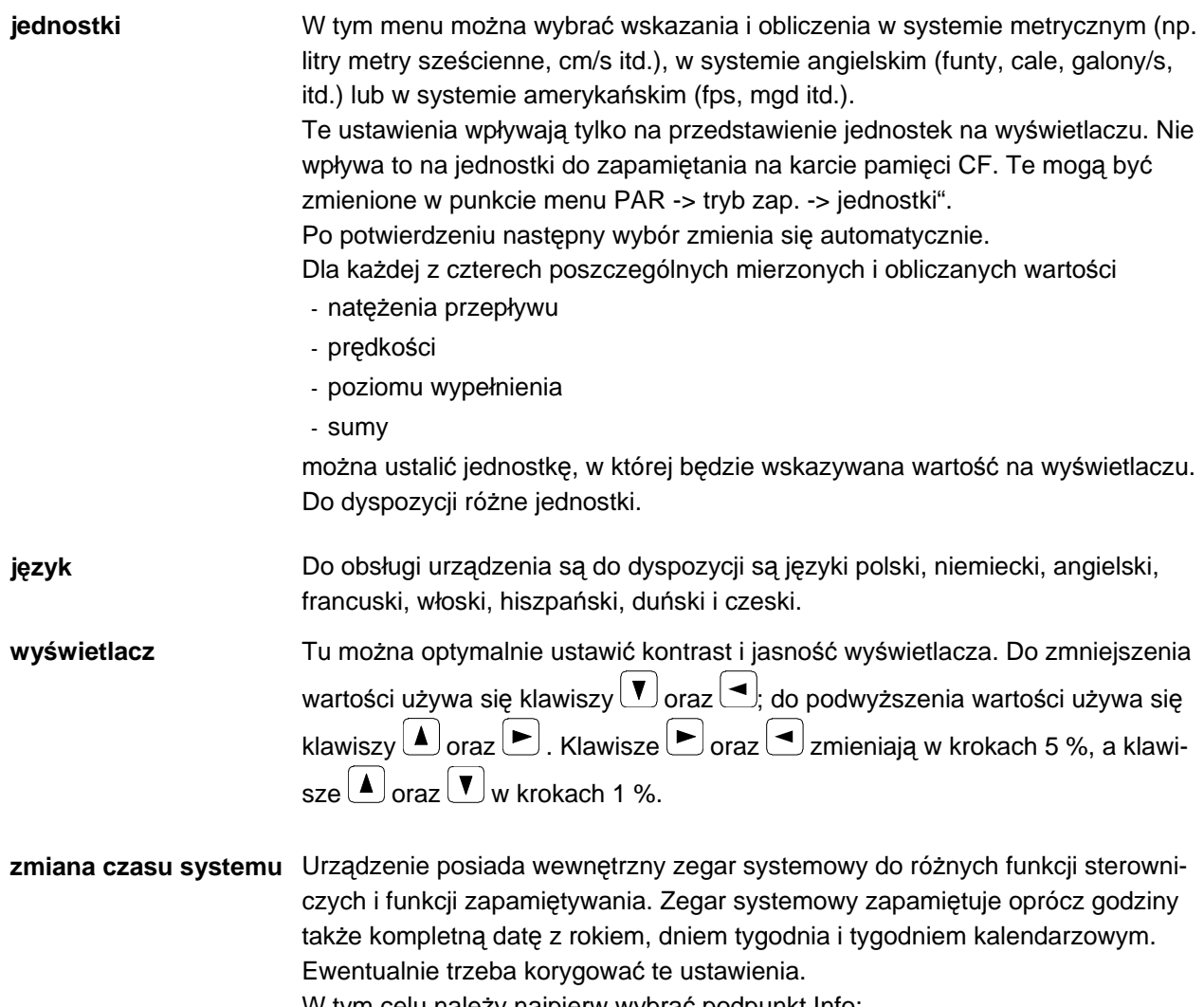

W tym celu należy najpierw wybrać podpunkt Info:

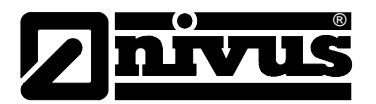

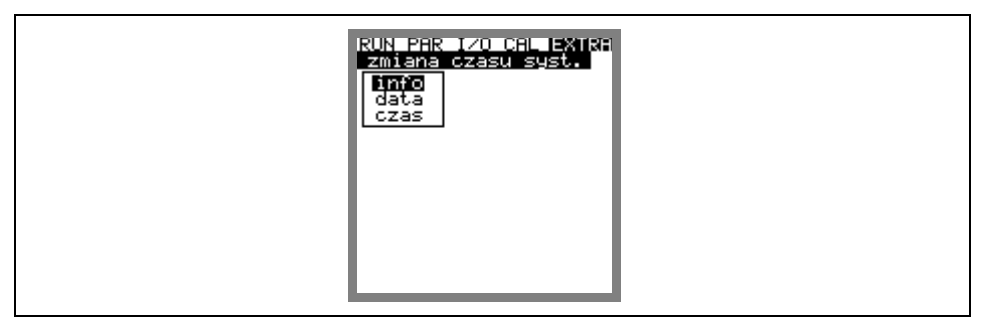

#### **Ilustracja 8-13 Podmenu – zmiana czasu systemu**

Po potwierdzeniu widoczna jest kompletna aktualna data i czas systemu:

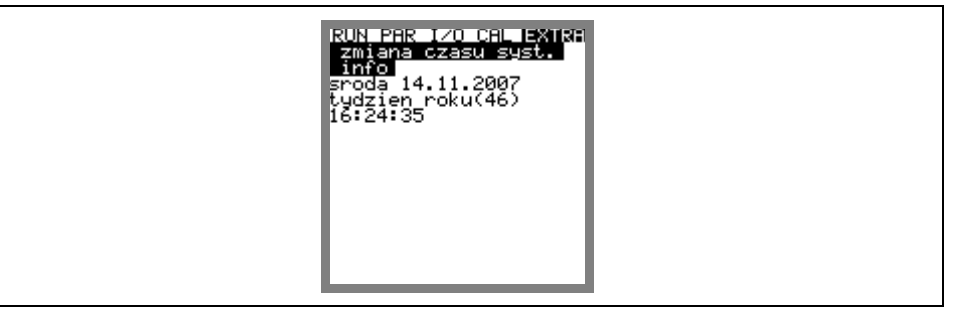

#### **Ilustracja 8-14 Wskazanie kompletnej daty i godziny w systemie**

Data i godzina systemu nie mogą być w tym punkcie menu zmieniane, lecz tylko wywołane. Zmiany możliwe są tylko w podmenu w ramach menu "Zmiana czasu systemu".

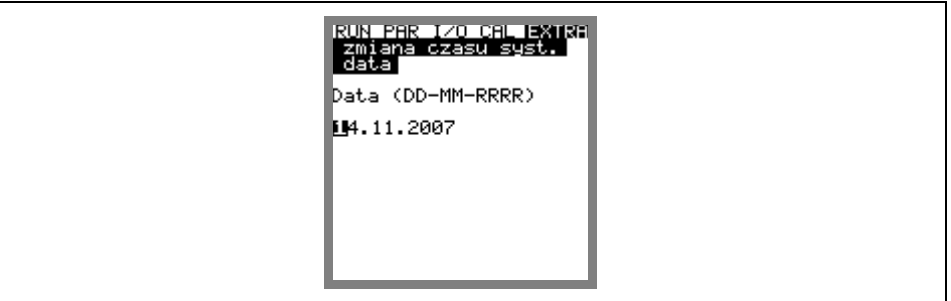

**Ilustracja 8-15 Wskazanie – zmiany daty** 

W punktach menu: zmiana czasu systemu / data i czas można na nowo ustawić datę i czas.

ustaw licznik **Ustawianie licznika globalnego [m**<sup>3</sup>]. Przy resetowaniu systemu wartość jest zerowana.

**start** Ustawienie początku pomiaru w trybie pamięci, jeżeli rozpoczęcie pomiaru nie ma nastąpić natychmiast po zakończeniu programowania. Jeżeli nie dokonano żadnych zmian, to urządzenie PCM 4 natychmiast po zakończeniu ustawiania parametrów rozpoczyna zapis danych pomiarowych w aktywowanym trybie pamięci. Można wybrać tylko pełne godziny!

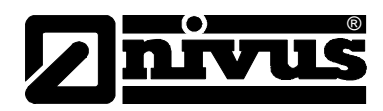

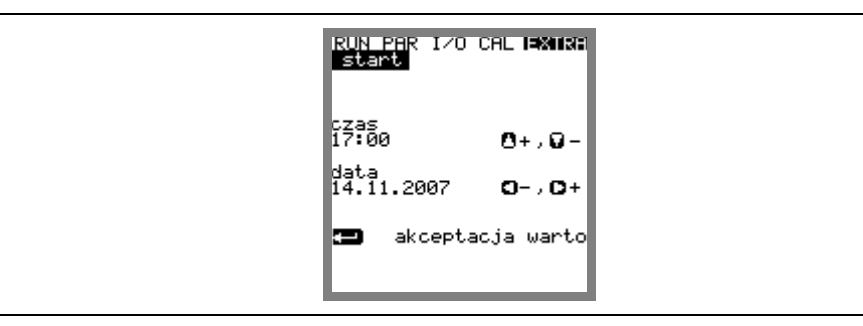

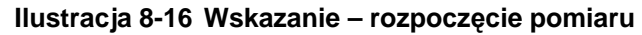

# **8.5 Menu programowania (PAR)**

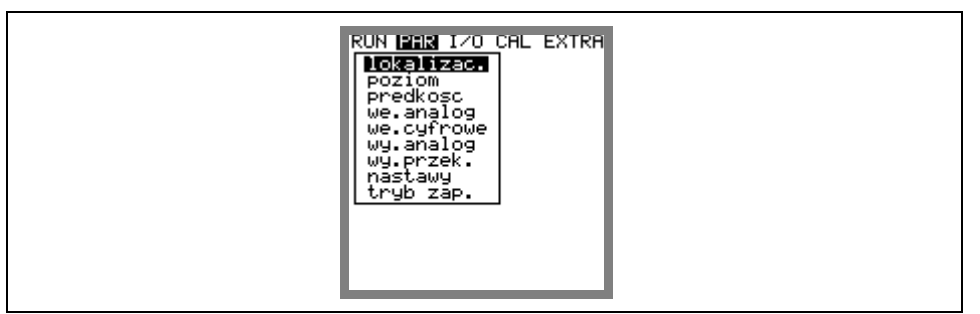

## **Ilustracja 8-17 Podmenu PAR– programowanie**

To menu jest najobszerniejsze i najważniejsze w programowaniu urządzenia PCM 4. Jednakże w większości przypadków wystarcza ustawienie kilku ważnych parametrów, aby zagwarantować bezpieczne funkcjonowanie urządzenia. Są to zazwyczaj:

- lokalizacja
- geometria kanału
- wymiary kanału
- typ czujnika
- tryb zapisywania

Wszystkie kolejne menu są uzupełnieniami potrzebnymi tylko w specjalnych przypadkach.

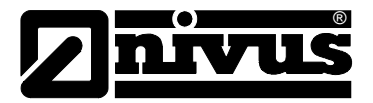

# 8.5.1 Menu programowania "lokalizacja"

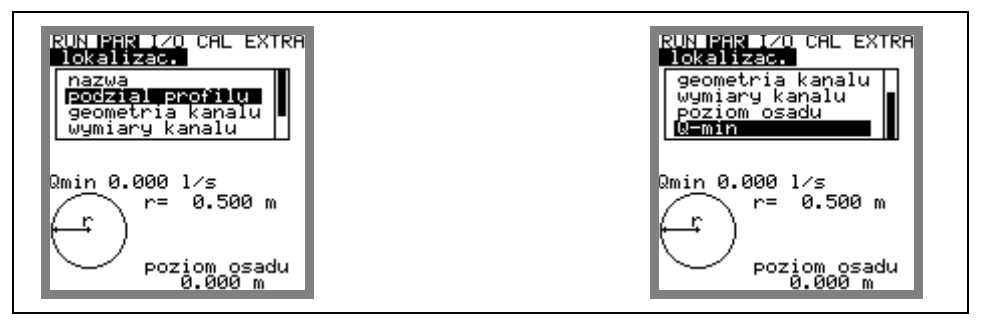

**Ilustracja 8-18 Podmenu – lokalizacja** 

Ten punkt jest jednym z najważniejszych menu podstawowych przy programowaniu urządzenia. Tutaj definiuje się wymiary miejsca pomiarowego. Z powodu braku miejsca nie widać całego menu. Podobnie jak w systemie Windows jest ono rozpoznawalne po czarnej belce po prawej stronie menu.

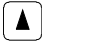

 $\begin{pmatrix} \Delta \end{pmatrix}$   $\begin{pmatrix} \blacktriangledown \end{pmatrix}$  Menu można przewijać za pomocą tych klawiszy.

**nazwa** NIVUS zaleca, aby zapisywać i definiować nazwy miejsc pomiarowych tak jak w dokumentacji. Nazwa może mieć maksymalnie 21 znaków. Programowanie jest podobne do obsługi telefonów komórkowych: po wyborze podpunktu >nazwa<, ukazuje się najpierw ustawienie podstawowe "nivus".

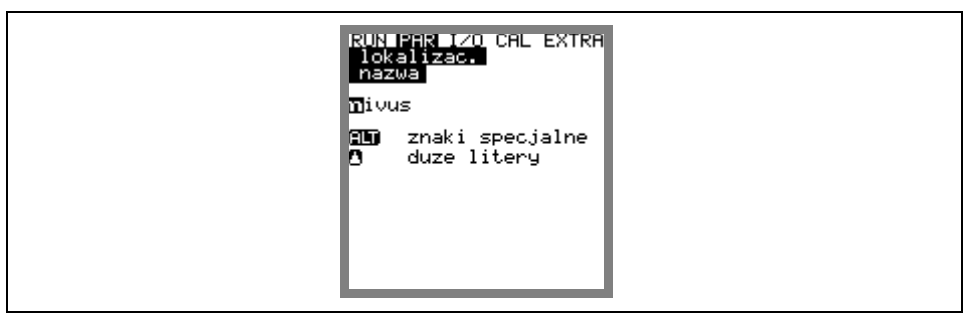

**Ilustracja 8-19 Programowanie nazwy miejsca pomiaru** 

Wpisywanie odbywa się przy pomocy klawiszy, przy czym każdemu klawiszowi przypisane są trzy litery oraz jedna cyfra. Poprzez wielokrotne krótkie naciśnięcie klawiszy można wybrać jeden z 4 znaków. Jeżeli klawisz nie zostanie naciśnięty przez 2 sekundy, kursor przeskakuje do następnego znaku.

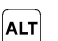

Możliwość wyboru dodatkowych znaków specjalnych nieznajdujących się na klawiaturze (np. >ä<, >ö<, >ü<, >ß<). Inne znaki specjalne są wskazywane, ale nie wolno ich używać w nazwach miejsc pomiaru. Te znaki mogą być wykorzystywane do opisu wejść i wyjść.

 $|\blacktriangleleft||\blacktriangleright|$ 

Za pomocą tych klawiszy kursor w menu znaków specjalnych może poruszać się w prawo lub w lewo.

W menu pisowni wielkimi lub małymi literami klawisz  $\blacktriangleright$ służy do tworzenia spacji. Klawisz  $\Box$  usuwa poprzednie litery.

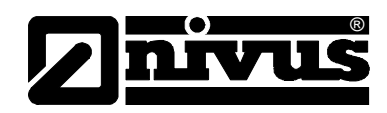

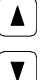

Zmiana na pisownię wielkimi literami.

Zmiana na pisownię małymi literami.

Błędy zapisu można skorygować poprzez powrót kursorem i wpisanie znaku.

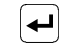

Wpisana nazwe potwierdzić klawiszem "Enter" i opuścić menu.

**Podział profilu** Dla dużych, specjalnych profili, np. z nietypowym sklepieniem, istnieje możliwość podziału profilu na 2 lub 3 zakresy poziomów. Dla 98% wszystkich aplikacji taki podział nie jest jednak konieczny!

> Za pomocą klawisza >ALT< można dokonać wyboru z 3 następujących możliwości.

- NIE (brak podziału profilu)

- 2 (podział na 2 zakresy poziomów)

- 3 (podział na 3 zakresy poziomów)

W punkcie menu PAR/lokalizacja/geometria kanału można ustawić części profilu. W dolnym zakresie profilu podane są rura, profil jajowy, prostokątny, U, trapezowy i jajowy oraz można nastawić Q = f(h). W środkowym zakresie profilu można wpisać krzywą charakterystyczną wysokościowo-szerokościową lub wysokościowo-powierzchniową, a w górnym profilu przedstawiony jest odcinek koła.

Punktem odniesienia w programowaniu danych geometrycznych jest dno koryta.

![](_page_66_Picture_15.jpeg)

**Ilustracja 8-20 Profil kanału w 3 zakresach** 

![](_page_67_Picture_0.jpeg)

**geometria kanału** Gdy profil został podzielony, należy najpierw wybrać przy pomocy klawisza >ALT< zakres (dół, środek, góra), a następnie nastawić żądany profil. Obecnie są do wyboru wg ATV A110 następujące profile standardowe:

- rura
- $-$  jajowy 3r (standard; wys.:szer. = 1,5:1)
- prostokątny
- U-profil
- trapezowy
- profil definiowany
- $-$  jajowy 2r (wys.:szer.  $= 1:1$ )
- Q=f(h)

![](_page_67_Picture_12.jpeg)

#### **Ilustracja 8-21 Wybór geometrii kanału**

![](_page_67_Figure_14.jpeg)

Przy pomocy tych klawiszy następuje wybór kształtu koryta. Wybór potwierdza się klawiszem "Enter".

Wybrany profil zostaje przyjęty i wskazany w trybie programowania.

![](_page_67_Figure_17.jpeg)

**Ilustracja 8-22 Wskazanie wybranego profilu** 

Jeżeli profil w miejscu pomiaru nie odpowiada podanym możliwościom wyboru, w takim przypadku należy wybrać profil definiowany.

![](_page_67_Picture_20.jpeg)

Wybór potwierdza się klawiszem "Enter".

Następnie pojawia się zapytanie, na podstawie jakich znanych zależności profil będzie definiowany.

![](_page_68_Picture_1.jpeg)

![](_page_68_Picture_2.jpeg)

## **Ilustracja 8-23 Menu wybiorcze – profil definiowany**

**wymiary kanału** W zależności od wybranego wcześniej profilu należy wpisać teraz stosowne wymiary.

![](_page_68_Picture_6.jpeg)

Uwaga na wskazywane jednostki miar!

Jeżeli został wybrany >profil definiowany<, to w tym punkcie ustawiania parametrów pojawia się tabela wartości z 32 możliwymi definiowanymi punktami. W uprzednio podanym wyborze należy wpisać zależność wysokość-szerokość lub wysokość-powierzchnia.

![](_page_68_Picture_201.jpeg)

**Ilustracja 8-24 Lista punktów dla profilu definiowanego** 

**W punkcie oparcia 1 nale**ż**y wpisa**ć **0 – 0**, aby zdefiniować punkt 0 i w związku z tym dno kanału. Wszystkie kolejne punkty– ich wysokość, jak i szerokość/powierzchnię mogą być podawane dowolnie. Odległości między poszczególnymi punktami mogą być zróżnicowane. Nie jest także konieczne podawanie wszystkich możliwych 32 punktów oparcia.

Urządzenie PCM 4 linearyzuje poszczególne zadane punkty. W przypadku dużych, nierównomiernych zmian należy w tym zakresie wybrać mniejszą odległość między definiowanymi punktami.

![](_page_69_Picture_0.jpeg)

![](_page_69_Figure_2.jpeg)

#### **Ilustracja 8-25 Punkty definiuj**ą**ce profil dowolny**

Jeżeli profil kanału podzielony jest na dwa zakresy, do dyspozycji są następujące geometrie do programowania:

![](_page_69_Picture_220.jpeg)

Przy podziale na trzy profile istnieją następujące możliwości ustawienia parametrów:

![](_page_69_Picture_221.jpeg)

![](_page_69_Picture_8.jpeg)

Przy wyborze funkcji obliczenia Q=f(h) możliwy do zdefiniowania jest tylko jeden zakres poziomów. Podział na powierzchnię środkową lub górną nie jest możliwy.

Programowanie dzielonych profili ma sens jedynie w wyjątkowych przypadkach i przy bardzo nietypowych profilach ze sklepieniem. Wymaga ono szerokiej wiedzy i doświadczenia w pracy z urządzeniem PCM 4. Aby uniknąć poważnych błędów, programowanie powinno być przeprowadzane w takich przypadkach przez przeszkolony personel.

![](_page_70_Picture_1.jpeg)

![](_page_70_Picture_258.jpeg)

**Q-min** Ten parametr służy do stłumienia rejestracji najmniejszych przepływów lub pozornie przepływających ilości.

> Q<sub>min</sub>: wartości pomiaru mniejsze niż ta wartość, są podawane jako >0<. Można podawać tylko wartości dodatnie. Są one interpretowane jako wartości absolutne; uwzględniane są zatem przy przepływach pozytywnych, jak i negatywnych. Vmin: ten parametr może tłumić ilości pełzające przy aplikacjach w dużych profilach i o dużym natężeniu przepływu. Najmniejsze zmiany prędkości mogą spowodować tutaj duże zmiany natężenia przepływu, które nie będą rejestrowane przez Qmin Prędkości przepływu mniejsze niż ta wartość będą podawane jako "0". W związku z tym również ilość ustala się na "0". Można podawać tylko wartości dodatnie.

Obie możliwości ustawienia stłumienia ilości "pełzających" są wobec siebie w stosunku alternatywnym LUB. Oznacza to, że jeżeli jeden albo dwa z obydwu parametrów nie są równe zeru, to wówczas aktywowane jest tłumienie. Jeżeli obydwa parametry są aktywne, to działa ten, który najpierw zostanie przekroczony w dół.

![](_page_70_Figure_6.jpeg)

**Ilustracja 8-26 Wybór ilości "pełzającej"** 

![](_page_70_Picture_8.jpeg)

Tłumienie ilości "pełzającej" nie stanowi offsetu, lecz jest wartością graniczną.

## 8.5.2 Menu ustawienia parametrów "poziom"

![](_page_70_Figure_11.jpeg)

## **Ilustracja 8-27 Podmenu – Pomiar poziom**

Ten podpunkt menu definiuje wszystkie parametry związane z pomiarem poziomu napełnienia. W zależności od wybranego typu czujnika różni się obraz startowy ustawienia parametrów oraz parametry, które należy wpisać.

![](_page_71_Picture_0.jpeg)

![](_page_71_Figure_2.jpeg)

**Ilustracja 8-28 Przykład wskazania: przy czujniku zewn**ę**trznym** 

Podstawową rzeczą jest najpierw ustalenie typu czujnika. Wyróżnia się następujące typy czujników:

![](_page_71_Figure_5.jpeg)

**Ilustracja 8-29 Wybór typów czujników** 

# **Wariant 1: Czujnik ultrad**ź**wi**ę**kowy do pomiaru napełnienia przez powietrze, z góry (góra-UZG)**

Pomiar poziomu napełnienia za pomocą czujnika ultradźwiękowego do pomiaru napełnienia przez powietrze z góry. Obliczenie natężenia przepływu poprzez prosty stosunek Q = f(h) bez dodatkowego czujnika do pomiaru prędkości przepływu. Możliwa jest kombinacja z czujnikiem do pomiaru prędkości przepływu.

# **Wariant 2: Czujnik ultrad**ź**wi**ę**kowy do pomiaru napełnienia przez medium, z dołu (z dołu-UZD)**

Pomiar prędkości przepływu i poziomu napełnienia za pomocą ultradźwiękowego czujnika kombi do pomiaru napełnienia przez medium od dołu.

## **Wariant 3: Czujnik zewn**ę**trzny**

Pomiar poziomu napełnienia za pomocą zewnętrznego 2-przewodowego czujnika zasilanego przez urządzenie PCM 4, takiego jak np. NivuBar Plus lub Nivu-Compact. Obliczenie natężenia przepływu poprzez prosty stosunek Q = f(h) bez dodatkowego czujnika do pomiaru prędkości przepływu. Możliwa jest kombinacja z czujnikiem do pomiaru prędkości przepływu.

## **Wariant 4: poziom stały**

Wariant ten stosowany jest do programowania przy rurociągach i kanałach o całkowitym wypełnieniu (np. NPP). Takie aplikacje nie potrzebują zazwyczaj pomiaru poziomu. Zawsze stały stopień napełnienia wpisuje się w punkcie programu "skalowanie/wysokość".

Ten parametr jest również pomocny przy pierwszym uruchomieniu lub teście, gdy nie mamy do dyspozycji wartości poziomu napełnienia.
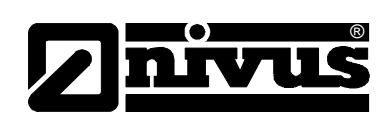

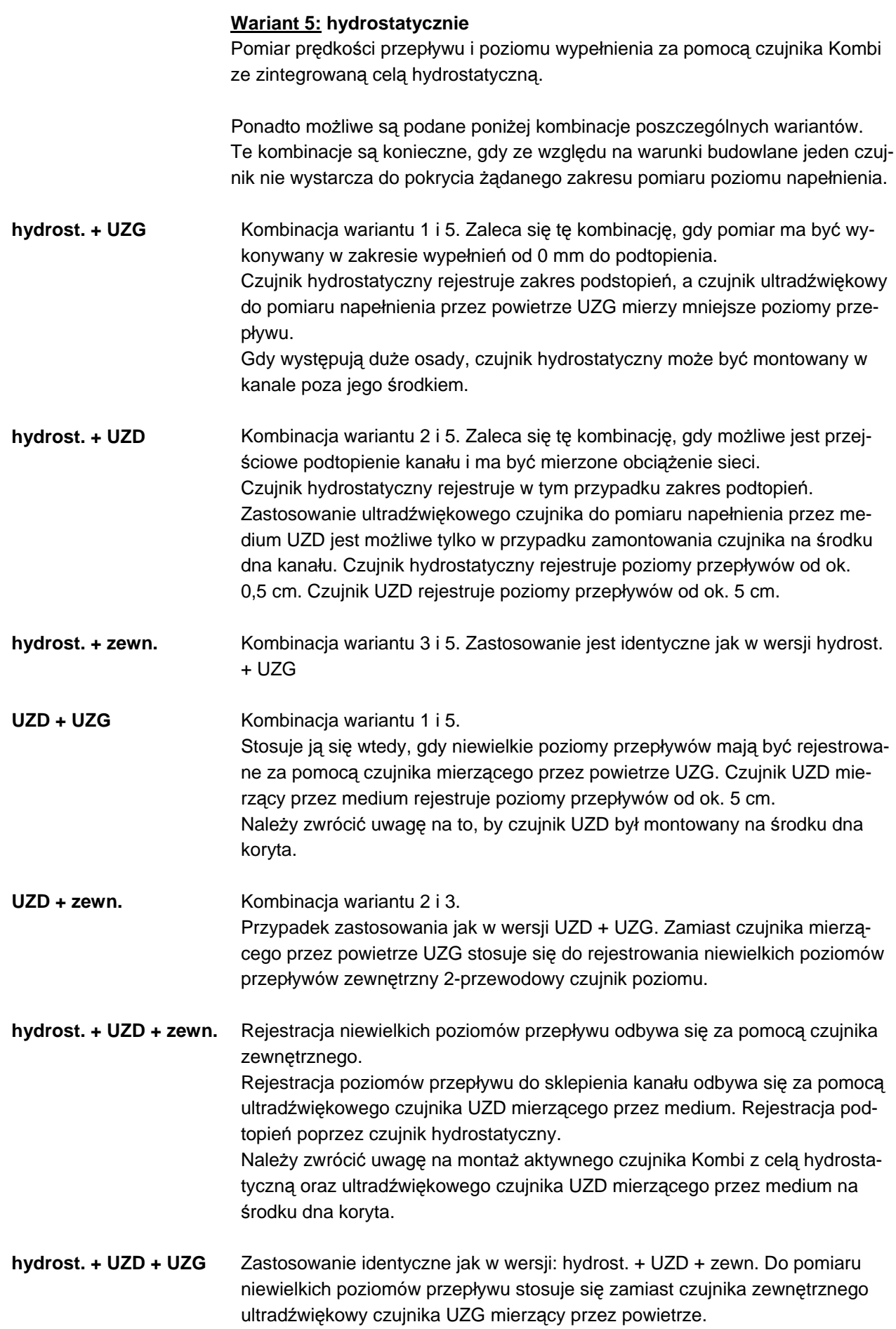

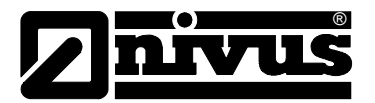

Po dokonaniu wyboru typu czujnika użytkownik prowadzony jest automatycznie przez punkt menu "strefy". (patrz: do tego także punkt "Podział zakresu poziomów", ilustracja 8-30)

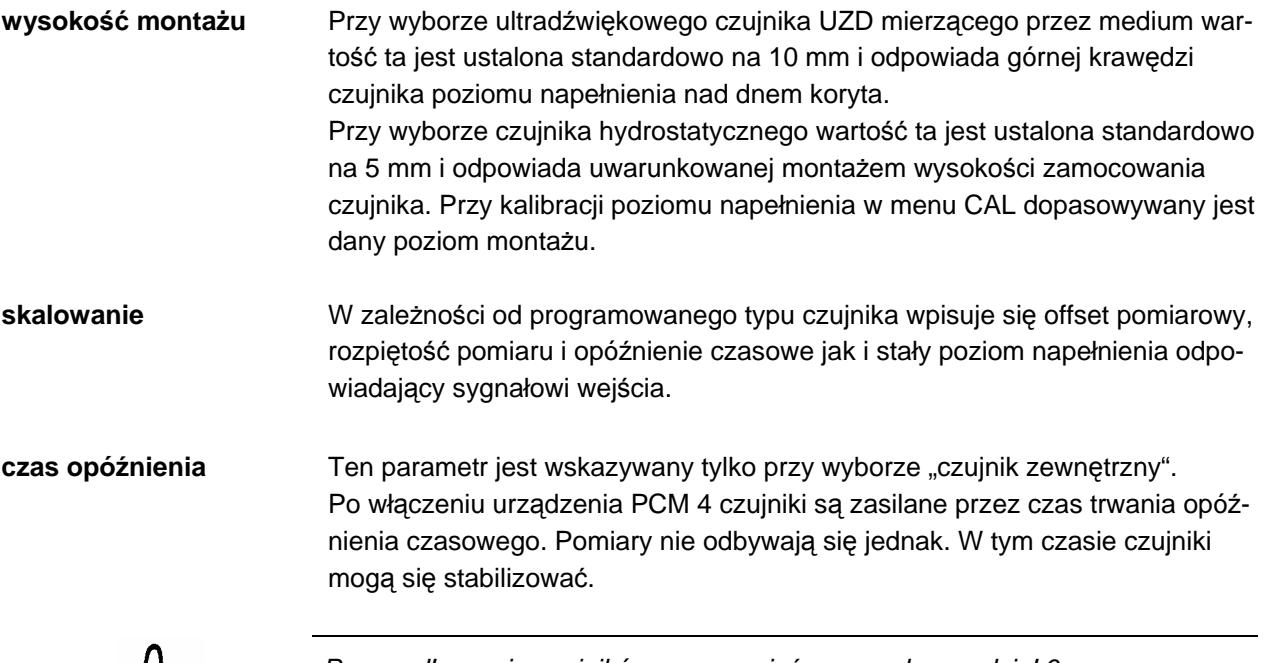

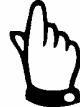

Przy podłączaniu czujników proszę mieć na uwadze rozdział 6.

**strefy** Ten parametr jest widoczny tylko w przypadku kombinacji wielu typów czujników.

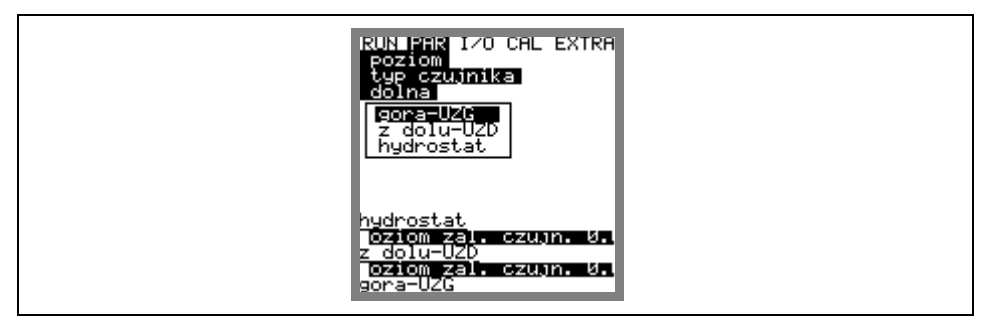

**Ilustracja 8-30 Podział zakresów pomiaru poziomów** 

Możliwy jest podział na dwa (dół i góra) lub trzy zakresy poziomów (dolny, środek, górny). Dzięki temu można zarejestrować aktualny poziom napełnienia i obliczyć natężenie przepływu np. w dolnym zakresie za pomocą ultradźwiękowego czujnika UZG mierzącego przez powietrze lub czujnika zewnętrznego, w zakresie środkowym za pomocą ultradźwiękowego czujnika UZD mierzącego przez medium oraz w górnym zakresie za pomocą czujnika hydrostatycznego. Wybrane wcześniej czujniki mogą być przyporządkowane dowolnie definiowalnym granicom zakresów.

Przełączanie na zakresów poziomów ustalone jest w dolnym lub w górnym zakresie w punkcie >poziom załączania<.

Instrukcja obsługi PCM 4

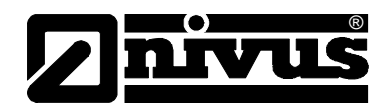

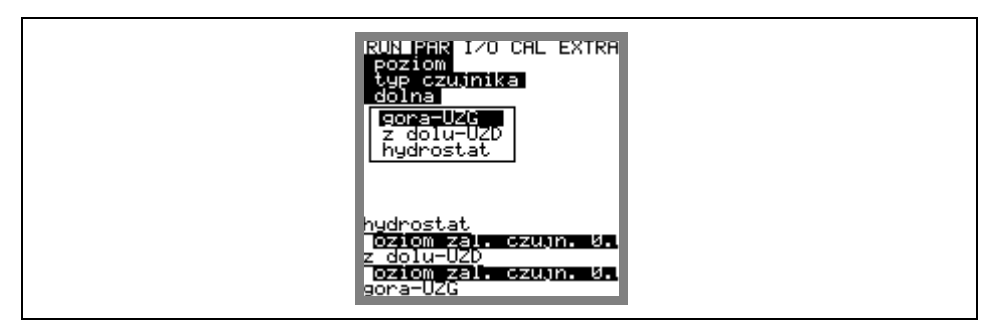

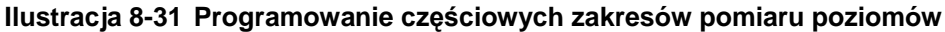

## **8.5.3 Menu ustawiania parametrów "Pr**ę**dko**ść **przepływu"**

Do urządzenia PCM 4 można podłączyć czujnik prędkości przepływu jako czujnik Kombi ze zintegrowanym pomiarem poziomu (typ V1H, V1D lub V1U) albo jako sam czujnik prędkości przepływu (typ V10).

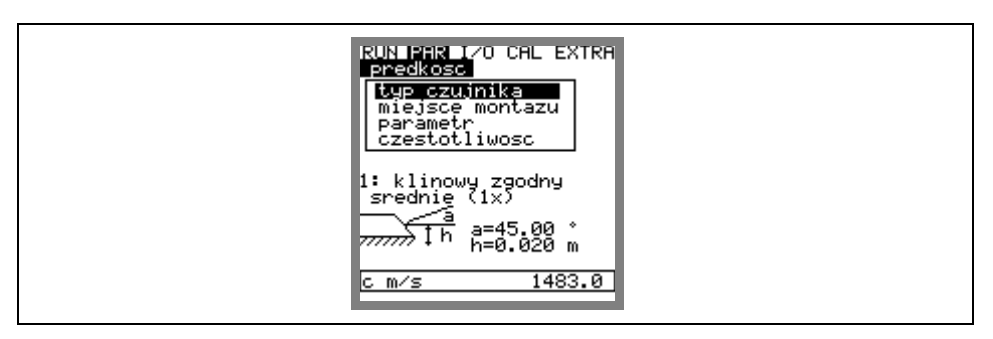

### **Ilustracja 8-32 Ustawienia czujnika**

Przy wyborze typu czujnika pojawia się następujący obraz:

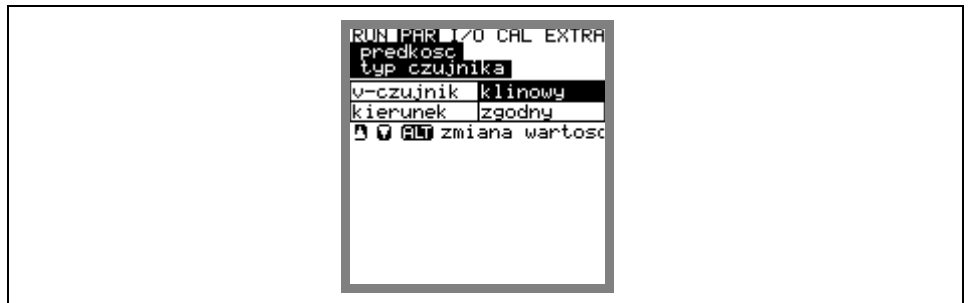

**Ilustracja 8-33 Wybór typu czujnika** 

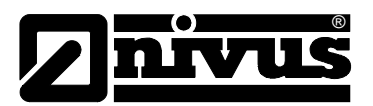

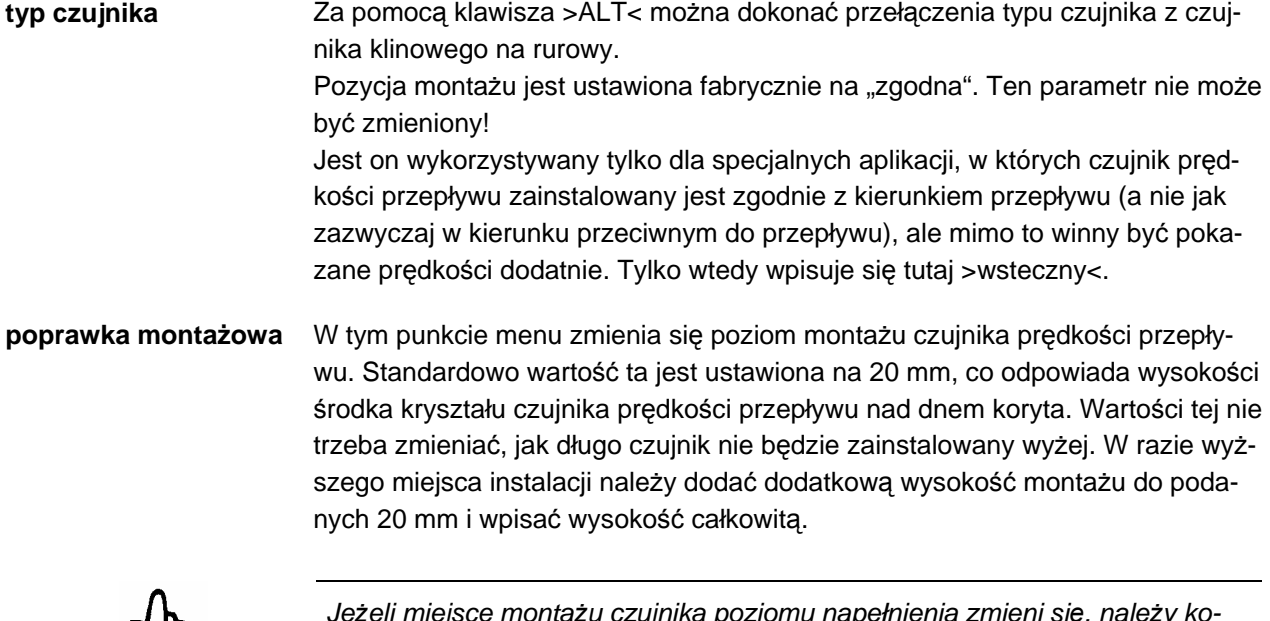

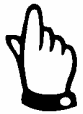

Jeżeli miejsce montażu czujnika poziomu napełnienia zmieni się, należy koniecznie w parametrze >CAL/prędkość//h\_krit< podwyższyć wartość o identyczną wartość.

## 8.5.4 Menu ustawiania parametrów "Wejścia analogowe"

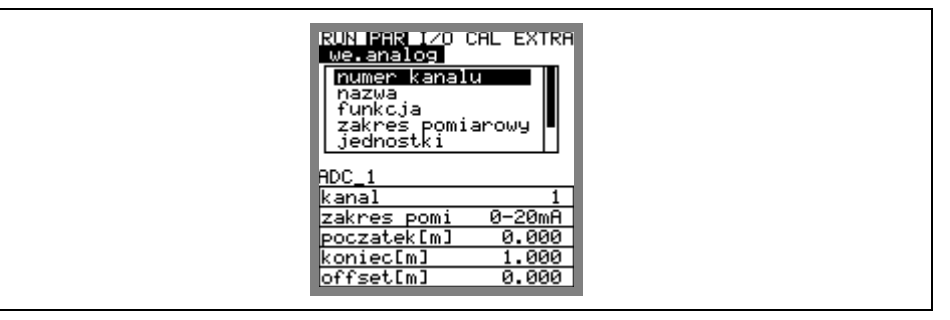

**Ilustracja 8-34 Podmenu – wej**ś**cia analogowe** 

**numer kanału** W urządzeniu PCM 4 są do dyspozycji dwa wejścia analogowe nadające się do programowania.

> Kanał 1: wejście przez gniazdo podłączeniowe 3 (sygnał 2-przewodowy, zasilanie przez urządzenie PCM 4).

> Kanał 4: wejście przez gniazdo podłączeniowe 1 (sygnał 2-przewodowy, wejście jest pasywne).

> Kanał 2 i 3 są zastrzeżone do pomiaru napięcia baterii/akumulatora oraz aktualnego zużycia prądu. Kanały te nie mogą być programowane.

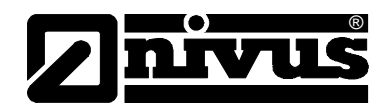

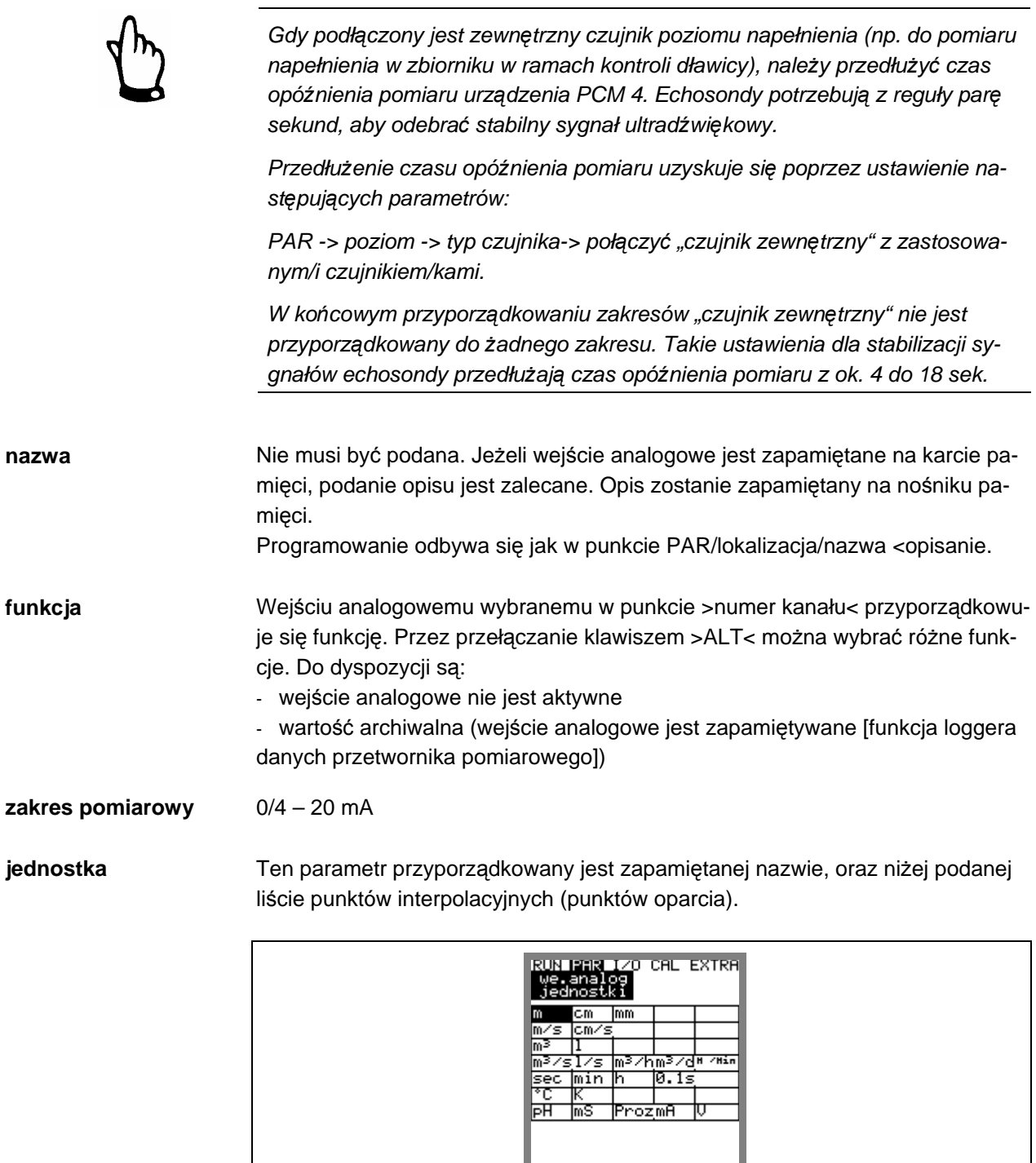

**Ilustracja 8-35 Tabela wyboru jednostek miary** 

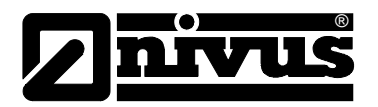

**linearyzacja** Tu ustalana jest rozpiętość wejścia analogowego. Dodatkowo możliwe jest zmienianie wartościowości wejścia analogowego za pomocą maksymalnie 16 miejscowej listy punktów interpolacyjnych. Sensowne zastosowanie tego punktu ustawiania parametrów otwiera kilka specjalnych możliwości ustawiania parametrów w urządzeniu PCM 4. Dzięki temu możliwe jest np. przekształcenie sygnału wypełnienia w sygnał proporcjonalny do natężenia przepływu i zapamiętanie go lub ponowne przekazanie tej wartości do jednego z wyjść analogowych do dalszego opracowania lub wskazania.

Potwierdzenie procesu!

Następnie otwiera się lista w wybranej jednostce.

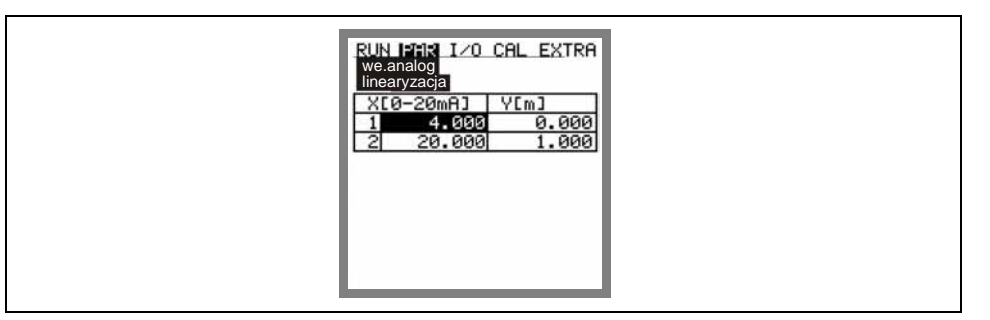

**Ilustracja 8-36 Tabela warto**ś**ci dla rozpi**ę**to**ś**ci wej**ś**cia analogowego** 

W kolumnie X podane są wartości w mA, w kolumnie Y wartości w jednostce miary wybranej uprzednio w "jednostkach".

Dla zastosowań klasycznych, np. dla zapamiętania wartości pomiaru podaje się jako ilość punktów interpolacyjnych tylko "2". Następnie ustala się rozpiętość wejścia analogowego, tzn. wpisuje się wartość przynależną do 4 mA i 20 mA. **offset** Dodatkowo do prądu wejściowego można dodać do wartości analogowej stały offset pozytywny lub negatywny w uprzednio wybranej jednostce.

## 8.5.5 Menu ustawiania parametrów "wejścia cyfrowe"

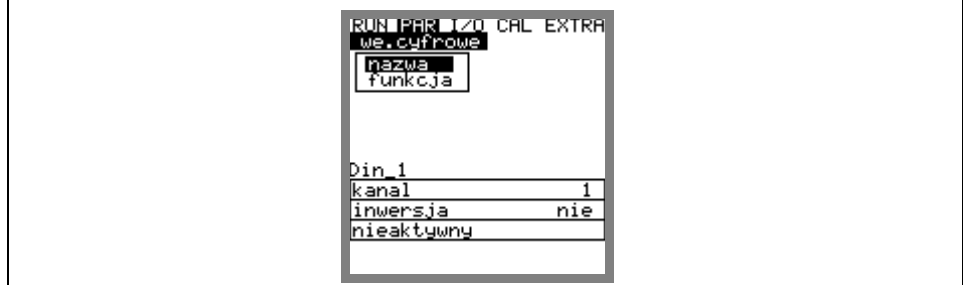

**Ilustracja 8-37 Podmenu – wej**ś**cia cyfrowe** 

**nazwa** Nie musi być podana. Jeżeli wejście cyfrowe jest zapamiętane na karcie pamięci, podanie opisu jest zalecane. Opis zostanie zapamiętany na nośniku pamięci. Programowanie odbywa się jak w punkcie PAR/lokaliz./nazwa <opisanie.

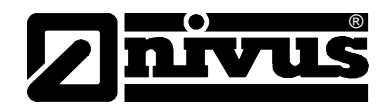

**funkcja** Wejściu cyfrowemu przyporządkowana jest funkcja. Do dyspozycji są:

- nie aktywny
- czas biegu

- przetwornik pomiarowy rozpoznaje przełączanie wejścia cyfrowego również w trybie stand-by (pomiędzy cyklami pomiarowymi) i podaje czas pracy z dokładnością do sekundy.

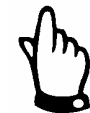

Wejście cyfrowe jest aktywne. Napięcie zasilania wynosi 3,3VDC.

## 8.5.6 Menu ustawienia parametrów "Wyjścia analogowe"

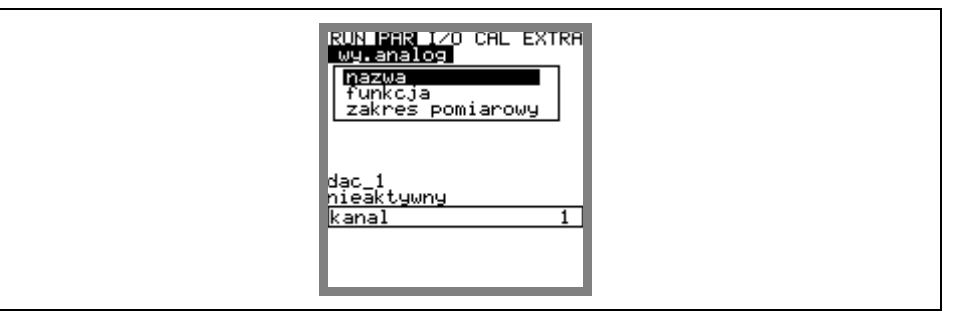

## **Ilustracja 8-38 Podmenu – wyj**ś**cia analogowe**

W przypadku wyjścia analogowego chodzi o wyjście napięciowe 0 – 10 Volt. W ramach tego menu można ustalić funkcje wyjścia analogowego.

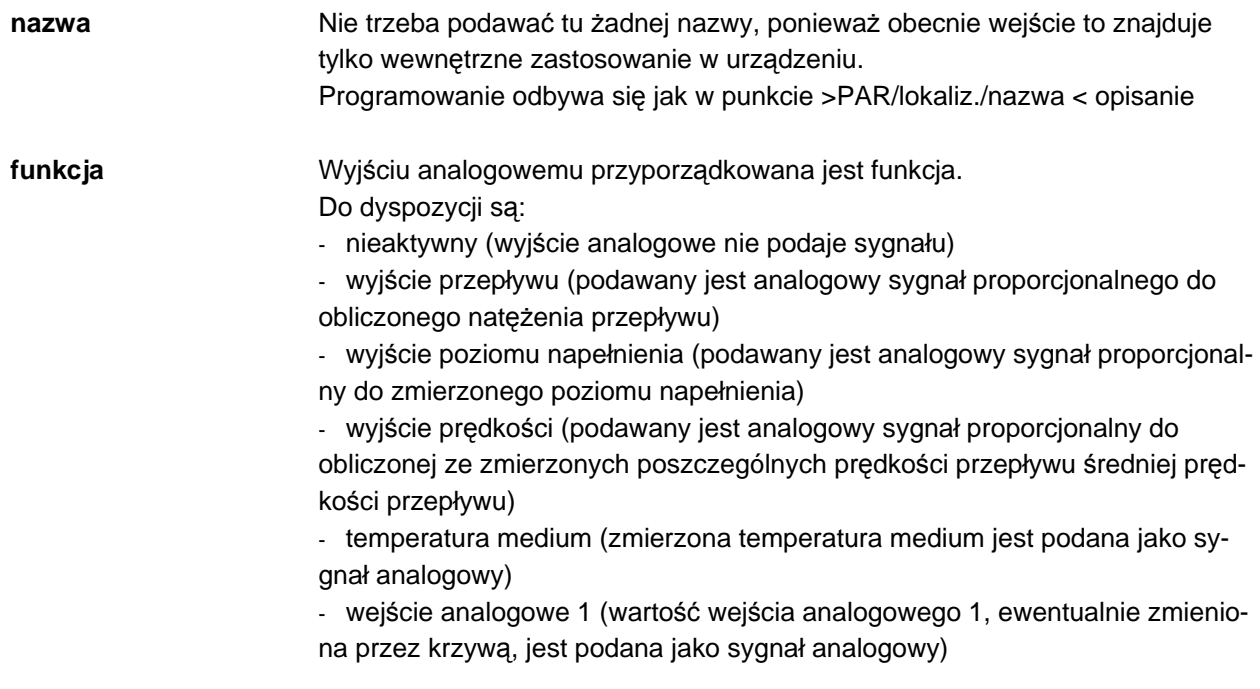

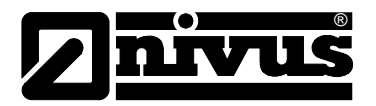

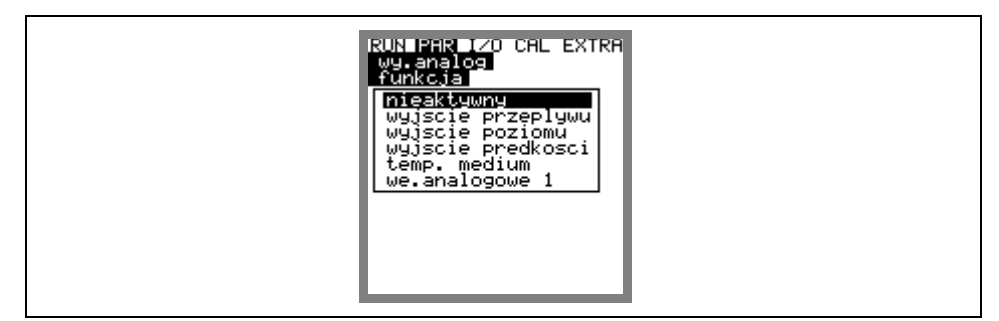

## **Ilustracja 8-39 Wybór funkcji wyj**ść **analogowych**

## **zakres pomiarowy** Tutaj ustala się wartość sygnału wyjścia. Wprowadzanie informacji następuje w jednostkach wybranych w menu Extra. Możliwe są także dane ujemne!

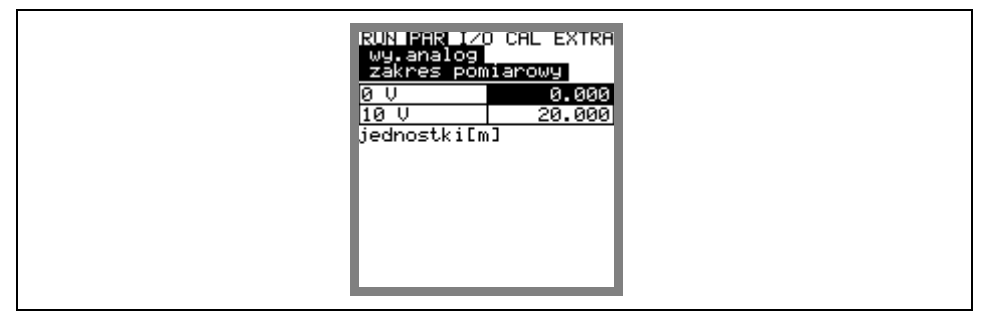

**Ilustracja 8-40 Wybór rozpi**ę**to**ś**ci pomiaru** 

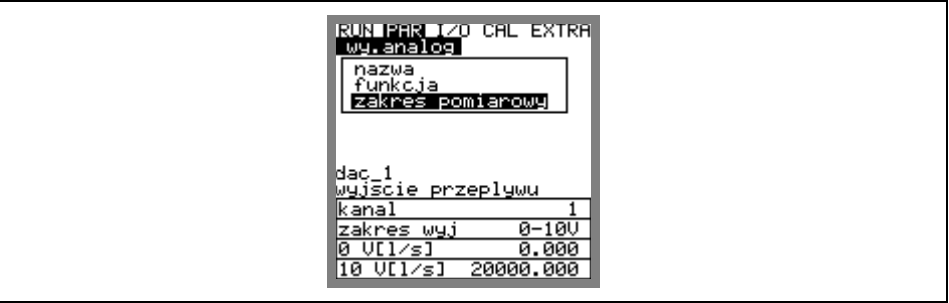

**Ilustracja 8-41 Obraz na wy**ś**wietlaczu po ustawieniach** 

## **Przykład:**

W miejscu pomiarowym pojawiają się chwilowe przepływy wsteczne. Wartość ujemna przepływu powinna być również zarejestrowana. W tym przypadku analogowy sygnał wyjściowy jest zaprogramowany "w zawieszeniu". Oznacza to, że przy natężeniu przepływu = 0 sygnał v wydany będzie na środku rozpiętości pomiaru.

```
 Przykład: 
0 \text{ V} = -100 \text{ Vs}10 V = 100 Vs
```
Przy natężeniu przepływu = 0 byłby w takim przypadku wydany sygnał 5 V. Przy przepływie wstecznym sygnał analogowy zmniejsza się, przy przepływie dodatnim zwiększa się.

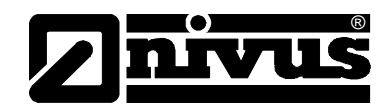

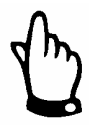

Wyjście analogowe jest aktualizowane podczas cyklu pomiarowego. Pomiędzy dwoma cyklami pomiarowymi (urządzenie PCM 4 w trybie "sleep") podtrzymywana jest ostatnia wartość napięcia.

## **8.5.7 Menu ustawienia parametrów "Wyj**ś**cia przeka**ź**nikowe"**

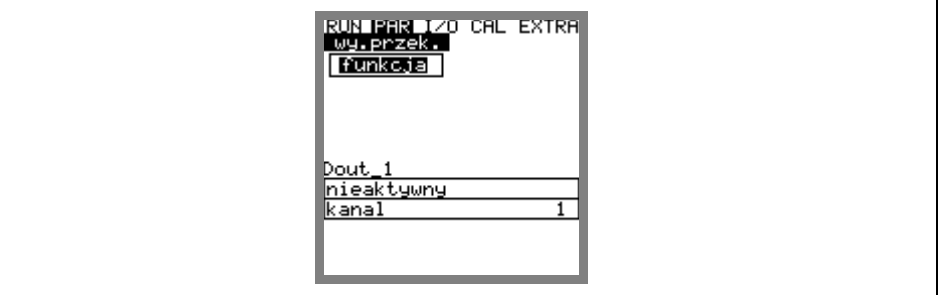

**Ilustracja 8-42 Podmenu – wyj**ś**cia przeka**ź**nikowe** 

W ramach tego menu można ustalać funkcje oraz przynależne parametry poszczególnych wyjść przekaźnikowych, takie jak wartości graniczne, czas trwania impulsu itd.

**funkcja** Przekaźnikowi wybranemu za pomocą numeru kanału przyporządkowana jest funkcja.

Do dyspozycji są:

- nieaktywny

- wartość graniczna natężenia przepływu (przekaźnik włącza się w razie przekroczenia podanej większej wartości granicznej natężenia przepływu, oraz wyłącza się, gdy przepływ zmniejszy się poniżej mniejszej zadanej wartości)

- wartość graniczna prędkości (przekaźnik włącza się w razie przekroczenia podanej większej wartości granicznej prędkości przepływu, oraz wyłącza się, gdy prędkość zmniejszy się poniżej mniejszej zadanej wartości)

- wartość graniczna poziomu (przekaźnik włącza się w razie przekroczenia podanej większej wartości granicznej poziomu wypełnienia, oraz wyłącza się, gdy poziom zmniejszy się poniżej mniejszej zadanej wartości)

- suma impulsów pozytywnych (imp. przep. pozytyw.)

- pobór próbek

**nazwa** To menu widoczne jest tylko wtedy, gdy aktywowana jest funkcja. Chodzi przy tym o nazwę wyjścia przekaźnikowego. Nie trzeba podawać tu żadnej nazwy, ponieważ obecnie znajduje on tylko wewnętrzne zastosowanie w urządzeniu. Programowanie odbywa się jak w punkcie >PAR/lokaliz./nazwa < opisanie.

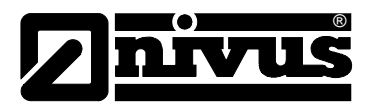

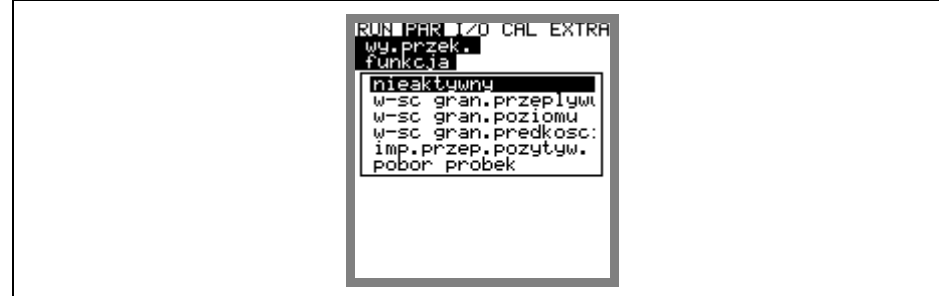

#### **Ilustracja 8-43 Ustalanie funkcji**

**logika** Za pomocą klawisza >ALT< dokonuje się wyboru pomiędzy >Zestyk zwierny< a >Zestyk rozwierny<.

> Przy wyborze >Zestyk zwierny< przekaźnik zwiera się przy osiągnięciu odpowiednio nastawionej wartości funkcji, przy >Zestyk rozwierny< przekaźnik zwiera się natychmiast po zakończeniu ustawiania parametrów i przestaje działać przy osiągnięciu odpowiednio nastawionej wartości funkcji.

**od warto**ś**ci granicznej** To menu jest widoczne tylko wtedy, gdy jako funkcja wybrany został >wartość graniczna<.

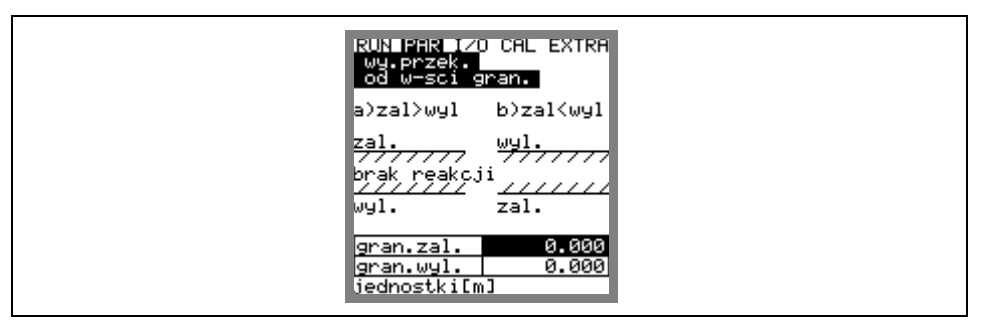

**Ilustracja 8-44 Ustalanie progów zał**ą**czeniowych** 

W zależności od tego, czy punkt załączenia ma być mniejszy czy większy niż punkt wyłączenia, wynika z niego stosowny cykl łączeniowy jako próg łączeniowy (WŁĄCZ>WYŁĄCZ) lub jako In-Band-Alarm (WŁĄCZ>WYŁĄCZ).

**nastawa impulsów** To menu jest widoczne tylko wtedy, gdy jako funkcja wybrany został >imp.przep.poz.<.

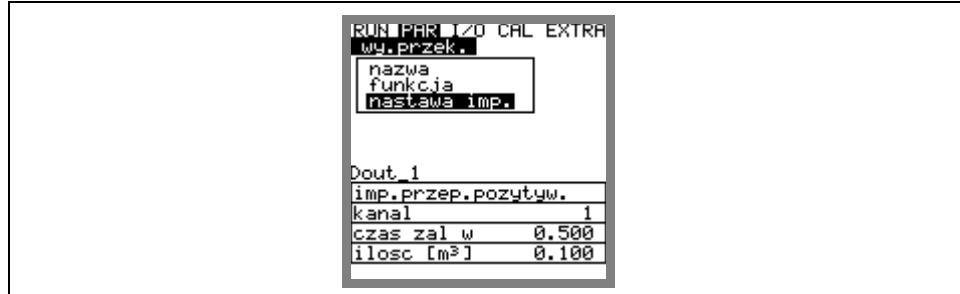

#### **Ilustracja 8-45 Ustawianie parametrów impulsów**

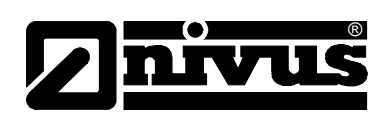

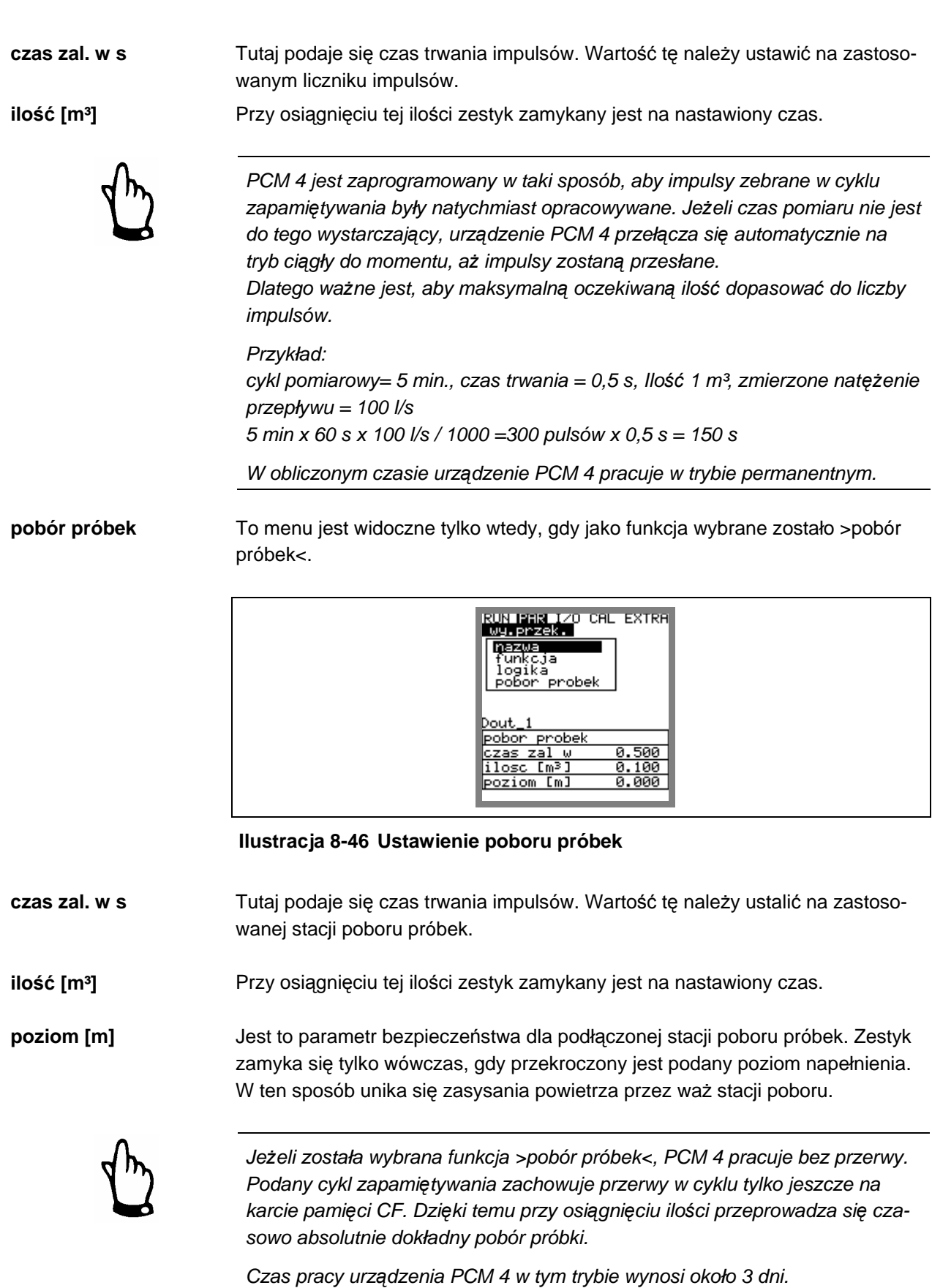

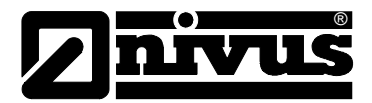

## 8.5.8 Menu ustawienia parametrów "Nastawy"

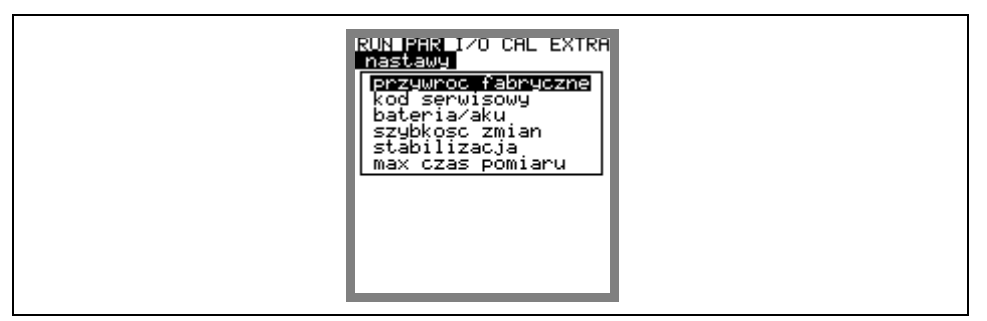

## **Ilustracja 8-47 Podmenu - nastawy**

Ten punkt menu pozwala na zmienianie lub odtwarzanie niżej wymienionych podstawowych ustawień systemowych.

**przywró**ć **fabryczne** Ten podpunkt pozwala na przeprowadzenie generalnego resetu. Po wybraniu pojawia się obraz:

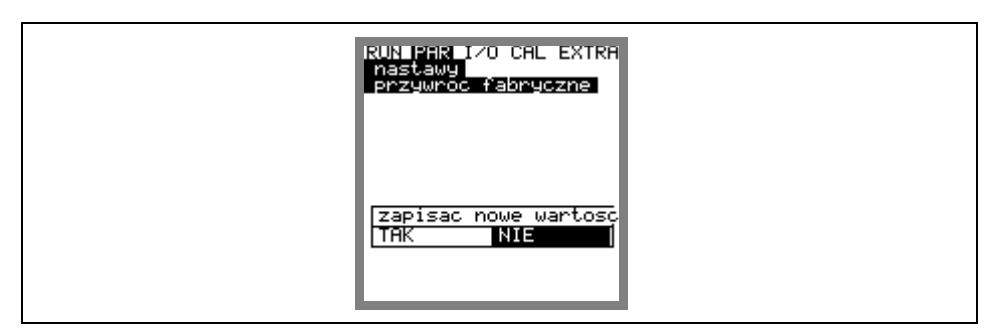

**Ilustracja 8-48 Wykonanie resetu generalnego** 

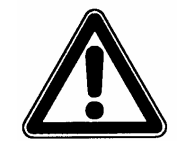

Po wybraniu "TAK" system powraca do stanu podstawowych ustawień parametrów. Zostają załadowane parametry fabryczne, a wszystkie ustawienia przeprowadzone przez klienta są usunięte (generalny reset systemu).

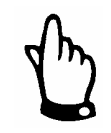

Przed uruchomieniem należy przeprowadzić resetowanie systemu (generalny reset), aby urządzenie powróciło do ustawień podstawowych oraz dla uniknięcia błędnych ustawień.

**kod serwisowy** Poprzez podanie specjalnego kodu serwisowego dozwolone są dodatkowe ustawienia systemu. Są to np. zmiany kąta emisji sygnału lub prędkości dźwięku w medium, rozpiętości nadawania lub specjalne sterowanie kryształami nadawczymi. Ponieważ ustawienia te wymagają szerokiej wiedzy i nie są konieczne dla typowych aplikacji, zastrzeżone są dla serwisu uruchamiającego firmy NIVUS.

**bateria / aku** Tu podaje się maksymalną wydajność zastosowanego źródła zasilania. Wartość ta służy jako podstawa do obliczenia pozostałej wydajności, itd.

**szybko**ść **zmian** Ten punkt menu pozwala na zmianę tłumienia wskazań i danych wartości pomiaru pomiędzy 20 i 600 sekund.

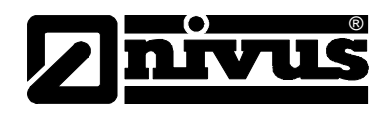

## **Przykład 1:**

Tłumienie 30 sekund, skok od 0 l/s do 100 l/s (=100%) – urządzenie potrzebuje 30 sekund, aby nastąpiła zmiana od 0 l/s do 100 l/s.

#### **Przykład 2:**

Tłumienie 30 sekund, skok od 80l/s do 100l/s (=20%) – urządzenie potrzebuje 6 sekund, aby nastapił przebieg od 80l/s do 100l/s.

stabilizacja **Ten parametr** "stabilizuje" wartości pomiarowe na nastawiony czas przy pomia-

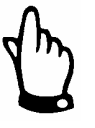

Gdy tylko urządzenie przełączy się na aktywny tryb zapamiętywania, parametry "szybkość zmian" i "stabilizacja" przestają działać. Z powodu krótkiego czasu trwania pomiaru w tym trybie pracy "szybkość zmian" wartości pomiarowej wynosi 0 sekund.

rach z przerwami wywoływanymi np. przez zakłócenia hydrauliczne.

**max czas pomiaru** PCM 4 reguluje automatycznie potrzebny czas pomiaru w zależności od różnych warunków brzegowych. Dzięki temu parametrowi można mieć dostęp do automatyki. Może to nastąpić wyłącznie w konsultacji z technikiem z firmy NIVUS.

## 8.5.9 Menu ustawiania parametrów "Tryb zapisywania"

PCM 4 umożliwia zapamiętywanie na karcie pamięci CF zarejestrowanych prędkości przepływów, poziomów przepływów, temperatur i wartości natężenia przepływu oraz wartości sygnałów wejścia i wyjścia.

Można zastosować kartę NIVUS- Compact Flash z 4 do 128 MB. W razie zapotrzebowania karty pamięci są dostępne we właściwym przedstawicielstwie NIVUSA.

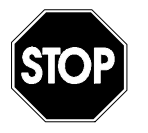

Należy używać wyłącznie kart pamięci oferowanych przez firmę NIVUS. Karty pamięci innych producentów mogą doprowadzić do utraty danych lub awarii pomiaru (stałe resetowanie się przetwornika pomiarowego)

Utrata danych będąca rezultatem zastosowania kart pamięci innego producenta nie podlega gwarancji.

Aktywowana praca pamięci pokazywana jest w menu RUN za pomocą symbolu (patrz: na ten temat rozdział 7.3.)

Po 3 minutach od ostatniego naciśnięcia klawisza PCM 4 przechodzi w energooszczędny tryb pracy stand-by, tzn. urządzenie włącza się tylko w zaprogramowanych interwałach cyklu. Podczas trybu zapamiętywania wyświetlacz urządzenia PCM 4 nie jest aktywny. (patrz: na ten temat rozdział 7.5.1)

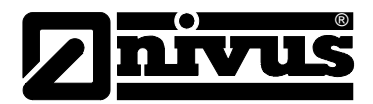

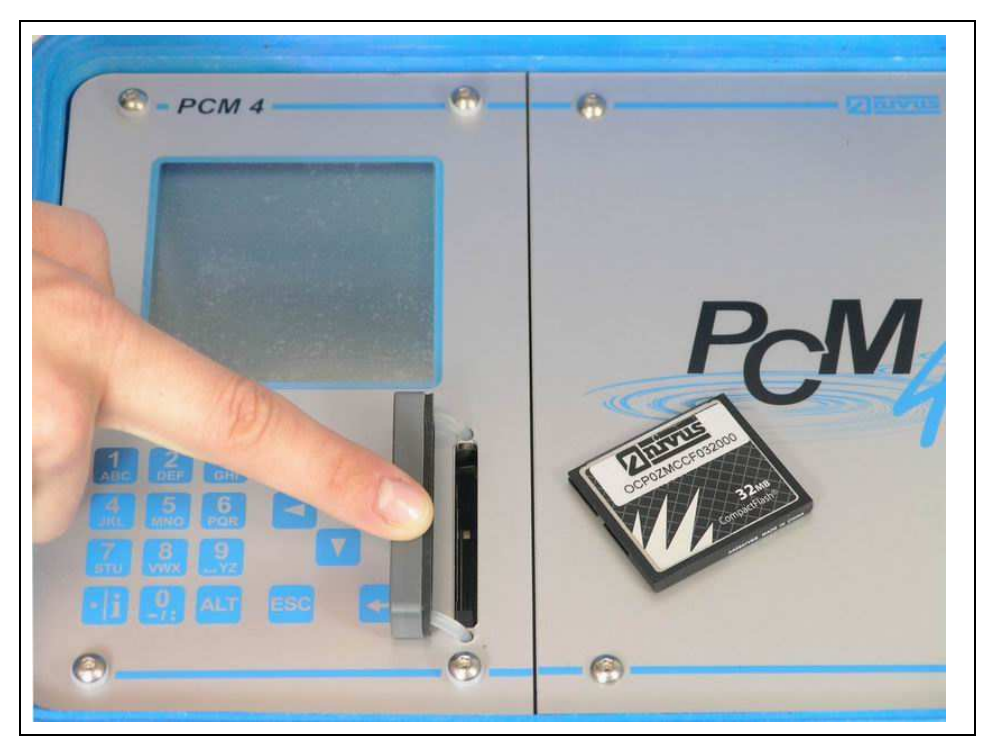

#### **Ilustracja 8-49 Kiesze**ń **karty pami**ę**ci**

Urządzenie PCM 4 nie zapamiętuje wpływających danych na karcie pamięci w sposób ciągły, co jest uwarunkowane technicznie ograniczoną liczbą możliwych cykli zapisywania (ok. 100.000 procesów zapisu) na karcie CF. Służy to zabezpieczeniu karty. Dane pomiarowe wpływają najpierw do pamięci wewnętrznej urządzenia i co godzina przekazywane są na kartę CF. Poprzez aktywowanie urządzenia PCM 4 (dowolnym klawiszem) lub naciśnięcie klawisza >ALT<, gdy urządzenie jest aktywne, natychmiast uruchamia się przekaz danych. Proces ten obrazowany jest na wyświetlaczu komunikatem "karta pamięci aktywna". Czas przekazywania z pamięci wewnętrznej na kartę Compact Flash jest ustalany przez wewnętrzny czas systemu.

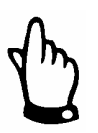

Przed wymianą karty należy naciśnięciem klawisza aktywować zapamiętywanie, aby wszystkie dane do momentu wymiany karty zostały zapamiętane na karcie pamięci CF.

Zapamiętywanie następuje w formacie ASCII. Zachowywany jest plik danych z ustawionymi parametrowo nazwami miejsc pomiarów. Końcówka pliku brzmi >.txt<.

Pliki te mogą być odczytywane i opracowywane przez konwencjonalne programy do obróbki danych z interfejsem ASCII, np. EXCEL.

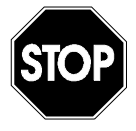

W żadnym wypadku nie należy formatować kart pamięci na PC. Urządzenie PCM 4 zazwyczaj nie jest w stanie rozpoznać tych formatów i po takim sformatowaniu nie akceptuje karty pamięci.

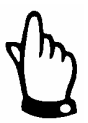

Zapis danych następuje zawsze jako wartość chwilowa w momencie zapamiętywania.

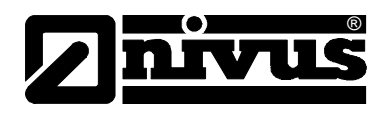

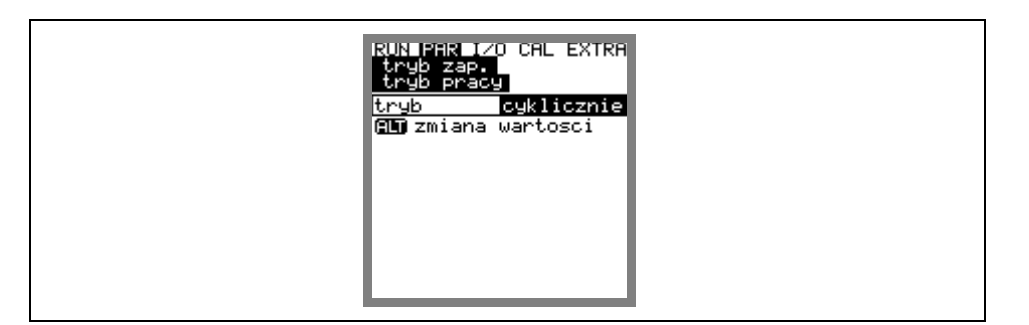

# **Ilustracja 8-50 Tabela wyboru mo**ż**liwo**ś**ci zapami**ę**tywania**

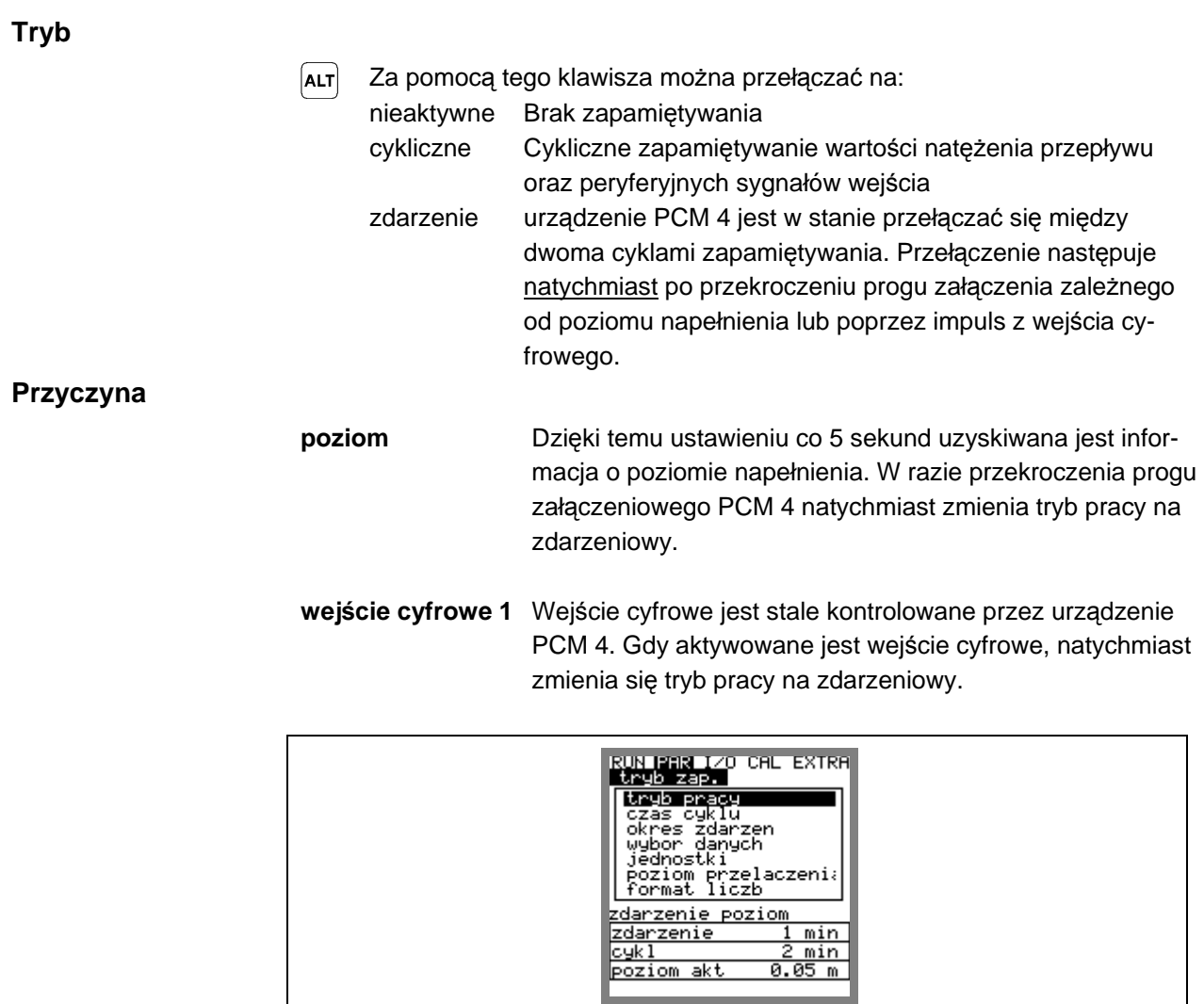

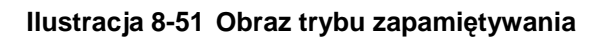

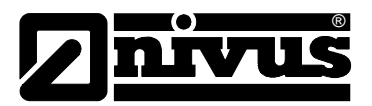

**czas cyklu** W tym punkcie programowania można ustalić cykl zapamiętywania. Możliwe jest nastawienie pomiędzy 1 – 60 min. Można podać tylko takie wartości, których wielokrotność równa jest dokładnie 1 godzinie. Są to: 1 min, 2 min, 3 min, 4 min, 5 min, 6 min, 10 min, 12 min, 15 min, 20 min, 30 min oraz 60 min

**okres zdarze**ń Ten punkt ustawiania parametrów jest aktywny przy wybranym trybie zdarzeniowym. Definiuje on cykl zapamiętywania w przypadku zdarzenia. Możliwe jest nastawienie pomiędzy 1 - 60 Min. Można podać tylko takie wartości, których wielokrotność równa jest dokładnie 1

godzinie. Są to: 1 min, 2 min, 3 min, 4 min, 5 min, 6 min, 10 min, 12 min, 15 min, 20 min, 30 min oraz 60 min.

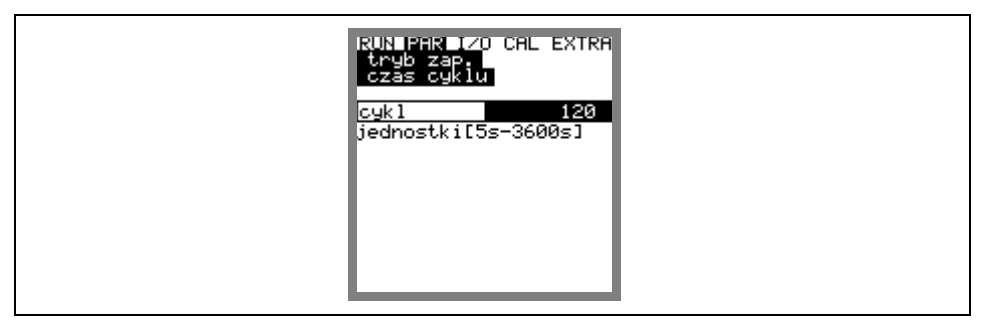

## **Ilustracja 8-52 Wprowadzenie cyklu zapami**ę**tywania**

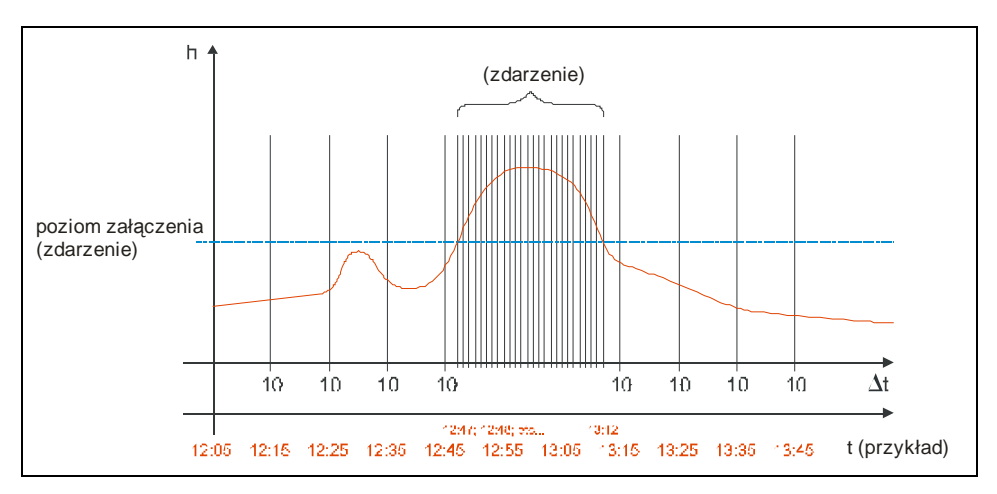

**Ilustracja 8-53 Przykład ustawiania parametrów zdarzenia** 

**jednostki** W tym punkcie menu nastawia się żądane jednostki miar dla 3 głównych zapamiętywanych parametrów: natężenia przepływu, wypełnienia i prędkości przepływu.

> Do dyspozycji jest wybór pomiędzy systemem metrycznym (np. litr, metr sześcienny, cm/s itd.), systemem angielskim (funty, cale, galony/s, itd.) lub systemem amerykańskim (fps, mgd itd.). Po zatwierdzeniu systemu jednostek następuje automatyczna zmiana pola dialogowego. Dla każdej pojedynczej z trzech mierzonych i obliczanych wartości – natężenia przepływu, prędkości przepływu i poziomu napełnienia – można następnie ustalić jednostkę, w której podana wartość zapisywana jest na karcie pamięci. Dane te nie wpływają na wskazania na wyświetlaczu. W zależności od dokonanego wcześniej wyboru, do dyspozycji są różne jednostki.

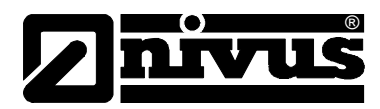

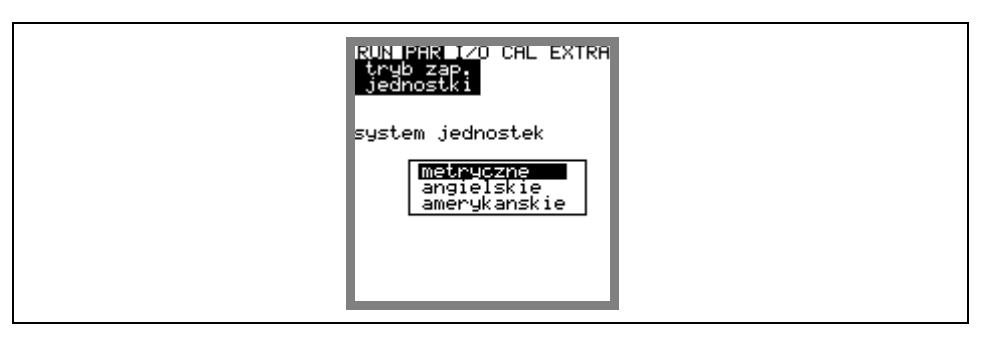

**Ilustracja 8-54 Wybór systemu jednostek** 

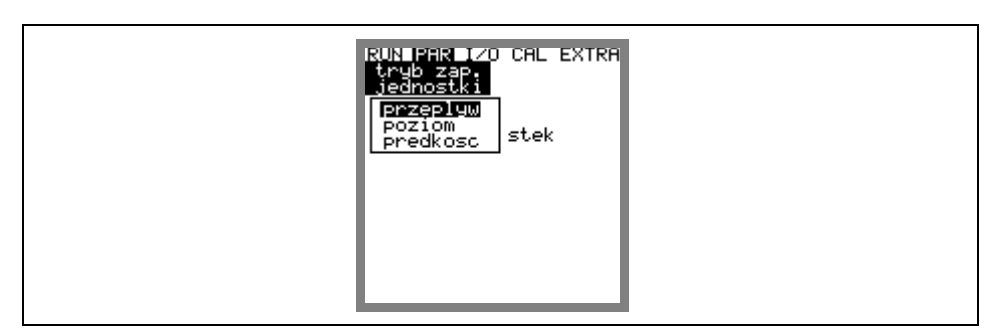

**Ilustracja 8-55 Wybór mierzonej wielko**ś**ci** 

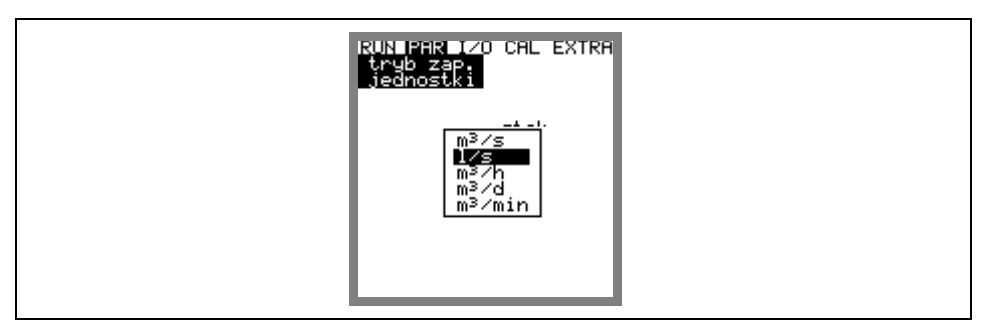

**Ilustracja 8-56 Wybór jednostek** 

**poziom przeł**ą**czenia** Ten punkt menu definiuje poziom napełnienia, od którego w trybie zdarzeniowym nastąpi zmiana z interwałów cyklicznych na interwały zdarzenia.

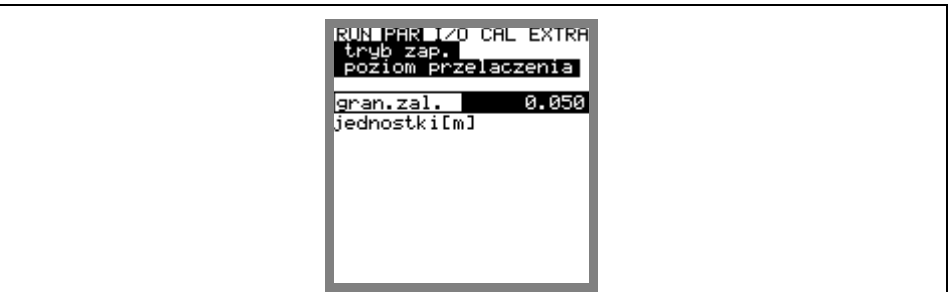

**Ilustracja 8-57 Widok – poziom przeł**ą**czenia** 

**format liczb** Miejsca dziesiętne, rozdzielone kropką lub przecinkiem.

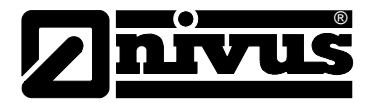

# **8.5.9.1 Struktura danych na karcie pami**ę**ci**

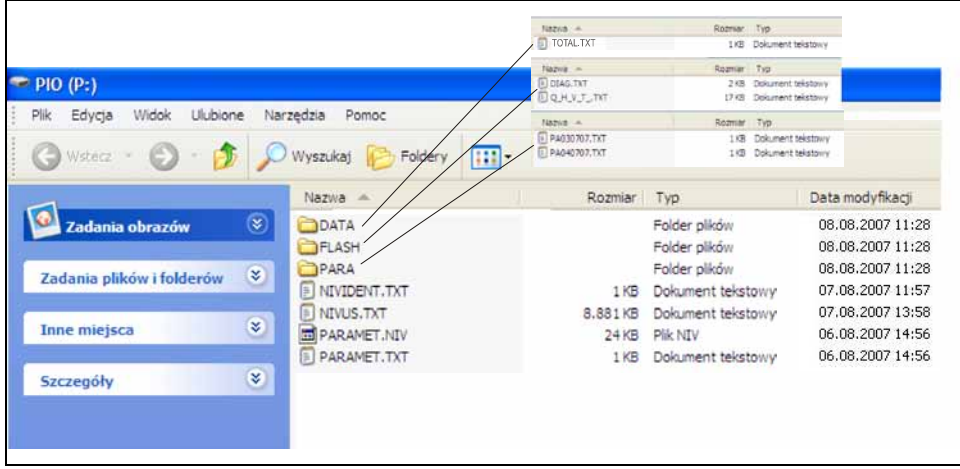

# **Ilustracja 8-58 Widok struktury danych na karcie pami**ę**ci**

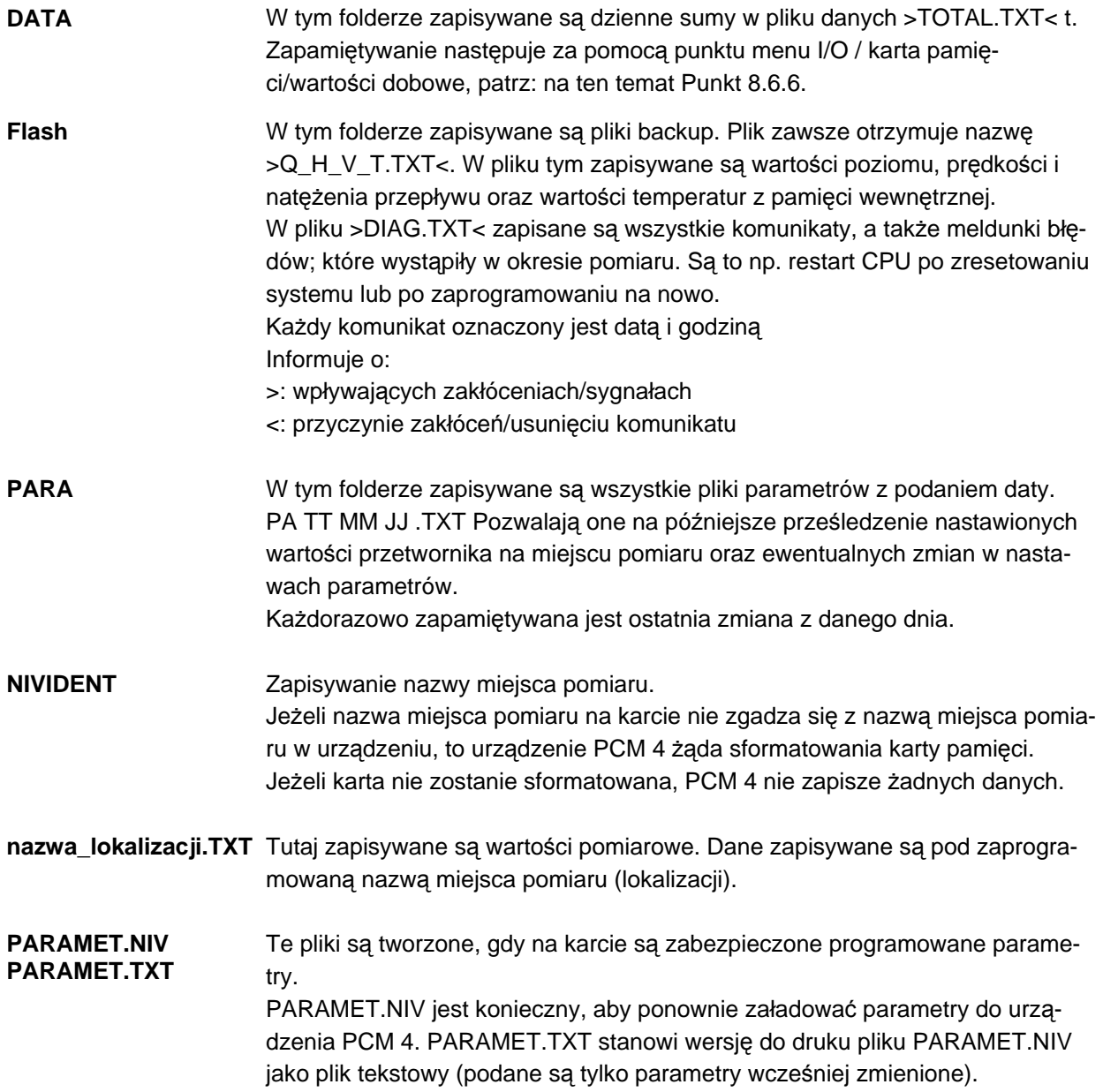

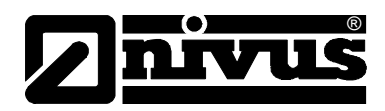

# **8.6 Menu sygnału wej**ś**cia/wyj**ś**cia (I/O)**

To menu zawiera wiele menu częściowych do sprawdzania i oceny czujników oraz kontroli sygnałów wejścia i wyjścia. Umożliwia ono wskazanie różnorodnych wartości (wartości prądu wejść i wyjść, profili echa, poszczególnych prędkości, itd.), nie pozwala jednak wpływać na sygnały lub stany (offset, kalibracja, symulacia, itp.).

Służy zatem do oceny miejsca pomiarowego, warunków hydraulicznych, do ustawiania parametrów oraz do wyszukiwania błędów.

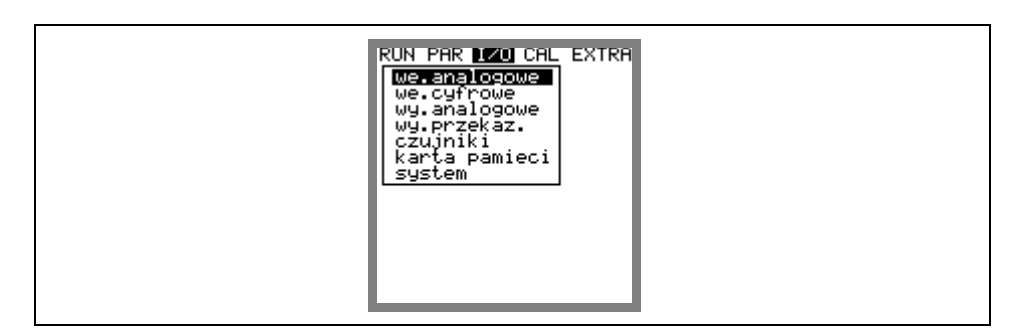

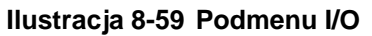

## **8.6.1 Menu I/O "Wej**ś**cia analogowe"**

W ramach tego menu można obserwować analogowe wartości wejściowe podawane na zaciski wejść przetwornika pomiarowego.

- **A 1 [mA]** Sygnał wejścia przez gniazdo podłączeniowe 3.
- **A 2 [mA]** Tutaj wskazywane jest aktualne zużycie prądu przez przetwornik pomiarowy i podłączone czujniki.
- **A 3 [V]** Mierzone aktualnie napięcie na akumulatorze / baterii.
- **A 4 [mA]** Wskazanie prądu wejściowego dla wejścia mA przez gniazdo wielofunkcyjne.

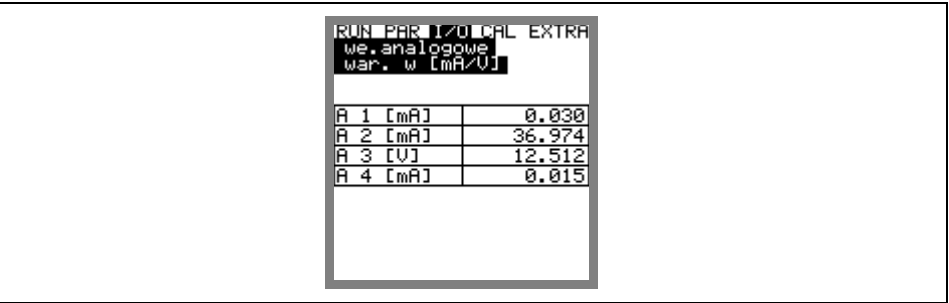

**Ilustracja. 8-60 Wej**ś**cia mA** 

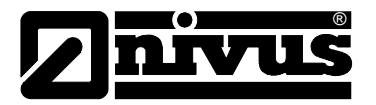

## **8.6.2 Menu I/O "Wej**ś**cia cyfrowe"**

W ramach tego menu można obserwować cyfrową wartość wejściową podawaną na zaciski wejściowe przetwornika pomiarowego. Odróżnia się logiczne "WY-ŁĄCZ" albo "WŁĄCZ".

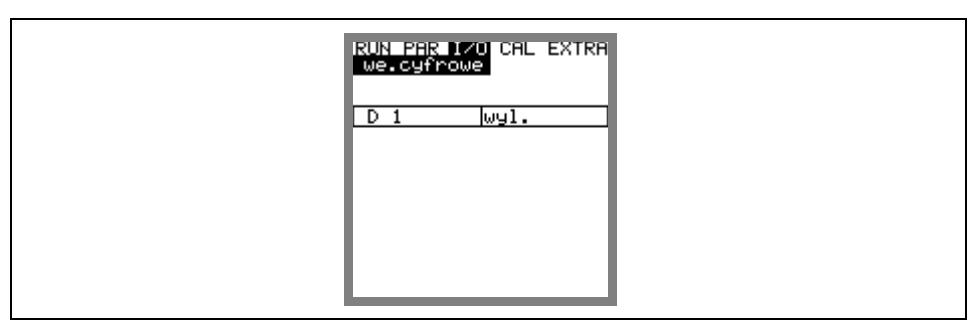

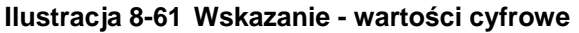

## **8.6.3 Menu I/O "Wyj**ś**cia analogowe"**

W tym menu wskazywana jest obliczona w przetworniku wydawana wartość analogowa jako sygnał napięciowy.

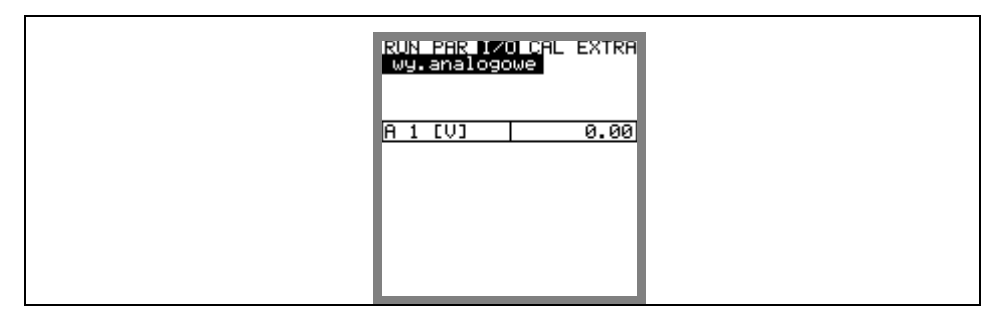

**Ilustracja 8-62 Wskazanie – warto**ść **analogowa** 

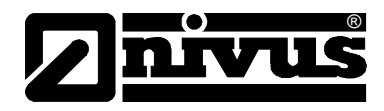

## **8.6.4 Menu I/O "Wyj**ś**cia przeka**ź**nikowe"**

W tym podmenu wskazywane są przesyłane na przekaźnik stany obliczone w przetworniku pomiarowym. Odróżnia się logiczne "WYŁĄCZ" albo "WŁĄCZ".

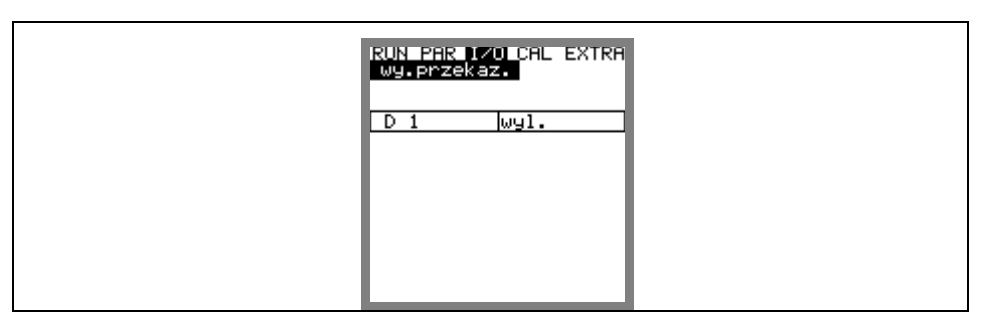

**Ilustracja 8-63 Wskazanie – warto**ś**ci cyfrowe** 

## 8.6.5 Menu I/O "Czujniki"

W ramach tego menu można dzięki stosownym podmenu obserwować i oceniać najważniejsze stany czujników. Informują one o jakości miejsca pomiarowego, jakości sygnału echa i innych parametrach.

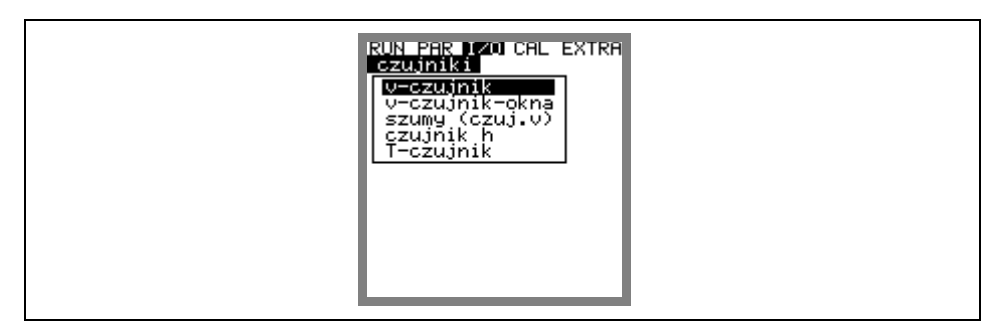

**Ilustracja 8-64 Podmenu I/O, czujnik v** 

**v-czujnik** Po wywołaniu pojawia się 2-stronicowa tabela ze wszystkimi zmierzonymi poszczególnymi prędkościami i przynależnymi do nich oknami pomiarowymi.

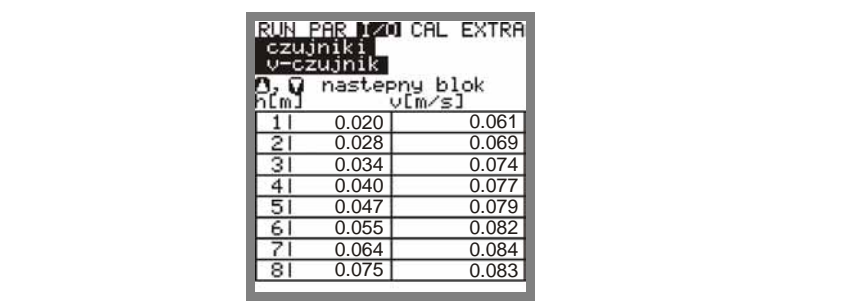

**Ilustracja 8-65 Wskazanie zmierzonych poszczególnych pr**ę**dko**ś**ci** 

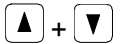

 $\boxed{\blacktriangle}$  +  $\boxed{\blacktriangledown}$  Za pomocą tych klawiszy zmienia się strony: okienka pomiarowe 1-8 oraz 9-16.

Wskazanie ------ w pojedynczym okienku pomiarowym oznacza, że właśnie w nim nie została obliczona prędkość przepływu. Może to być spowodowane bardzo czystym medium, lecz także dużymi turbulencjami w tym obszarze. Efekt ten występuje również przy niskich poziomach napełnienia poniżej 35 cm. W takim przypadku jest on spowodowany automatyczną redukcją liczby okien

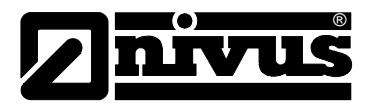

pomiarowych. Brak danych w pojedynczych lub w niewielu oknach pomiarowych nie ma wpływu na wynik pomiaru.

**czujnik h** W tym punkcie menu wskazywane są zmierzone poziomy napełnienia.

W zależności od zastosowanego rozwiązania technicznego czujnika do pomiaru poziomu napełnienia (pomiar poziomu napełnienia za pomocą ultradźwiękowego czujnika UZD mierzącego przez medium, czujnika hydrostatycznego, ultradźwiękowego czujnika UZG mierzącego przez powietrze lub czujnika zewnętrznego) do dyspozycji są różne menu do obserwacji:

## **Przykład 1:**

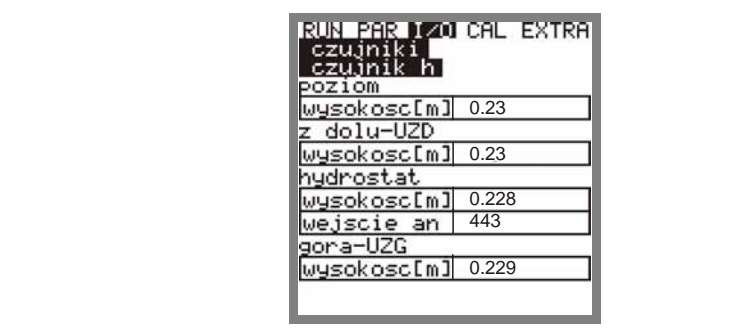

**Ilustracja 8-66 Menu wybiorcze - ultrad**ź**wi**ę**kowy czujnik poziomu UZD, czujnik hydrostatyczny oraz ultrad**ź**wi**ę**kowy czujnik poziomu UZG** 

### **Przykład 2:**

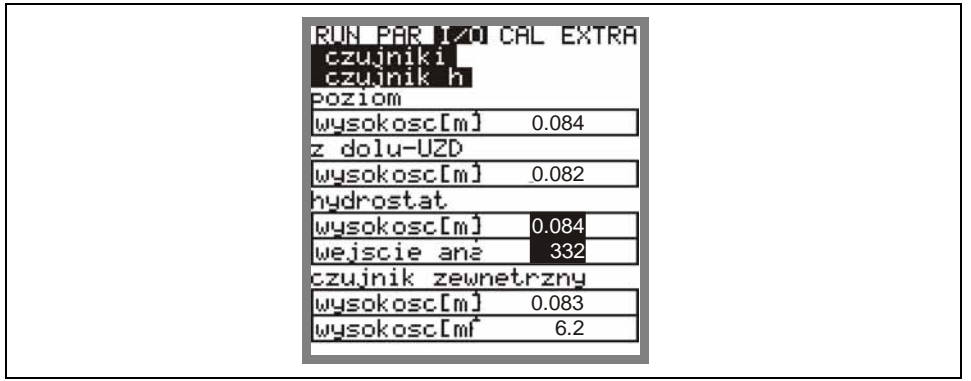

**Ilustracja 8-67 Menu wybiorcze - ultrad**ź**wi**ę**kowy czujnik poziomu UZD, czujnik hydrostatyczny oraz czujnik zewn**ę**trzny** 

Po wyborze tylko 1 albo 2 typów czujników, pojawiają się dotyczące ich stosowne wskazania.

**h-profil echa** Aktywny przy pomiarze poziomu napełnienia za pomocą ultradźwiękowego czujnika poziomu UZD mierzącego przez medium oraz ultradźwiękowego czujnika poziomu UZG mierzącego przez powietrze.

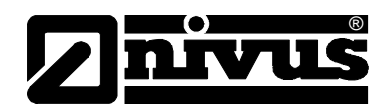

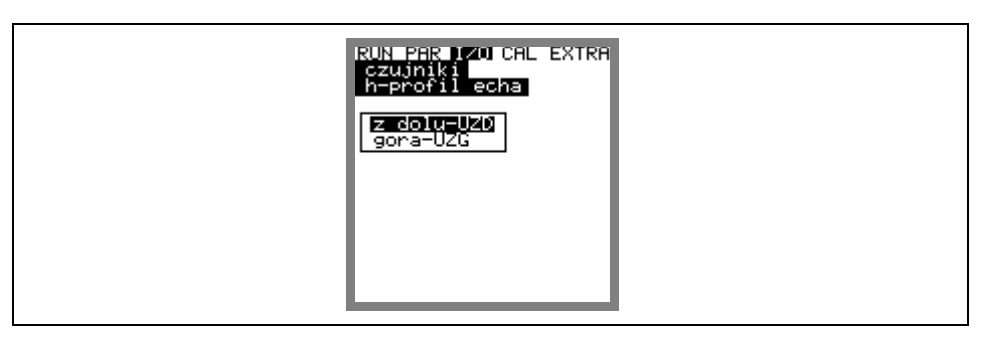

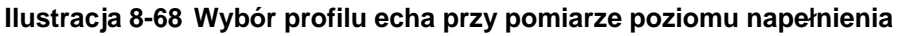

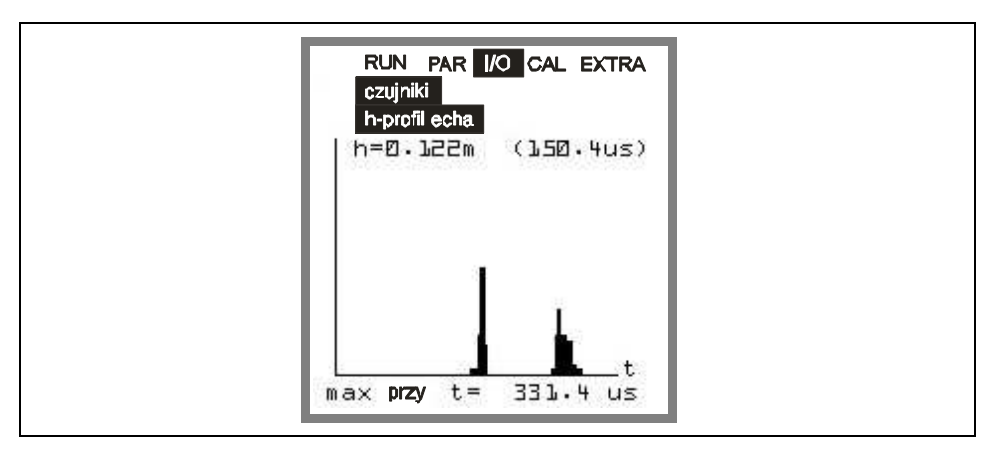

#### **Ilustracja 8-69 Obraz profilu echa przy pomiarze poziomu napełnienia**

Ta grafika umożliwia personelowi serwisowemu ocenę sygnału echa w mierzonej ścieżce akustycznej. W przypadku idealnym pierwszy szczyt (odbicie w warstwie granicznej woda-powietrze) jest bardzo wąski, stromy i wysoki, wszystkie kolejne szczyty (podwójne i wielokrotne odbicia spowodowane powracającym w medium tam i z powrotem sygnałem echa pomiędzy warstwą graniczną woda/powietrze oraz woda/dno) są mniejsze i szersze.

**T-czujnik** To wskazanie pokazuje zmierzoną temperaturę medium i powietrza (możliwe tylko przy zewnętrznym ultradźwiękowym czujniku do pomiaru poziomu napełnienia przez powietrze – sterowanym przez PCM 4). Wartości nieprawidłowe sugerują, że jest pęknięty kabel, zwarcie albo połączenia zaciskowe są nieprawidłowe.

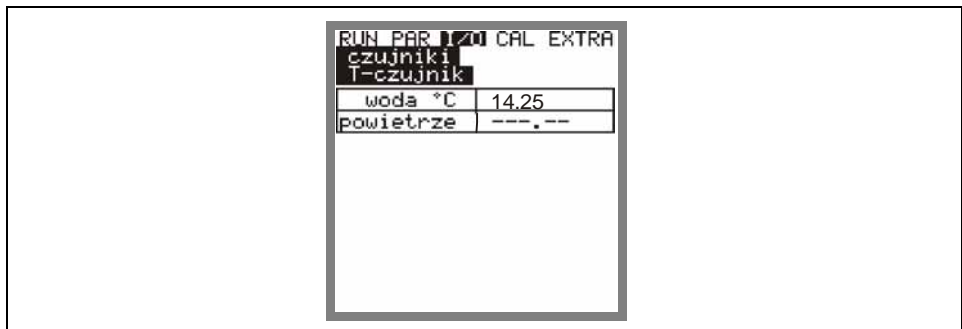

**Ilustracja 8-70 Wskazania temperatury** 

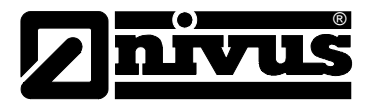

## **8.6.6 Menu I/O "Karta pami**ę**ci"**

W ramach tego menu można uzyskać informacje o karcie pamięci CF.

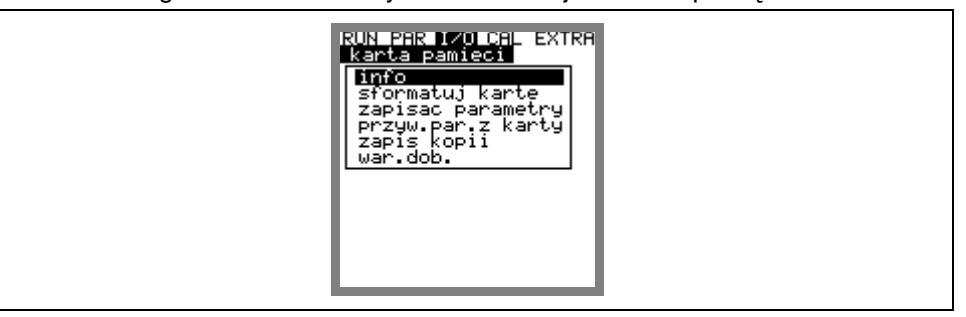

**Ilustracja 8-71 Menu wybiorcze - karta pami**ę**ci** 

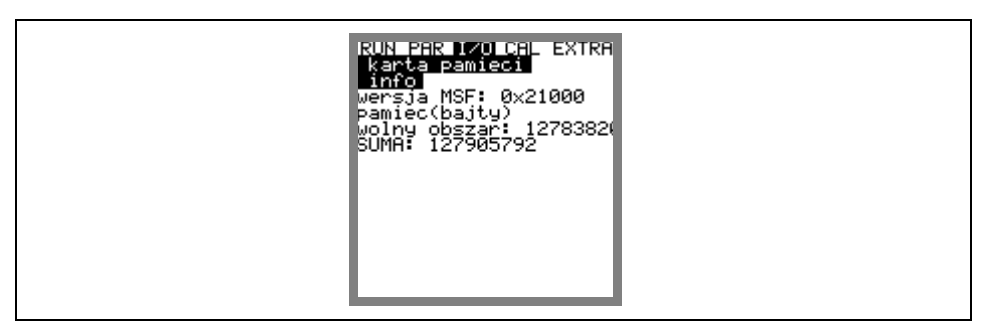

### **Ilustracja 8-72 Informacja o karcie**

Wskazania te pojawiają się wyłącznie wtedy, gdy karta pamięci jest wsunięta w kieszeń. Aby otrzymać informację o pozostającej pojemności, karta musi znajdować się przynajmniej 1 godzinę w urządzeniu PCM 4.

Za pomocą menu >karta pamięci< można także sformatować kartę pamięci.

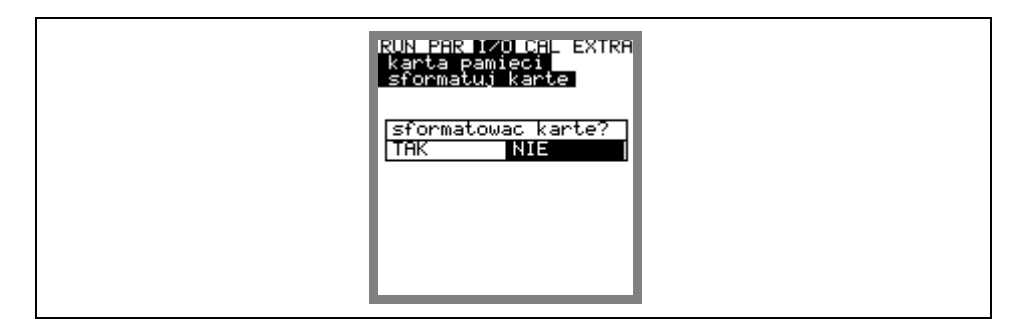

### **Ilustracja 8-73 Formatowanie karty**

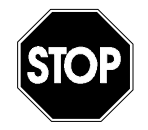

Proszę używać wyłącznie kart pamięci oferowanych przez firmę NIVUS. Karty pamięci innych producentów mogą doprowadzić do utraty danych lub awarii pomiaru (stałe resetowanie się przetwornika pomiarowego).

Proszę w żadnym wypadku nie formatować kart na PC. Urządzenie PCM 4 zazwyczaj nie jest w stanie rozpoznać tych formatów i nie będzie akceptować karty.

Podczas formatowania kasowane są wszystkie dane znajdujące się w karcie pamięci, a karta zostanie na nowo sformatowana.

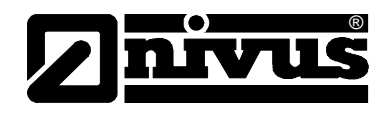

Kartę można wymienić w każdym momencie po naciśnięciu klawisza >ALT<. W ten sposób wszystkie dane znajdujące się jeszcze w pamięci wewnętrznej zostaną przeniesione do karty pamięci. Pojawi się komunikat >karta pamięci aktywna<.

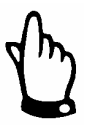

Wymiany karty nie wolno przeprowadzać, gdy wyświetla się komunikat >karta pamięci aktywna<.

Za pomocą tego punktu menu można również skasować lub wczytać parametry programowanie PCM 4.

W punkcie menu "zapisać parametry" ustawione parametry są wczytywane do karty pamięci. Proces ten trwa ok. 30 sekund. Postęp tego procesu wizualizowany jest za pomocą wydłużającego się słupka. O jego zakończeniu informuje >OK< a następnie powrotny przeskok do menu karty pamięci.

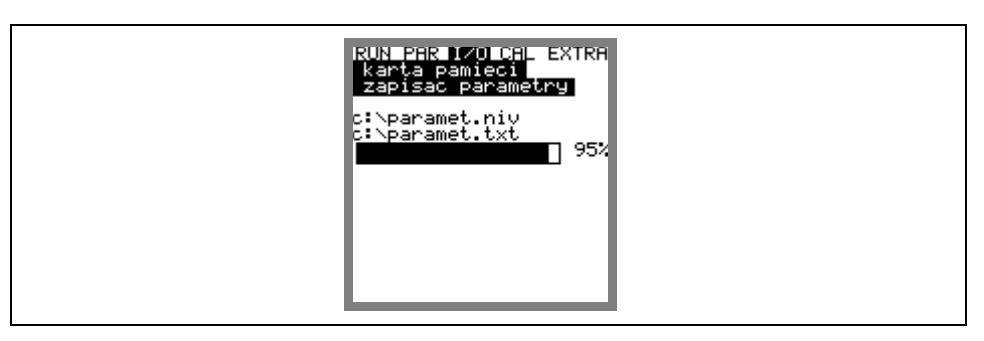

**Ilustracja 8-74 Zapisywanie parametrów na karcie pami**ę**ci** 

W punkcie menu "przywracanie parametrów z karty" pokazane są najpierw wszystkie znajdujące się na karcie pamięci dane programowania. Po wyborze dane przesyłane są do urządzenia PCM 4.

Plik niezbędny do programowania urządzenia PCM 4 za pomocą karty pamięci nazywa się "PARAMET.NIV".

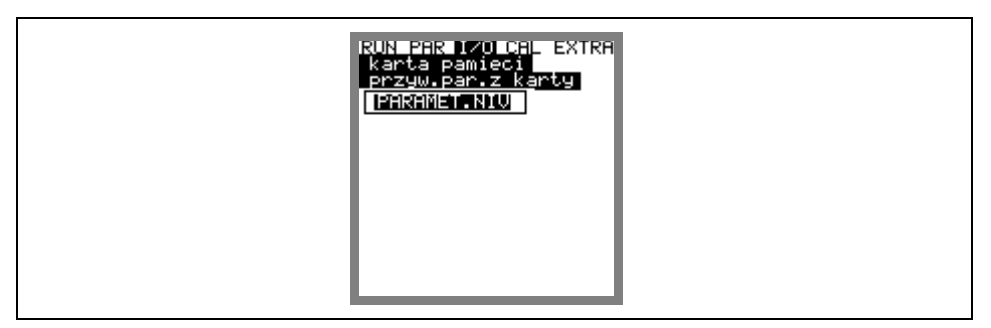

**Ilustracja 8-75 Ładowanie parametrów na kart**ę **pami**ę**ci** 

Urządzenie PCM 4 dysponuje dodatkową pamięcią wewnętrzną, która również może być zapisana na karcie pamięci (zapis kopii). Jest to pamięć nadpisywana i ma pojemność ok. 20.000 wartości pomiarowych. Taka pamięć wystarcza na zapis przez 14 dni parametrów >poziom, prędkość, natężenie przepływu i temperatura<. Dane z pamięci wewnętrznej są następnie ściągane do przedstawienia trendów w menu RUN.

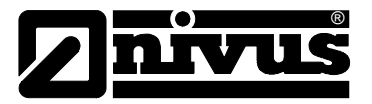

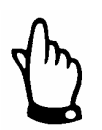

Dane z pamięci wewnętrznej są skasowane po resecie systemu.

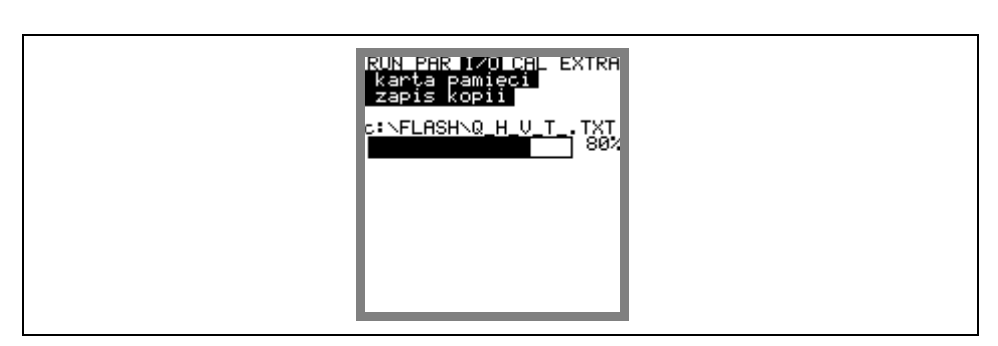

**Ilustracja 8-76 Zapis kopii (backup)** 

Istnieje możliwość zapisu dziennych sum z 90 dni na karcie pamięci CF. Dane te są zachowane w folderze"DATA" w pliku >Total.txt< z datą, godziną i sumą (różnicą w stosunku do dnia poprzedniego). Czas obliczania sumy odnosi się do ustawień w punkcie menu "RUN / Sumy dzienne / Cykl" (patrz: ilustracja 8-7). Pamięć pracuje jak pamięć nadpisywana, dlatego zachowanych jest zawsze 90 ostatnich dni.

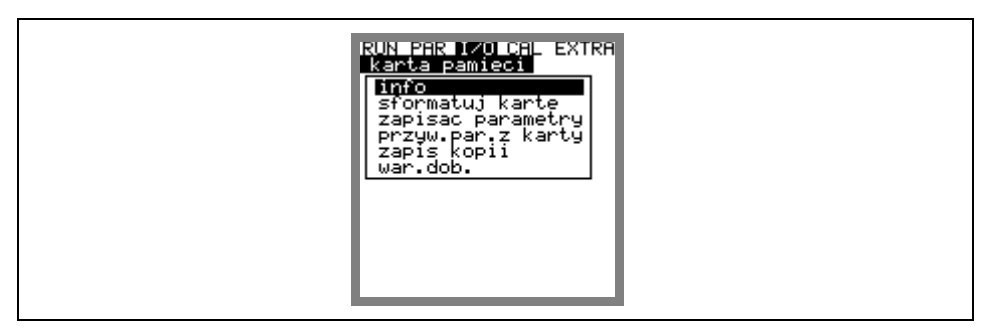

**Ilustracja 8-77 Zabezpieczenie sum dziennych** 

## 8.6.7 Menu I/O "System"

W tym punkcie menu można uzyskać informacje dotyczące baterii/akumulatora. Punkt ten służy również do obliczenia na nowo wydajności akumulatora po jego wymianie.

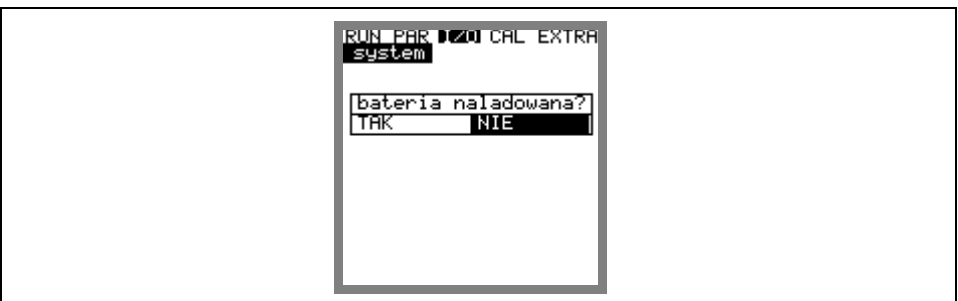

### **Ilustracja 8-78 Menu System**

Jeżeli ten komunikat będzie potwierdzony przez >tak<, to wydajność zostanie ustalona ponownie na 100% a żywotność obliczona na nowo.

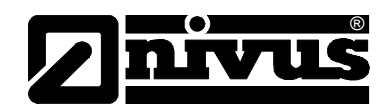

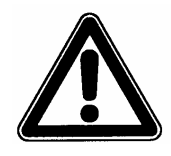

Wskazanie żywotności jako wykres belkowy z danymi w% jest wartością obliczoną wynikającą z maksymalnej wydajności i zużycia prądu. W związku z powyższym należy zawsze stosować całkowicie naładowany akumulator. Ze względu na uwarunkowaną systemem trwałość akumulatora, należy uznać to wskazanie za wartość typową.

Gdy przy pracy urządzenia napięcie spada poniżej 11,0 V, należy użyć nowego akumulatora, aby uniknąć głębokiego rozładowania i utraty danych.

W razie potwierdzenia przez >NIE< zachowane zostaną wartości chwilowe. W ten sposób można wywołać informacje o pozostałej żywotności akumulatora.

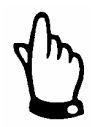

Po wymianie akumulatora oraz przy użyciu świeżo naładowanego akumulatora należy potwierdzić przez >TAK<.

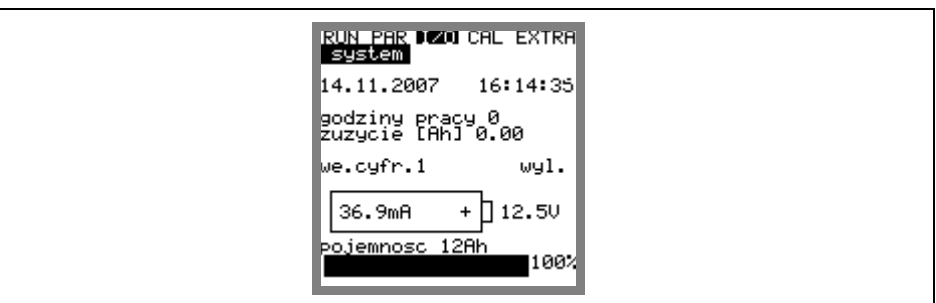

**Ilustracja 8-79 Wskazanie** ż**ywotno**ś**ci akumulatora** 

| wskazanie daty i czasu | Aktualna data i godzina                                                                                                    |  |
|------------------------|----------------------------------------------------------------------------------------------------|--|
| godziny pracy          | Wskazanie roboczogodzin, podczas których urządzenie PCM 4 dokonywało<br>pomiarów. Czas czuwania w trybie stand-by nie jest liczony.                                                                                              |  |
| zużycie [Ah]           | Zużycie prądu w Ah w trakcie roboczogodzin.                                                                                                    |  |
| wejście cyfrowe E1     | Wskazanie stanu wejścia cyfrowego                                                                                                    |  |
| zużycie prądu          | Aktualne zużycie prądu oraz aktualne napięcie akumulatora.<br>Przy napięciu 11,0 V czujniki są wyłączane dla ochrony akumulatora (Sygnał o<br>zakłóceniu: błąd czujnik 1)                                                        |  |
| pojemność              | Podanie maksymalnej pojemności akumulatora. Wartość ta jest podana w<br>punkcie menu >PAR/nastawy/bateria/aku <podać.<br>Wskazanie procentowe stanowi punkt orientacyjny w odniesieniu do pozostałej<br/>żywotności.</podać.<br> |  |

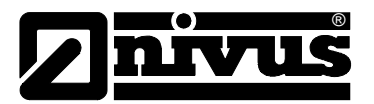

# **8.7 Menu kalibracji i kalkulacji (CAL)**

W tym menu wyjścia analogowe mogą być dopasowane do niżej opisanego systemu. W tym celu można wykonać symulację procesów załączeń przekaźników oraz wyjść analogowych.

Dodatkowo możliwa jest kalibracja czujników poziomu napełnienia o wartość odniesienia.

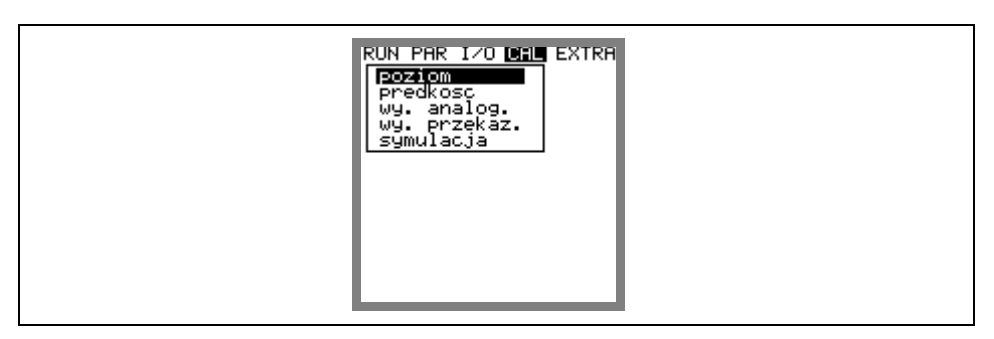

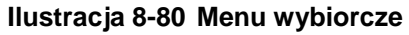

## **8.7.1 Menu CAL "Poziom"**

W tym podmenu można skalibrować zastosowane czujniki do pomiaru wypełnienia, o np. warunkowo wmontowany offset wysokościowy.

Następuje dopasowanie o wartość odniesieniową, która musi być podana. Wartość odniesieniową ustala się na podstawie niezależnego pomiaru, np. przy pomocy precyzyjnej miarki.

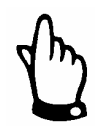

Wszystkie aktywne czujniki wyrównywane są do tej samej wartość odniesieniowej.

### **Po potwierdzeniu** żą**dania kalibracji pojawia si**ę **nast**ę**puj**ą**cy obraz:**

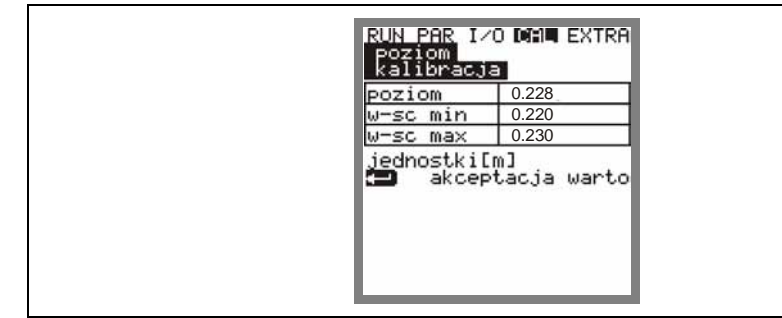

#### **Ilustracja 8-81 Wskazanie poziomu napełnienia**

Ukazuje się aktualnie aktywny czujnik pomiaru wypełnienia oraz jego zakres wahań wraz z wartościami. Dzieki temu można ocenić występujące wcześniej poziomy przepływu (np. falowanie powierzchni).

Optymalne wyniki uzyskiwane są przy niewielkiej szerokości wahań. Wraz z

przyjęciem aktualnej wartości poziomu napełnienia za pomocą klawisza  $\leftarrow$ . musi być równocześnie ustalona wartość odniesieniowa. Tę wartość wpisuje się w poniższe okno:

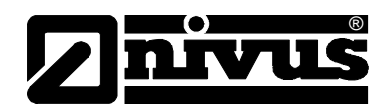

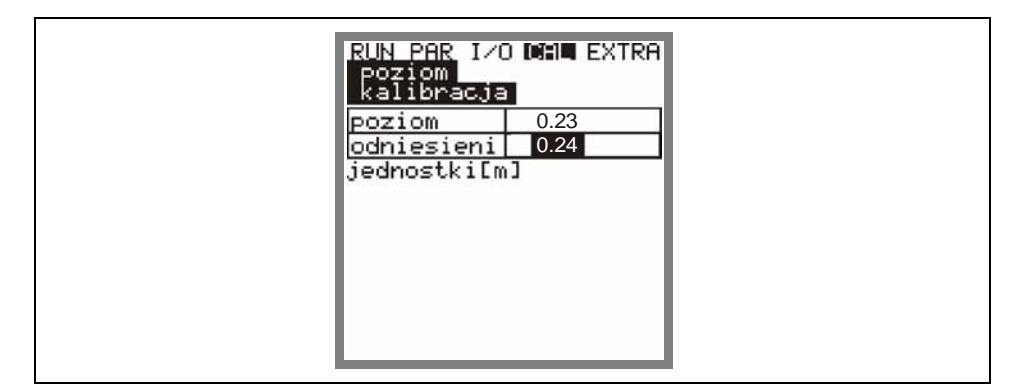

#### **Ilustracja 8-82 Wprowadzenie warto**ś**ci odniesieniowej**

Po potwierdzeniu klawiszem  $\bigoplus$  pojawia się aktualny przegląd wszystkich aktywnych czujników poziomu. Stanowi on kontrobraz dotychczasowej wartości offsetowej (aktual.) do nowej wartości offsetowej (nowy).

Jeżeli odchylenie obu tych wartości jest zbyt wysokie, urządzenie PCM 4 powiadamia o zakłóceniu. Wartości wyrównawcze nie zostają przyjęte.

Procedurę wyrównawczą należy powtórzyć oraz ewentualnie sprawdzić warunki montażu.

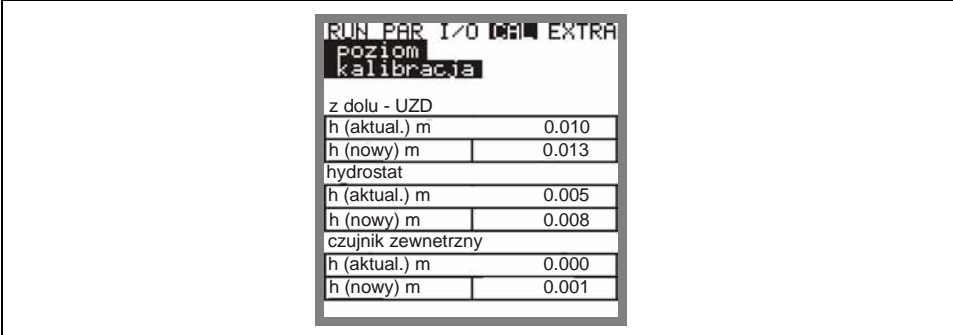

**Ilustracja 8-83 Wskazanie kalibracji** 

Poprzez wyrównanie w menu PAR / poziom dopasowywane są również wysokości montażu poszczególnych czujników. Dlatego przed opuszczeniem menu należy potwierdzić zapytanie >zapisać nowe wartości< słowem >TAK<. W ten sposób wyrównane wartości zostaną przyjęte. Przy >NIE< proces kalibracji zostanie przerwany.

Przy >POWRÓT< następuje powrót do początku procesu kalibracji bez przyjęcia wartości.

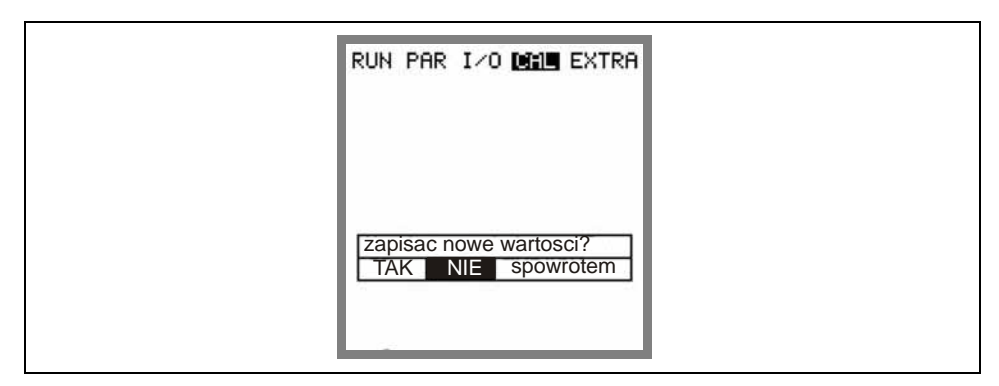

**Ilustracja 8-84 Wybór – zapisywanie warto**ś**ci** 

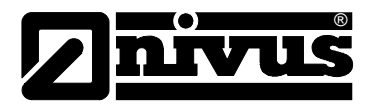

## **8.7.2 Menu CAL "Pr**ę**dko**ść**"**

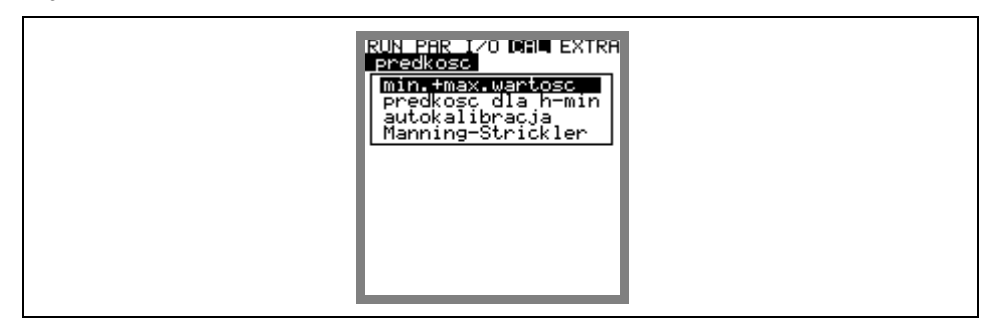

**Ilustracja 8-85 Wskazanie – pr**ę**dko**ść **przepływu** 

**W\warto**ść **min. + max.** Definiuje zakres pomiaru prędkości przepływu.

**prędkość h\_krit** Ten parametr zawiera dane do obliczenia stosunku Q/h poniżej poziomu napełnienia h\_krit. Poziom napełnienia h\_krit. określany jest przez typ budowy czujnika oraz proces pomiaru i jest ustawiony fabrycznie na 0,065 m. W pokazywanej tabeli podane są albo ostatnie dwie należące do siebie wartości zmierzone krótko przed osiągnięciem h\_krit (poziom i należąca do niego prędkość przepływu) albo odpowiednie wartości wpisywane są tutaj ręcznie. W dolnej części wyświetlacza ukazuje się tabela z teoretycznymi wartościami przepływu, w zależności od wpisanych parametrów w punkcie menu "Manning -Strickler" oraz od geometrii koryta. Wartości te można zastosować do obliczenia natężenia przepływu np. przy uruchomieniu z poziomami napełnienia poniżej h\_krit. Dane w tabeli mogą być zmieniane poprzez podanie wartości poziomu napełnienia w wierszu h\_krit oraz po potwierdzeniu klawiszem Enter. Jeżeli h\_krit ustawiona jest na aktualnie istniejący lub oczekiwany poziom napełnienia, to wskazana wartość natężenia przepływu może służyć do oceny oczekiwanego natężenia przepływu. Dokładność tej wartości obowiązuje tylko w ramach reguł Manninga – Stricklera. W zależności od wybranego ustawienia w poniższym menu autokalkulacyjnym wpisane wartości albo zostaną sprawdzone w czasie następnego pomiaru i ewentualnie skorygowane (automatyka >TAK<) albo urządzenie wciąż będzie pracować z wpisanymi wartościami (automatyka >NIE<).

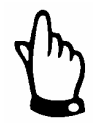

Po oszacowaniu wartości przepływu, parametr h\_krit musi znów być ustawiony do wartości dopasowanej do aplikacji.

| IRUN PAR I⁄O DI⊒∎ EXTRA<br>predkosc<br>predkosc dla h-min                  |  |
|----------------------------------------------------------------------------|--|
| 0.065<br>krytyczn!<br>0.000<br>krytyczn<br>jednostki[m,m⁄s]                |  |
| Manning-Strickler<br>∪[m/s] Q[l/s]<br>h[m]<br>0.065<br>0.374<br>8.<br>110  |  |
| 0.238<br>. 844<br>. 032<br>0.183<br>ด.ด22<br>ø.<br>0.151<br>0.415<br>0.016 |  |

**Ilustracja 8-86 Tabela warto**ś**ci dla automatycznego stosunku Q/h** 

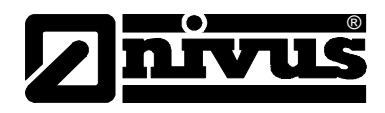

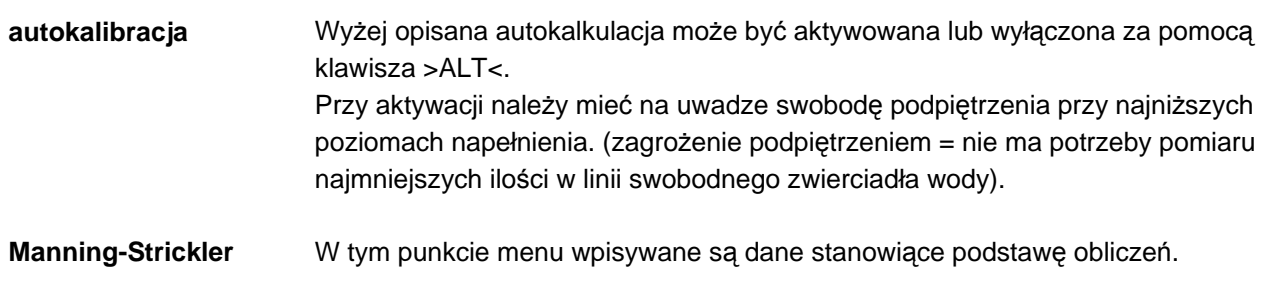

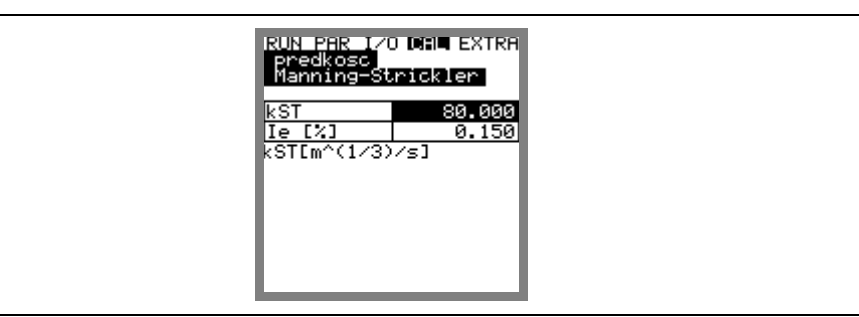

**Ilustracja 8-87 Menu wej**ś**ciowe** 

**kst** Wprowadzenie współczynnika Manninga - Stricklera **Ie [%]** Wprowadzenie spadku w % w punkcie pomiarowym

Patrz: na ten temat tabela "Współczynniki Manninga - Stricklera" w rozdziale 14.

### **Zasadnicze kwestie dotycz**ą**ce symulacji:**

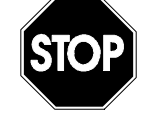

Symulacja wyjść urządzenia PCM 4 stanowi bezpośrednią ingerencję we wszystkie przyporządkowane podzespoły urządzenia PCM 4 **bez jakiejkolwiek blokady bezpiecze**ń**stwa**!

Dlatego przed ingerencją w te parametry wymagane jest wpisanie numeru PIN. Symulację wejść i wyjść analogowych wolno przeprowadzić wyłącznie personelowi fachowemu dokładnie znającemu cały proces regulacji i sterowania urządzeniem. Symulację należy szczegółowo przygotować.

**W trakcie przeprowadzania symulacji konieczna jest obecno**ść **osoby czuwaj**ą**cej nad bezpiecze**ń**stwem!**

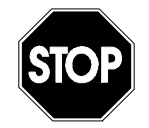

Firma NIVUS nie ponosi żadnej odpowiedzialności za mogące powstać szkody osobiste lub rzeczowe w żadnej wysokości, które mogą powstać w wyniku nieprawidłowo przeprowadzonej lub błędnej symulacji!

**wyj**ś**cia analogowe** Ten parametr umożliwia symulowanie analogowych sygnałów wyjścia PCM 4.

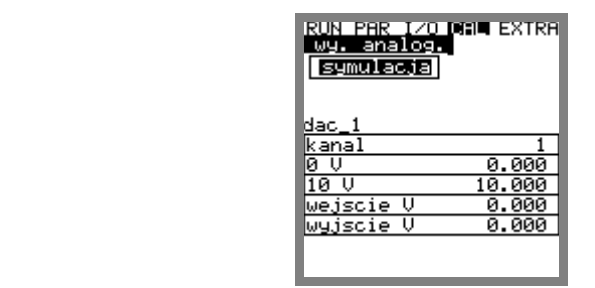

#### **Ilustracja 8-88 Wygl**ą**d**

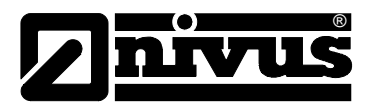

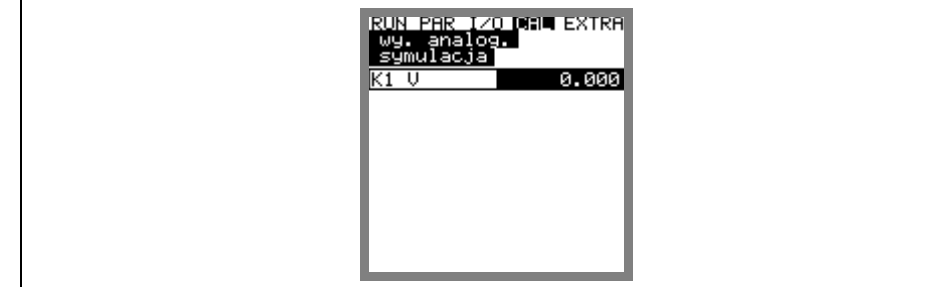

### **Ilustracja 8-89 Wprowadzanie warto**ś**ci wyj**ś**ciowej**

**symulacja** Poprzez wybór tego parametru i wprowadzenie żądanej wartości w Volt, wartość ta po potwierdzeniu klawiszem >Enter< podana jest bezpośrednio na odpowiednie zaciski.

**wyj**ś**cia przeka**ź**nikowe**  Przekaźnik jest bezpośrednio włączany lub wyłączany za pomocą klawiszy ze strzałkami >do góry< lub >na dół< .

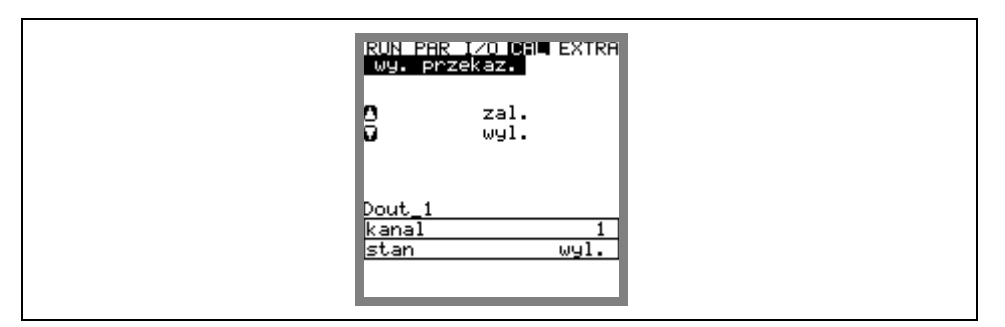

#### **Ilustracja 8-90 Symulacja przeka**ź**nika**

**symulacja** Funkcja ta pozwala na symulowanie teoretycznego przepływu poprzez podanie wybranych wartości poziomu oraz prędkości przepływu mimo, że wartości te w rzeczywistości nie wystąpiły. Na podstawie tych symulowanych wartości i zadanej geometrii kanału PCM 4 oblicza wartość natężenia przepływu i podaje ją na zaprogramowane wyjście (analogowe i cyfrowe)

> Przy pomocy klawiszy ze strzałkami >lewo< lub >prawo< można symulować żądaną prędkość przepływu.

> Przy pomocy klawiszy ze strzałkami >góra< lub >dół< symulowany jest żądany poziom przepływu.

Obie symulowane wartości podane są w tabeli. Nad tabelą widać obliczoną wartość natężenia przepływu.

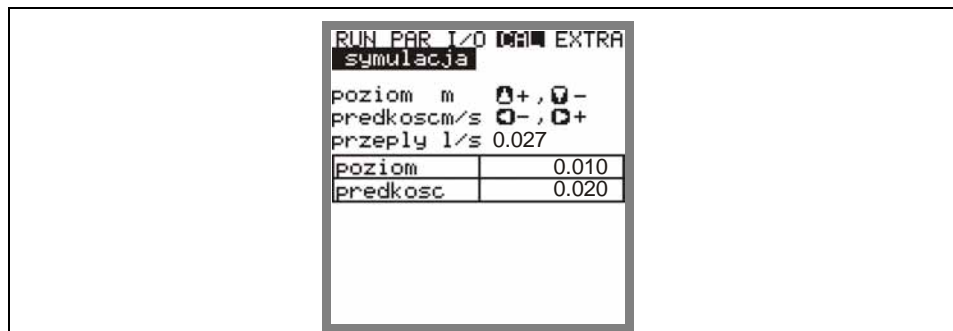

**Ilustracja 8-91 Symulacja pomiaru nat**ęż**enia przepływu** 

Instrukcja obsługi PCM 4

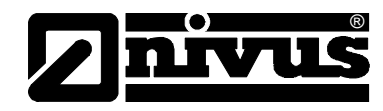

# **9 Drzewo parametrów**

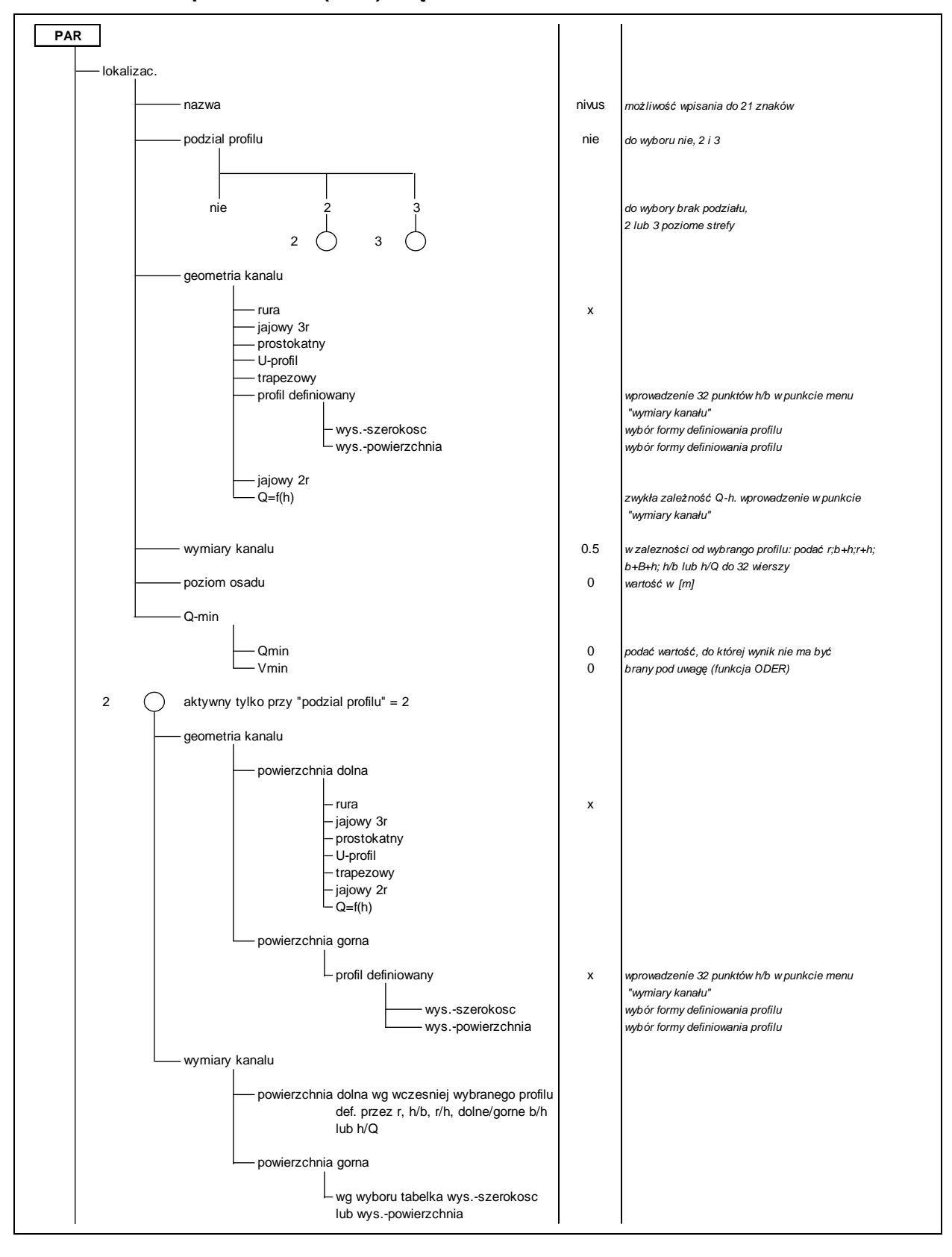

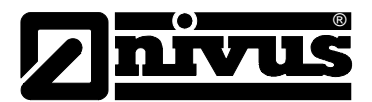

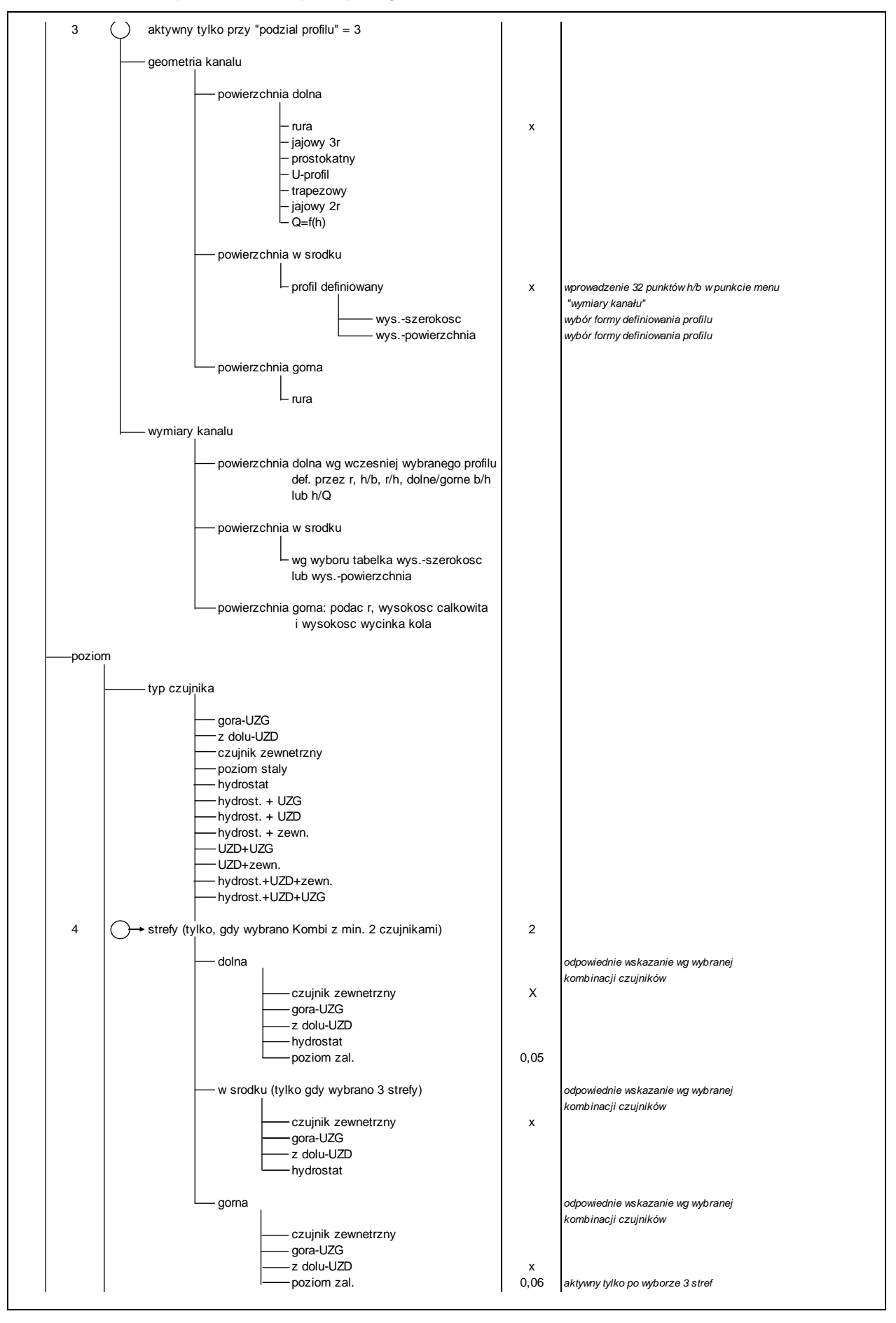

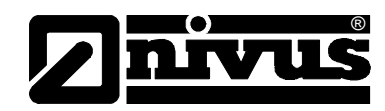

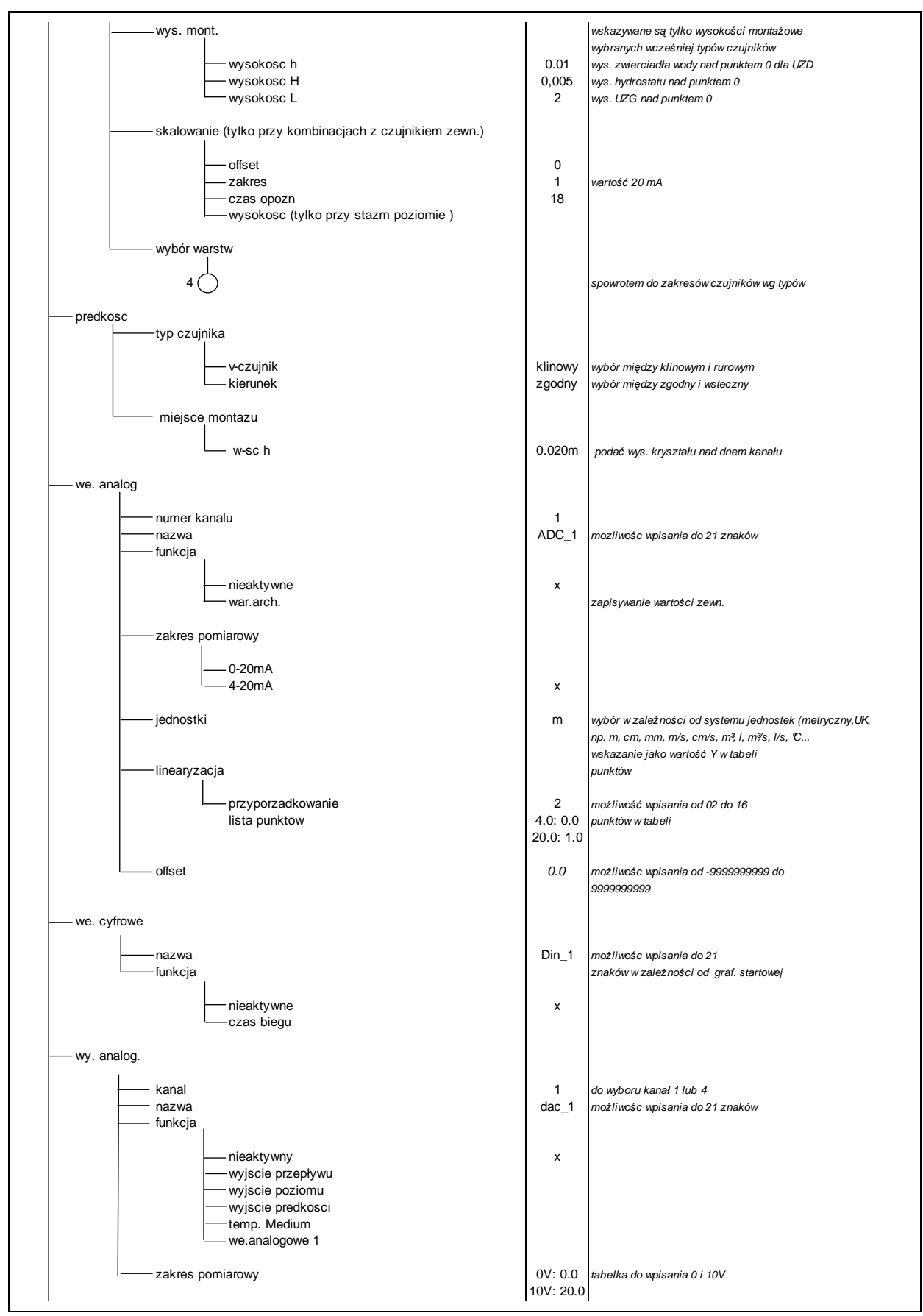

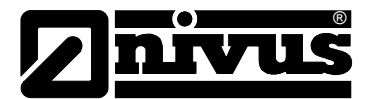

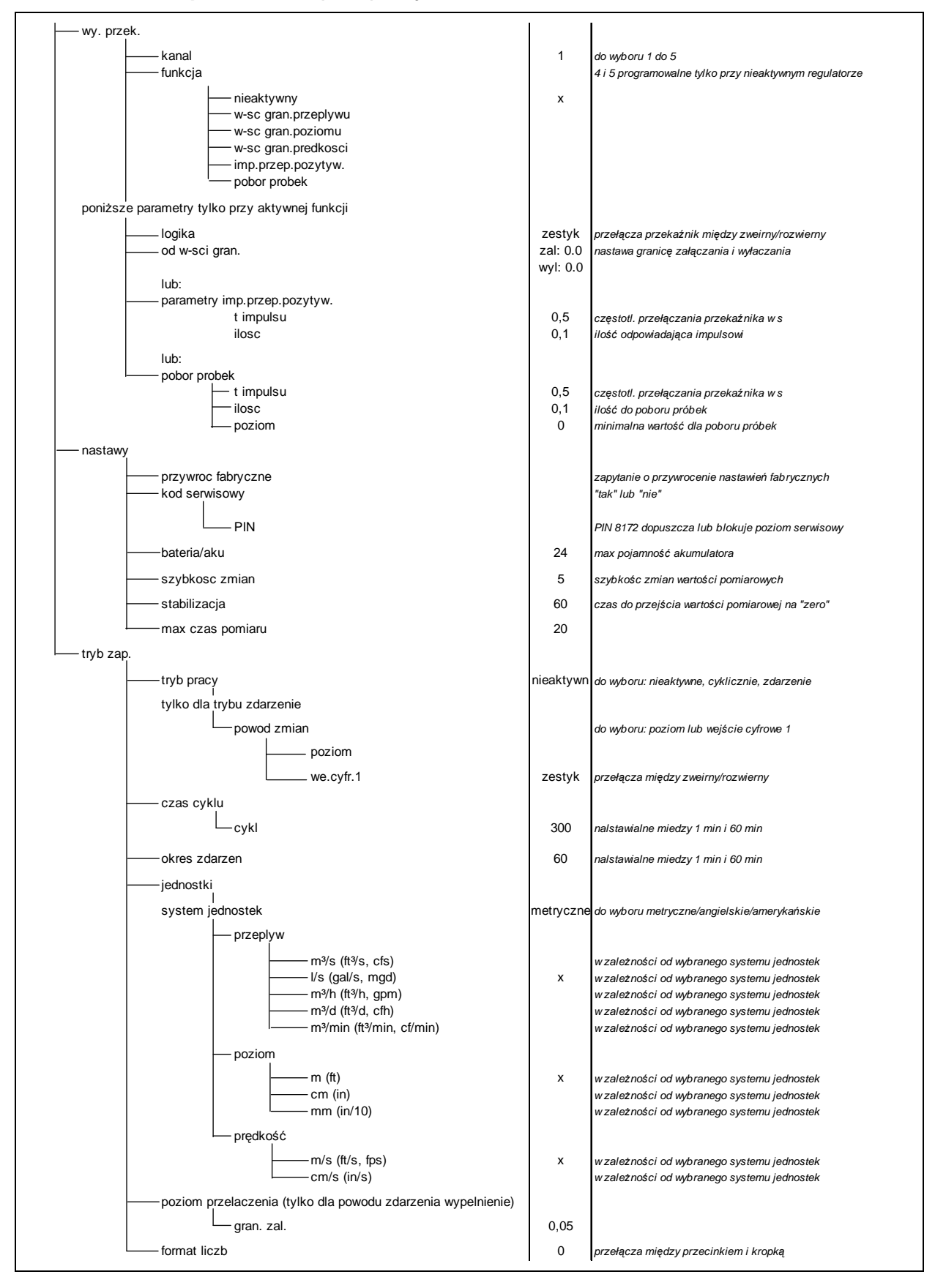
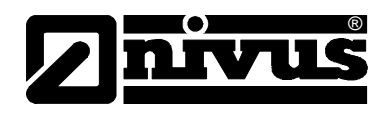

### **Tryb pracy (RUN)**

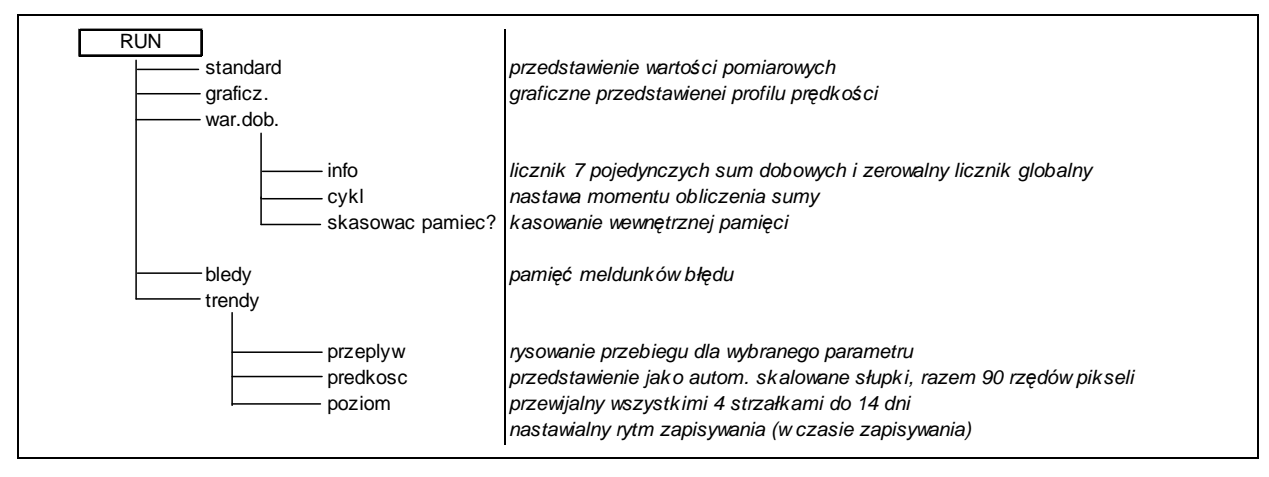

### **Menu sygnałów wej**ść **/ wyj**ść **(I/O)**

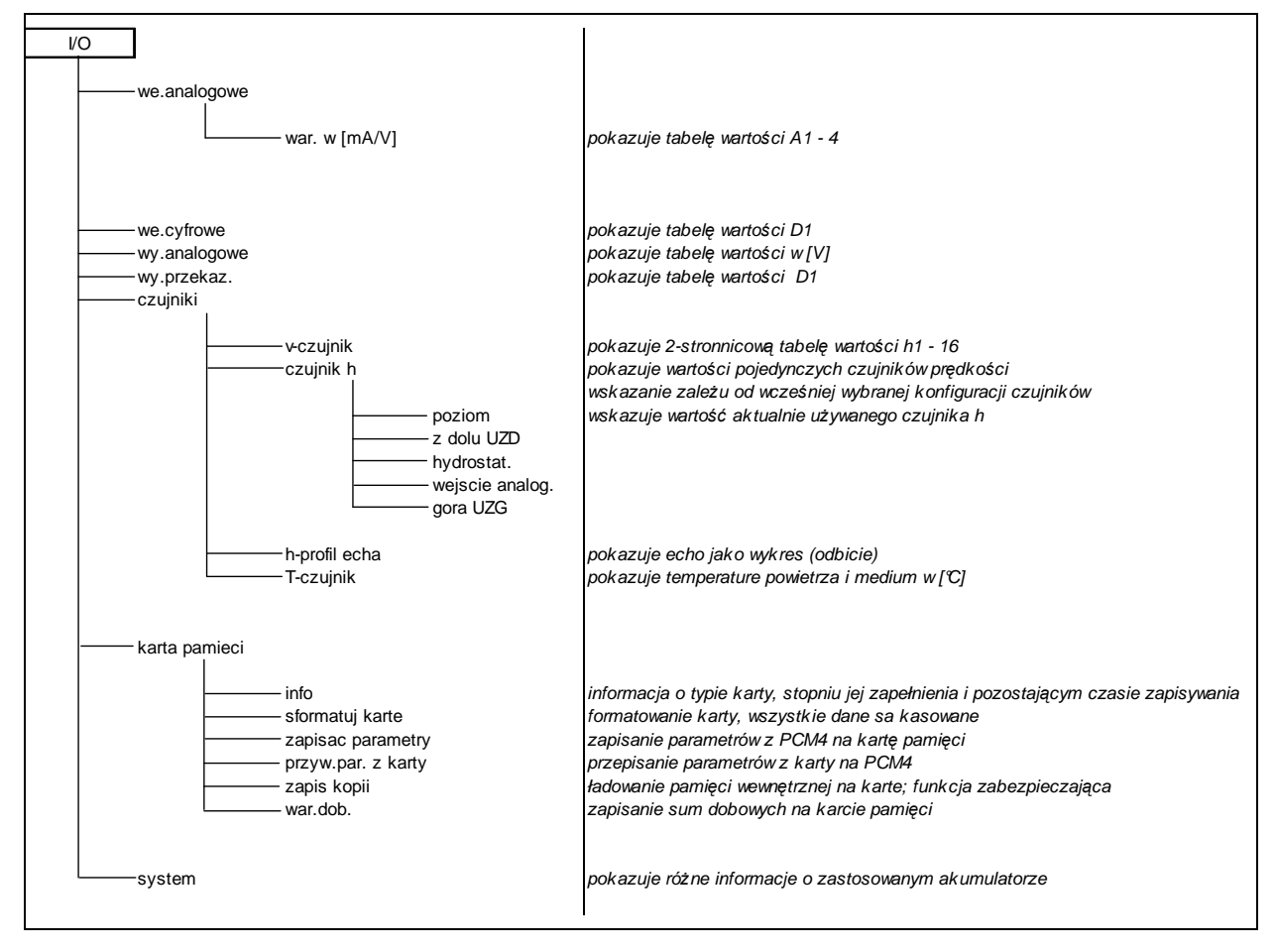

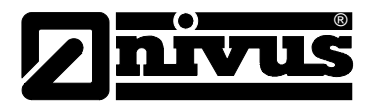

### **Menu kalibracji (CAL)**

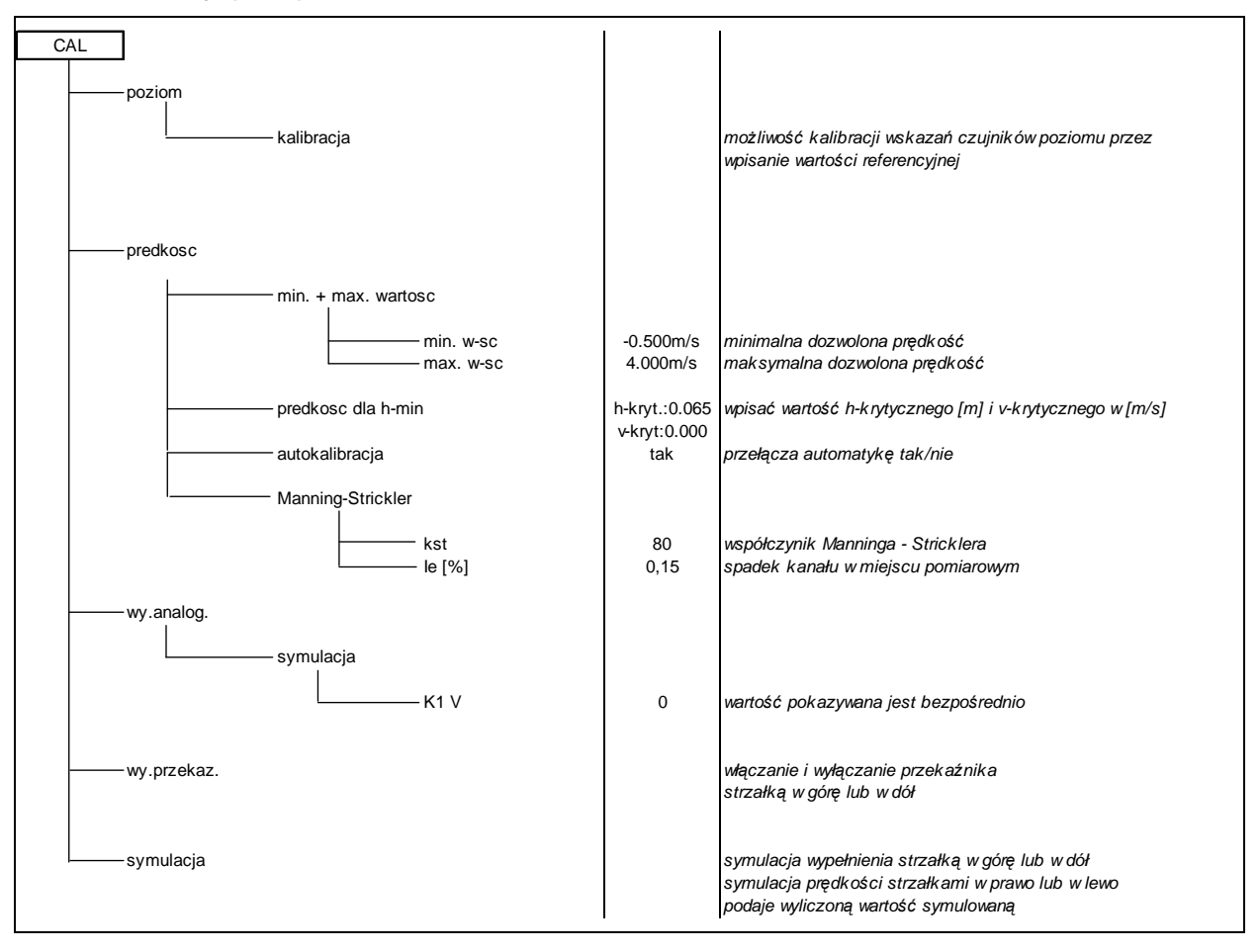

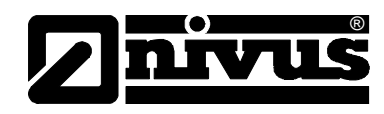

### **Menu wskaza**ń **(EXTRA)**

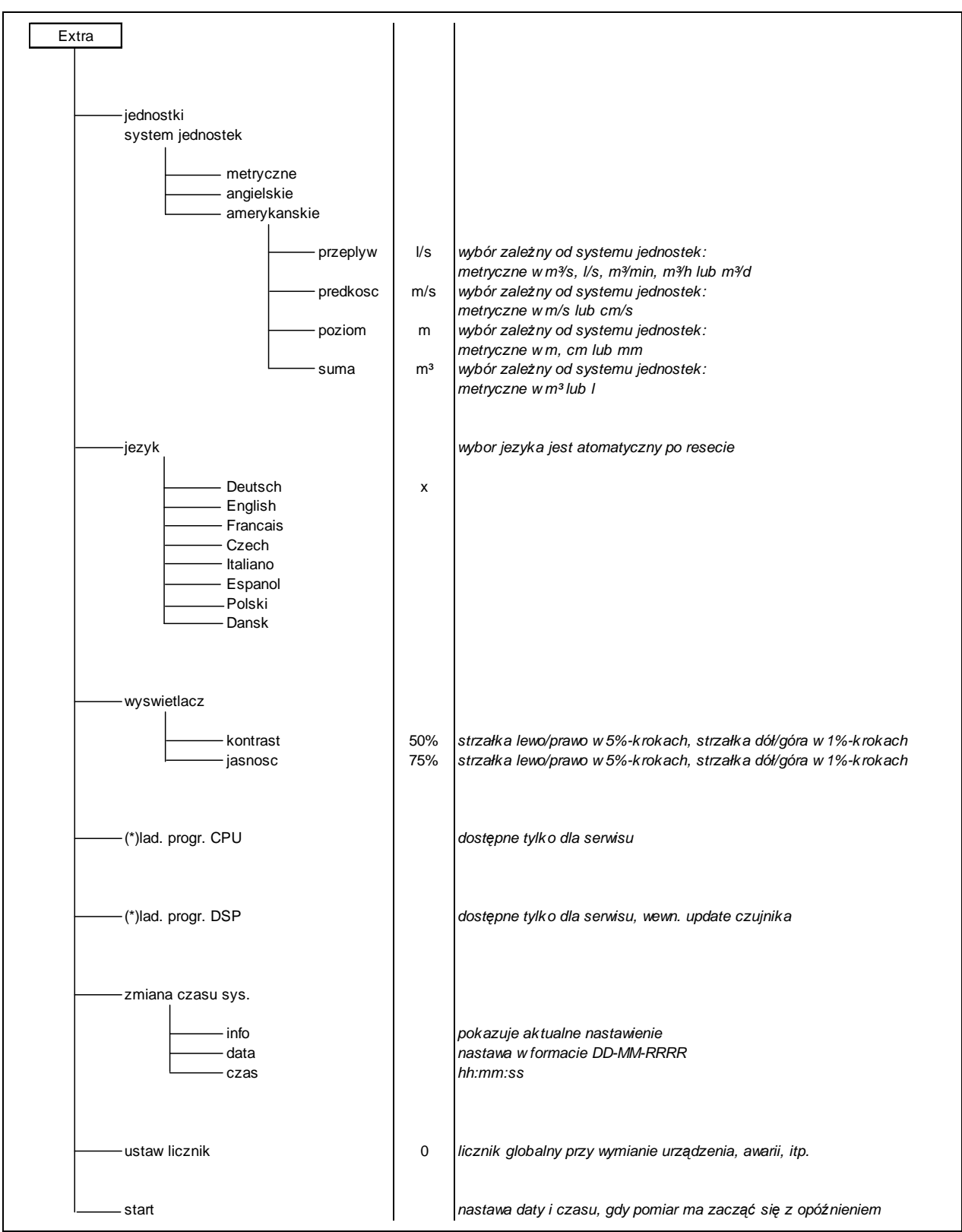

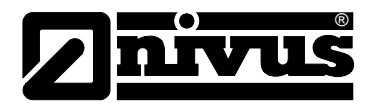

# **10 Opis bł**ę**dów**

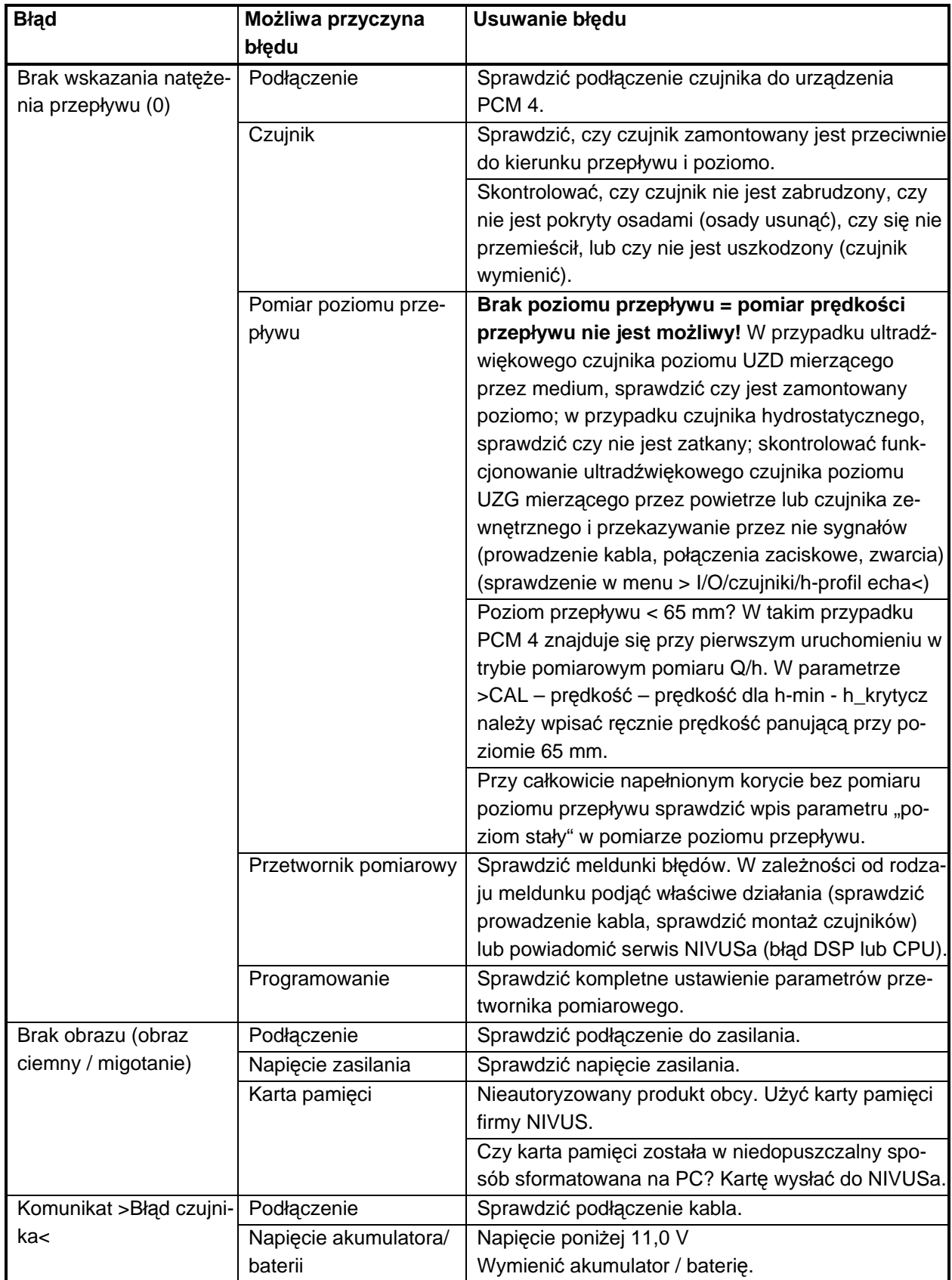

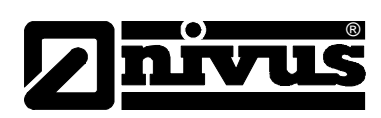

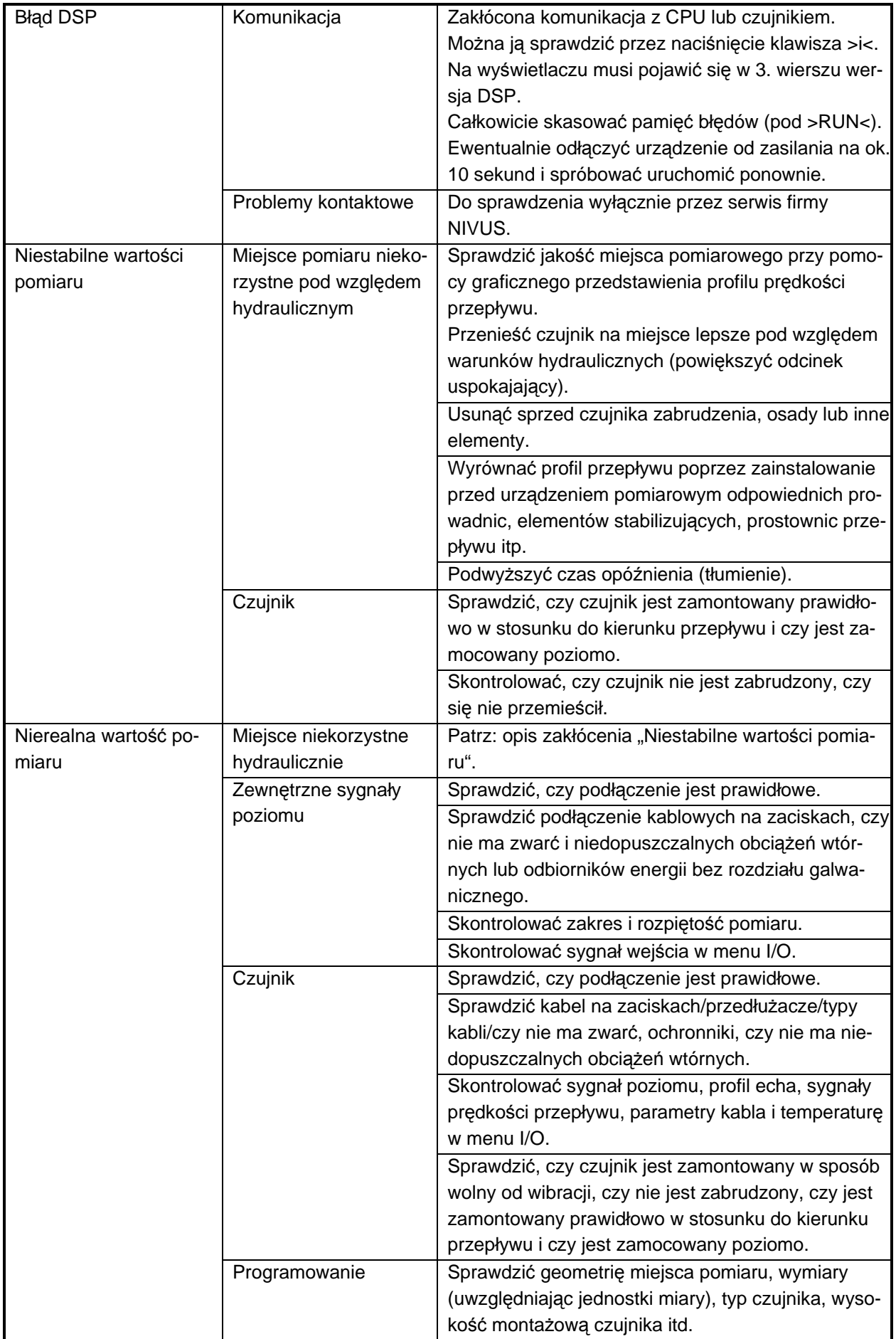

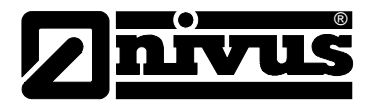

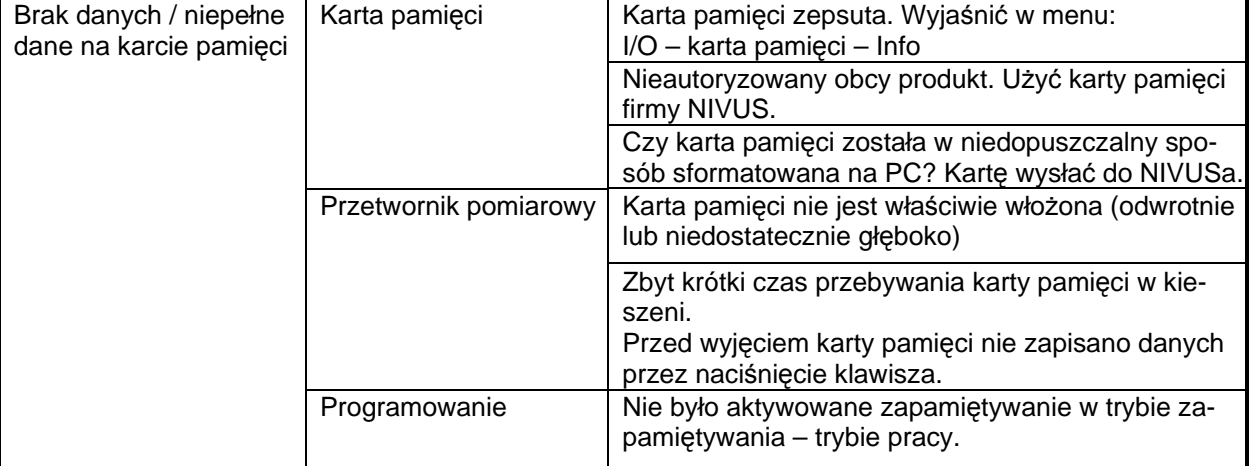

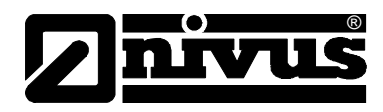

# **11 Listy odporno**ś**ci**

Części urządzenia PCM 4 mające styczność z medium składają się z:

- V4A (płyta montażowa lub płaszcz czujnika rurowego)
- PPO GF30 (korpus czujnika)
- PEEK (pokrycie kryształu czujnika) oraz
- poliuretan (osłona kabla i połączeń śrubowych)

Czujnik jest odporny na typowe ścieki bytowe, sanitarne, wody opadowe, oraz ścieki w kanalizacji ogólnospławnej. Odporność nie stanowi problemu również w zakładach przemysłowych (np. Hüls, BASF itd.). Jednak czujniki nie są odporne na wszystkie substancje i ich mieszanki.

### **Zasadniczo niebezpieczne s**ą **media zawieraj**ą**ce chlorki oraz ró**ż**ne rozpuszczalniki organiczne!**

Należy mieć na uwadze, że w przypadku mieszanek substancji (równoczesnej obecności wielu substancji) w pewnych warunkach mogą wystąpić efekty katalityczne niepojawiające się w pojedynczej obecności substancji. Efekty katalityczne ze względu na nieskończenie wielką możliwość wariacji nie mogą być kompletnie sprawdzone.

W razie wątpliwości proszę skontaktować się z właściwym przedstawicielstwem NIVUSa i zamówić bezpłatną próbkę substancji do testu długotrwałego.

Odporność poliuretanu na odczynniki chemiczne przy temperaturze medium  $21C$ .

Okres składowania: 6 miesięcy. Substancja jest odporna na:

- 5 do 36%-procentowy kwas solny
- 5 do 36%-procentowy kwas siarkowy
- 5 do 20%-procentowy kwas octowy
- 1 do 10%-procentowy kwas azotowy
- 5%-procentowy kwas (orto)fosforowy
- 5 do 10%-procentowy roztwór amoniaku
- 1%-procentowy ług sodowy lub ług potasowy
- 100% metanol

#### **Odporno**ść **V4A na odczynniki chemiczne w ró**ż**nych temperaturach:**

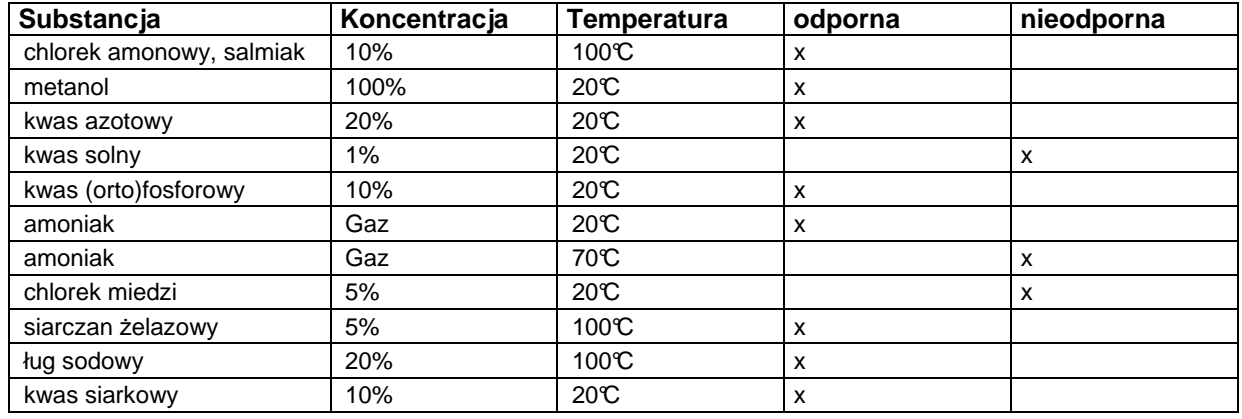

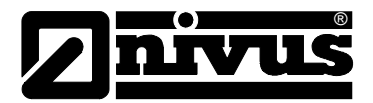

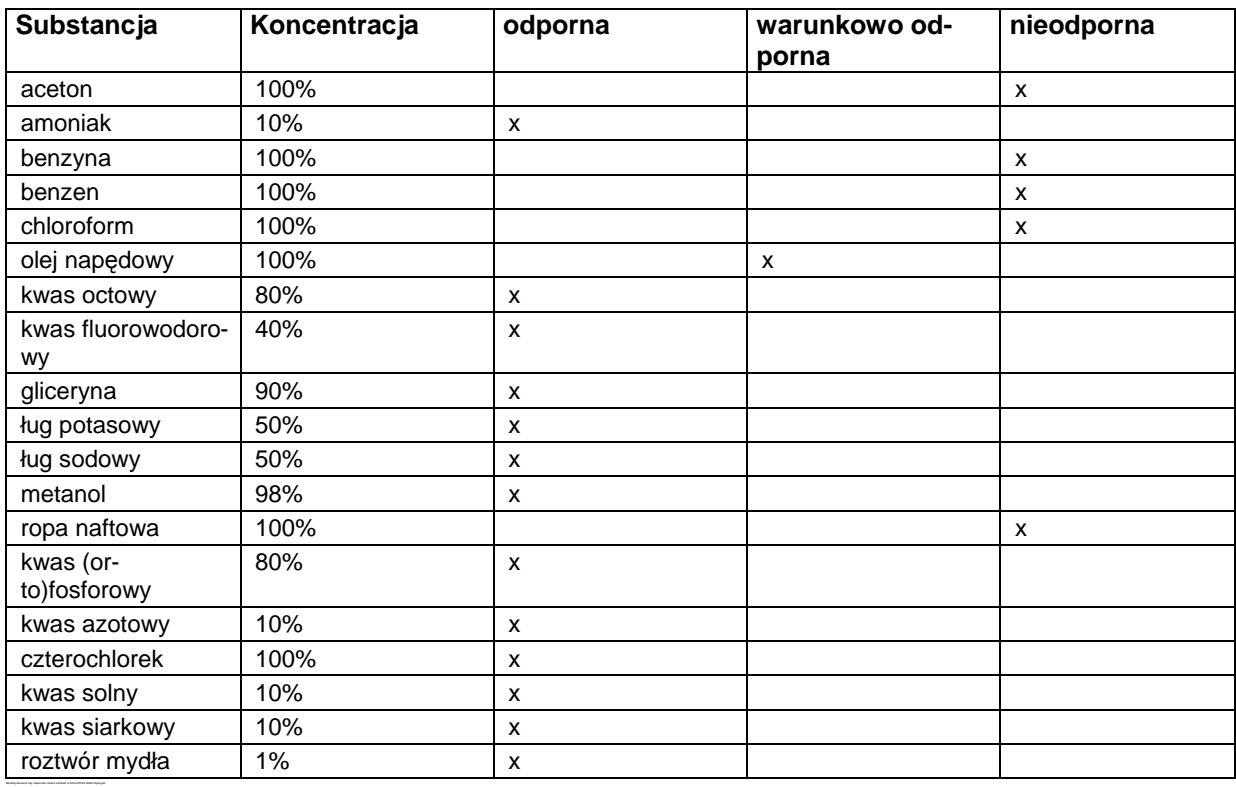

## **Odporno**ść **PPO na odczynniki chemiczne w temperaturze 20° C:**

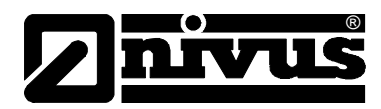

# **12 Konserwacja i czyszczenie**

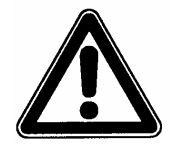

Z powodu częstego stosowania systemu pomiarowego w ściekach, w których mogą znajdować się niebezpieczne zarazki chorobotwórcze, należy zachować odpowiednie środki ostrożności w styczności z systemem, przetwornikiem pomiarowym, kablami i czujnikami.

Zakres prac konserwacyjnych i odstępy czasowe między nimi zależą od następujących czynników:

- zasada pomiaru czujnika pomiaru poziomu
- zużycie materiału
- medium, w którym wykonywany jest pomiar oraz hydraulika kanału
- przepisy ogólne, które winien stosować użytkownik tego urządzenia pomiarowego
- częstotliwość stosowania
- warunki otoczenia

Aby zagwarantować bezpieczne, dokładne i bezawaryjne funkcjonowanie systemu pomiarowego, zalecamy raz do roku inspekcję całego systemu pomiarowego wykonywaną przez firmę NIVUS.

### **12.1 Czujniki**

### **Informacje ogólne**

W mediach silnie zanieczyszczonych i ze skłonnością do sedymentacji w pewnych warunkach może być konieczne czyszczenie czujnika Kombi w regularnych odstępach czasowych. W tym celu należy użyć szczotki z włosiem z tworzywa sztucznego, miotły itp.

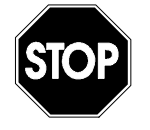

Do czyszczenia czujnika w żadnym wypadku nie wolno stosować twardych przedmiotów, takich jak szczotki druciane, pręty, skrobaki i tym podobne. Czyszczenie wodą pod ciśnieniem dopuszczalne jest tylko do ciśnienia (patrz: dane techniczne czujnika) max 4 bar (np. spłukiwanie wodą z węża). Stosowanie wysokociśnieniowych urządzeń czyszczących może prowadzić do uszkodzenia czujnika oraz awarii w pomiarach i dlatego jest zasadniczo zabronione.

Nie wolno czyścić pod ciśnieniem czujników Kombi ze zintegrowaną celą hydrostatyczną.

Gdy w medium, w którym wykonywane są pomiary, występują duże prędkości przepływu i ciała stałe (kamienie, piasek, itd.), może dojść do abrazji przy czujniku Kombi, która spowoduje, że po nieokreślonym czasie pracy konieczna będzie wymiana czujnika. Jest to równoznaczne z naturalnym zużyciem się czujnika.

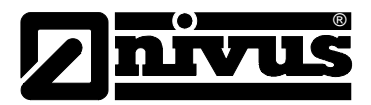

### **12.1.1 Ultrad**ź**wi**ę**kowy czujnik Kombi z UZD i pomiarem hydrostatycznym**

Pomiar hydrostatyczny w pewnych warunkach podlega dryftowi. Wyrównanie punktu zerowego oraz rozpiętości pomiarowej celi hydrostatycznej może wykonać tylko NIVUS. Kontrola powinna być przeprowadzana raz do roku. Jeżeli medium zawiera substancje mogące odkładać się w otworze ciśnieniowym (np. tłuszcze, wapno), należy je usunąć. W przeciwnym razie nie można wykluczyć zafałszowania wartości pomiaru.

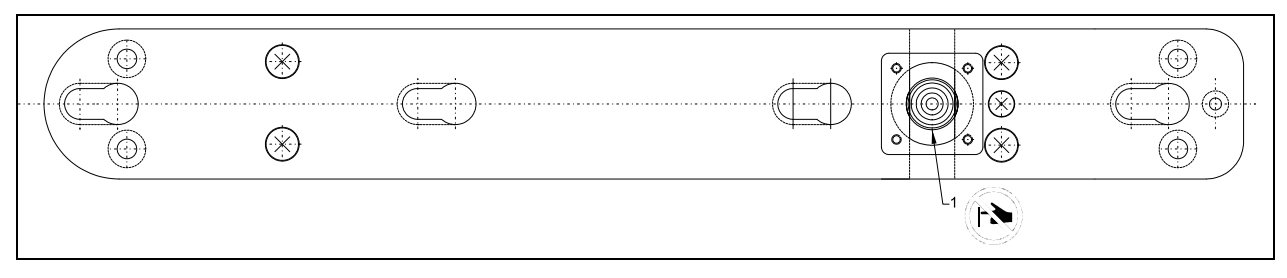

1 Cela hydrostatyczna

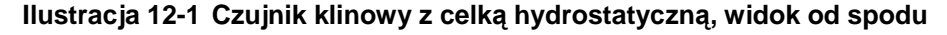

Kanał łączący z celką hydrostatyczną wyfrezowany w płycie montażowej należy spłukać wodą natychmiast po każdym demontażu, aby zapobiec zatrzymywaniu się osadów. W tym celu należy celkę hydrostatyczną wielokrotnie zanurzyć w wodzie.

Dla intensywniejszego czyszczenia można usunąć pokrywę z celi hydrostatycznej.

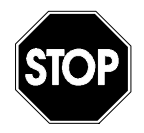

Nigdy nie wolno czyścić celki hydrostatycznej pod ciśnieniem (np. pod strumieniem wody, za pomocą śrubokręta). Prowadzi to do zniszczenia czujnika!

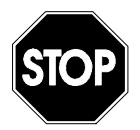

Zdjęcie lub poluzowanie spodniej blachy lub śrubowego połączenia kabla prowadzi do rozszczelnienia, a w konsekwencji do awarii pomiarów i czujnika.

Wolno zdjąć jedynie pokrywę znad celki hydrostatycznej. Poza tym nie wolno demontować żadnych innych części czujnika!

Zaleca się najwyższą ostrożność podczas czyszczenia otwartej celki hydrostatycznej. Celkę hydrostatyczną wolno myć w naczyniu z wodą delikatnie opłukując korpus czujnika. Zabrania się dotykania celki hydrostatycznej palcami, szczotkami, narzędziami, strumieniem wody, itd.! W razie nieprzestrzegania tych zasad, urządzenie traci gwarancję producenta!

Aby nie ryzykować utraty gwarancji, w razie wątpliwości proszę przekazać celkę hydrostatyczną do oczyszczenia firmie NIVUS.

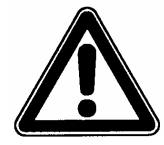

Jeżeli niedające się usunąć osady uniemożliwiają wykonanie prawidłowego pomiaru poziomu przepływów, konieczne jest wykonanie konserwacji czujnika przez firmę NIVUS.

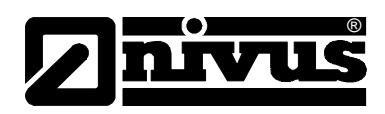

Czujniki Kombi z celką hydrostatyczną posiadają przy wtyczce podłączeniowej dodatkowy filtr powietrza ze środkiem osuszającym. Środek osuszający ulega naturalnemu zużyciu zależnemu od czasu trwania pomiaru, odstępów czasowych w pomiarach, wahań ciśnienia powietrza i warunków otoczenia. Stan zużycia filtra rozpoznaje się po zmianie koloru środka osuszającego z koloru niebieskiego na jasnoróżowy.

Filtr powietrza należy sprawdzić przed każdym użyciem, przy każdej wymianie akumulatora lub odczycie danych. Gdy kolor zaczyna się zmieniać, filtr powietrza należy wymienić na nowy o identycznej budowie. Filtr na wymianę można zakupić w firmie NIVUS, numer artykułu POA0ZUBFIL00000.

### **12.1.2 Ultrad**ź**wi**ę**kowy czujnik pomiaru wypełnienia mierz**ą**cy przez powietrze UZG**

Czujniki pracują bezdotykowo. Dlatego po zanurzeniu (zalaniu) w mierzonym medium należy tylko skontrolować, czy powierzchnia nadajnika nie jest obłożona zanieczyszczeniami, oraz czy wiązka dźwiękowa jest swobodna w stosunku do powierzchni wody.

W razie zabrudzenia czujnik należy oczyścić wodą używając ścierki lub miękkiej szczotki.

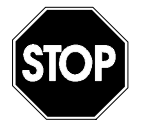

Zdjęcie lub poluzowanie spodniej blachy lub śrubowego połączenia kabla czujnika prowadzi do rozszczelnienia a w konsekwencji do awarii pomiarów / czujnika.

Oprócz spodniej (najniżej na spodzie) blachy montażowej zasadniczo nie wolno demontować żadnych innych części ultradźwiękowego czujnika do pomiaru poziomu napełnienia przez powietrze!

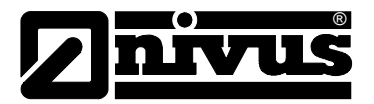

## **12.2 Przetwornik pomiarowy**

### **12.2.1 Obudowa**

Należy regularnie sprawdzać szczelność obudowy (stopień ochrony IP67). Należy również sprawdzać, czy ułożona w pokrywie czarna uszczelka oraz pierścień uszczelniający nie są zabrudzone oraz czy nie uległy uszkodzeniom mechanicznym. Zabrudzenia należy usunąć wilgotną ścierką. Następnie lekko przesmarować uszczelki smarem silikonowym lub inną podobną nadającą się do tego celu substancją.

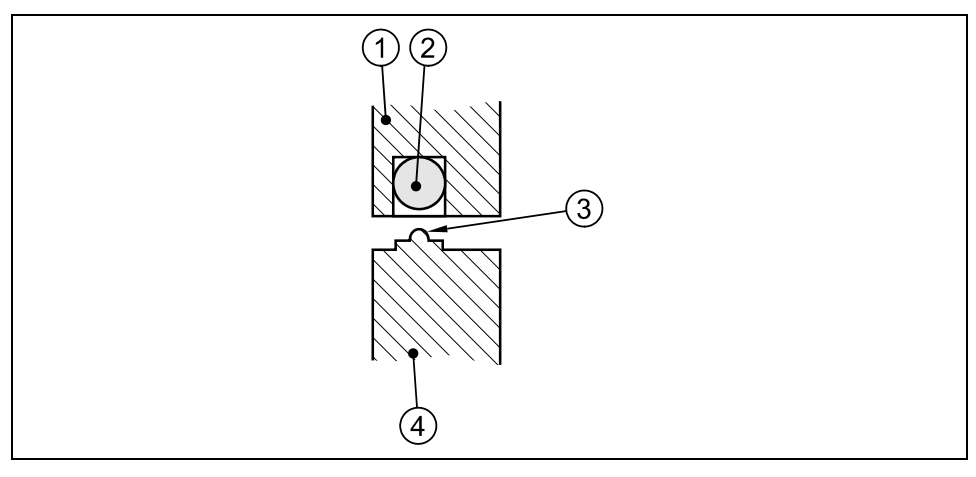

- 1 pokrywa obudowy
- 2 czarna uszczelka
- 3 pierścień uszczelniający
- ścianka obudowy

#### **Ilustracja 12-2 Uszczelnienie obudowy**

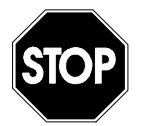

Uszczelki pokrywy są częściami podlegającymi starzeniu się i zużywaniu. Dla zagwarantowania stopnia bezpieczeństwa przetwornik pomiarowy należy co 12 miesięcy wysłać do centrali firmy NIVUS na odpłatny przegląd oraz ewentualną wymianę uszczelek.

Szkody spowodowane brakiem konserwacji uszczelek pokrywy nie podlegają gwarancji!

Dla zapobieżenia korozji gniazd wtykowych oraz dla zagwarantowania podanego stopnia bezpieczeństwa, nieużywane gniazda i wtyczki muszą być szczelnie zamknięte dostarczanymi w komplecie zatyczkami.

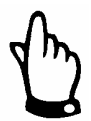

Nie wolno odkręcać żadnych śrub przy przetworniku pomiarowym oprócz śrub zabezpieczających osłonę pojemnika na akumulatory/baterie!

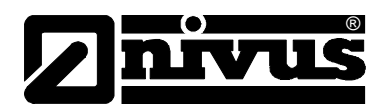

### **12.2.2 Akumulatory/Baterie**

Akumulatory i baterie są częściami zużywającymi się i należy je regularnie wymieniać.

Baterie służą do tylko jednorazowego użycia i po ich wyczerpaniu należy je fachowo usunąć, akumulatory zaś można ponownie naładować i używać wielokrotnie. Ich żywotność nie jest jednak nieograniczona. Zależy ona od dbania o urządzenie, regularnej konserwacji, jak również od częstotliwości używania oraz warunków stosowania i przechowywania.

Informacje, jak należy postępować przy ładowaniu akumulatorów, znajdują się w rozdziale 6.6.1.

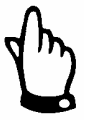

Akumulatory są częściami zużywającymi się i należy je wymienić po upływie max 2 lat.

Gdy użytkowanie jest intensywne, okres ten może ulec skróceniu.

Po rozładowaniu akumulatory i baterie nie powinny znajdować się w urządzeniu PCM 4.

Należy pamiętać o usuwaniu akumulatorów/baterii w sposób przyjazny dla środowiska.

# **13 Demonta**ż**/Usuwanie odpadów**

Urządzenie należy usunąć zgodnie z obowiązującymi lokalnymi przepisami dotyczącymi ochrony środowiska w części dla produktów elektrycznych.

# 14 Tabela "Współczynniki Manninga - Stricklera"

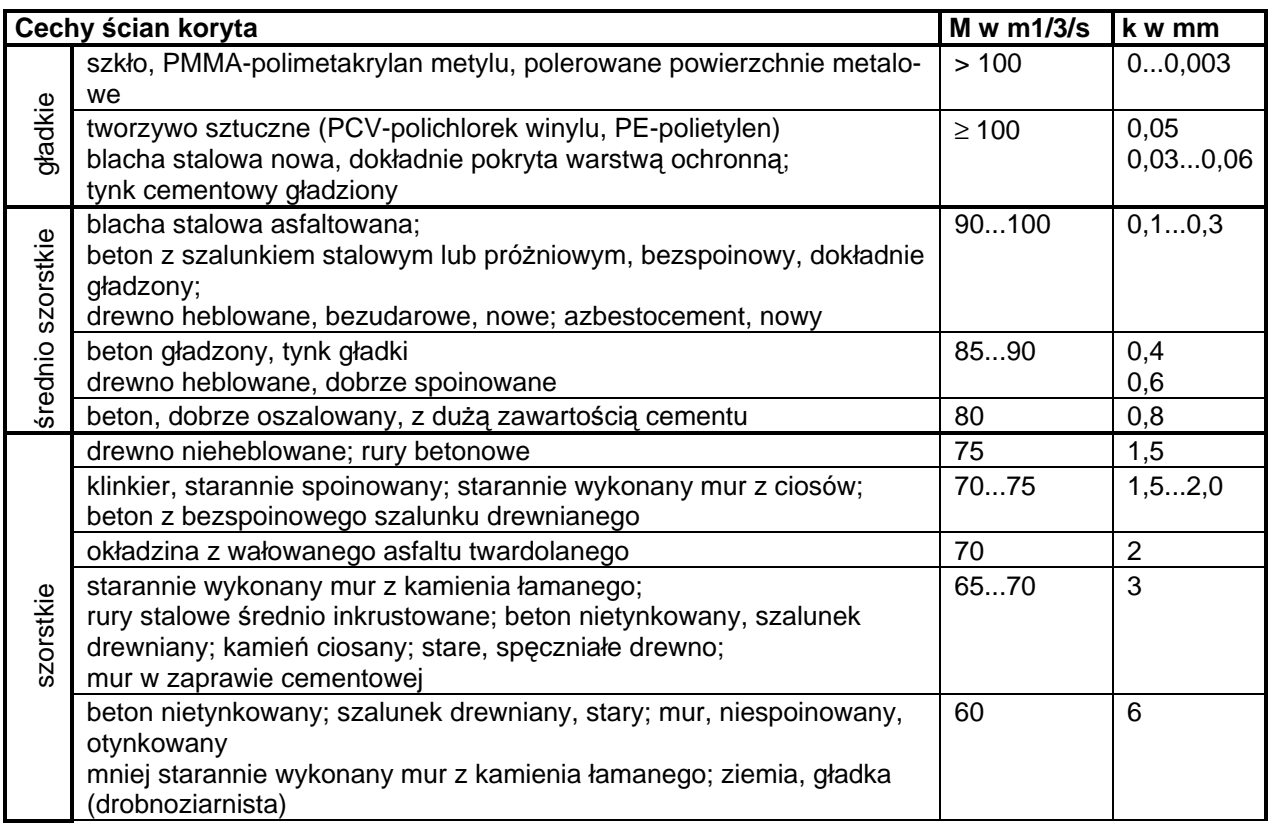

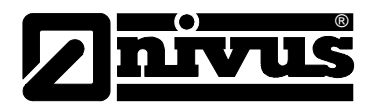

# **15 Spis ilustracji**

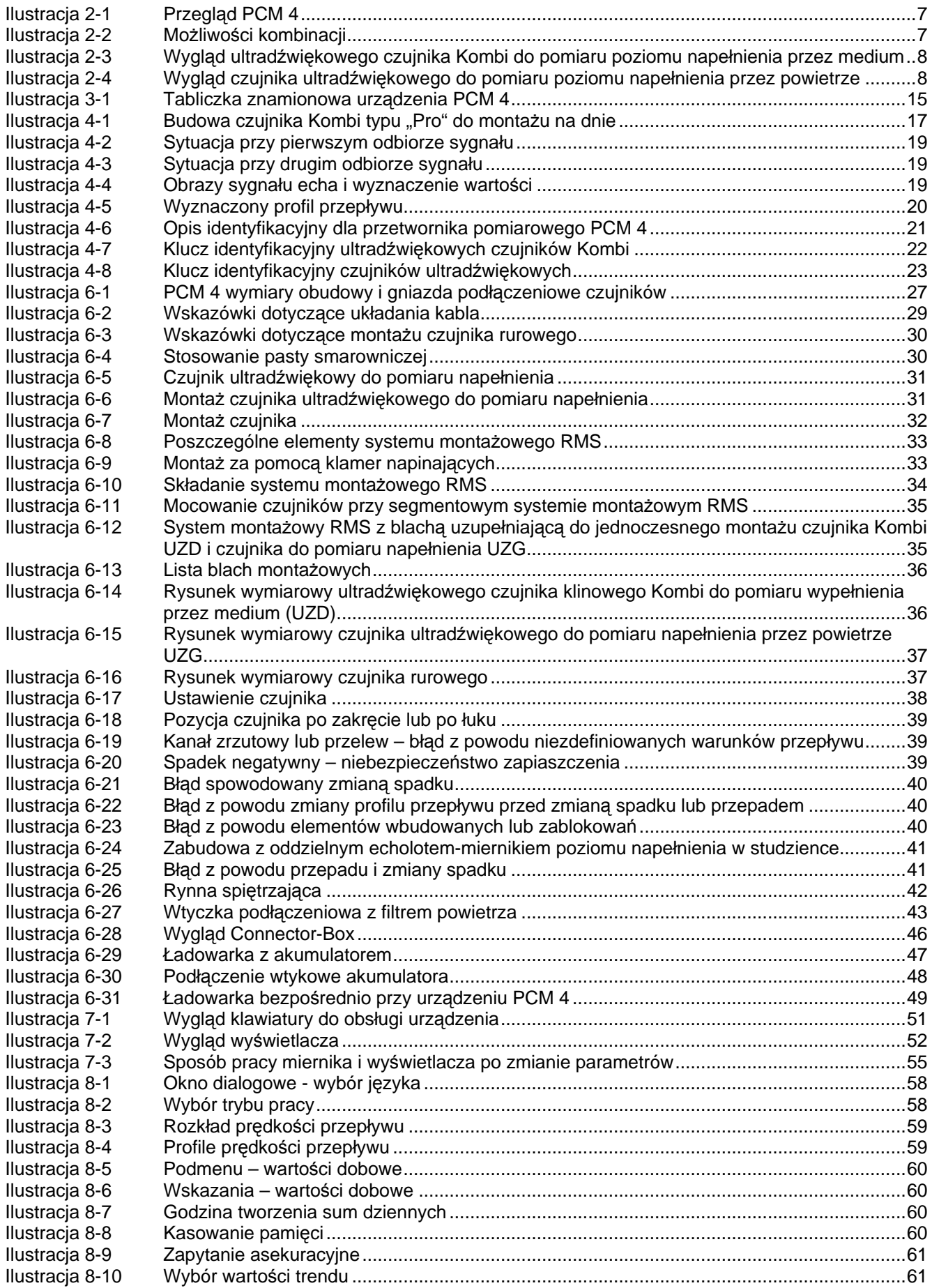

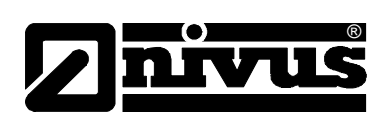

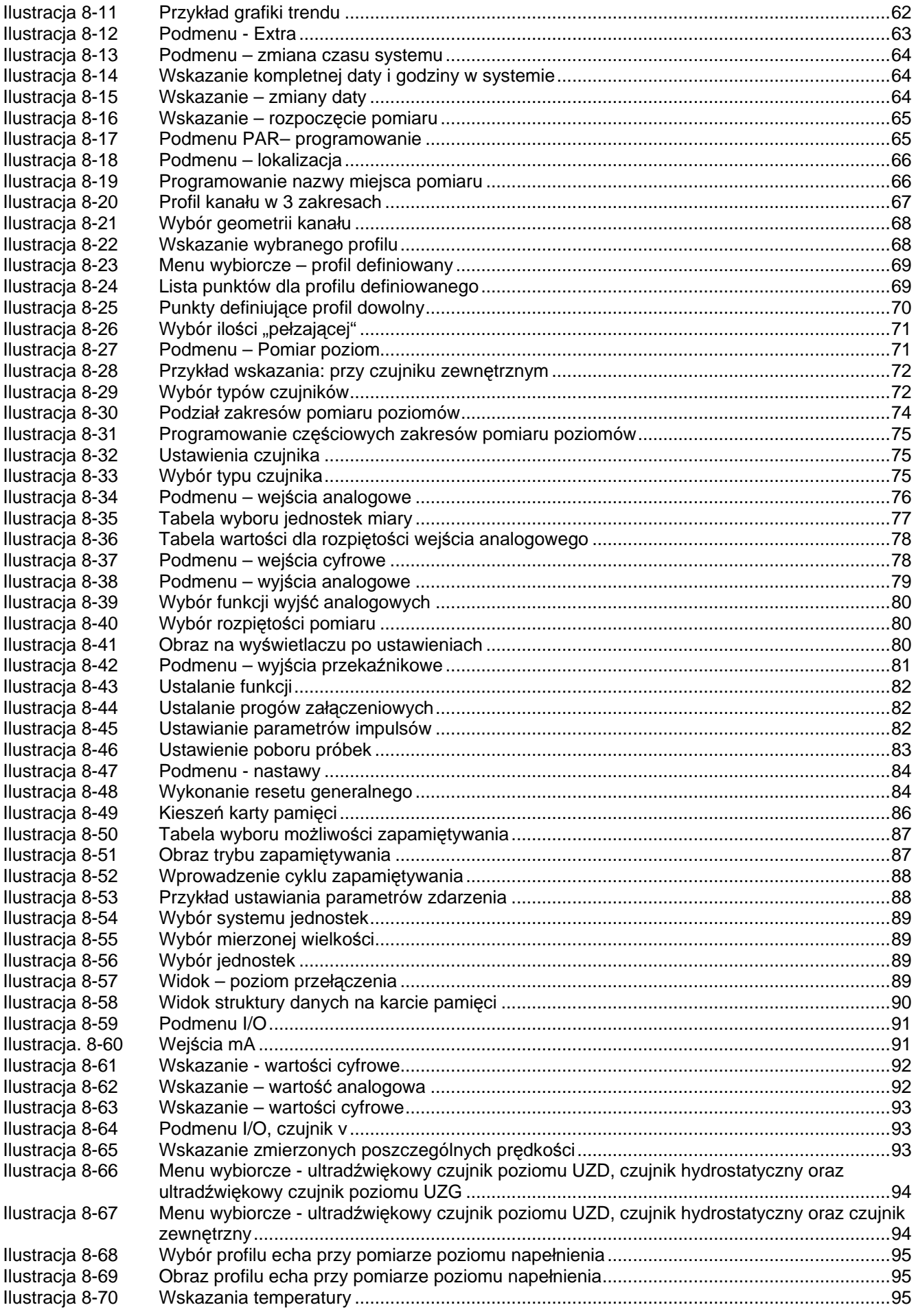

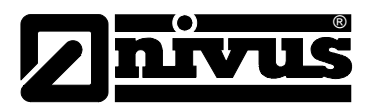

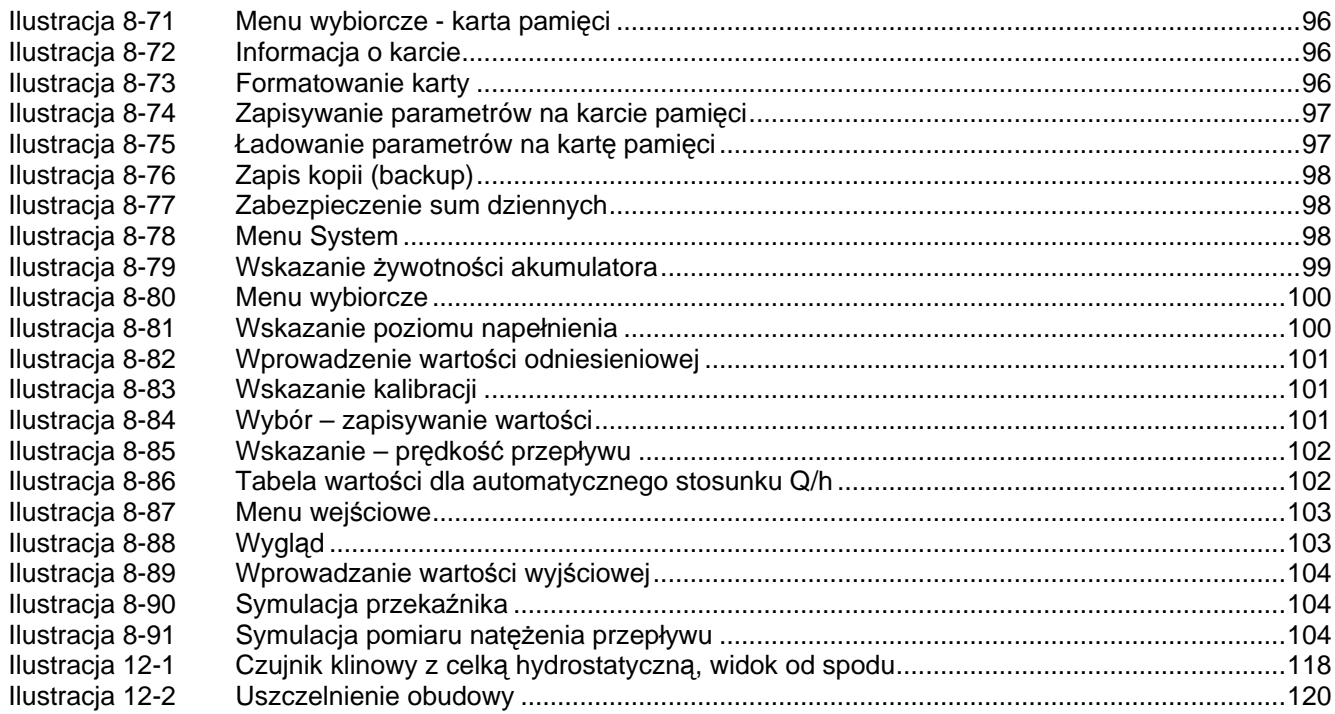

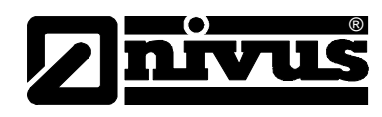

# 16 Spis haseł

### $\mathsf{A}$

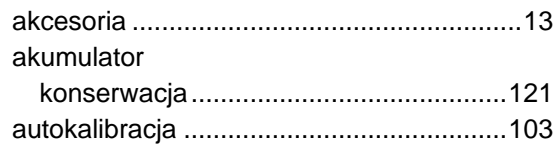

### $\mathbf c$

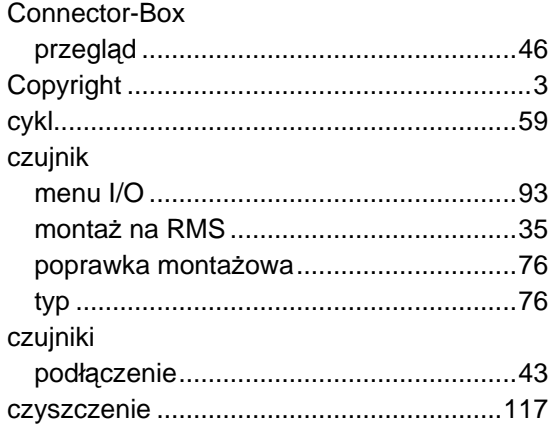

### D

 $\mathbf{L}$ 

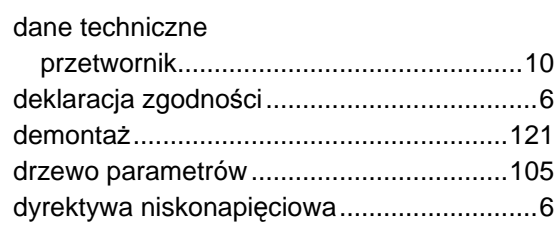

## G

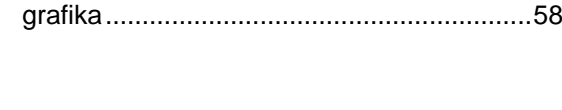

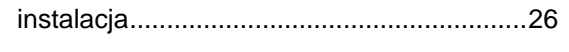

## $\mathsf J$

 $\mathbf I$ 

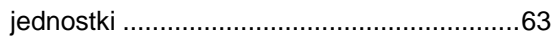

### $\overline{\mathsf{K}}$

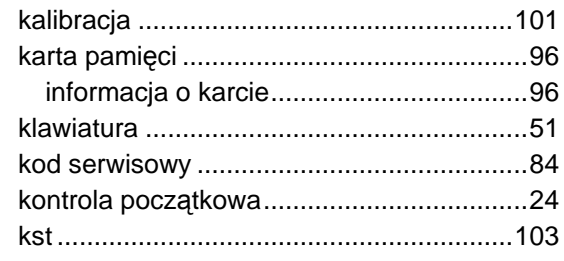

 $\mathsf{L}% _{0}\left( \mathsf{L}_{0}\right) ^{\ast}$ 

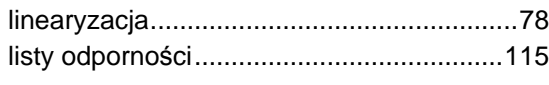

## M

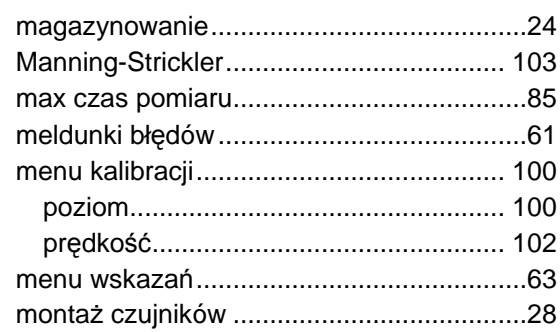

### $\overline{\mathsf{N}}$

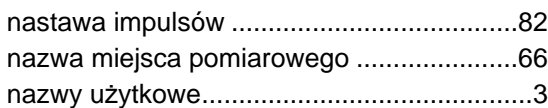

### $\mathbf{o}$

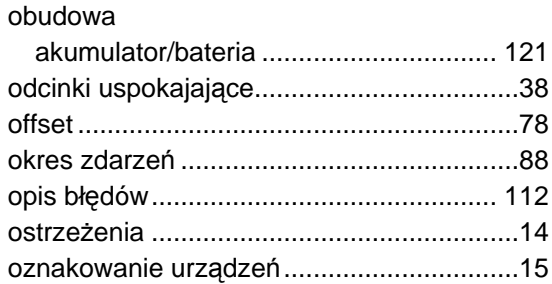

### $\mathsf{P}$

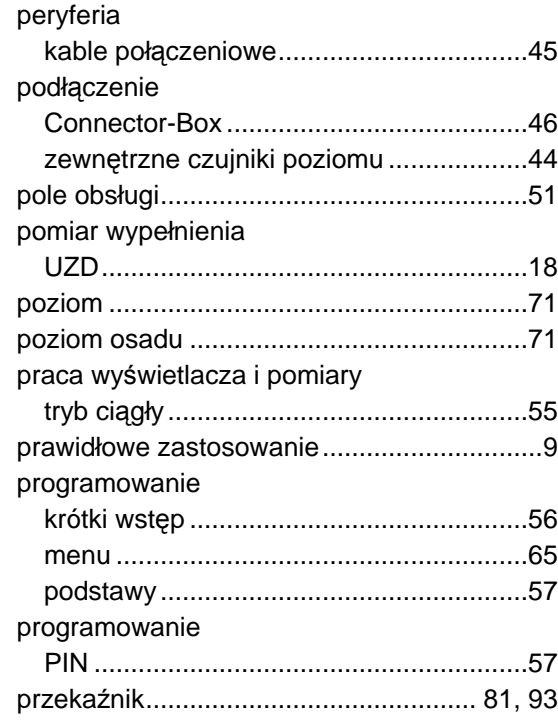

 $\mathbf Q$ 

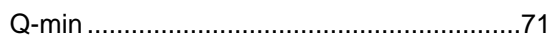

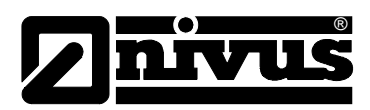

### **R**

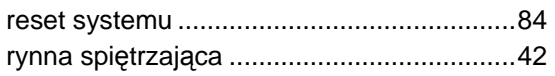

# **S**

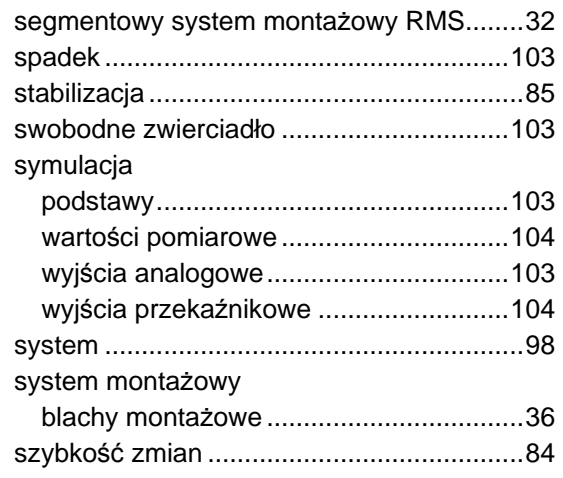

## **T**

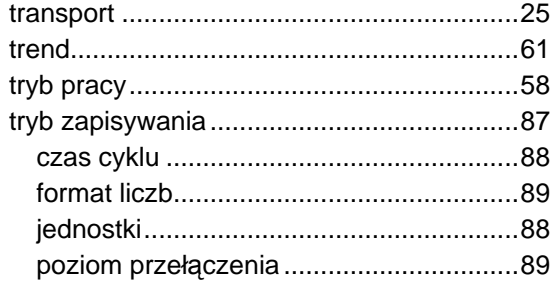

# **U**

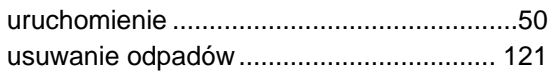

### **W**

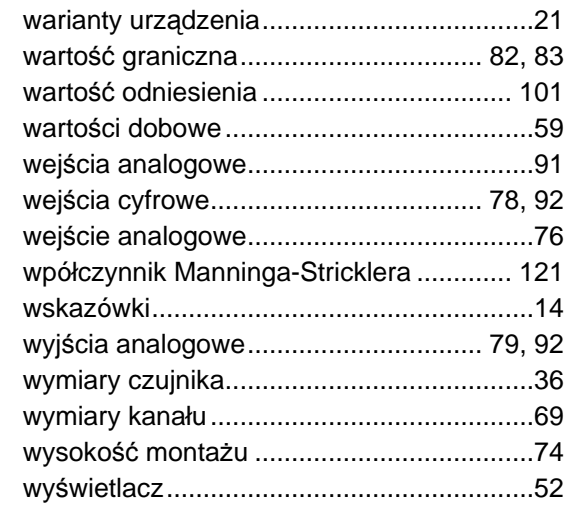

# **Z**

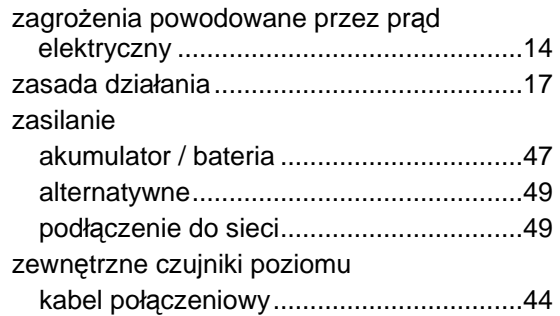